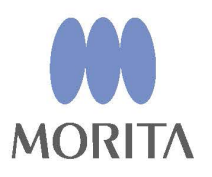

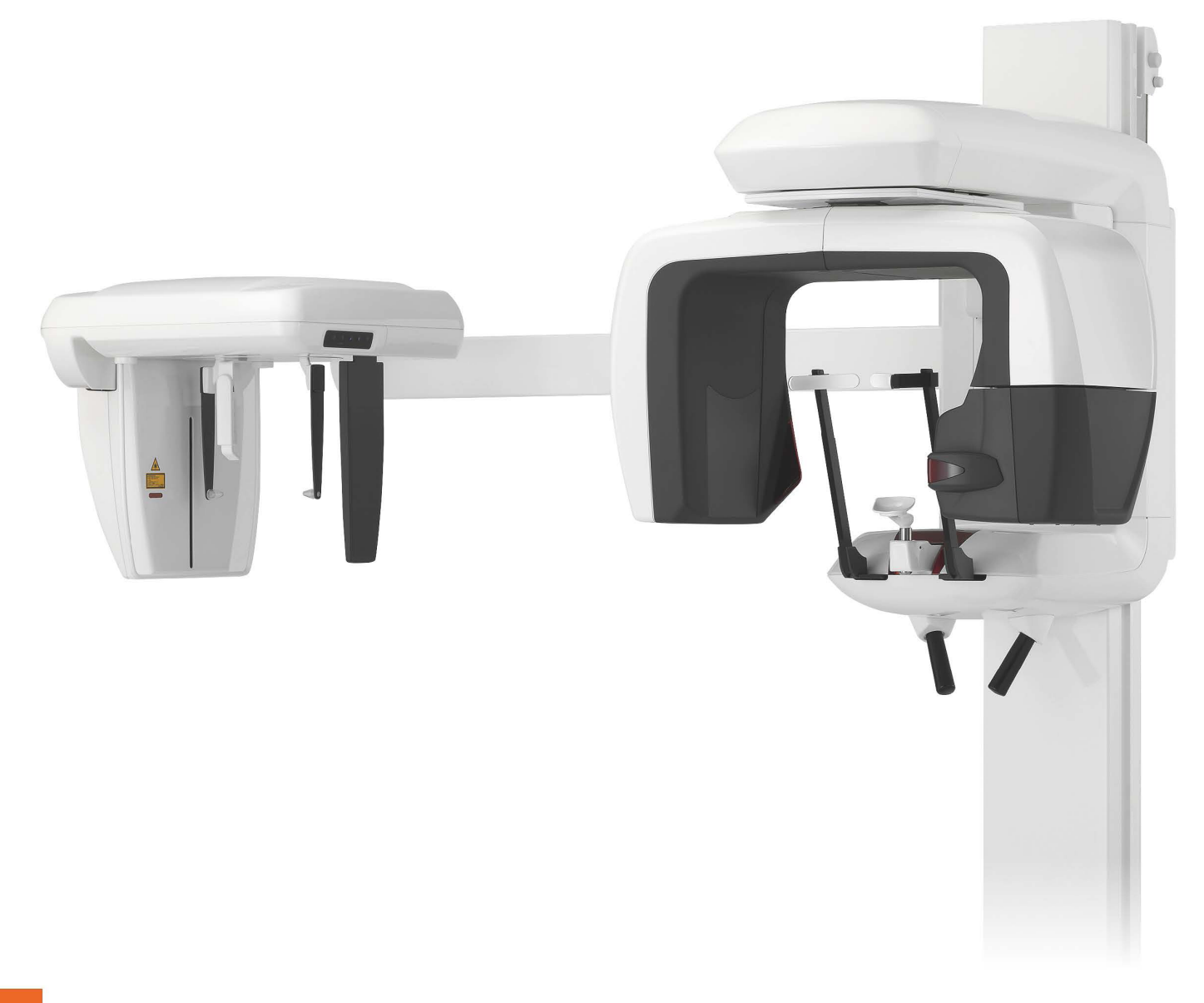

Panorámafelvételi, kefalometriai és CT-képességek

# **Veraviewepocs 3D**

HASZNÁLATI ÚTMUTATÓ

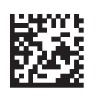

Thinking ahead. Focused on life.

Köszönjük, hogy a Veraviewepocs 3D készüléket választotta.

Az optimális teljesítmény és biztonság érdekében, kérjük, figyelmesen olvassa el ezt a használati útmutatót, mielőtt használni kezdené a berendezést.

Különös figyelemmel kezelje a veszélyekre vonatkozó figyelmeztetéseket és a biztonsági felhívásokat.

A későbbi használat céljából tartsa ezt a használati útmutatót könnyen elérhető helyen.

Védjegyek és bejegyzett védjegyek:

A vállalatok, termékek, szolgáltatások stb. jelen használati útmutatóban használt nevei az adott vállalat tulajdonában álló védjegyek vagy bejegyzett védjegyek.

# Tartalomjegyzék

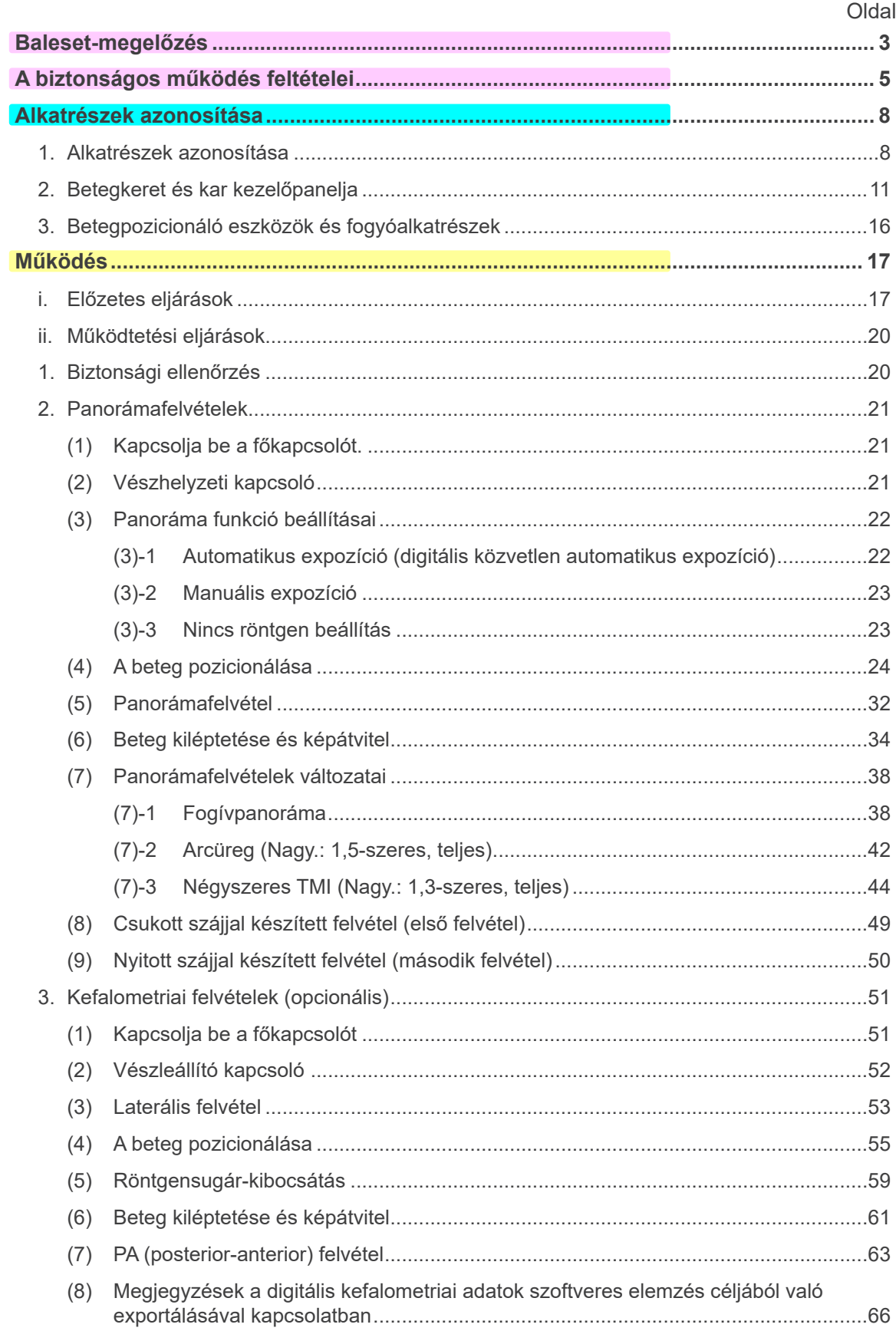

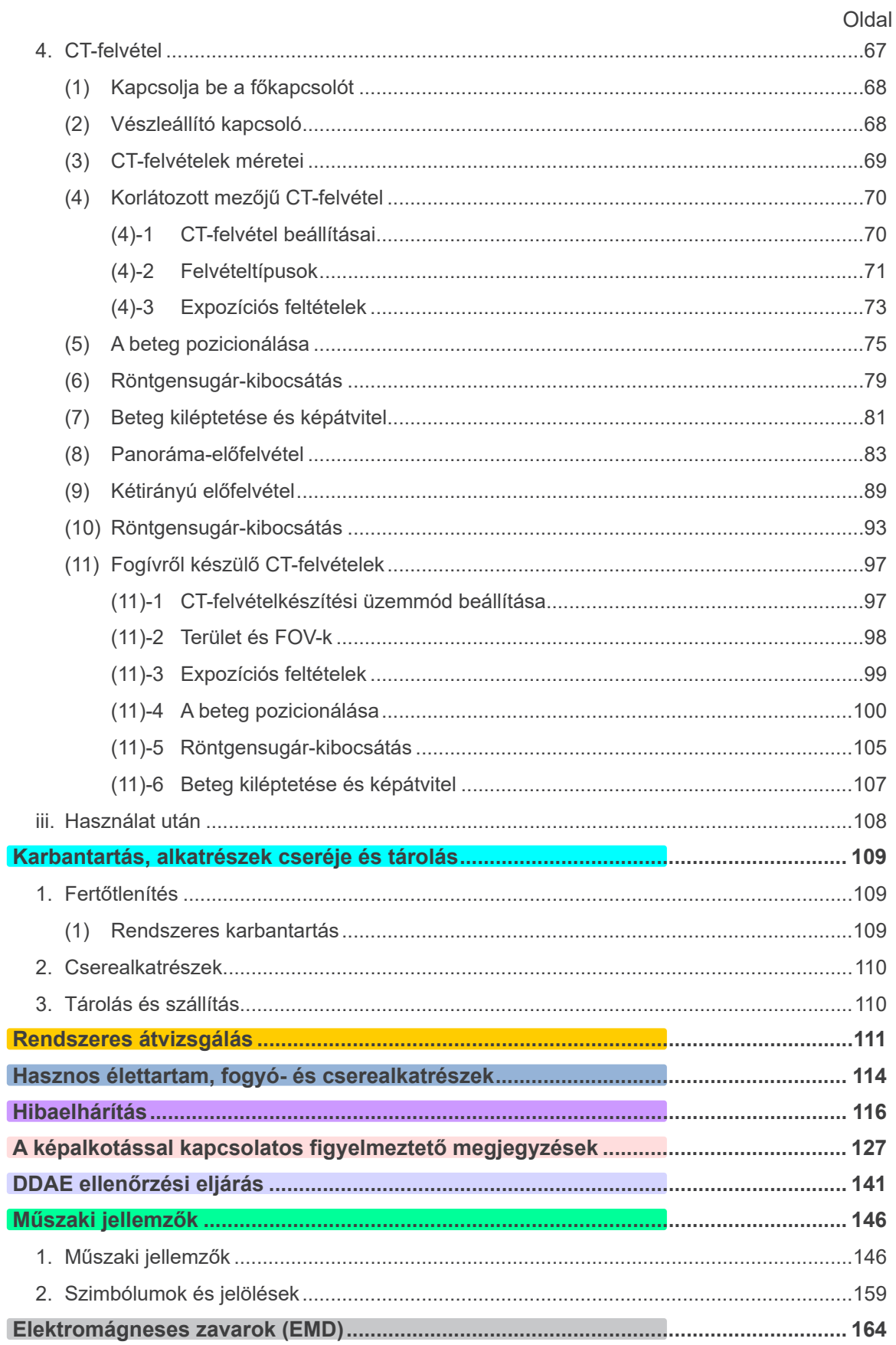

\* Jelen használati útmutató a teljesen felszerelt modellre vonatkozik; tájékozódjon a saját<br>egysége műszereire és funkcióira vonatkozó részekből.

# <span id="page-5-0"></span>**Baleset-megelőzés**

kódot, és látogasson el weboldalunkra.

# **VÁSÁRLÓK FIGYELMÉBE**

Mindenképpen vegye át a berendezés különféle használati módjaira vonatkozó, jelen kísérő Használati útmutatóban leírtak szerinti egyértelmű utasításokat. A termékre vonatkozó garanciális információk eléréséhez szkennelje be az alábbi QR-

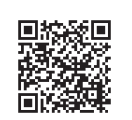

# **FORGALMAZÓK FIGYELMÉBE**

Mindenképpen adja át a berendezés különféle használati módjaira vonatkozó, jelen kísérő Használati útmutatóban leírtak szerinti egyértelmű utasításokat.

# **BIZTONSÁGI UTASÍTÁSOK ÉS RÖGZÍTENDŐ INFORMÁCIÓK**

A Veraviewepocs 3D telepítésekor a telepítést végző vagy más módon felelősséggel bíró félnek tájékoztatnia kell a felhasználót, valamint a karbantartásért és kezelésért felelős személyt a Használati útmutatóban foglalt óvintézkedésekről és használati módokról.

Az adott ország vagy régió jogszabályainak értelmében lehetséges, hogy rögzíteni kell bizonyos információkat, például a telepítés dátumát, a bemutatott tartalmakat, a kezelő és az egészségügyi intézmény karbantartási képviselőjének nevét, valamint a telepítést végző vagy más módon felelősséggel bíró fél nevét.

# BALESET-MEGELŐZÉS

A legtöbb működési és karbantartási probléma abból adódik, hogy a kezelő nem veszi figyelembe az alapvető biztonsági előírásokat, és nem látja előre a balesetek lehetőségét. A problémákat és baleseteket legegyszerűbben akkor kerülheti el, ha mindig szem előtt tartja a veszély lehetőségét, és az egységet a gyártó javaslatainak megfelelően működteti. Először figyelmesen olvassa el a biztonsággal és a balesetek elkerülésével kapcsolatos összes óvintézkedést és utasítást, majd a legnagyobb figyelemmel működtesse a készüléket, megakadályozva annak sérülését, illetve az esetleges személyi baleseteket.

Jegyezze meg az alábbi szimbólumok és kifejezések jelentését:

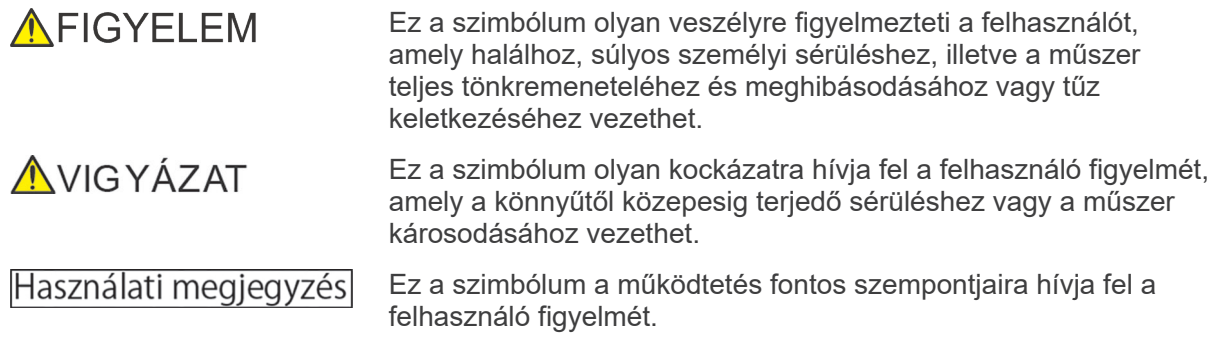

A felhasználó (pl. egészségügyi intézmény, klinika, kórház stb.) felelős az orvostechnikai eszközök kezeléséért, karbantartásáért és használatáért.

A biztonsági információk figyelmen kívül hagyása NEM RENDELTETÉSSZERŰ HASZNÁLATNAK minősül.

### **Ne használja a berendezést annak fogászati kezelési célú rendeltetésén kívül másra.**

**Vigyázat: A szövetségi jogszabályok értelmében ez az eszköz kizárólag fogorvos által vagy megrendelésére értékesíthető (az USA-ban).**

### **SZÜKSÉGES FELHASZNÁLÓI PROFIL**

#### a) Minősítés:

Jogszabályban meghatározott minősítéssel rendelkező személy, például röntgenkészülék kezelésére jogosult radiológiai technikus és fogorvos (országonként eltérő lehet).

b) Képzettség és szaktudás:

Feltétel, hogy a felhasználó tisztában legyen a röntgensugarak kockázataival és a szükséges védelmi intézkedésekkel. Szintén feltétel, hogy a felhasználó alaposan jártas legyen a röntgenfelvételek alapján felállított diagnózisok, az anatómia és a higiénia területén, beleértve a keresztfertőzések elkerülését.

c) Nyelvtudás:

Angol (professzionális használat céljára a fentiekben leírtak szerint).

d) Tapasztalat:

Röntgenkészülékek működtetésében tapasztalatot szerzett személy.

Nincs szükség speciális képzésre, kivéve ha ez az adott ország vagy régió jogszabályi előírásai szerint kötelező.

### **KAPCSOLÓDÓ DOKUMENTUMOK**

• Telepítési utasítások

### **ÉLETTARTAM**

- A Veraviewepocs 3D élettartama rendszeres és megfelelő átvizsgálás és karbantartás esetén a telepítés napjától számított 10 év.
- A J. MORITA MFG. CORP. az adott termék gyártásának leállását követően 10 évig biztosít cserealkatrészeket és szervizszolgáltatást.

# <span id="page-7-0"></span>**A biztonságos működés feltételei**

# **AFIGYELEM**

- *Ne használja az alábbiakban felsorolt vezeték nélküli kommunikációs eszközöket a vizsgálati területen:*
	- *1. Mobilterminálok és okoseszközök.*
	- *2. Vezeték nélküli kommunikációs eszközök, pl. rádióamatőr készülékek és adó-vevők.*
	- *3. Személyes kézitelefon-rendszer (Personal Handy-phone System, PHS)*
	- *4. Épületen belüli személyhívó rendszerekhez használt útválasztók, vezeték nélküli LAN, vezeték nélküli analóg telefonok és egyéb elektromos, vezeték nélküli eszközök.*
- *A Veraviewepocs 3D berendezésből származó interferencia miatt az alábbiakban felsorolt eszközök hibásan vagy véletlenszerű, váratlan és veszélyes módon működhetnek.*
	- *1. Elektromos diagnosztikai, vizsgálati vagy kezelőeszközök.*
	- *2. Személyi számítógépek*
- *A Veraviewepocs berendezést röntgensugaraktól árnyékolt helyen kell telepíteni. Be kell tartani a helyi sugárzásvédelmi szabályokat.*
- *A vezérlőegységet és a kibocsátás gombot sugárzástól védett területen kell elhelyezni.*
- *Ha a Veraviewepocs berendezést nem röntgenfülkében vagy más védelmi rendszeren belül helyezik el, akkor a sugárkibocsátás ideje alatt a beteg kivételével mindenkinek az ábrán látható területen kívül kell tartózkodnia. A sugárzásvédelmi területet legalább 1,5 mm ólomárnyékolással vagy azzal egyenértékű árnyékolással rendelkező fallal, padlóval és plafonnal kell körülvenni, és a területnek 1,5 mm ólomárnyékolással vagy azzal egyenértékű árnyékolással rendelkező üvegablakokkal kell rendelkeznie, amelyeken keresztül a kezelő meg tudja figyelni a beteget. A területet olyan jelöléssel kell ellátni, amely egyértelművé teszi, hogy sugárzásvédelmi területről van szó, sugárkibocsátás ideje alatt pedig fényjelzésnek kell kigyulladnia. Tartsa be a helyi előírásokat.*

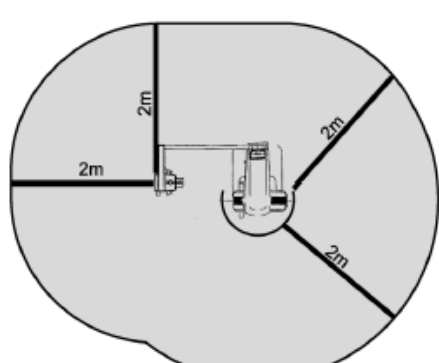

- *A felhasználónak a sugárzásvédelemre vonatkozó helyi szabályoknak megfelelően korlátoznia kell a berendezéshez való hozzáférést.*
- *A beteg számára a helyi előírásokat kielégítő, megfelelő röntgenvédelmi felszerelést, például ólommal impregnált ruházatot kell rendelkezésre bocsátani.*
- *A fertőzésekkel szemben megfelelő eljárásokat kell kidolgozni, és ezeket minden beteg esetében be kell tartani.*
- *Erősen javasolt, hogy a berendezés használatakor jogosulatlan személyek ne tartózkodjanak annak közvetlen közelében.*
- *Ez az egység nem "fluoroszkópiás vizsgálatok" elvégzésére készült, ezért erre a célra használni tilos.*
- *Megfelelő sugárzásvédelmi óvintézkedéseket kell kidolgozni a kezelő és a beteg védelme tekintetében a helyi, állami és kormányzati szabályozásokkal összhangban. A nemzeti és helyi jogszabályokban foglalt védelmi követelmények betartásának biztosítása végső soron a tulajdonos/kezelő felelőssége.*
- *Ha egy vizsgálathoz beültethető vagy viselhető elektronikus orvostechnikai eszköz röntgenbesugárzása szükséges, a kezelőnek az ilyen beültethető vagy viselhető elektronikus orvostechnikai eszköz kezelési kézikönyvének (és a kapcsolódó biztonsági tudnivalóknak) tanulmányozása után meg kell tennie a megfelelő óvintézkedéseket, mivel ha egy beültethető vagy viselhető elektronikus orvostechnikai eszközt közvetlen besugárzás ér egy diagnosztikai célú röntgenkészülékről, az olyan mértékű elektronikus interferenciát okozhat, ami megzavarhatja az orvostechnikai eszköz megfelelő működését.*
	- *\* Referencia: Az USA szövetségi egészségügyi hatósága, az FDA a következő webhelyen közzétett egy kiadványt a kardiológiai célú beültethető elektronikus eszközökkel (szívritmusszabályzókkal és beültethető kardioverter-defibrillátorokkal), inzulinpumpákkal és neurostimulátorokkal kialakuló interferenciáról. (Hozzáférés: 2018. július.) Cím: Interference between CT and Electronic Medical Devices URL: https://www.fda.gov/Radiation-EmittingProducts/RadiationSafety/ElectromagneticCompatibility*
- *Várandós nők radiográfiája tekintetében megfontoltan és óvatosan kell eljárni. A döntést az alapján kell meghozni, hogy "klinikailag szükség van-e a diagnosztikai információra".*

# **AFIGYELEM**

- *Biztosítani kell, hogy a kibocsátás megkezdése előtt a kezelő lássa a művelet CT-feltételeit, amelyek a kar vezérlőpaneljén jelennek meg.*
- *Biztosítani kell, hogy a berendezés működése során a kezelő lássa a sugárzáskibocsátási jelzőfényeket, és hallja a hangjelzéseket.*
- *Biztosítani kell, hogy a berendezés működése során a kezelő lássa és hallja a beteget.*
- *Az egészségügyi intézmény felelős szervének lehetőséget kell biztosítania arra, hogy a kezelő és a beteg hanggal és látható módon kommunikálni tudjon egymással.*
- *Kövesse figyelemmel a mozgó alkatrészek körüli területet a testrészekkel vagy más tárgyakkal való ütközések elkerülése érdekében, mivel ezek sérülést okozhatnak.*
- *A BERENDEZÉS nem használható egyéb berendezések mellett vagy azokra helyezve. Amennyiben a készüléket más eszközre vagy a mellé szükséges helyezni, ellenőrizni kell, hogy a BERENDEZÉS megfelelően működik-e a használni kívánt konfigurációban.*
- *Ne felejtse el használat után kikapcsolni az egységet; így kiküszöbölhető az áramszivárgás és a balesetek kockázata.*
- *Normál karbantartási eljárások során a főkapcsolónak kikapcsolt állapotban kell lennie. Javasolt továbbá, hogy a fő elektromos elosztópanelen lévő főmegszakító vagy biztosíték is legyen kikapcsolva, mivel bizonyos mértékű elektromosság a főkapcsoló kikapcsolt állapotában is eléri az egységen belül található fő tápellátási terminált.*
- *Ne használja a berendezést betegekkel, amikor a karbantartását vagy szervizelését végzik.*
- *Különös odafigyeléssel adja át a betegnek a megfelelő utasításokat arra vonatkozóan, hogy mikor mozoghat, mivel bizonyos felvételek esetében "több mozgás" is lehetséges.*
- *Ne nyomja meg túl erősen a panelt, nehogy károsodjon.*
- *Lehetséges, hogy nem lehet diagnosztikai szempontból hasznos felvételt készíteni, ha a betegnek fémtömései vagy -protézisei vannak.*
- *Hagyjon kellő teret a főkapcsoló körül, hogy vészhelyzet esetén könnyen hozzá lehessen férni.*
- *Hagyjon kellő teret a hálózati csatlakozó körül, hogy vészhelyzet esetén könnyen ki lehessen húzni az aljzatból. (EX-1 esetén.)*
- *Hagyjon kellő teret az áramelosztó panel körül, hogy vészhelyzet esetén könnyen szabaddá lehessen tenni. (EX-2 esetén.)*
- *Az áramütés kockázatának elkerülése érdekében a berendezést kizárólag védőföldeléssel szabad a hálózati tápellátáshoz csatlakoztatni.*
- *Az áramütés kockázatának elkerülése érdekében ne cserélje ki a tápellátó kábelt.*
- *Ne érjen hozzá egyszerre a beteghez és a vezetőképes részegységekhez, például a csatlakozó érintkezőihez.*

# **AVIGYÁZAT**

- *Ez a berendezés nem biztosít CT-számokat (a 21 CFR 1020.33 és az IEC60601-2-44 szerint) vagy ezzel egyenértékű, a célanyag abszolút sugárelnyeléséből számított egyéb értéket.*
- *A röntgenképekre hatással lehet az állandó vagy időszakos környezeti elektromágneses zaj. Ez a képeken olyan torzulásokat vagy eltolódásokat okozhat, amelyek miatt lehetséges, hogy a kapott képek nem lesznek diagnosztikai célra használhatók.*
- *A megfelelő képminőséget és a berendezés sugárzásbiztonságát szavatoló feltételek fenntartása érdekében rendszeresen, hathavonta (javasoltan egyhavonta) minőségi teszteteket kell végezni. A tesztelési eljárás leírását a berendezéshez mellékelt, Minőségi tesztek eljárása című használati útmutató tartalmazza. A használat előtt naponta ellenőrizni kell továbbá az egyéb alapvető funkciókat is, például a mechanikus mozgásokat, az LCD panel kijelzőjét és a vezérlőpanel gombjait.*

# <span id="page-10-0"></span>**Alkatrészek azonosítása**

# **1. Alkatrészek azonosítása**

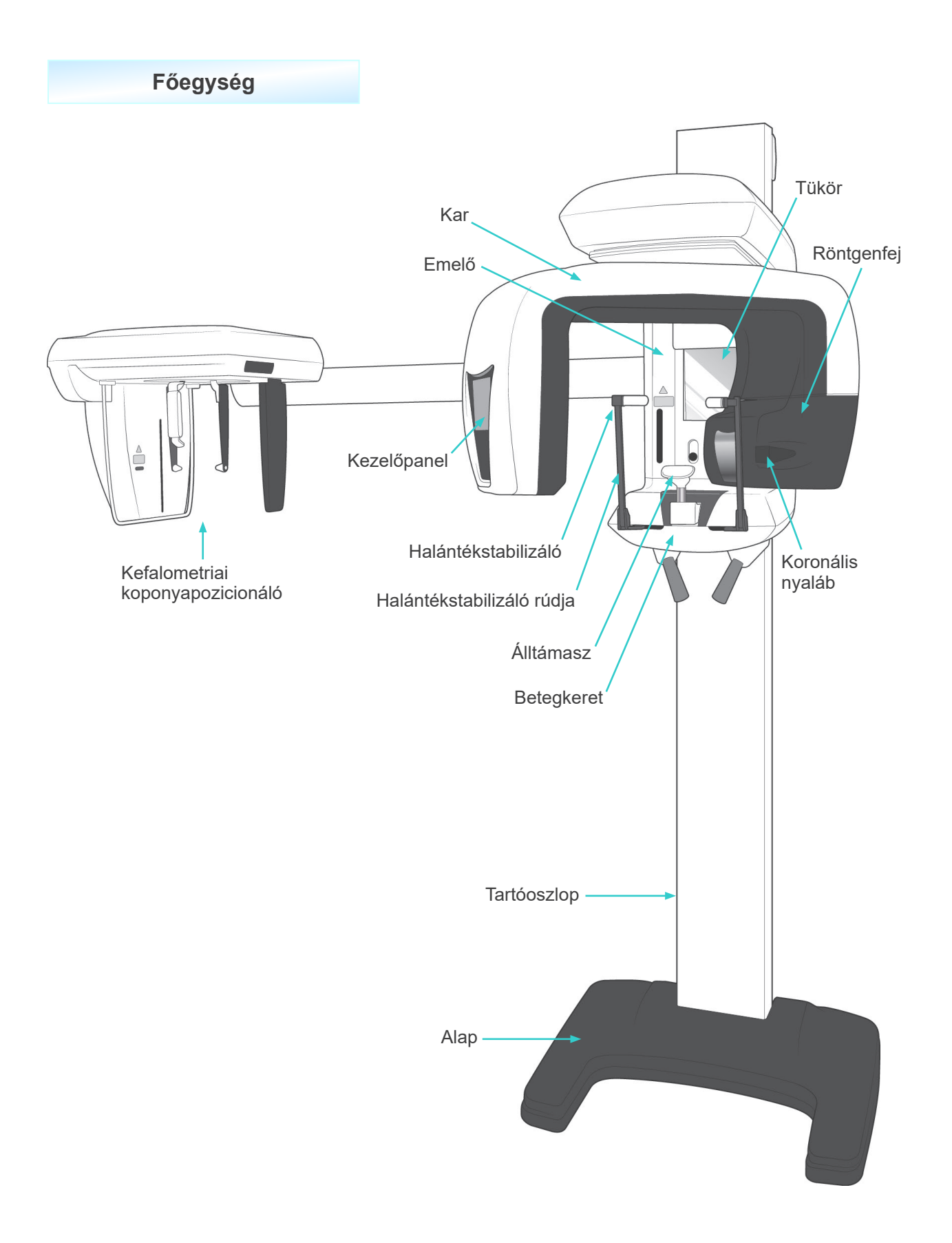

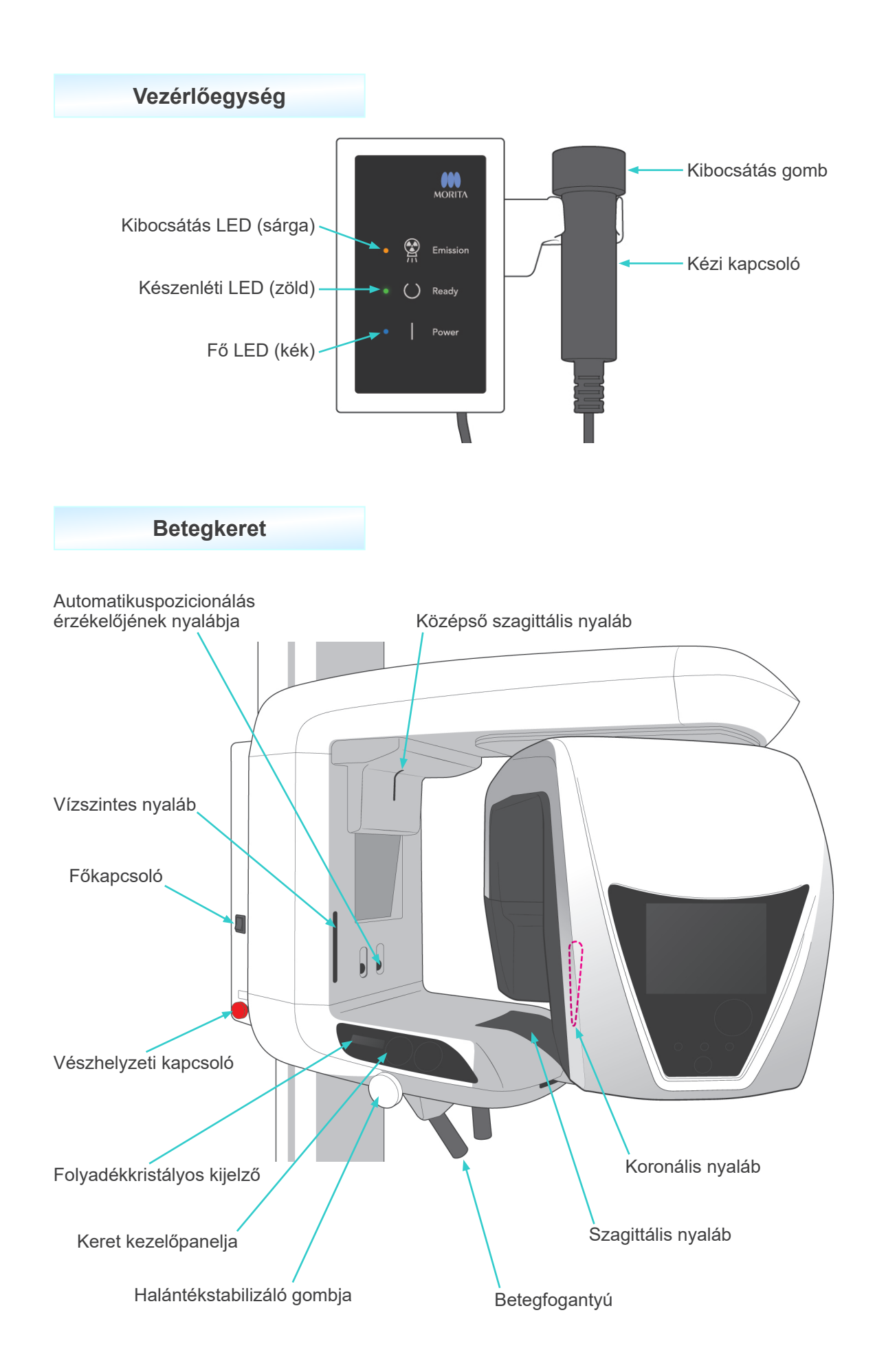

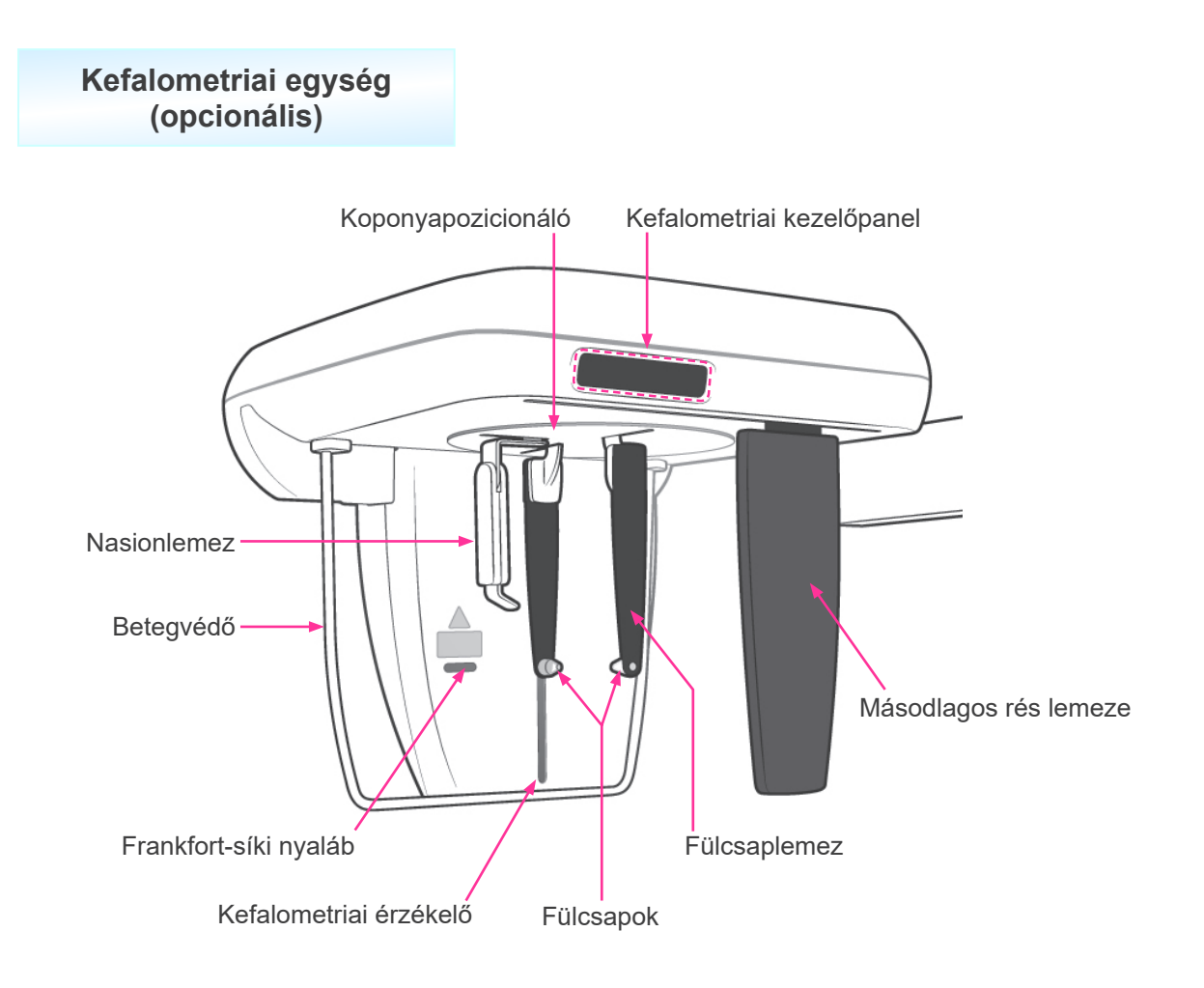

### <span id="page-13-0"></span>**2. Betegkeret és kar kezelőpanelja**

### **(1) Betegkeret panelja**

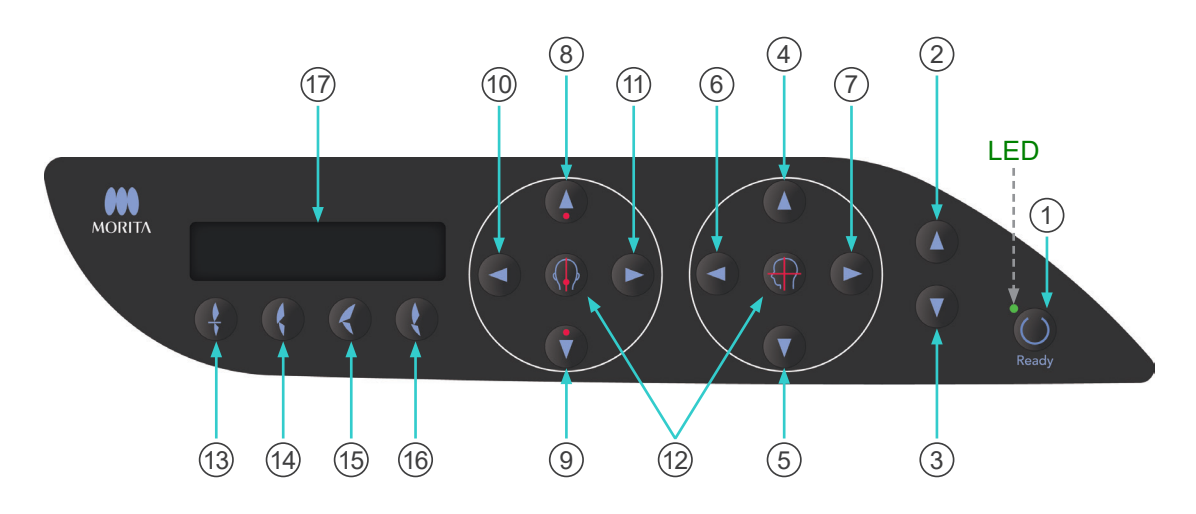

#### 1 **Ready (Készenlét) gomb**

Nyomja meg a Ready (Készenlét) gombot, amikor a LED-je (zöld) villog. A kar a megfelelő pozícióba mozdul, majd a LED abbahagyja a villogást és bekapcsolva marad. Ha a felvétel elkészült, a gomb újra villogni kezd.

- 2 **Emelő fel gomb**
- 3 **Emelő le gomb**

Az emelő csak akkor mozog fel- vagy lefelé, amikor ezek a gombok le vannak nyomva.

4 **Vízszintes nyaláb fel gomb**

#### 5 **Vízszintes nyaláb le gomb**

Ezeket a gombokat nyomva tartva leeresztheti vagy felemelheti a vízszintes nyalábot. Panorámafelvételekhez illessze ezt a nyalábot a beteg Frankfort-síkjához. CT-felvételekhez illessze az expozíciós terület közepéhez.

- 6 **Koronális nyaláb előre gomb**
- 7 **Koronális nyaláb hátra gomb**

Ezeket a gombokat nyomva tartva az egység készenléti üzemmódjában hátra- vagy előrefelé mozgathatja a nyalábot. Panorámafelvételekhez illessze ezt a nyalábot a bal felső szemfog disztális oldalához.

40×40-es és 40×80-as CT-felvételekhez illessze az expozíciós terület közepéhez oldalról nézve.

80×50-es, 80×80-as, 100×50-es és 100×80-as CT-felvételekhez illessze a bal felső szemfog disztális oldalához.

#### 8 **Automatikus pozicionálás érzékelője (AF) fel gomb**

#### 9 **Automatikus pozicionálás érzékelője (AF) le gomb**

Ezeket a gombokat nyomva tartva felemelheti vagy leeresztheti az érzékelőt. Illessze úgy, hogy az érzékelő nyalábja a beteg szájában lévő szájterpeszre vagy a beteg metszőfogaira mutasson.

#### 10 **Szagittális nyaláb jobbra gomb**

#### 11 **Szagittális nyaláb balra gomb**

Ezeket a gombokat nyomva tartva jobbra vagy balra mozgathatja a nyalábot. CT-képekhez vagy kétirányú előfelvételhez illessze ezt a nyalábot az expozíciós terület közepéhez.

#### 12 **Nyaláb be és ki gombok**

A pozicionáló nyalábok 3 perc elteltével automatikusan kikapcsolnak. Ezeket a gombokat megnyomva újra bekapcsolhatja őket. Újbóli megnyomásukra pedig a nyalábok kikapcsolnak.

#### 13 **Incizális okklúzió gomb**

Ezzel a gombbal normál okklúziójú, szájterpeszre harapó betegről készíthet panorámafelvételt. A pozicionáló (AF) érzékelő magasságának beállítása után ezt a gombot megnyomva a kart automatikusan az optimális helyzetbe mozgathatja hátra- vagy előrefelé.

#### 14 **Természetes okklúzió gomb**

Ezzel a gombbal normál okklúziójú, szájterpeszt nem használó betegről készíthet panorámafelvételt. A pozicionáló (AF) érzékelő magasságának beállítása után ezt a gombot megnyomva a kart automatikusan az optimális helyzetbe mozgathatja hátra- vagy előrefelé.

#### 15 **Előreálló felső okklúzió gomb**

Ezzel a gombbal előreálló felső metszőfogú, szájterpeszt nem használó betegről készíthet panorámafelvételt. A pozicionáló (AF) érzékelő magasságának beállítása után ezt a gombot megnyomva a kart automatikusan az optimális helyzetbe mozgathatja.

#### 16 **Előreálló alsó okklúzió gomb**

Ezzel a gombbal előreálló alsó metszőfogú, szájterpeszt nem használó betegről készíthet panorámafelvételt. A pozicionáló (AF) érzékelő magasságának beállítása után ezt a gombot megnyomva a kart automatikusan az optimális helyzetbe mozgathatja.

#### 17 **Keret folyadékkristályos kijelzője (LCD)**

Különféle információkat jelenít meg, pl. koronális nyaláb helyzete, felvételkészítési üzemmód, expozíciós feltételek stb.

### **(2) Kar kezelőpanelja**

### Használati megjegyzés

♦ *Egyik kezelőpanelt se nyomja meg túl nagy erővel. Ne nyomja meg a paneleket éles tárgyakkal, például golyóstollal vagy körömmel stb.*

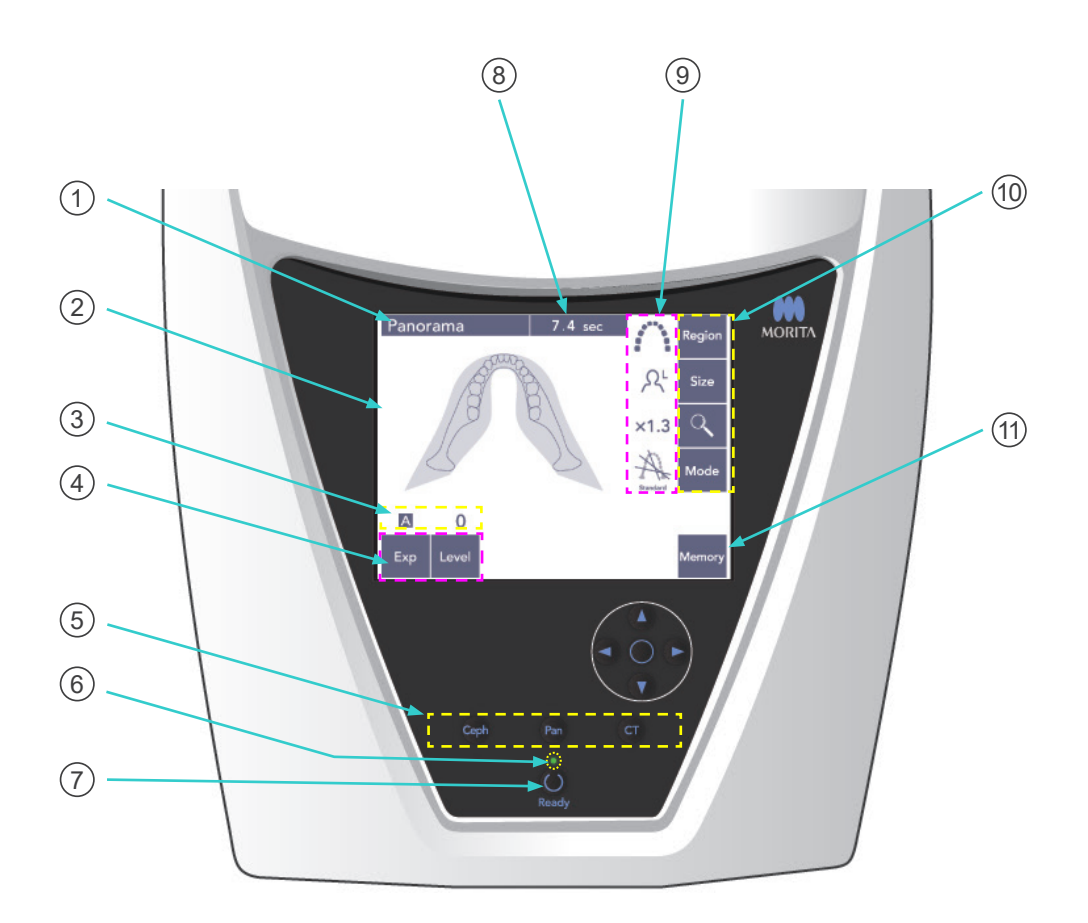

#### 1 **Címsor**

Az aktuális üzemmód-beállítást mutatja: panoráma, kefalometriai vagy CT.

#### 2 **Kar kezelőpaneljának kijelzője**

Ez egy érintőpanel. A különböző beállítások megadásához nyomja meg az ujjával a kijelzőn lévő gombokat.

A gombok színe megnyomáskor fehérre változik.

A kijelzőn különböző jellegű információk és hibaüzenetek is megjelennek.

#### 3 **Expozíciós feltételek kijelzője**

A cső feszültségét (kV) és áramerősségét (mA) vagy az Automatikus szint beállítást mutatja.

### 4 **Expozíciós feltételek gombjai**

Ezekkel a gombokkal az automatikus vagy manuális expozíció és az automatikus szint feltételeit választhatja ki és állíthatja be.

Automatikus expozícióhoz állítsa be az automatikus szintet.

Manuális expozícióhoz állítsa be a cső kV és mA értékét.

Nyomja meg a Level (Szint), kV vagy mA gombokat, és az értékük beállításához használja a megjelenő Fel és Le gombokat.

Miután a fel és le gombokkal módosította az értéket, a beállításához nyomja meg újból a gombot (Level (Szint), kV vagy mA).

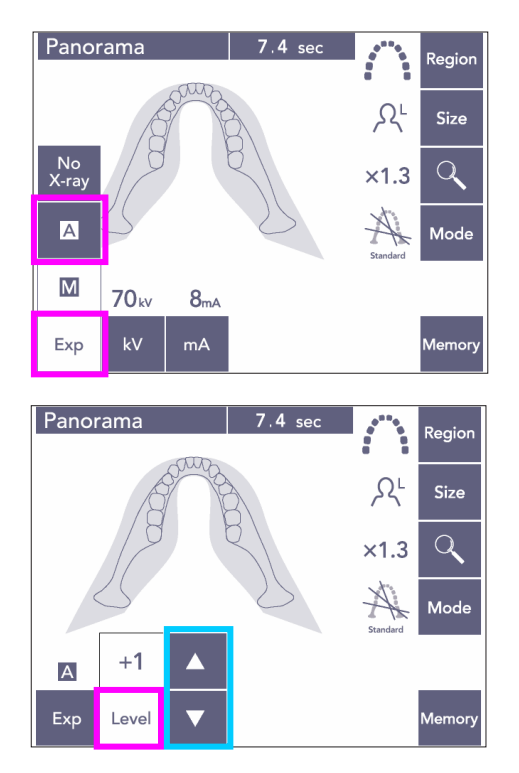

### 5 **Felvételkészítési üzemmód gombjai**

Ezeket megnyomva választhat a panoráma-, a kefalometriai és CT-felvételkészítési üzemmódok közül.

### 6 **Ready (Készenlét) LED**

### 7 **Ready (Készenlét) gomb**

A tápellátás bekapcsolásakor a Ready (Készenlét) gomb LED-je villog. Ha a beteg megfelelő pozícióban áll, nyomja meg a Ready (Készenlét) gombot. A kar a kezdeti betegpozicionálási pozícióba mozdul, majd a gomb LED-je abbahagyja a villogást és bekapcsolva marad. Miután végzett a beteg pozicionálásával, nyomja meg újból a Ready (Készenlét) gombot; a kar a kezdő pozíciójába mozdul. Ez a Kétszeres készenlét\*<sup>1</sup> beállítás.

\*1 A Kétszeres készenlét funkció alapértelmezés szerint nincs engedélyezve. A Kétszeres készenlét funkció engedélyezéséhez forduljon a helyi forgalmazójához vagy a J. MORITA OFFICE irodához.

### 8 **Expozíciós idő kijelzője**

A felvételkészítés előtt a várt, a felvételkészítés után pedig a tényleges expozíciós időt mutatja.

### 9 **Expozíciós beállítások kijelzője**

A kiválasztott felvételkészítési üzemmódhoz tartozó aktuális beállításokat mutatja.

#### 10 **Expozíciós beállítások gombjai**

Ezekkel a gombokkal adhatja meg a kiválasztott felvételkészítési üzemmódhoz – panoráma, kefalometriai vagy CT – tartozó beállításokat. Az itt megjelenő gombok a kiválasztott felvételkészítési üzemmódtól függően eltérőek.

Nyomja meg a gombok valamelyikét a lehetséges beállítások megjelenítéséhez, majd válassza ki valamelyiket.

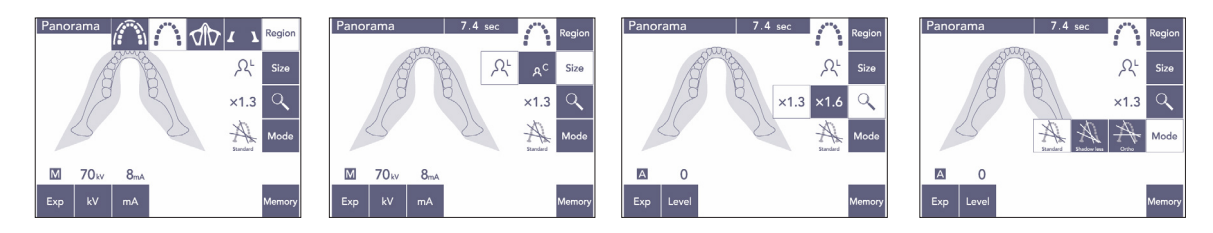

### 11 **Memory (Memória) gomb**

A gomb megnyomására az alábbi párbeszédpanel jelenik meg.

Nyomja meg a Yes (Igen) gombot az aktuális beállítások (cső feszültsége és áramerőssége, automatikus szint és expozíciós terület) megjegyzéséhez.

Nyomja meg a Reset (Visszaállítás) gombot az alapértelmezett beállítások visszaállításához. Nyomja meg a No (Nem) gombot a művelet megszakításához.

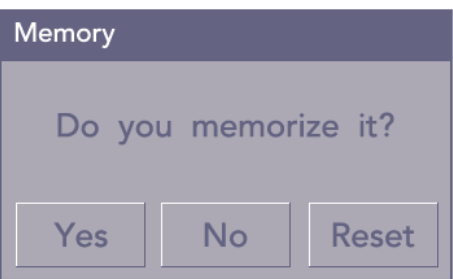

### <span id="page-18-0"></span>**(3) Kefalometriai kezelőpanel (opcionális)**

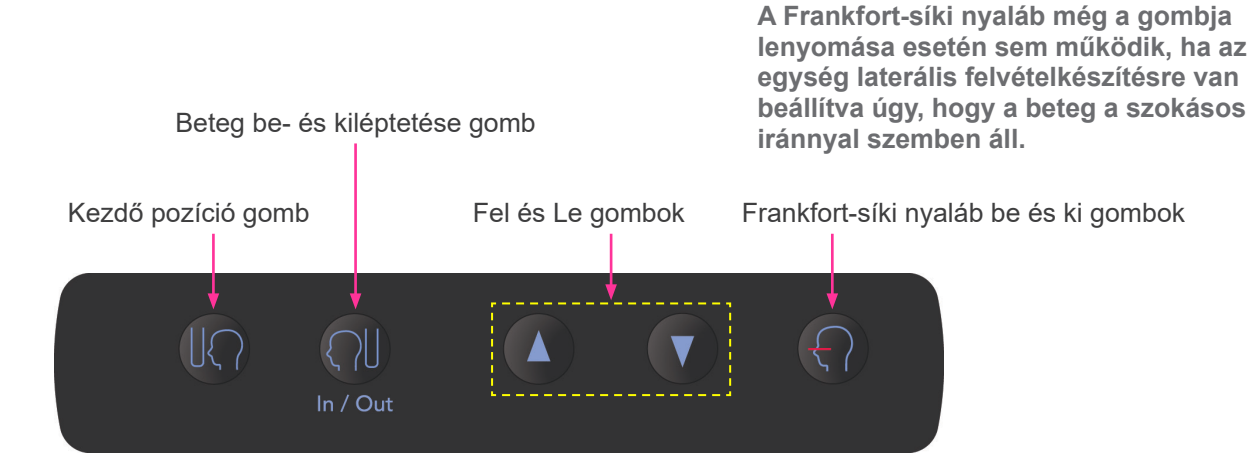

# <span id="page-18-1"></span>**3. Betegpozicionáló eszközök és fogyóalkatrészek**

- Szájterpeszek (1 db 50 db-os doboz)
- Álltámasz (1)
- Ajak- és orrtámasz (1)
- Ráharapóblokk (1)
- Ráharapólemez (1)
- Ráharapóblokk-huzat (1 db 300 db-os doboz)
- Fülcsap (2, opcionális)
- Kézfelvételi röntgenlemez (1, opcionális)

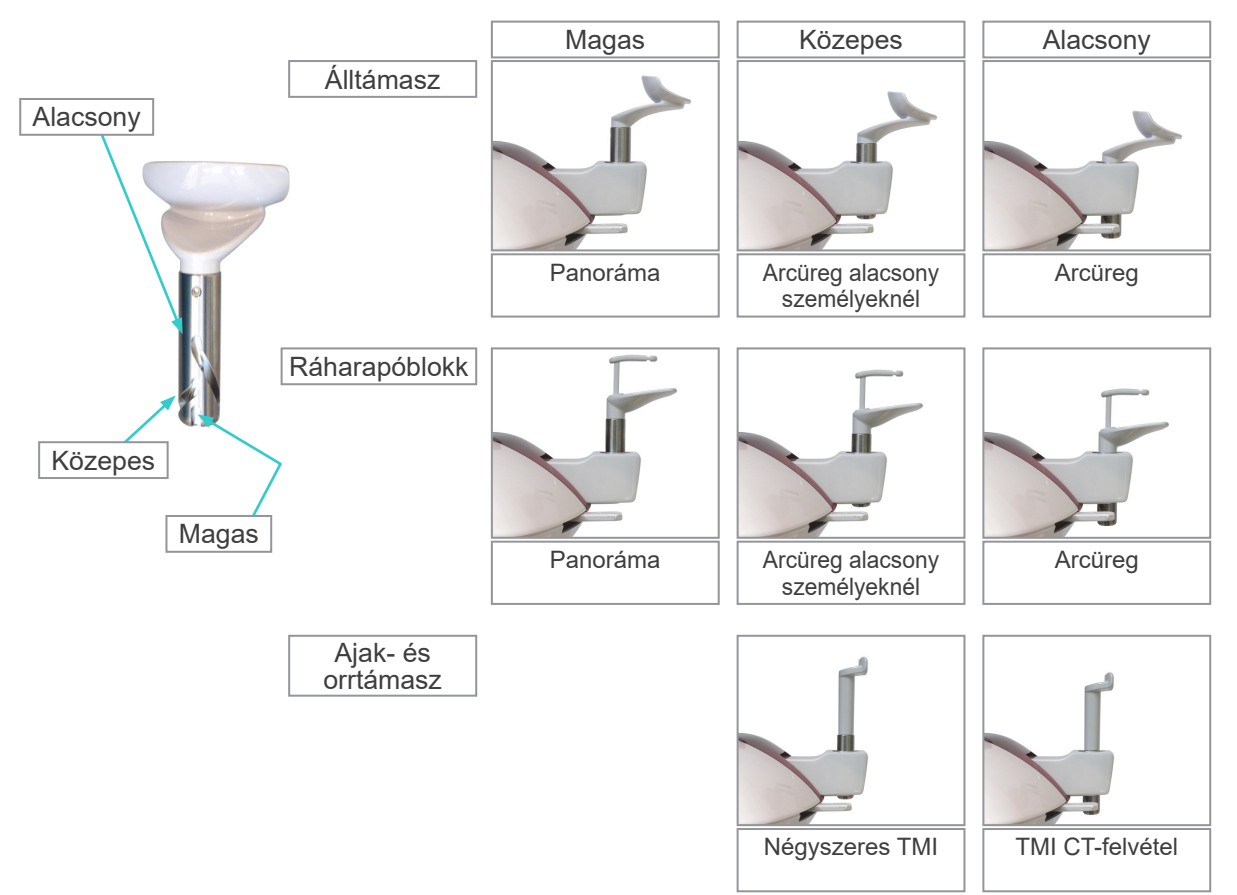

# <span id="page-19-0"></span>**Működés**

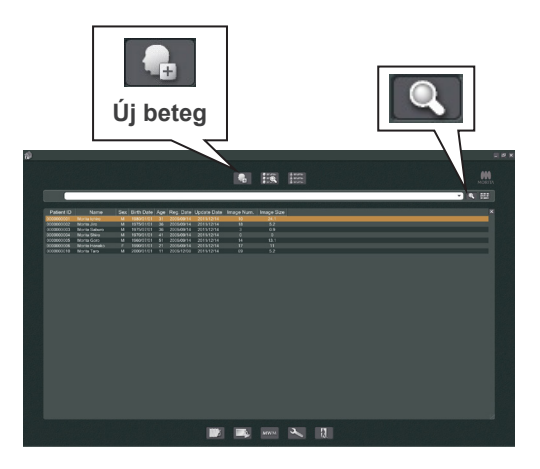

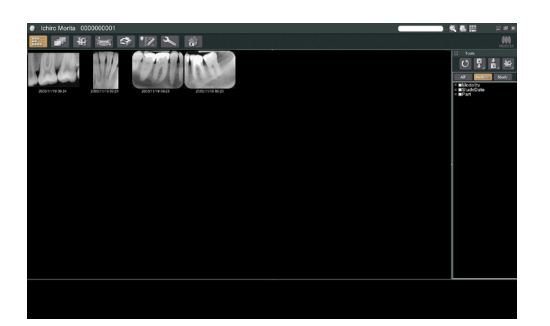

# **i. Előzetes eljárások**

- Ha baleset történt, a berendezést tilos addig használni, amíg egy képzett és minősített, a gyártó által rendelkezésre bocsátott technikus el nem végezte a javítást.
- \* A betegeket kérje meg, hogy vegyék le a szemüvegüket, nyakláncaikat, fülbevalóikat és egyéb olyan kiegészítőiket, amelyek zavarhatják a diagnózist.
- Ha az egységet egy ideje nem használták, a tényleges használat előtt ellenőrizze, hogy normál módon és biztonságosan üzemel-e.

Kapcsolja be a számítógépet, és indítsa el az i-Dixel alkalmazást. Ezután nyissa meg a beteglistát.

A betegek teljes listájának lekéréséhez egyszerűen kattintson a keresőmező végén található nagyító szimbólumra.

Válassza ki azt a beteget, akiről felvételt fog készíteni, és jelenítse meg a képei listáját. (Új beteg esetén kattintson az Új beteg gombra, regisztrálja a beteget, majd ez után jelenítse meg a képlista oldalt.)

Készítse el a felvételt, miközben a képlista oldal látható.

- \* A részletekről tájékozódjon az i-Dixel alkalmazás használati utasításából.
- \* CT-felvételek esetén a felbontást a rendszer állítia be automatikusan, és nem lehet módosítani.

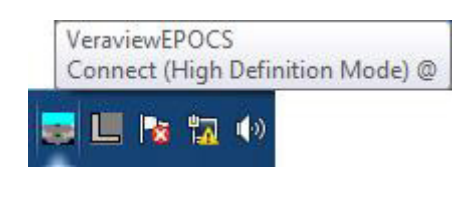

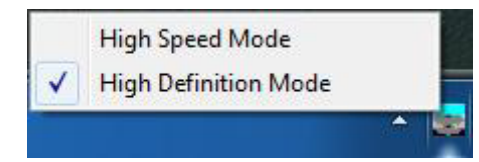

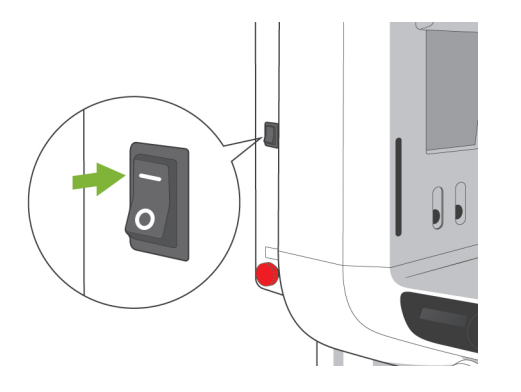

### **(1) Felbontás ellenőrzése**

Helyezze az egérkurzort a képernyő alján található tálcán lévő felbontás ikonra.

Felbontás ikon:

### **(2) Felbontás módosítása**

Kattintson a képernyő alján található tálcán lévő Felbontás ikonra.

Az aktuális beállítás (High Speed (Nagy sebesség) vagy High Definition (Nagy részletesség)) mellett pipajel látható. A módosításhoz kattintson a másik beállításra.

\* 40P és 40CP modellek esetén csak a Nagy sebességű üzemmód áll rendelkezésre.

### **(3) Panoráma funkció működésének ellenőrzése**

Kapcsolja be a főkapcsolót.

A röntgensugár-kibocsátás engedélyezéséhez nyomja meg a Ready (Készenlét) gombot. Tartsa lenyomva a kibocsátás gombot, és ellenőrizze, hogy forog-e a kar, megkezdődik-e a röntgensugár-kibocsátás, kigyullad-e a röntgensugár-kibocsátás LED-je, és hallható-e a hangjelzés. Ellenőrizze azt is, hogy a kibocsátási idő letelte után a röntgensugár-kibocsátás és a kar forgása leáll-e. Nyomja meg újból a kibocsátás gombot, hogy a kar visszatérjen a beteg beléptetésére szolgáló helyzetbe.

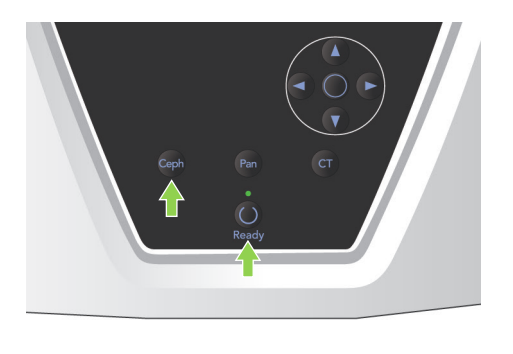

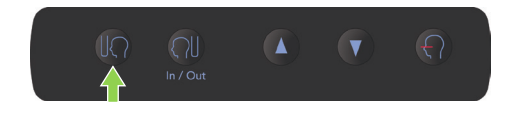

### **(4) Kefalometriai funkció működésének ellenőrzése**

Kapcsolja be a főkapcsolót. A fő kezelőpanelen nyomja meg a Ceph (Kefalometria) gombot.

A Halántékstabilizáló gombjának forgatásával csukja be teljesen a halántékstabilizálókat. A röntgenfej és a kar kefalometriai helyzetbe mozgatásához nyomja meg a Ready (Készenlét) gombot. Ellenőrizze, hogy a kar kezelőpanelján és a vezérlőegységen lévő Ready (Készenlét) LED világít-e. Az egység kezdő pozícióba mozgatásához nyomja meg a kefalometriai kezelőpanelen lévő

Kezdő pozíció gombot [(R)]. Tartsa lenyomva a kibocsátás gombot, és ellenőrizze, hogy megkezdődik-e a röntgensugár-kibocsátás, kigyullad-e a röntgensugár-kibocsátás LED-je, és hallható-e a hangjelzés. Ellenőrizze azt is, hogy a kibocsátási idő letelte után a röntgensugárkibocsátás leáll-e, a kibocsátás LED-je kialszik-e, és a hangjelzés megszűnik-e.

### **(5) CT funkció működésének ellenőrzése**

#### Kapcsolja be a főkapcsolót.

A fő kezelőpanelen nyomja meg a CT gombot. Az előkészítés befejezéséhez nyomja meg a Ready (Készenlét) gombot. Ezután tartsa lenyomva a kibocsátás gombot. Ellenőrizze, hogy forog-e a kar, megkezdődik-e a röntgensugár-kibocsátás, kigyullad-e a röntgensugár-kibocsátás LED-je, és hallható-e a hangjelzés. Ellenőrizze azt is, hogy a kibocsátási idő letelte után a röntgensugár-kibocsátás és a kar forgása leáll-e. Nyomja meg újból a kibocsátás gombot, hogy a kar visszatérjen a beteg beléptetésére szolgáló helyzetbe.

### Használati megjegyzés

♦ *Az egységet nem lehet bekapcsolni, ha a Vészleállító kapcsolót véletlenül, pl. takarítás közben stb. megnyomták. A kioldáshoz forgassa el a kapcsolót a nyíl által jelölt irányba.*

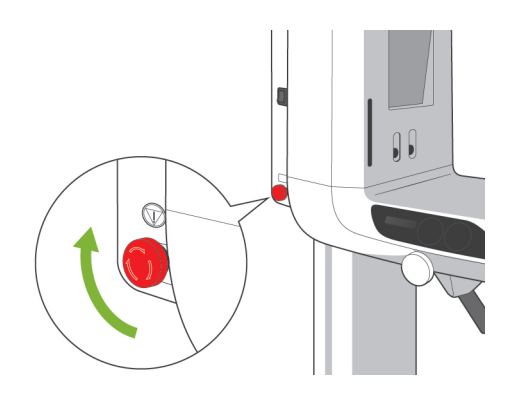

<span id="page-22-0"></span>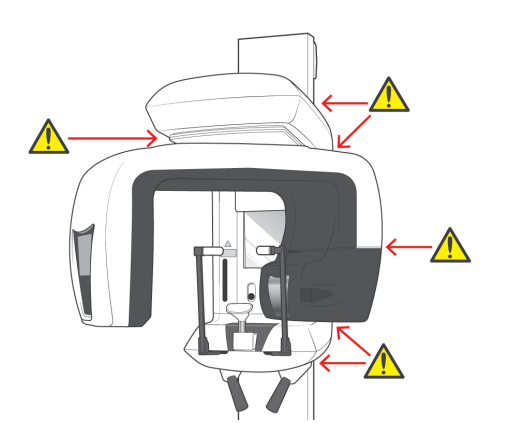

# **ii. Működtetési eljárások**

# **1. Biztonsági ellenőrzés**

A biztonság érdekében tartsa távol az ujjait a mozgó alkatrészektől, amikor azok mozgásban vannak.

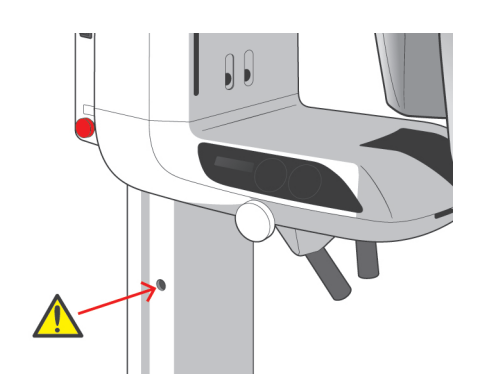

# **AVIGYÁZAT**

● *Ne nyúljon ujjal a mozgó alkatrészek, pl. a halántékstabilizálók hézagaiba és nyílásaiba, valamint a menetes csavarok tartóoszlopon lévő furataiba.*

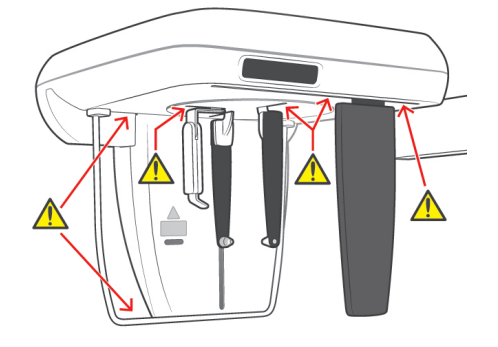

<span id="page-23-0"></span>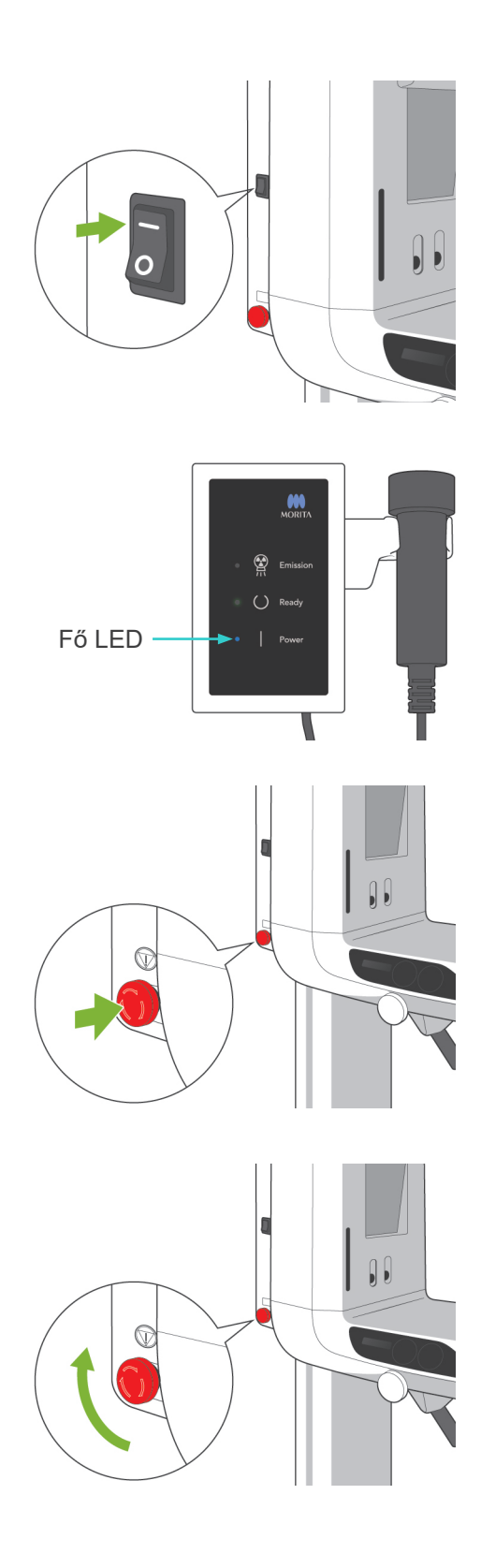

# **2. Panorámafelvételek**

### **(1) Kapcsolja be a főkapcsolót.**

Nyomja meg a főkapcsoló felső részét ( | ). A vezérlőegységen lévő kék fő LED kigyullad, ezzel jelezve, hogy az egység be van kapcsolva. A karon lévő kijelző címsorában a "Panorama" (Panoráma) felirat jelenik meg.

# **AVIGYÁZAT**

● *Ne kapcsolja be a főkapcsolót, ha a beteg az egység közelében áll. A kar mozogni kezd, és megütheti a beteget.*

# **(2) Vészhelyzeti kapcsoló**

Vészhelyzet esetén nyomja meg a Vészleállító kapcsolót. Ekkor leáll a kar forgása, az emelő mozgása és a röntgensugarak kibocsátása. A kapcsolót kizárólag vészhelyzetben használja.

A Vészhelyzeti kapcsoló megnyomása után

Vezesse el a beteget az egységtől, és kapcsolja ki a főkapcsolót. Ekkor az egység visszaáll a biztonságos állapotba.

Forgassa el a kapcsolót a nyíl által jelölt irányba, és indítsa úja a számítógépet. Ezután kapcsolja be újra a főegységet, és ellenőrizze, hogy panorámafelvétel készítésére van-e beállítva. Ha az egységet nem lehet biztonságos állapotba visszaállítani, vagy az egység nem működik, forduljon a helyi forgalmazójához vagy a J. MORITA OFFICE irodához.

# **AVIGYÁZAT**

● *A kép elveszik, ha a Vészleállító kapcsolót a kép átvitele közben nyomják meg, vagy ha a főkapcsolót kikapcsolják.*

<span id="page-24-0"></span>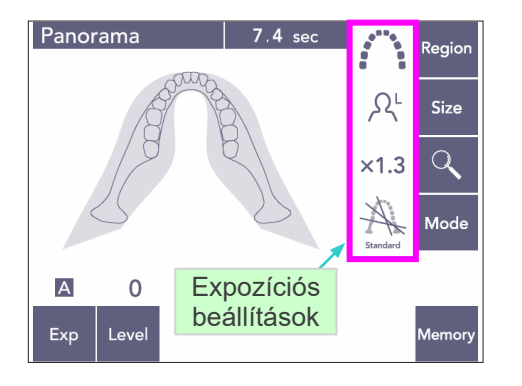

### **(3) Panoráma funkció beállításai**

Az egység bekapcsolásakor a kezelőpanel a bal oldali fényképen látható gyári alapértelmezett értékekre lesz beállítva.

Az expozíciós beállítások részletesebb leírását lásd: [38](#page-40-1) oldal.

### **(3)-1 Automatikus expozíció (digitális közvetlen automatikus expozíció)**

Az automatikus expozíció funkció az egyes betegek jellemzői alapján szabályozza a kV- és mA-értékeket. Nyomja meg az Exp, majd az A gombot.

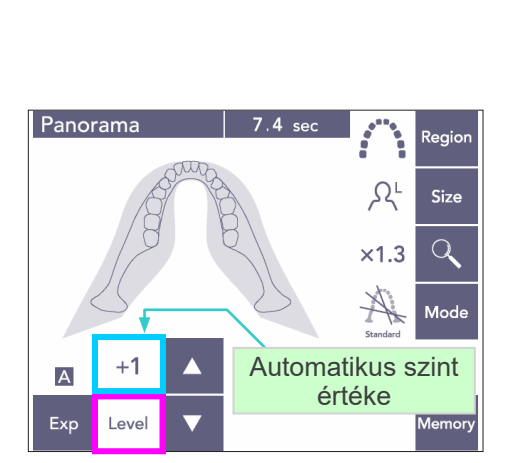

Automata gomb

a<br>Regio

**Size** 

 $\overline{Q}$ 

**Mod** 

 $\Omega^L$ 

 $\times$ 1.3

IX.

Nyomja meg a Level (Szint) gombot, majd a Fel vagy Le gombokkal állítsa be az automatikus szintet. A rendszer kilenc automatikus szintet kínál fel +4 és -4 között.

#### 1. táblázat

Panorama

No<br>X-ra

 $\overline{A}$ 

 $\overline{M}$ 

Exp

 $\overline{0}$ 

Level

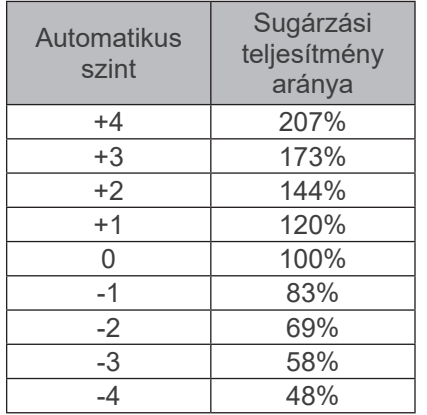

Az egyes automatikus szintekhez tartozó relatív leadott sugárzási teljesítményt az 1. táblázat mutatja be. Az automatikus szint értékének növelése növeli a részletességet és a kontrasztot, és keményszövetek esetén jelent jó megoldást.

Az automatikus szint gyári beállítása 0.

<span id="page-25-0"></span>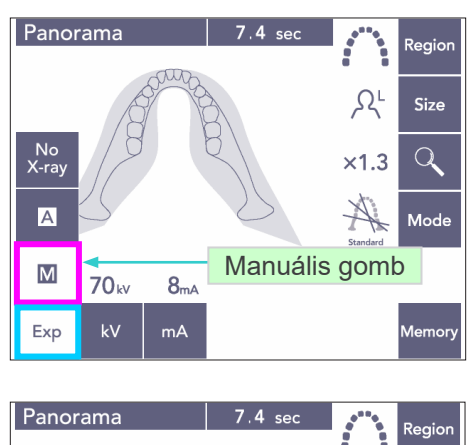

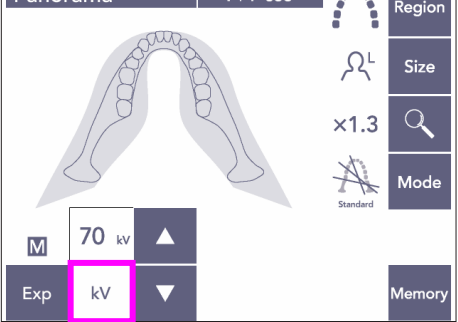

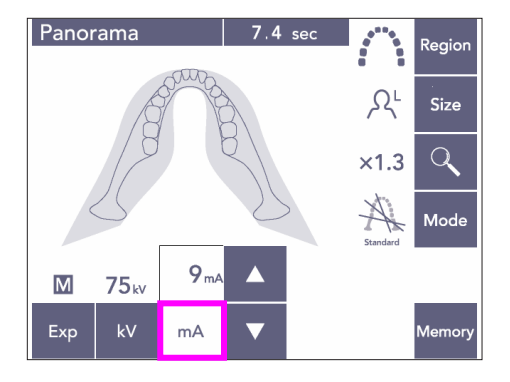

### **(3)-2 Manuális expozíció**

Nyomja meg az Exp, majd az M gombot.

Nyomja meg a kV gombot, majd a Fel vagy Le gombokkal állítsa be a kV értékét.

Nyomja meg a mA gombot, majd a Fel vagy Le gombokkal állítsa be a mA értékét.

A kV értéke 60-tól 80 kV-ig állítható 1 kV-os lépésekben, a mA értéke pedig 1-től 10 mA-ig 1 mA-es lépésekben. A gyári beállítások: 70 kV és 8 mA.

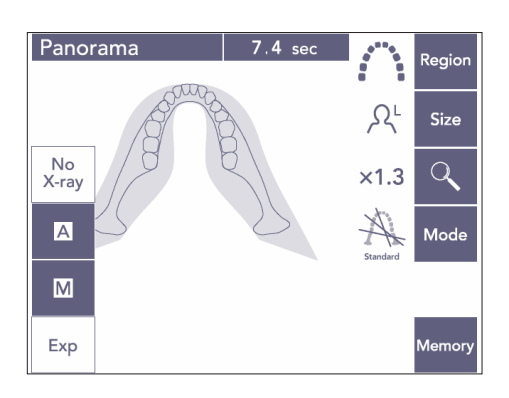

### **(3)-3 Nincs röntgen beállítás**

A funkció célja a tényleges felvételkészítés szimulációja sugárkibocsátás nélkül. Használatával ellenőrizheti a kar keringési pályáját, bemutathatja a készülék mozgását a betegnek, illetve meggyőződhet arról, hogy a kar nem fog-e a betegnek ütközni felvételkészítés közben.

<span id="page-26-0"></span>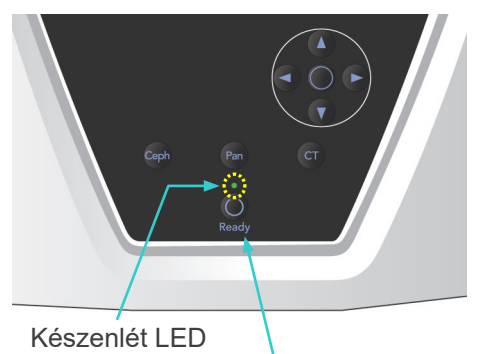

Ready (Készenlét) gomb

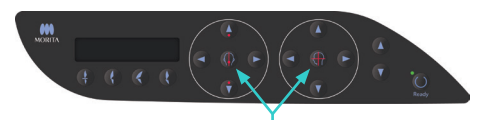

Nyaláb be és ki gombok

### **(4) A beteg pozicionálása**

Nyomja meg a Ready (Készenlét) gombot. A kar automatikusan a beteg pozicionálására szolgáló helyzetbe mozdul.

A zöld Ready (Készenlét) LED abbahagyja a villogást és bekapcsolva marad. Bekapcsol a vízszintes, a középső szagittális, a koronális és az AF nyaláb.

### Használati megjegyzés

♦ *Mielőtt megnyomná a Ready (Készenlét) gombot, gondoskodjon arról, hogy a halántékstabilizálók teljesen be legyenek csukva. Ellenkező esetben a kar beléjük ütközhet és károsíthatja őket.*

A nyalábok 3 perc elteltével automatikusan kikapcsolnak. A nyalábok be- és kikapcsolására szolgáló gombok bármelyikét megnyomva újra bekapcsolhatja őket.

A koronális nyaláb nem kapcsol be, ha a Ready (Készenlét) gombot nem nyomták meg.

# **AFIGYELEM**

● *A lézersugarak károsíthatják a szemet. Ne nézzen bele a pozicionáló nyalábokba. Figyelmeztesse a beteget is, hogy ne nézzen bele a pozicionáló nyalábokba.*

# **AVIGYÁZAT**

- *A betegeket kérje meg, hogy vegyék le a szemüvegüket, fülbevalóikat és minden egyéb olyan kiegészítőjüket, amely zavarhatja a jó minőségű felvétel elkészítését.*
- *Ne nyúljon ujjal a mozgó alkatrészek, pl. a halántékstabilizálók hézagaiba és nyílásaiba, valamint a tartóoszlopon lévő furatokba.*
- *Ne engedje a betegeknek, hogy megérintsék a keret kezelőpanelján lévő kapcsolókat.*
- *Ügyeljen arra, hogy a beteg haja ne akadjon a mozgó alkatrészekbe. Ha a beteg lófarkat visel, bontsa ki, nehogy a kar nekiütközzön.*

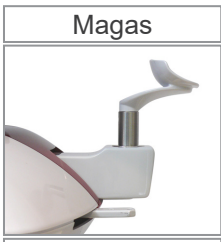

Fogívpanoráma

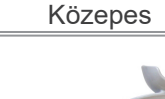

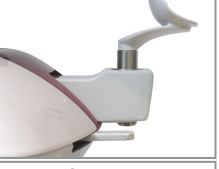

Arcüreg alacsony személyeknél

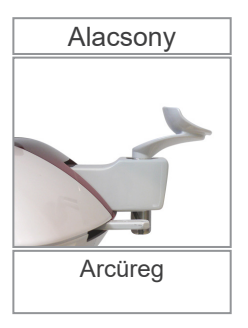

1) Tegye az álltámaszt a tartójába. Fogívpanoráma készítéséhez használja a magas beállítást; arcüreg-panoráma készítéséhez használja a közepes vagy alacsony beállítást. (Lásd: [16](#page-18-1). oldal, [3.](#page-18-1)  [Betegpozicionáló eszközök és](#page-18-1)  [fogyóalkatrészek,](#page-18-1) valamint: [43](#page-45-0). oldal, [Álltámasz helyzete](#page-45-0).)

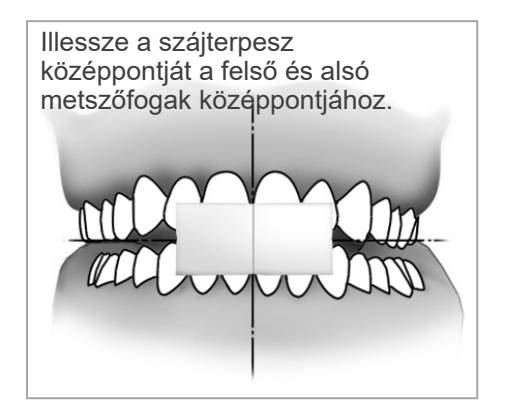

- 2) Beteg kezdeti pozicionálása
- Adjon a betegre pajzsmirigyvédő gallérral ellátott sugárvédelmi kötényt. A beteggel végeztessen incizális okklúziót úgy, hogy ráharap egy először használt szájterpeszre. Illessze a szájterpesz középpontját a felső és alsó metszőfogak középpontjához. Állítsa a beteget az álltámasz elé. Nézzen rá oldalról, és kérje meg, hogy húzza be az állát, és egyenesítse ki a hátát. Ezután nézzen rá hátulról, és ellenőrizze, hogy a válla és a háta egyenes-e.

# **AFIGYELEM**

● *A keresztfertőzés elkerülése érdekében minden betegnél új, fertőzésmentes szájterpeszt kell használni.*

**AVIGYÁZAT** 

- *Csak a meghatározott szájterpeszeket használja.*
- A szájterpeszeket tartsa tiszta, fertőzésmentes helyen.
- 3) Az Emelő fel vagy le gombokkal emelje fel vagy eressze le az álltámaszt, hogy a beteg állával kerüljön egy szintbe. Amikor az álltámasz a megfelelő magasságban van, engedje fel a gombot.

Az emelő lassan kezdi meg a mozgást (lassú indítás). Ha túl nagy terhelés kerül rá, automatikusan megáll.

### Használati megjegyzés

- ♦ *Az emelő mozgatásához mindig a Fel és Le gombokat használja. Soha ne erőltesse, mivel ez a károsodását okozhatja.*
- ♦ *A túl nagy terhelés aktiválja a védő áramkört. Az emelő megáll, és a rendszer hangjelzést ad. A keret kijelzőjén a "Lift Overload" (Emelő túlterhelve) felirat jelenik meg kb. 2 másodpercig, majd eltűnik.*

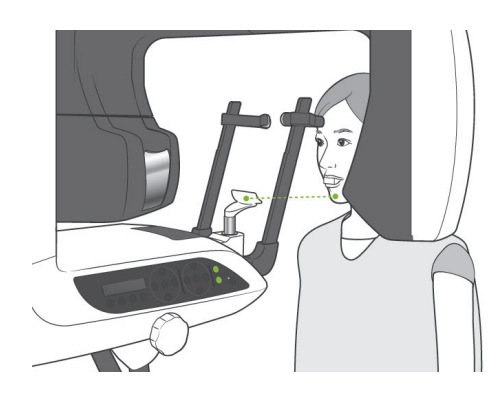

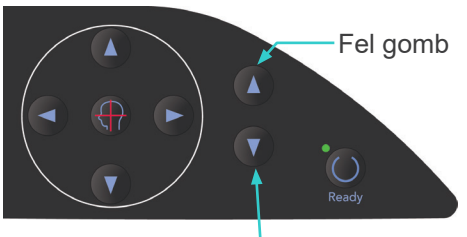

Le gomb

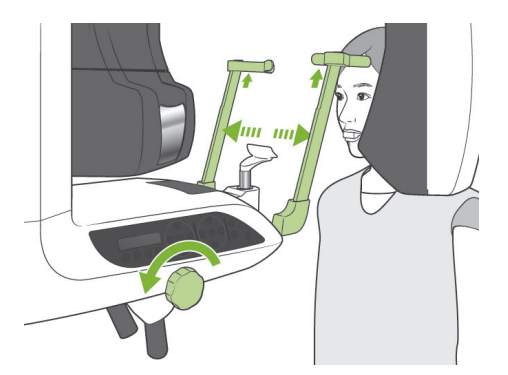

- **AFIGYELEM**
- *Ügyeljen arra, hogy a halántékstabilizálók ne üssék meg a beteg szemét.*

# **AVIGYÁZAT**

- *Ne alkalmazzon túl nagy erőt a halántékstabilizálók becsukásához. Ez kényelmetlen lehet a beteg számára, illetve a stabilizálók sérülését okozhatja.*
- *A beteg be- vagy kierőltetése is a stabilizálók sérülését okozhatja.*
- 4) A gombbal nyissa ki a halántékstabilizálókat. Kérje meg a beteget, hogy mozduljon előre anélkül, hogy lehajolna vagy más módon megváltoztatná a testtartását. Ezután kérje meg, hogy helyezze az állát az álltámaszra, és lazán fogja meg a betegfogantyúkat. Ügyeljen rá, hogy a válla legyen leeresztve.

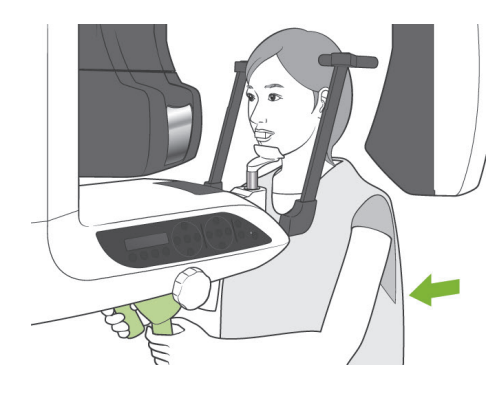

Halántékstabilizáló

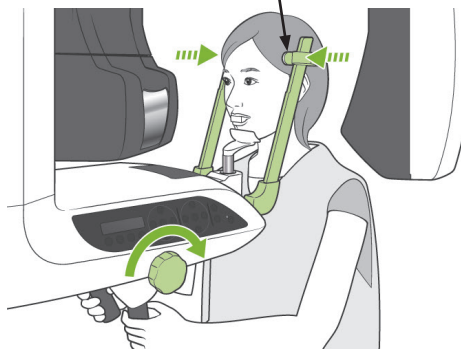

5) Csukja be a halántékstabilizálókat annyira, hogy finoman a beteg halántékához érjenek.

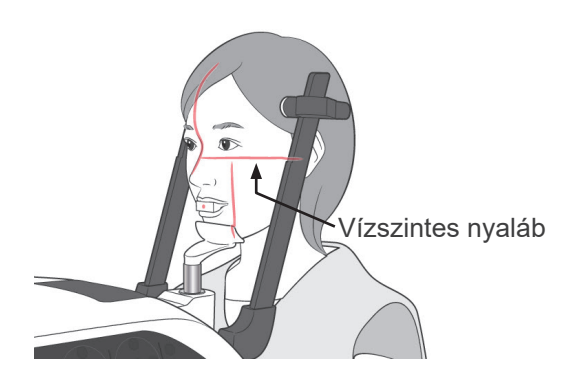

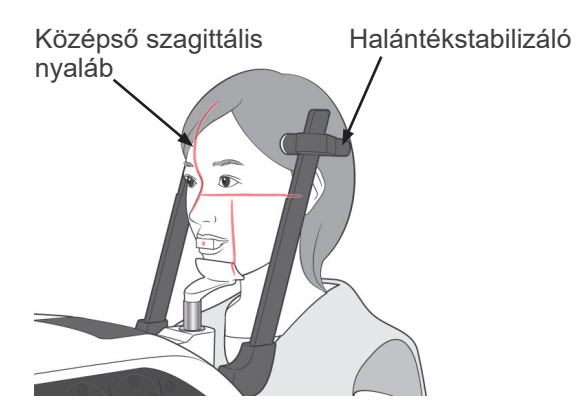

6) Ügyeljen arra, hogy a beteg arca egyenesen álljon, majd a nyaláb Fel vagy Le gombjával illessze a vízszintes nyalábot a beteg Frankfort-síkjához.

# **AFIGYELEM**

- *A lézersugarak károsíthatják a szemet. Ne nézzen bele a pozicionáló nyalábokba. Figyelmeztesse a beteget is, hogy ne nézzen bele a pozicionáló nyalábokba.*
- 7) Mozdítsa a beteg fejét balra vagy jobbra, amíg a középső szagittális nyaláb a beteg középső szagittális síkjához nem illeszkedik. Ezután húzza meg a halántékstabilizálókat, hogy a beteg arca ne tudjon elmozdulni.

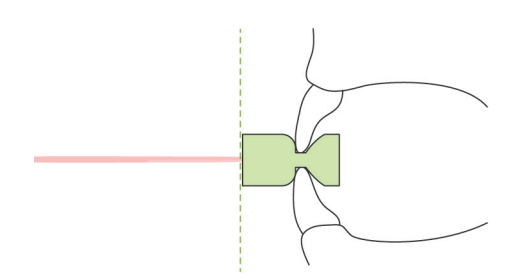

8)-1 Automatikus pozicionálás Az automatikus pozicionálás (AF) érzékelőjének Fel és Le gombjaival illessze az érzékelő nyalábját (piros) a szájterpesz középpontjához.

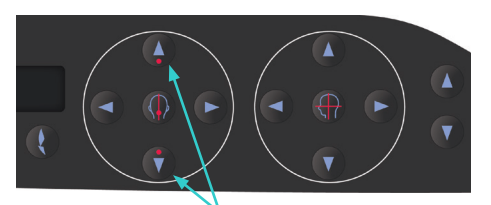

AF érzékelő nyalábjához tartozó Fel és Le gombok

### Használati megjegyzés

- ♦ *Ügyeljen arra, hogy a szájterpesz merőleges legyen, a nyaláb pedig a közepére érkezzen. Ha a nyaláb nem a középpontba érkezik, a képréteg észlelése nem lesz megfelelő, és emiatt a kép használhatatlanná válhat.*
- ♦ *Az AF érzékelő nyalábjához tartozó lencsén kicsapódó pára akadályozhatja a képréteg megfelelő észlelését. Egy puha kendővel törölje le a lencséről a kicsapódott párát.*

**ON PANORAMA**  $+4.5$ mm

Képréteg értéke

Incizális okklúzió gomb

Nyomja meg az Incizális okklúzió gombot, amely szájterpesszel végzett automatikus pozicionálásra szolgál.

A kar (és a koronális nyalábok) úgy mozdulnak, hogy a képréteg a beteghez illeszkedjen, és megjelenik a képréteg értéke. Ellenőrizze, hogy a koronális nyaláb a bal felső szemfog disztális oldalához illeszkedik-e.

Az automatikus pozicionálásnak három olyan típusa is van, amelyeknél nem alkalmazunk szájterpeszt. Ezeknél az AF érzékelő nyalábját a felső metszőfogak középpontjához kell illeszteni.

- Természetes okklúzió esetén nyomja meg a Természetes okklúzió gombot .
- Előreálló felső metszőfog esetén nyomja meg az Előreálló felső metszőfog gombot  $\langle \cdot \rangle$
- Előreálló alsó metszőfog esetén nyomja meg az Előreálló alsó metszőfog gombot .

A kar minden esetben úgy mozdul, hogy a képréteg a beteg fogsorához illeszkedjen, és megjelenik a képréteg értéke.

### Használati megjegyzés

- ♦ *Ha nem használ szájterpeszt, akkor fog nélküli, elcsavarodott felső metszőfogú, illetve fényes koronájú vagy teljes fogszabályzósorral rendelkező betegek esetén előfordulhat, hogy az AF érzékelő nyalábja nem lesz képes észlelni a képréteg megfelelő helyzetét. Ilyen esetekben végezzen manuális pozicionálást.*
- Ha a beteg nem a megfelelő helyen áll, vagy kívül esik a kar előre-hátra irányú mozgástartományán (+20 mm-től -20 mm-ig), akkor az okklúzió gombok valamelyikének megnyomásakor sípolás jelzi a hibát. A keret kijelzőjén az "Out of Range" (Tartományon kívül) felirat jelenik meg kb. 2 másodpercig, majd eltűnik.

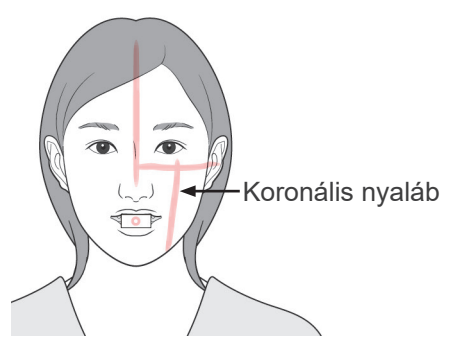

Előre gomb

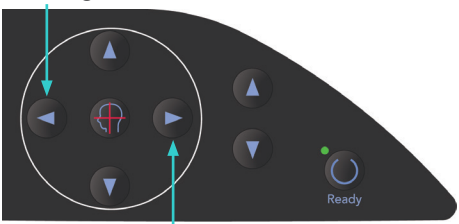

Hátra gomb

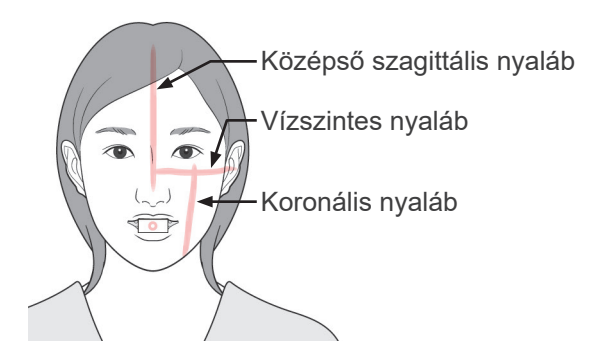

8)-2 Manuális pozicionálás A Hátra és Előre gombokkal illessze a koronális nyalábot a beteg bal felső szemfogának disztális oldalához.

# **AFIGYELEM**

- *A lézersugarak károsíthatják a szemet. Ne nézzen bele a pozicionáló nyalábokba. Figyelmeztesse a beteget is, hogy ne nézzen bele a pozicionáló nyalábokba.*
- A beteg arcformájától függően lehetséges, hogy a koronális nyaláb nem találja el közvetlenül a bal felső szemfog disztális oldalát. Ilyen esetben úgy pozicionálja a nyalábot, hogy annak képzeletbeli meghosszabbítása illeszkedjen megfelelően.

A nyaláb mozgástartománya normál esetben +20 mm-től -20 mm-ig terjed, de egyes vetületeknél ennél kisebb.

Győződjön meg arról, hogy a vízszintes, a középső szagittális és a koronális nyalábok megfelelően illeszkednek-e.

# **AVIGYÁZAT**

● *Hívja fel a beteg figyelmét, hogy a röntgenfelvétel készítése közben (amíg tart a dallam lejátszása) ne mozogjon. Ha a beteg megmozdul, megütheti a kar, vagy a felvétel használhatatlanná válhat.*

Ahogy az a bal oldali ábrán látható, az alap úgy van kialakítva, hogy kerekesszéket is tudjon fogadni.

A 480 mm-nél szélesebb kerekesszékek azonban nem férnek el.

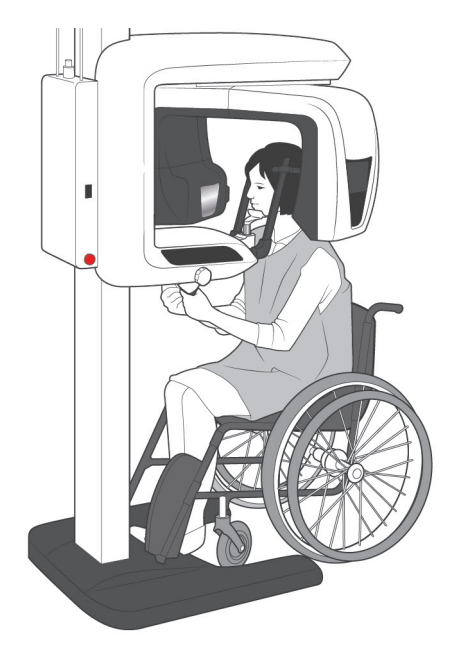

### Használati megjegyzés

- ♦ *Ha a beteg pozicionálása nem megfelelő, akkor lehetséges, hogy a kép nem lesz alkalmas diagnosztikai célra. A megfelelő betegpozicionálással kapcsolatos alaposabb ismeretekhez tájékozódjon az alábbi példákból.*
- 8)-3 Betegpozicionálással és képi eredményekkel kapcsolatos példák

**Pontos pozicionálás**

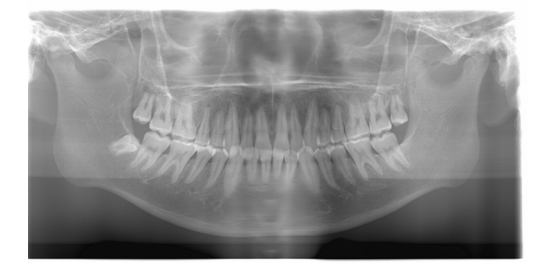

**Lefelé néző beteg**

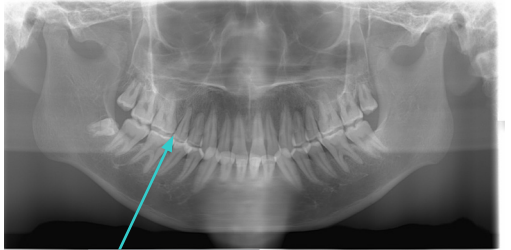

V alakú fogív

**Felfelé néző beteg**

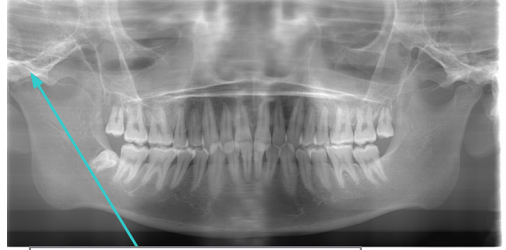

Az ízület lemaradt a képről

### **Jobbra néző beteg**

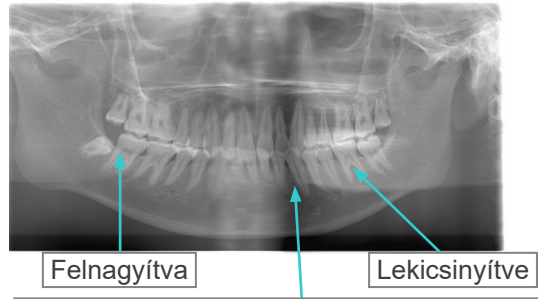

Gyengébb röntgensugár-elnyelés ezen a részen (Túlzott telítettség)

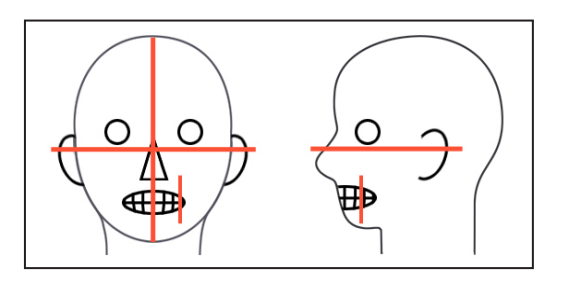

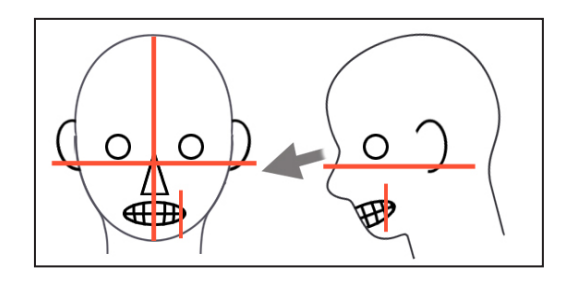

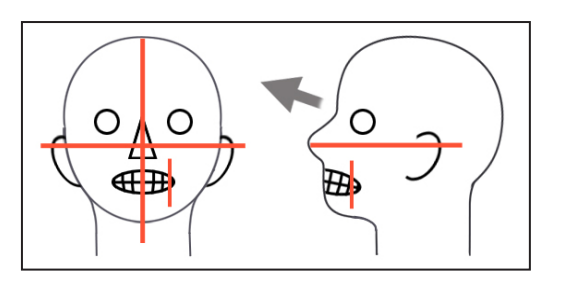

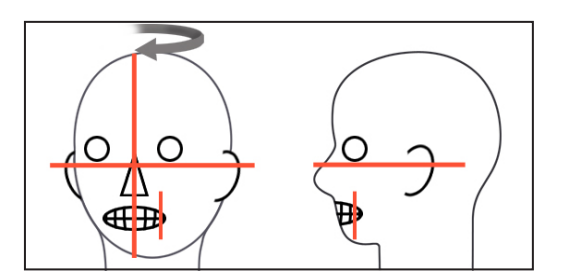

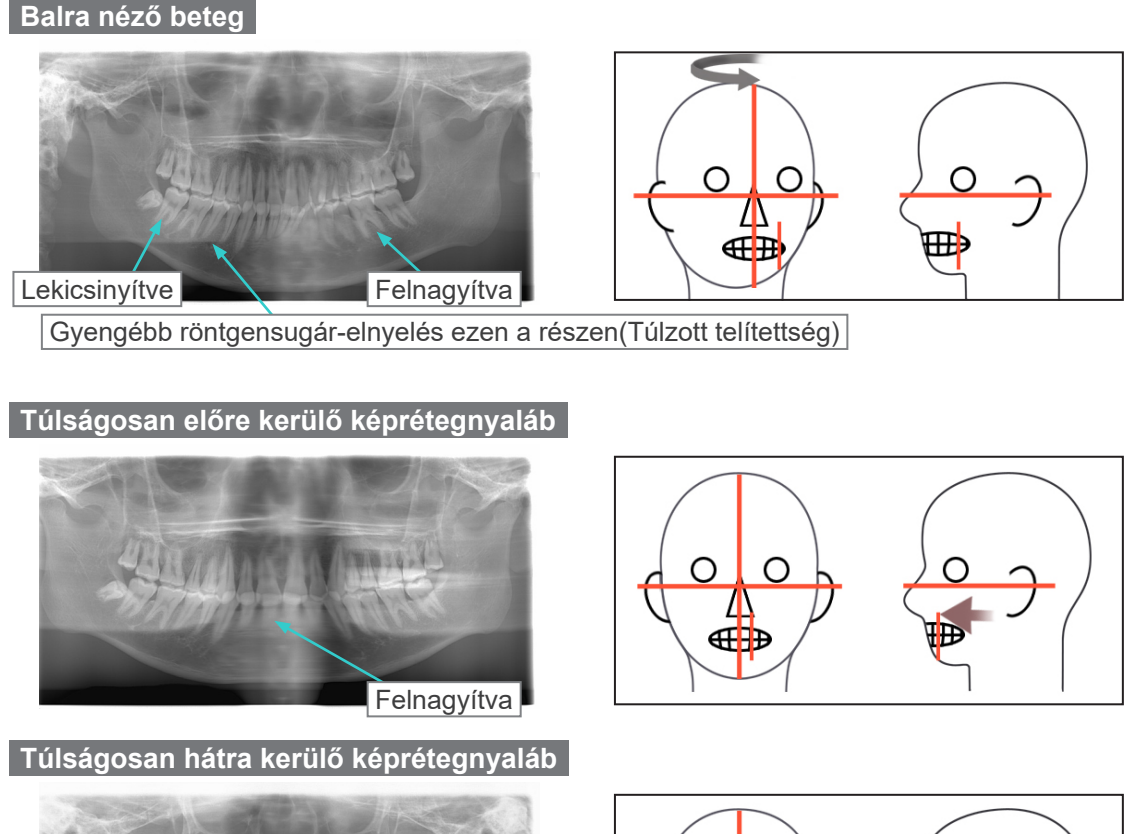

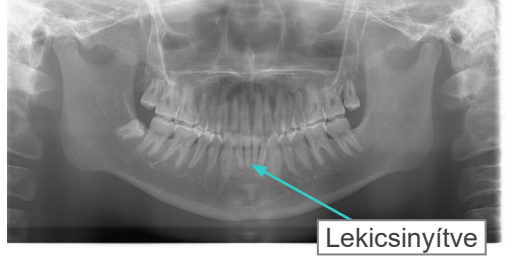

- $\bigcap$  $\bigcap$  $\mathbf I$ ∉⊞
- 9) Kétszeres készenlét\*<sup>1</sup> funkció
	- \*1 A Kétszeres készenlét funkció alapértelmezés szerint nincs engedélyezve. A Kétszeres készenlét funkció engedélyezéséhez forduljon a helyi forgalmazójához vagy a J. MORITA OFFICE irodához.

Miután a Készenlét üzemmódban befejezte a beteg pozicionálását, nyomja meg másodszor is a Ready (Készenlét) gombot; ekkor két hangból álló sípolás hallatszik, a kar pedig a felvételindítási helyzetbe mozdul. A Ready (Készenlét) LED továbbra is világít, de a koronális nyaláb kikapcsol.

- Kétszeres készenlét\*<sup>1</sup> üzemmódban a sugárkibocsátás a kibocsátás gomb lenyomásakor azonnal megkezdődik.
- Kétszeres készenlét\*<sup>1</sup> üzemmódban a Ready (Készenlét) gomb és az Emelő gombok kivételével minden más kezelőgomb és -kapcsoló le van tiltva.
- Kétszeres készenlét\*<sup>1</sup> üzemmódban a Ready (Készenlét) gomb újbóli megnyomásával visszatérhet a betegpozicionálási készenléti üzemmódba.

# Használati megjegyzés

♦ *Ha a beteg elmozdul a beállított pozícióból, miután az egységet Kétszeres készenlétbe\**<sup>1</sup>  *állította, a Ready (Készenlét) gombot újból megnyomva állítsa vissza az egységet a normál készenléti állapotába, és pozicionálja újra a beteget.*

### **(5) Panorámafelvétel**

1) Győződjön meg arról, hogy világít-e a zöld Ready (Készenlét) LED; ellenőrizze a kart, a betegkeretet vagy a vezérlőegységet.

<span id="page-34-0"></span>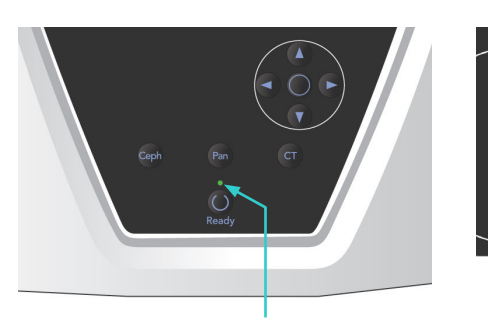

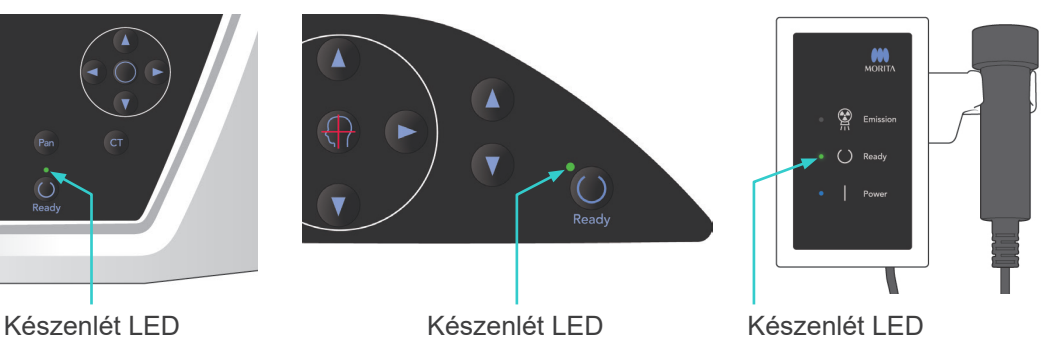

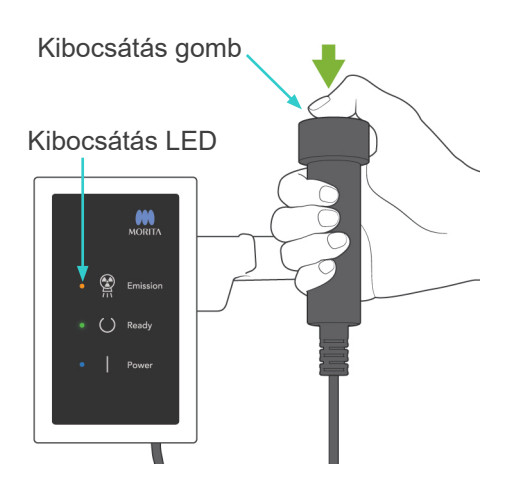

2) Fogja meg a kézi kapcsolót, és tartsa lenyomva a kibocsátás gombot. A kar forogni kezd, és megkezdődik a sugárkibocsátás. A röntgensugár-kibocsátás ideje alatt a vezérlőegység sárga Emission (Kibocsátás) LED-je kigyullad, és hangjelzés hallatszik.

### Használati megjegyzés

- ♦ *A kibocsátás gomb megnyomása után akár 15 másodperc is eltelhet, mire a kibocsátás megkezdődik. Ennek oka az, hogy a számítógép ellenőrzi a röntgenegység beállításait, és nem utal hibás működésre.*
- ♦ *Ha a számítógép nem áll készen, a karon lévő kijelzőn egy hibaüzenet jelenik meg. Ilyen esetben kapcsolja ki a főkapcsolót. Ha a számítógép készen áll, ismét kapcsolja be a főkapcsolót.*
- 3) Tartsa továbbra is lenyomva a kibocsátás gombot. A röntgensugár-kibocsátás és a kar forgása leáll, az Emission (Kibocsátás) LED kialszik, a hangjelzés pedig abbamarad. Ezután a kar visszatér a beteg kiléptetésére szolgáló helyzetébe. Ezzel az expozíciós eljárás véget ér.

Ekkor engedje fel a kibocsátás gombot. A Ready (Készenlét) LED borostyánsárga színűre vált és villogni kezd, ami azt jelzi, hogy a kép átvitele folyamatban van. Amikor az átvitel befejeződött, a karon és a vezérlőegységen lévő Ready (Készenlét) LED-ek visszaváltanak zöld színű villogásra.

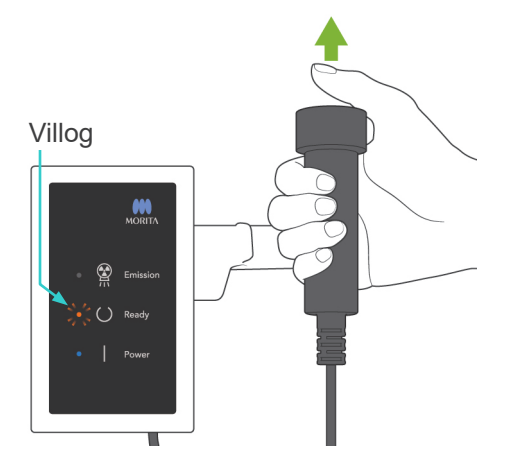

### **AFIGYELEM** ● *Mindig hagyja el a röntgenfülkét, és a kibocsátás gombot azon kívül nyomja meg.* ● *Vészhelyzet esetén engedje fel a kibocsátás gombot; ez a művelet teljesen leállítja az egységet.* ● *Ha a kezelőnek valamilyen okból a fülkében kell maradnia a röntgensugár-kibocsátás ideje alatt, akkor az egységtől legalább 2 méteres távolságban kell tartózkodnia, és pajzsmirigyvédő gallérral ellátott sugárvédelmi kötényt kell viselnie. A röntgennyaláb vonalán kívül kell tartózkodnia.* **AVIGYÁZAT** ● *Hívja fel a beteg figyelmét, hogy a kibocsátás közben (amíg tart a dallam lejátszása) ne mozogjon. Ha a beteg megmozdul, megütheti a kar, vagy a kép használhatatlanná válhat.* ● *A felvételkészítés végéig tartsa lenyomva a kibocsátás gombot. Ha a gombot a felvételkészítés ideje alatt engedi fel, a kar mozgása leáll, és a felvételkészítés megszakad. Másik felvétel készítéséhez először óvatosan vezesse el a beteget a röntgenegységtől, majd állítsa vissza a készüléket a beteg beléptetésére szolgáló helyzetbe. Ha a röntgenfej vagy az érzékelő a beteg háta mögött van, kapcsolja ki az egységet, majd óvatosan fordítsa el a kart kézzel, mielőtt a beteget kivezetné az egységből. Ha úgy hajtja végre a készenléti eljárást, hogy előtte a beteget nem vezeti el az egységtől, a kar megütheti a beteget, és sérülést okozhat.* ● *Ha a kibocsátás során hiba történik, a kar mozgása leáll, és a felvételkészítés megszakad. Óvatosan vezesse el a beteget az egységtől. Ha a röntgenfej vagy az érzékelő a beteg háta mögött van, kapcsolja ki az egységet, majd óvatosan fordítsa el a kart kézzel, mielőtt a beteget kivezetné az egységből. Ha úgy hajtja végre a készenléti eljárást, hogy előtte a beteget nem vezeti el az egységtől, a kar megütheti a beteget, és sérülést okozhat.* ● *A Frankfort-sík módszerétől eltérő pozicionálási módszer végrehajtása esetén a kar a*

*felvételkészítés során a betegnek ütközhet, ha a feje egy kicsit elmozdult hátrafelé. Fordítson kellő figyelmet erre, amikor pozicionálási módszert hajt végre. Ha betegnek nagy feje van, használja az egység "No X-ray" (Nincs röntgen) beállítását, és futtasson egy tesztmenetet, hogy meggyőződhessen arról, hogy a kar biztosan nem ütközhet a betegnek.*

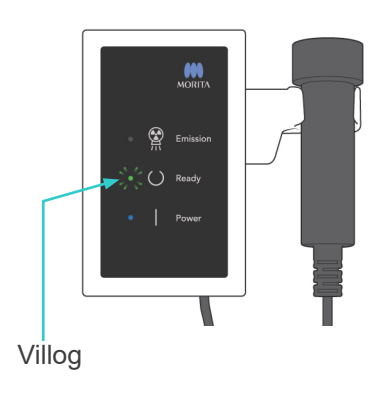

4) Akassza vissza a kézi kapcsolót a tartójába.
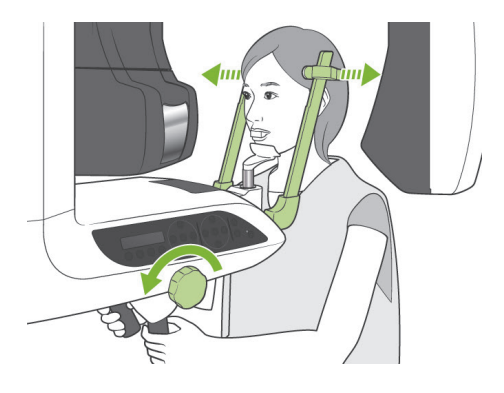

#### **(6) Beteg kiléptetése és képátvitel**

1) Beteg kiléptetése A felvételkészítés után a kar automatikusan a beteg kiléptetésére szolgáló helyzetbe mozdul, 90 foknyira. Nyissa ki teljesen a halántékstabilizálókat, és vezesse el a beteget az egységtől.

Ezután csukja be teljesen a halántékstabilizálókat.

Ha a Ready (Készenlét) gombot úgy nyomja meg, hogy előtte nem csukja be a halántékstabilizálókat, a kar a visszatérése során a halántékstabilizálóknak fog ütközni.

# **AFIGYELEM**

- *Soha ne alkalmazzon túl nagy erőt a beteg elmozdításához; ez a beteg sérülését vagy a stabilizálók károsodását okozhatja.*
- *Ügyeljen arra, hogy a stabilizálók ne üssék meg a beteg szemét.*
- Vegye el a szájterpeszt a betegtől, és dobja ki.

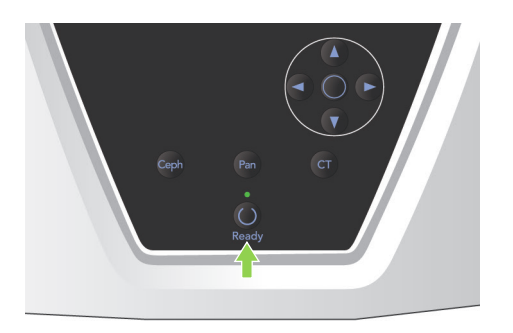

2) Nyomja meg a kar kezelőpaneljén vagy a betegkereten lévő Ready (Készenlét) gombot, hogy a kar automatikusan a beteg beléptetésére szolgáló helyzetbe mozduljon. A kezelőpanelen és a vezérlőegységen lévő Ready (Készenlét) LED-ek zöld színnel világítani kezdenek, ezzel jelezve, hogy az egység készen áll újabb panorámafelvétel készítésére.

# **AFIGYELEM**

- *Ügyeljen arra, hogy a beteg már ne legyen az egység közelében, amikor a kart visszaállítja a beteg beléptetésére szolgáló helyzetbe; ellenkező esetben a kar a betegnek ütközhet.*
- *Ha a kar épp visszatérőben van a beteg beléptetésére szolgáló helyzetbe, és vészhelyzet alakul ki, a kar leállításához nyomja meg a kibocsátás gombot, a kezelőpanelen lévő Ready (Készenlét) gombot vagy a vészhelyzeti kapcsolót.*

# **AVIGYÁZAT**

● *Ha úgy kísérli meg visszaállítani a kart, hogy nincsenek becsukva a halántékstabilizálók, vagy a felvételkészítés után nem vezette el a beteget az egységtől, a kar kezelőpaneljén a "Guide patient away and close temple stabilizers before pressing the Ready key." (Vezesse el a beteget, és csukja be a halántékstabilizálókat, mielőtt a Készenlét gombot megnyomná.) üzenet jelenik meg.*

*Ha ennek ellenére úgy nyomja meg a Ready (Készenlét) gombot, hogy nincsenek becsukva a halántékstabilizálók, vagy nem vezette el a beteget az egységtől, akkor a kar megkezdi a kezdeti helyzetébe fordulást, de ilyenkor a kar a halántékstabilizálókba vagy a betegbe ütközhet.* 3) A képátvitel során egy üzenet jelenik meg a számítógép monitorának képernyőjén.

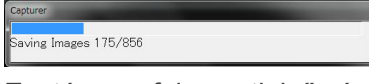

Ezután egy folyamatjelző sáv jelenik meg, amíg folyik a panorámakép rekonstrukciója.

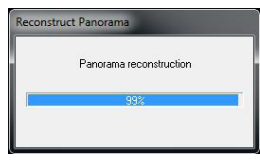

A kép néhány másodperc elteltével fog megjelenni.

# **AVIGYÁZAT**

● *Ne kapcsolja ki a főkapcsolót, amíg be nem fejeződik a képátvitel, és meg nem jelenik a panorámakép. Ha így tesz, a kép elveszik, a számítógép pedig lefagy.*

#### Használati megjegyzés

- ♦ *A kép átvitele után két hangból álló sípolás hallatszik. Újabb felvételt azonban nem lehet készíteni addig, amíg a kép meg nem jelenik a számítógép kijelzőjén.*
- ♦ *Ha a kibocsátás gombot képátvitel közben nyomják le, sípolások sorozata hallatszik, de röntgensugár-kibocsátás nem történik.*

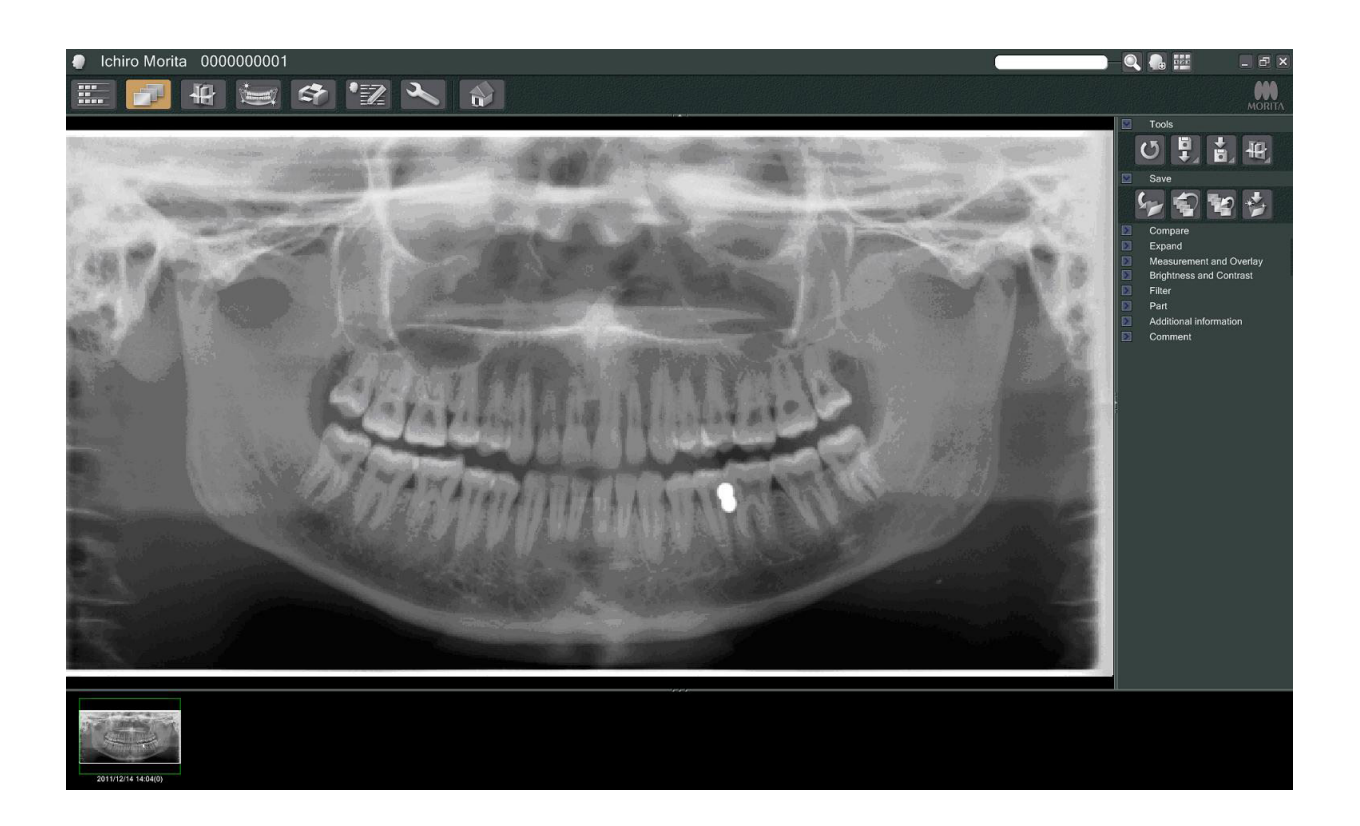

- A digitális képekre a rendszer az optimális kép megjelenítése érdekében szoftveres részletességkiegyenlítést alkalmaz. Ha azonban a kép egyes részei különösen sötétek, a részletességkiegyenlítés hajlamos az egész képet a szokásosnál fehérebbé változtatni.
- A röntgensugár-kibocsátás beállításaitól körülményeitől és a beteg arcberendezésétől függően előfordulhat hirtelen vízszintes eltolódás a részletességben, vagy megjelenhetnek világos vízszintes vonalak. Ez nem jelent hibás működést vagy meghibásodást; hátterében a lapospaneles érzékelő egyes részeinek érzékenységében mutatkozó apró különbségek állnak.
- A röntgensugarak által nehezen áthatolható területeken, például implantátumok és protézisek környezetében vízszintes fekete vonal jelenhet meg. Ez nem jelent hibás működést vagy meghibásodást; hátterében a lapospaneles érzékelőn lévő egyes fotodiódák (képpontok) közt mutatkozó apró különbségek állnak.

#### **(7) Panorámafelvételek változatai**

#### **(7)-1 Fogívpanoráma**

1) Nyomja meg a Region (Terület) gombot, majd a Normál panoráma gombot.

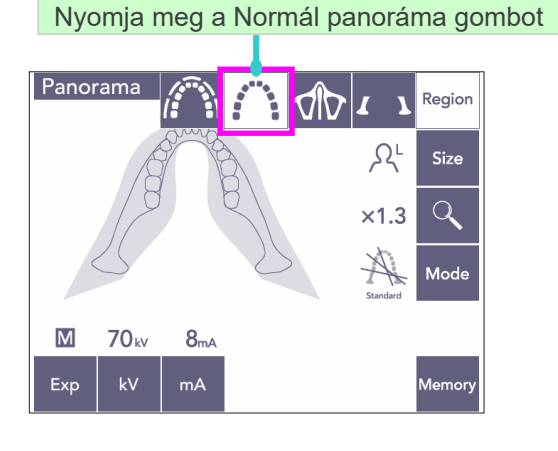

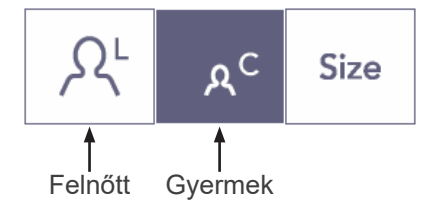

2) Nyomja meg a Size (Méret) gombot, majd a Felnőtt vagy Gyermek gombot.

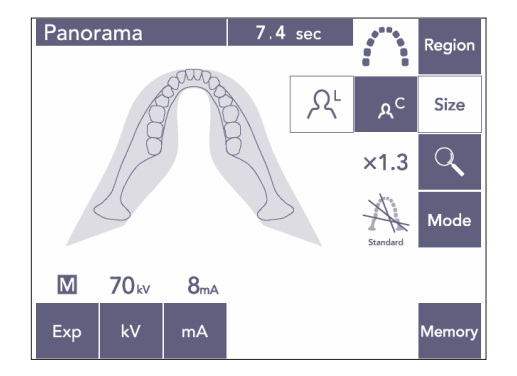

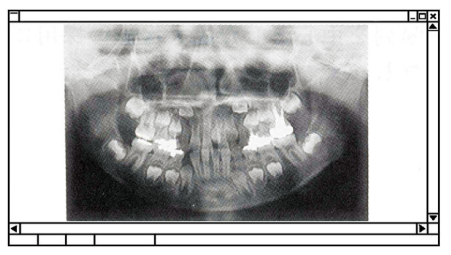

Gyermekfogászati panoráma

Gyermekfogászati panorámafelvételek készítésekor a kar forgási szöge és az expozíciós tartomány kisebb; a sugárdózis is 10-15%-kal alacsonyabb.

A gyermekfogászati panoráma funkció kis állkapcsú emberek esetében alkalmazandó. Ha az állkapocs túl nagy, előfordulhat, hogy a TMI nem jelenik meg a képen. Ahhoz, hogy a képen a teljes állkapocs megjelenjen, a metszőfogak közepe és a külső fülnyílás közti vonal hosszának 70 mm-nél rövidebbnek kell lennie.

3) Nyomja meg a Nagyítás gombot (nagyító ikon), majd a × 1.3 (1,3-szeres) vagy × 1.6 (1,6-szeres) gombot.

Ha 1,6-szeres nagyítást választ, a kép kb. 20%-kal nagyobb lesz, mint 1,3-szeres nagyítás esetén. Lehetséges azonban, hogy a TMI nem fog látszani.

- - 4) Nyomja meg a Mode (Üzemmód) gombot, majd válassza ki valamelyik vetületet.

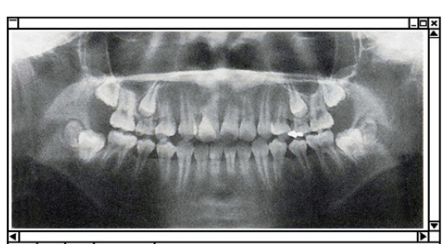

(2) Árnyékmentes

1,3-szeres nagyítás

 $\times 1.3$   $\times 1.6$ 

(1) Normál

Standard

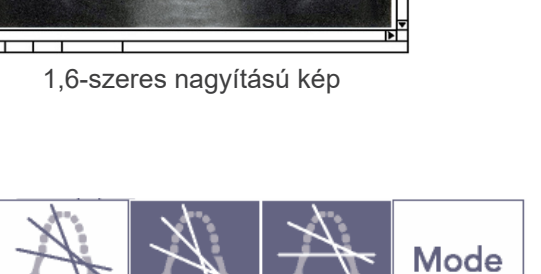

(3) Ortoradiális

1,6-szeres nagyítás

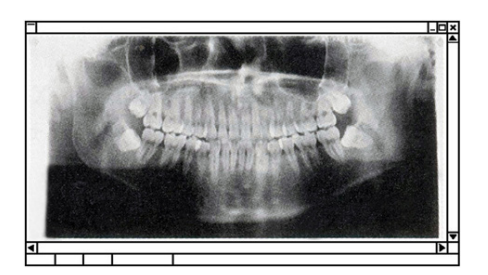

Normál vetület

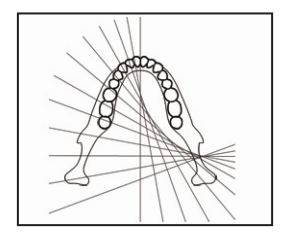

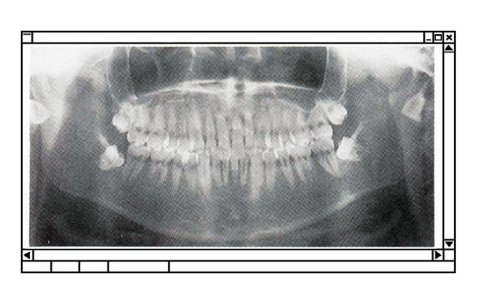

Árnyékmentes vetület

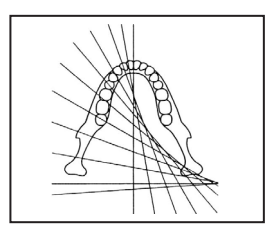

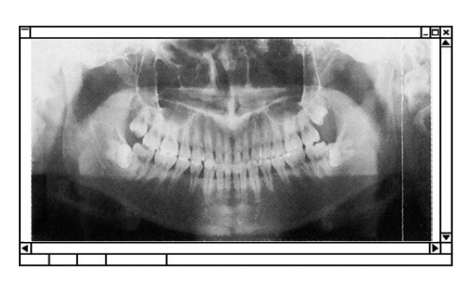

Ortoradiális vetület

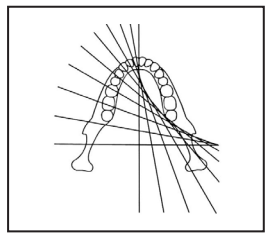

#### **Normál panoráma vetület**

A leggyakoribb típus. Nyomja meg a Mode (Üzemmód) gombot, majd a Standard (Normál) vetület gombját.

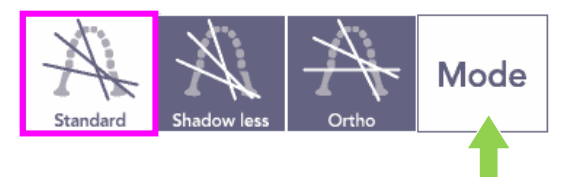

#### **Árnyékmentes vetület**

Csökkenti az állkapocsszárat elhomályosító árnyékokat.

Nyomja meg a Mode (Üzemmód) gombot, majd a Shadowless (Árnyékmentes) gombot.

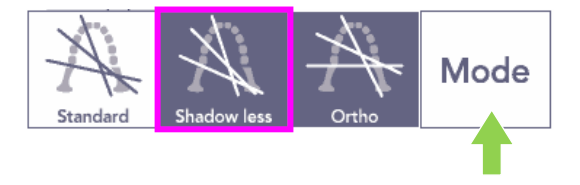

#### **Ortoradiális vetület**

Csökkenti a fogak egymással való átfedését, mivel a sugárnyaláb merőlegesen hatol át a fogíven.

Nyomja meg a Mode (Üzemmód) gombot, majd az Orthoradial (Ortoradiális) vetület gombját.

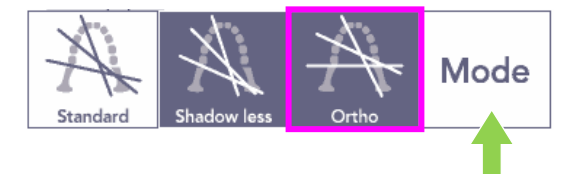

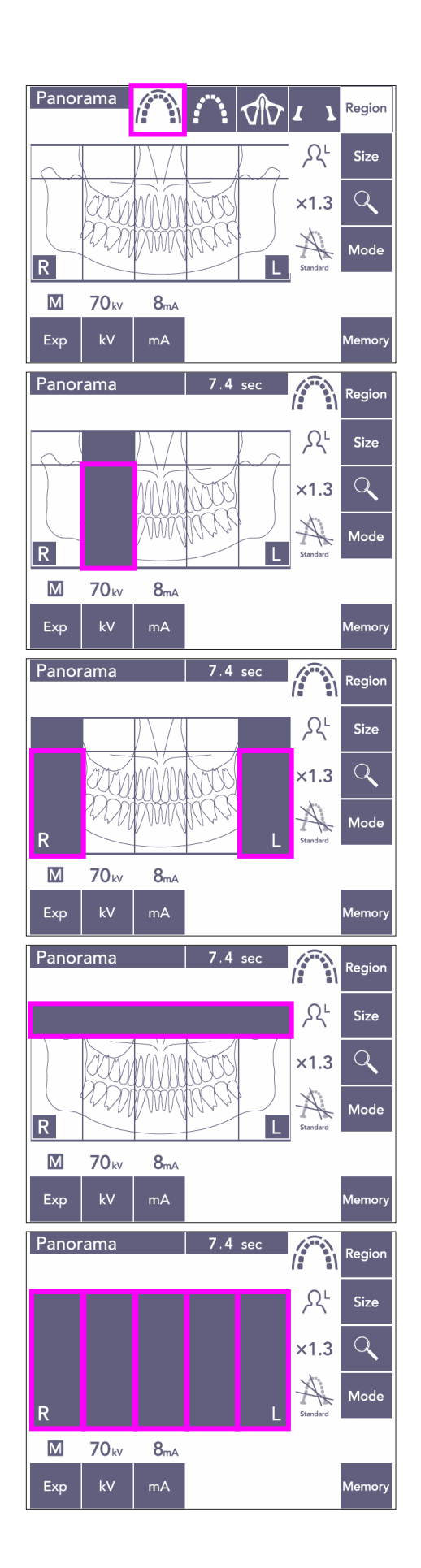

- 5) Részleges panoráma Csökkenti a sugárdózist, mivel a fogívnek csak egy részterületét sugározza be.
- 5)-1 Nyomja meg a Region (Terület) gombot. Nyomja meg a Részleges panoráma gombot. Ekkor megjelenik a fogív 5 egyenlő részterületre osztva.
- 5)-2 Az egyes részterületeket megnyomva azok feketévé változnak, és nem kapnak besugárzást. Ha egy részterületet vissza akar állítani fehérre, nyomja meg újból; ekkor kapni fog besugárzást.

5)-3 A teljes arcüregi terület besugárzás alóli kivonásához nyomja meg az öt részterület bármelyikének felső részét.

Ha mindegyik részterületet meg van nyomva (fekete), akkor a kibocsátás gomb megnyomásakor a kar megkezdi a forgást, de röntgensugár-kibocsátás nem történik.

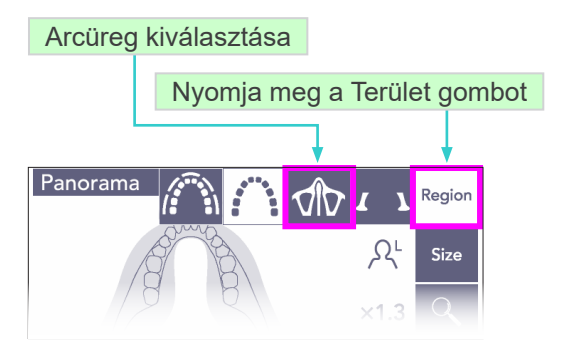

## Üzemmód gomb

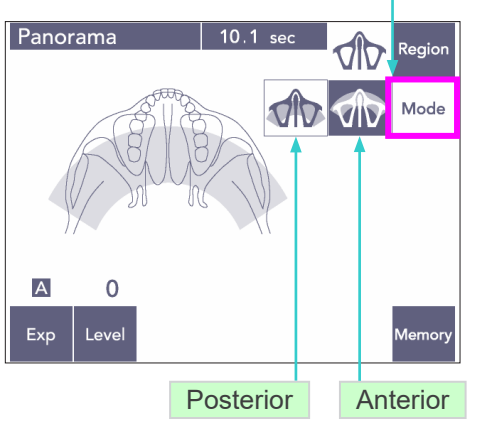

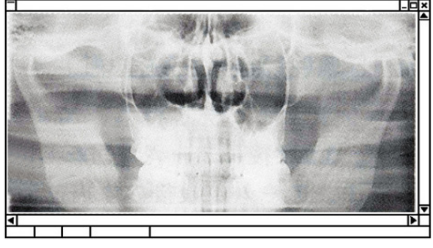

Posterior arcüreg-panoráma

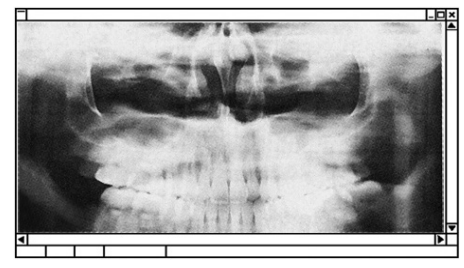

Anterior arcüreg-panoráma

#### **(7)-2 Arcüreg (Nagy.: 1,5-szeres, teljes)**

Elsősorban az arcüreg vagy az arc sérüléseinek vizsgálatára szolgál.

1) Nyomja meg a Region (Terület) gombot, majd az Arcüreg gombot.

#### 1)-A **Posterior arcüreg-panoráma**

Nyomja meg a Mode (Üzemmód) gombot, majd a Posterior arcüreg gombot.

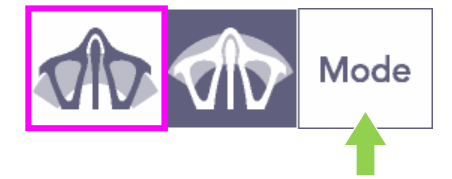

#### 1)-B **Anterior arcüreg-panoráma**

Nyomja meg a Mode (Üzemmód) gombot, majd a Anterior arcüreg gombot.

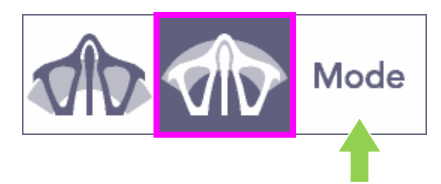

A kezdeti betegpozicionálási és automatikus pozicionálási eljárások megegyeznek a normál panoráma esetén alkalmazottakkal. (Lásd: [25,](#page-27-0) oldal, [Beteg kezdeti](#page-27-0)  [pozicionálása\)](#page-27-0)

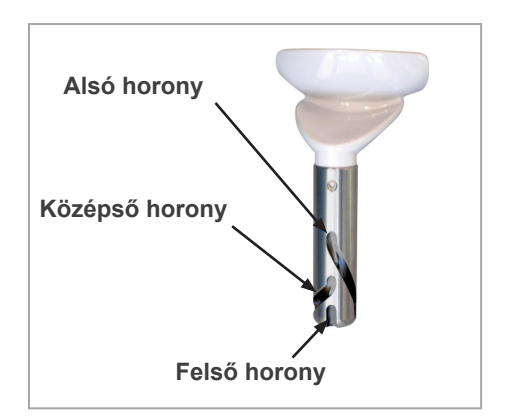

#### **Álltámasz helyzete**

Arcüregfelvétel készítéséhez állítsa az álltámaszt a legalacsonyabb helyzetbe.

\* Ha gyermekek vagy alacsony személyek esetében az AF érzékelő nyalábja még a legalacsonyabb beállításnál sem találja el a szájterpeszt, állítsa az álltámaszt a közepes helyzetébe.

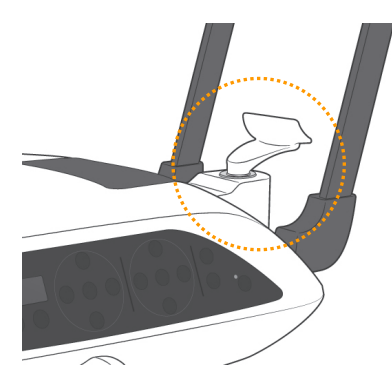

Alacsony (arcüregfelvételhez)

Illessze az alsó hornyot (lásd az ábrát) az álltámasztartó hátuljához.

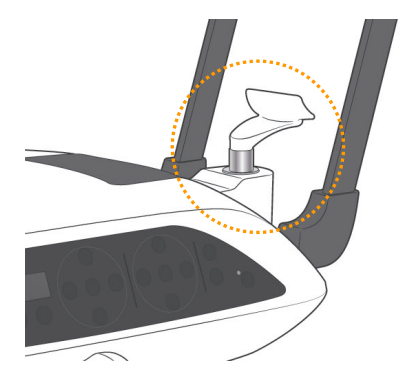

Közepes (arcüregfelvétel gyermekeknél és alacsony személyeknél)

Illessze a középső hornyot (lásd az ábrát) az álltámasztartó hátuljához.

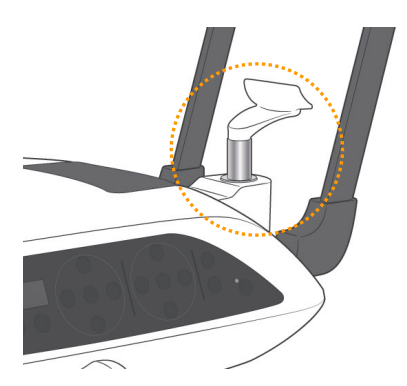

Magas (normál panorámafelvétel)

Illessze a felső hornyot (lásd az ábrát) az álltámasztartó hátuljához.

#### Használati megjegyzés

♦ *Legyen óvatos, amikor az álltámaszt ajak- és orrtámaszra vagy ráharapóblokkra cseréli; ha leejti, eltörhet.*

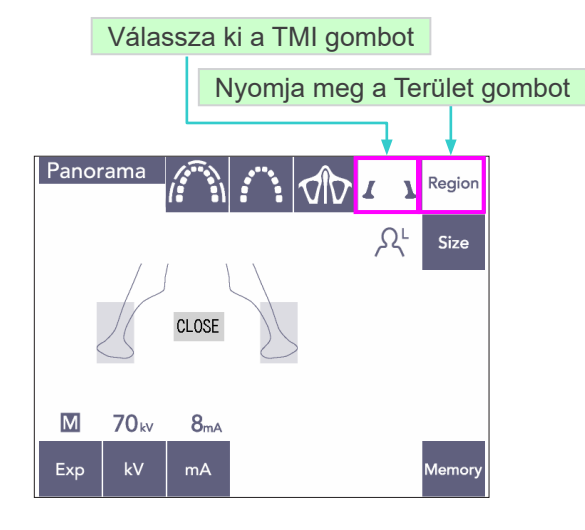

#### **(7)-3 Négyszeres TMI (Nagy.: 1,3-szeres, teljes)**

- 1) Nyomja meg a Region (Terület) gombot, majd a TMI gombot. A kijelzőn a "Close" (Bezárás) felirat jelenik meg.
- 2) Nyomja meg a Size (Méret) gombot, majd válassza ki a Felnőtt vagy a Gyermek lehetőséget. Ízületek közötti becsült távolságok

Felnőtt : 100 mm Gyermek : 90 mm Képréteg vastagsága : 10,5 mm Képréteg hossza : 54 mm

Válassza ki a beteghez leginkább megfelelő méretet.

Nagy.: 1,3-szeres

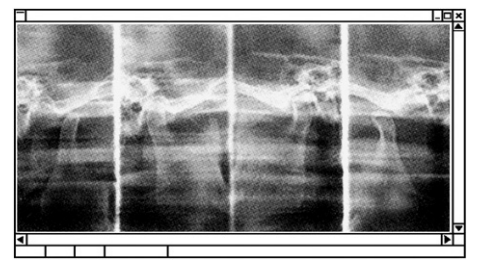

A számítógép kijelzőjén négy kép fog megjelenni: mindkét oldalról egy nyitott és egy csukott szájjal. A röntgensugár szöge az ízületek közti átlagos távolságra és a képréteg átlagos hosszára van optimalizálva.

A kar az összes kép elkészítéséhez kétszer fordul körbe.

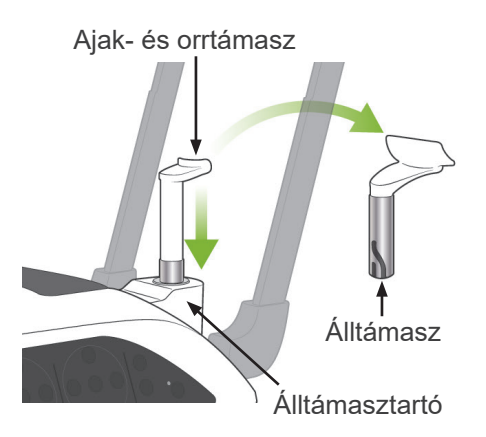

#### **A beteg pozicionálása**

1) Cserélje ki az álltámaszt egy közepes magasságra beállított ajak- és orrtámaszra. (Lásd a tartozékok listáját.)

- 2) Adjon a betegre pajzsmirigyvédő gallérral ellátott sugárvédelmi kötényt, és álljon az ajak- és orrtámasz elé. Nézzen rá oldalról, és kérje meg, hogy húzza be az állát, és egyenesítse ki a hátát. Ezután nézzen rá hátulról, és ellenőrizze, hogy a válla és a háta egyenes-e.
- 3) Nyissa ki a halántékstabilizálókat, és az Emelő fel vagy le gombokkal emelje fel vagy eressze le az ajak- és orrtámaszt a beteg számára megfelelő magasságba. Amikor a támasz a megfelelő magasságban van, engedje fel a gombot.

# **AVIGYÁZAT**

● *Tartsa távol az ujjait a mozgó alkatrészektől, a fejstabilizáló elemektől és a tartóoszlopon lévő furatoktól.*

#### Használati megjegyzés

- ♦ *Az emelő mozgatásához mindig a Fel és Le gombokat használja. Soha ne erőltesse, mivel ez a károsodását okozhatja.*
- ♦ *A túl nagy terhelés aktiválja a védő áramkört. Az emelő megáll, és a rendszer hangjelzést ad. A keret kijelzőjén a "Lift Overload" (Emelő túlterhelve) felirat jelenik meg kb. 2 másodpercig, majd eltűnik.*

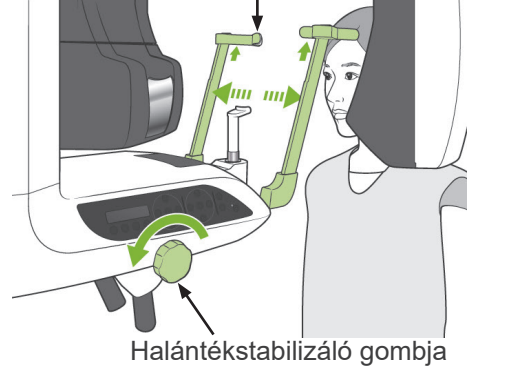

Halántékstabilizáló

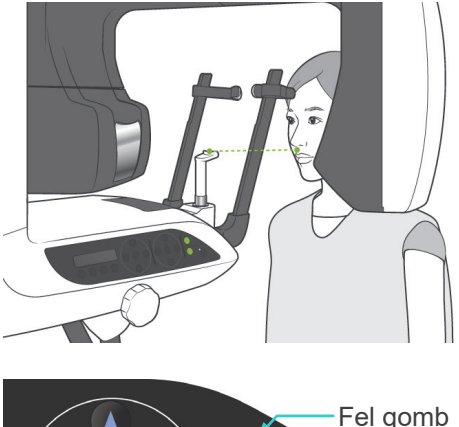

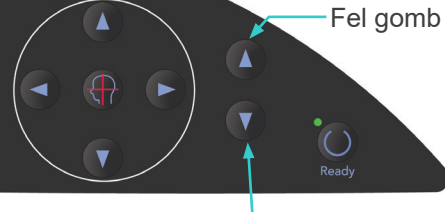

Le gomb

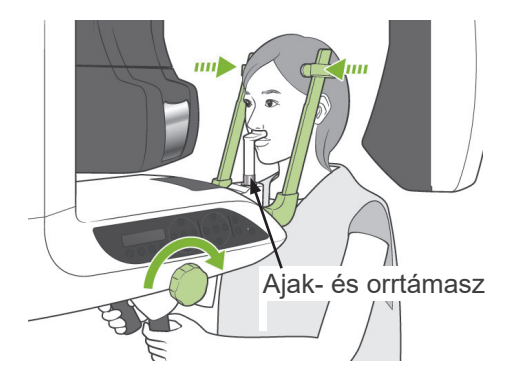

Középső szagittális nyaláb

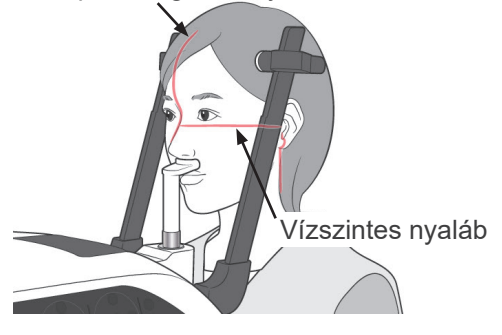

Vízszintes nyaláb fel/le gombok

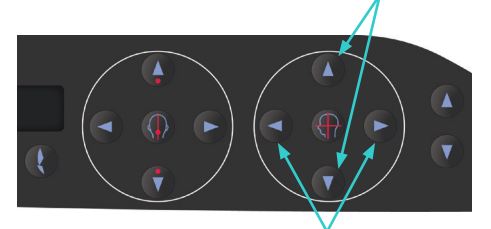

Koronális nyaláb gombjai

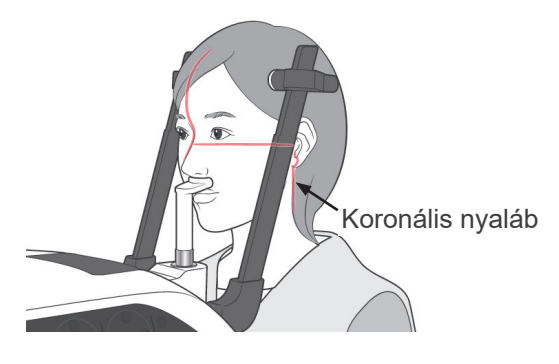

4) Kérje meg a beteget, hogy mozduljon előre anélkül, hogy lehajolna vagy más módon megváltoztatná a testtartását. Ezután kérje meg, hogy helyezze a felső ajkát az ajak- és orrtámaszra, és lazán fogja meg a betegfogantyúkat.

# **AFIGYELEM**

- *Ügyeljen arra, hogy a halántékstabilizálók ne üssék meg a beteg szemét.*
- 5) Miután a beteg Frankfort-síkját vízszintesbe állította, a nyaláb Felfelé vagy Lefelé gombjával illessze a vízszintes nyalábot a beteg fülnyílásához.

Kérje meg a beteget, hogy mozdítsa a fejét balra vagy jobbra, amíg a középső szagittális nyaláb középső szagittális síkjához nem illeszkedik. Ezután húzza meg a halántékstabilizálókat.

- 6) A Hátra és Előre gombokkal illessze a koronális nyalábot a beteg fülnyílásához. Állítsa be úgy, hogy merőleges a vízszintes nyalábra. (A kar +20 mm és -16 mm között képes mozogni.)
- A képréteg kb. 12 mm-rel a koronális sík nyalábja előtt helyezkedik el. Kérje meg a beteget, hogy csukja be a száját.

# **AFIGYELEM**

● *A lézersugarak károsíthatják a szemet. Ne nézzen bele a pozicionáló nyalábokba. Figyelmeztesse a beteget is, hogy ne nézzen bele a pozicionáló nyalábokba.*

# **AVIGYÁZAT**

● *Hívja fel a beteg figyelmét, hogy a kibocsátás közben (amíg tart a dallam lejátszása) ne mozogjon. Ha a beteg megmozdul, megütheti a kar, vagy a kép használhatatlanná válhat.*

- 7) Kétszeres készenlét\*1 funkció
	- \*1 A Kétszeres készenlét funkció alapértelmezés szerint nincs engedélyezve. A Kétszeres készenlét funkció engedélyezéséhez forduljon a helyi forgalmazójához vagy a J. MORITA OFFICE irodához.

Miután a Készenlét üzemmódban befejezte a beteg pozicionálását, nyomja meg másodszor is a Ready (Készenlét) gombot; ekkor két hangból álló sípolás hallatszik, a kar pedig a felvételindítási helyzetbe mozdul. A Ready (Készenlét) LED továbbra is világít, de a koronális nyaláb kikapcsol.

- Kétszeres készenlét\*<sup>1</sup> üzemmódban a sugárkibocsátás a kibocsátás gomb lenyomásakor azonnal megkezdődik.
- Kétszeres készenlét<sup>\*1</sup> üzemmódban a Ready (Készenlét) gomb és az Emelő gombok kivételével minden más kezelőgomb és -kapcsoló le van tiltva.
- Kétszeres készenlét\*<sup>1</sup> üzemmódban a Ready (Készenlét) gomb újbóli megnyomásával visszatérhet a betegpozicionálási készenléti üzemmódba.

#### Használati megjegyzés

♦ *Ha a beteg elmozdul a beállított pozícióból, miután az egységet Kétszeres készenlétbe\**<sup>1</sup> *állította, a Ready (Készenlét) gombot újból megnyomva állítsa vissza az egységet a normál készenléti állapotába, és pozicionálja újra a beteget.*

#### **Csukott és nyitott szájjal készített felvételek**

Ellenőrizze, hogy a betegkeret, a kezelőpanel vagy a vezérlőegység Ready (Készenlét) LED-je (zöld) világít-e.

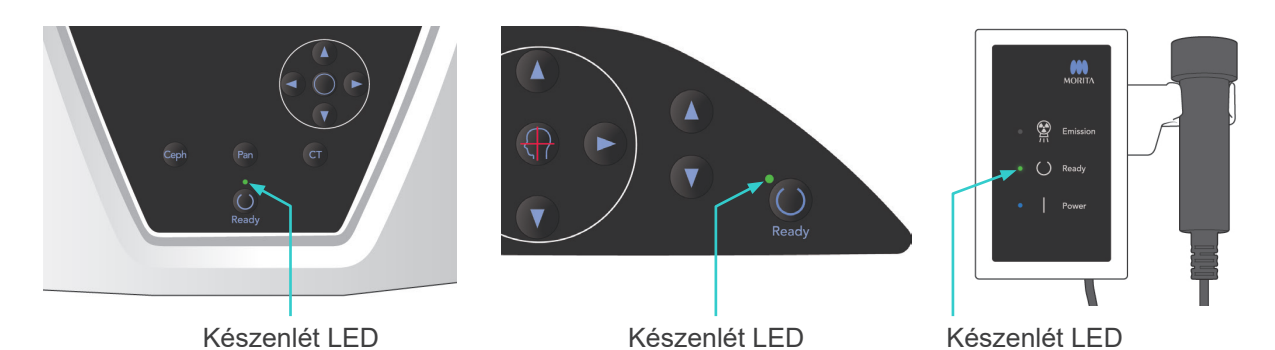

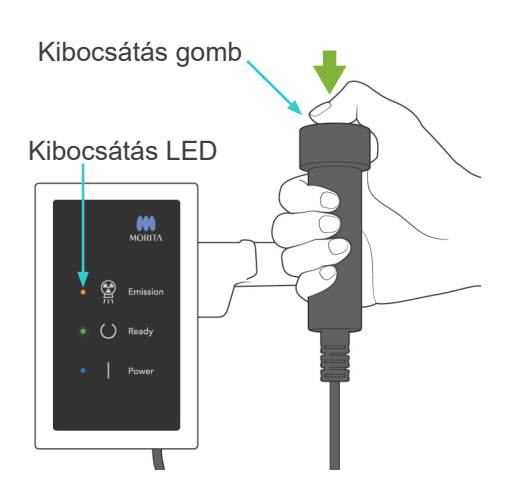

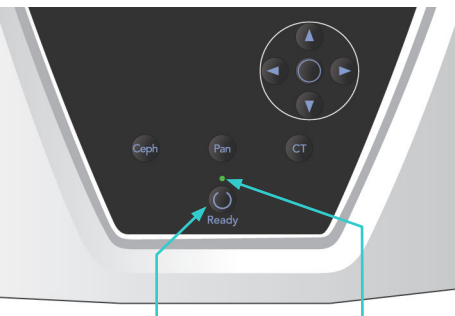

Készenlét LED Ready (Készenlét) gomb

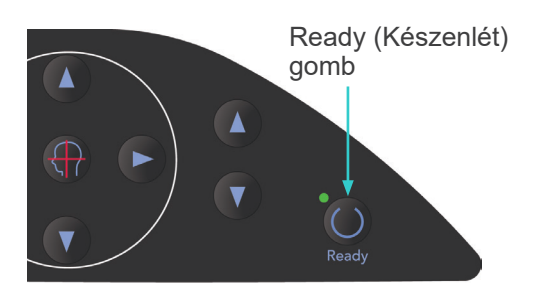

#### **(8) Csukott szájjal készített felvétel (első felvétel)**

1) Fogja meg a kézi kapcsolót, és tartsa lenyomva a kibocsátás gombot. A kar a kezdő helyzetbe mozdul, forogni kezd, és elkészülnek a bal és jobb oldali felvételek. A röntgensugárkibocsátás ideje alatt a vezérlőegység sárga Emission (Kibocsátás) LED-je kigyullad, és hangjelzés hallatszik. Amikor a kar forgása megáll, engedje fel a kibocsátás gombot.

#### Használati megjegyzés

♦ *A kibocsátás gomb megnyomása után akár 15 másodperc is eltelhet, mire a kibocsátás megkezdődik. Ennek oka az, hogy a számítógép ellenőrzi a röntgenegység beállításait, és nem utal hibás működésre.*

# **AFIGYELEM**

- *Mindig hagyja el a röntgenfülkét, és a kibocsátás gombot azon kívül nyomja meg.*
- *Vészhelyzet esetén engedje fel a kibocsátás gombot; ez a művelet teljesen leállítja az egységet.*
- *Ha a kezelőnek valamilyen okból a fülkében kell maradnia a röntgensugár-kibocsátás ideje alatt, akkor az egységtől legalább 2 méteres távolságban kell tartózkodnia, és pajzsmirigyvédő gallérral ellátott sugárvédelmi kötényt kell viselnie. A röntgennyaláb vonalán kívül kell tartózkodnia.*
- 2) Kérje meg a beteget, hogy álljon mozdulatlanul, és maradjon megfelelő testtartásban. Nyomja meg a betegkereten vagy a kar kezelőpaneljén lévő Ready (Készenlét) gombot vagy a kibocsátás gombot.

A kar visszatér a kezdeti helyzetébe.

# **AVIGYÁZAT**

● *Hívja fel a beteg figyelmét, hogy a kibocsátás közben (amíg tart a dallam lejátszása) ne mozogjon. Ha a beteg megmozdul, megütheti a kar, vagy a kép használhatatlanná válhat.*

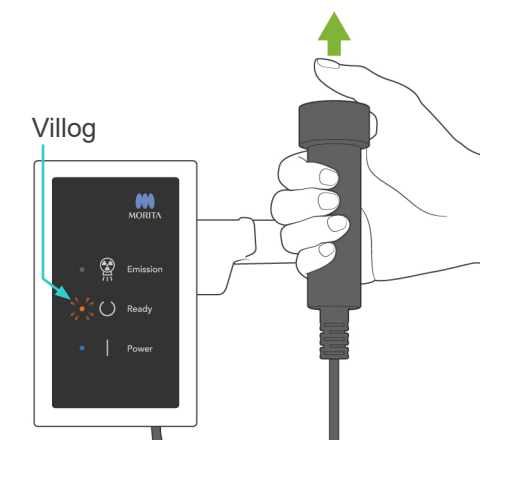

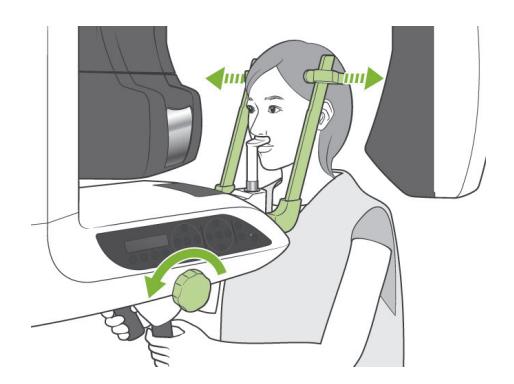

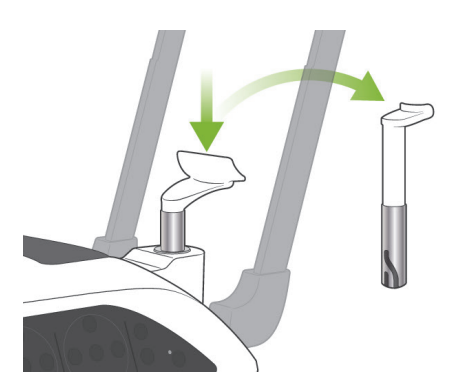

#### **(9) Nyitott szájjal készített felvétel (második felvétel)**

1) A kar kijelzőjén az Open (Nyitott) felirat jelenik meg.

Kérje meg a beteget, hogy nyissa ki a száját.

2) Fogja meg a kézi kapcsolót, és tartsa lenyomva a kibocsátás gombot. A kar forogni kezd, és elkészülnek a bal és jobb oldali felvételek. Amikor a kar forgása megáll, engedje fel a kibocsátás gombot.A vezérlőegységen lévő Ready (Készenlét) LED villogni kezd, ezzel jelezve, hogy a felvételkészítési eljárás befejeződött.

# **AFIGYELEM**

- *Mindig hagyja el a röntgenfülkét, és a kibocsátás gombot azon kívül nyomja meg.*
- *Vészhelyzet esetén engedje fel a kibocsátás gombot; ez a művelet teljesen leállítja az egységet.*
- *Ha a kezelőnek valamilyen okból a fülkében kell maradnia a röntgensugár-kibocsátás ideje alatt, akkor az egységtől legalább 2 méteres távolságban kell tartózkodnia, és pajzsmirigyvédő gallérral ellátott sugárvédelmi kötényt kell viselnie. A röntgennyaláb vonalán kívül kell tartózkodnia.*
- 3) Nyissa ki teljesen a halántékstabilizálókat, és vezesse el a beteget az egységtől. Ezután csukja be teljesen a halántékstabilizálókat.

Ha a Ready (Készenlét) gombot úgy nyomja meg, hogy előtte nem csukja be a halántékstabilizálókat, a kar a visszatérése során a halántékstabilizálóknak fog ütközni.

Nyomja meg a betegkereten vagy a kar kezelőpaneljén lévő Ready (Készenlét) gombot. A kar visszaáll a beteg beléptetésére szolgáló helyzetbe és megáll.

4) Távolítsa el az ajak- és orrtámaszt, és cserélje ki az álltámaszra.

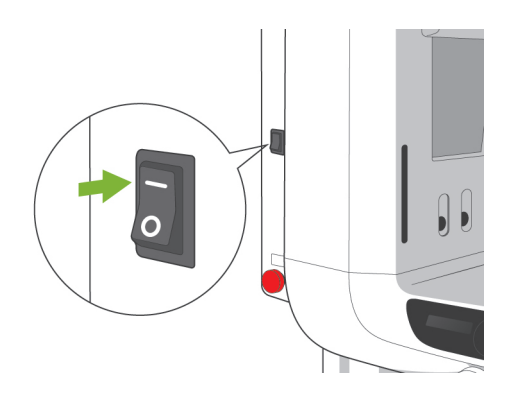

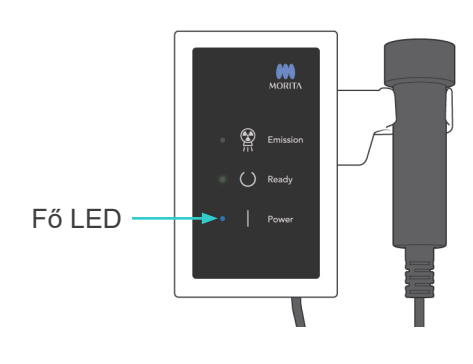

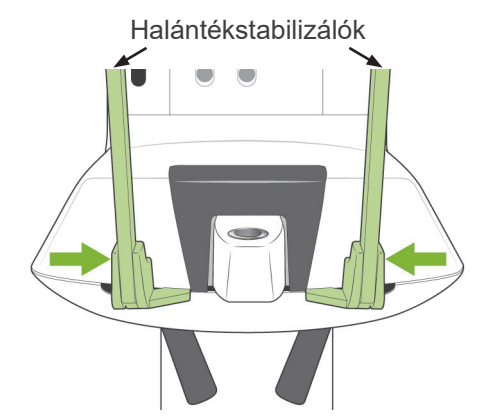

Vezesse el a beteget, és csukja be a halántékstabilizálókat, mielőtt a Ready (Készenlét) gombot megnyomná. A Ready (Készenlét) gomb nem működtethető, amikor a halántékstabilizálók teljesen be vannak csukva.

#### **3. Kefalometriai felvételek (opcionális)**

#### **(1) Kapcsolja be a főkapcsolót**

- 1) Nyomja meg a főkapcsoló felső részét ( | ). A kék fő LED kigyullad, ezzel jelezve, hogy az egység be van kapcsolva.
- 2) A Ceph (Kefalometria) gombot megnyomva állítsa az egységet kefalometriai felvételi üzemmódba. A képernyő felső részén lévő címsorban a Cephalo (Kefalometria) felirat jelenik meg.
- 3) Mielőtt megnyomná a Ready (Készenlét) gombot, gondoskodjon arról, hogy a panorámafelvételekhez használt halántékstabilizálók teljesen be legyenek csukva.
- 4) Nyomja meg a Ready (Készenlét) gombot. A röntgenfej beáll a kefalometriai irányba, a kar pedig forogni kezd. A kar és a fej automatikusan beállnak és rögzülnek a kefalometriai pozíciójukban.

#### Használati megjegyzés

♦ *Ha a halántékstabilizálók nincsenek becsukva, vagy a beteg nem lépett ki a felvételkészítés után, a betegkereten lévő LCD-n hibaüzenet jelenik meg.*

# **AVIGYÁZAT**

● *Ügyeljen arra, hogy a beteg már ne tartózkodjon az egység közelében, mielőtt megnyomná a Ready (Készenlét) gombot; ellenkező esetben a kar megütheti.*

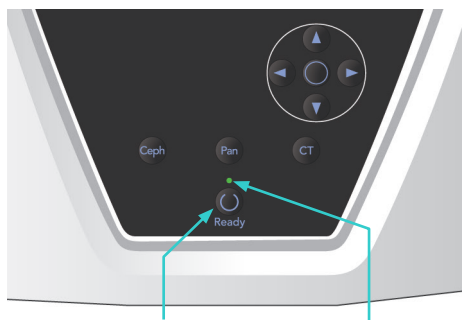

Készenlét LED Ready (Készenlét) gomb

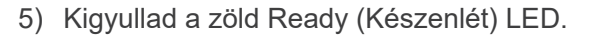

#### Használati megjegyzés

♦ *Ne mozgassa a kart kézzel. Ha a kart hirtelen mozdítják manuálisan, előfordulhat, hogy a kar nincs a megfelelő kefalometriai állásban. Ez akkor is így van, ha a kar mozgás közben a kezelő vállának vagy valami másnak ütközik. Ha a kart mozgás közben véletlenül elfordítják vagy hozzáérnek, nyomja meg a Pan gombot. Ezután nyomja meg ismét a Ceph (Kefalometria) gombot. Ezt követően nyomja meg a Ready (Készenlét) gombot.*

#### **(2) Vészleállító kapcsoló**

Vészhelyzet esetén nyomja meg a Vészleállító kapcsolót. Ekkor leáll a kar forgása, az emelő mozgása és a röntgensugarak kibocsátása. Ne használja ezt a kapcsolót semmilyen célra. A vészleállító kapcsoló megnyomásakor az emelő 10 mm-en belül, a kar forgása pedig 15 fokon belül áll meg.

#### A Vészhelyzeti kapcsoló megnyomása után

Vezesse el a beteget az egységtől, és kapcsolja ki a főkapcsolót. Ekkor az egység visszaáll a biztonságos állapotba.Forgassa el a kapcsolót a nyíl által jelölt irányba, és indítsa úja a számítógépet. Ezután kapcsolja be újra a főegységet, és ellenőrizze, hogy panorámafelvétel készítésére van-e beállítva. Ha az egységet nem lehet biztonságos állapotba visszaállítani, vagy az egység nem működik, forduljon a helyi forgalmazójához vagy a J. MORITA OFFICE irodához.

# **AVIGYÁZAT**

● *A kép elveszik, ha a Vészleállító kapcsolót a kép átvitele közben nyomják meg, vagy ha a főkapcsolót kikapcsolják.*

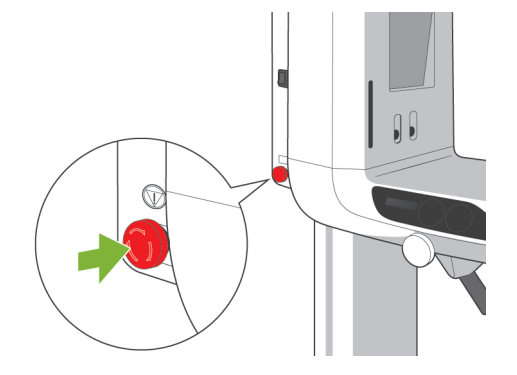

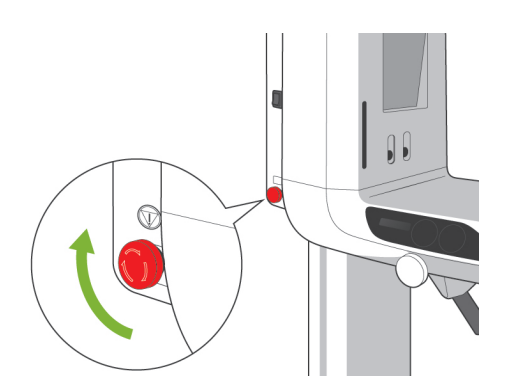

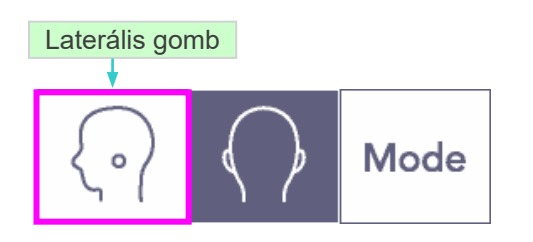

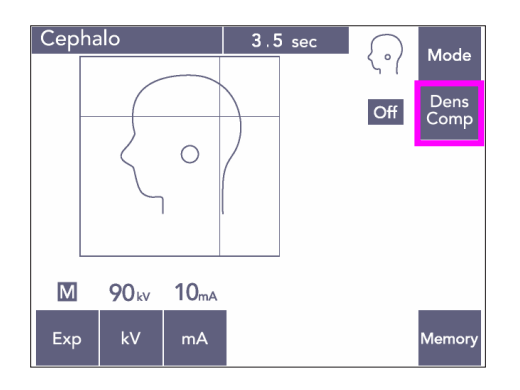

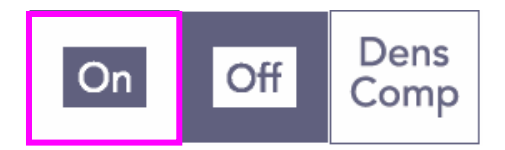

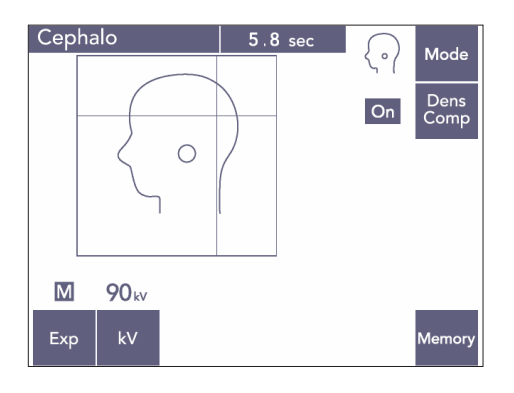

#### **(3) Laterális felvétel**

- 1) Nyomja meg a Mode (Üzemmód) gombot, majd a Laterális gombot.
- 2) Ha a kefalometriai mérésekhez a szükséges lágy- és keményszöveteket egyaránt ki akarja választani, kapcsolja be a Dens Comp (Részletességkiegyenlítés) gombot. A lágyszövetekről készítendő képeknél a cső áramerőssége változik a besugárzás során, ezért a cső áramerőssége nem jelenik meg a kijelzőn.

A részletességkiegyenlítés nem azonos az automatikus expozícióval.

(A lágyszövetek nem fognak látszódni, ha a Dens Comp (Részletességkiegyenlítés) gomb ki van kapcsolva.)

- \* Ha a Density Compensation (Részletességkiegyenlítés) gomb be van kapcsolva, a kar kezelőpaneljén a "90 kV" felirat jelenik meg.
- \* Gyermekek esetében állítsa a cső feszültségét 80 kV-ra.
- \* Automatikus expozícióval nem lehet kefalometriai felvételeket készíteni.

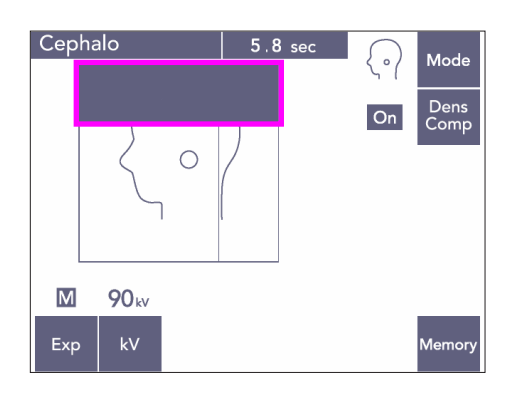

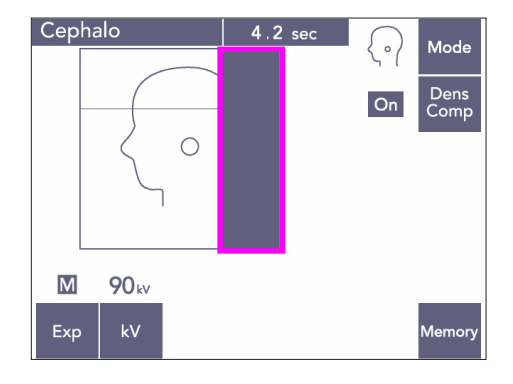

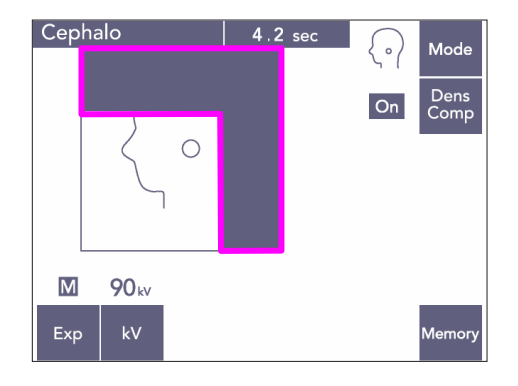

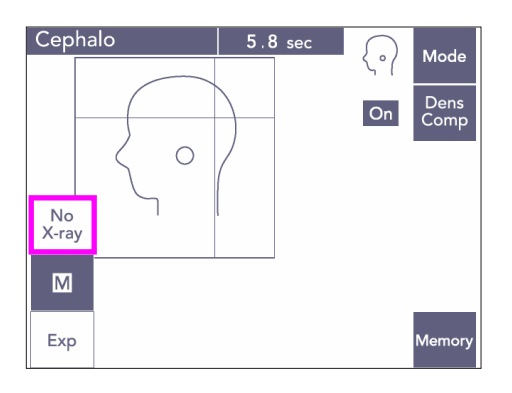

#### Részleges kefalometria

A sugárdózis csökkentése érdekében beállíthatja, hogy az egység ne sugározza be a fej felső vagy hátsó részét, illetve egyiket se.

A kijelzőn látható téglalap alakú részterületeket megnyomva feketére állíthatja őket. A fekete részterületek nem kapnak besugárzást. Ha egy részterületet vissza akar állítani fehérre, nyomja meg újból.

\* A másodlagos rés lemeze és a kefalometriai érzékelő mozgásának sugárkibocsátás nélküli teszteléséhez állítsa az egységet No X-ray (Nincs röntgen) üzemmódba.

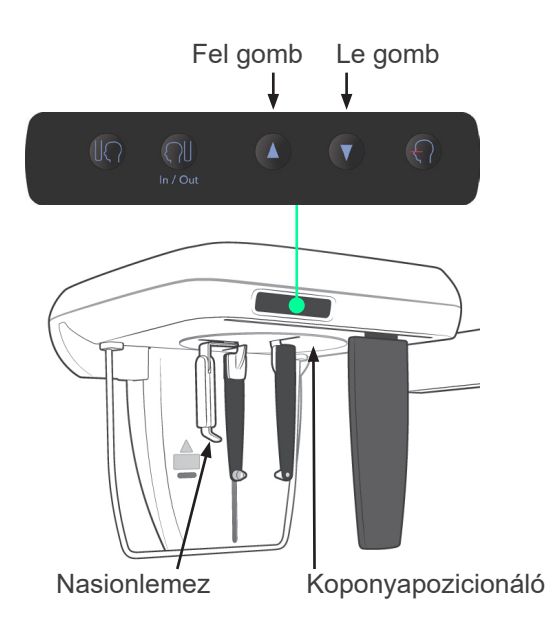

#### **(4) A beteg pozicionálása**

1) Az Fel vagy Le gombokkal emelje fel vagy eressze le a koponyapozicionálót, hogy illeszkedjen a beteg testmagasságához. A koponyapozicionáló mozgásának megállításához engedje fel a gombot.

#### Használati megjegyzés

- ♦ *A túl nagy terhelés aktiválhatja a túlterhelés ellen védő áramkört. Figyelmeztető hangjelzés*  hallatszik, és a keret kijelzőjén a "Lift Overload" *(Emelő túlterhelve) felirat jelenik meg kb. 2 másodpercig, majd eltűnik.*
- ♦ *A koponyapozicionáló mozgatásához mindig a Fel és Le gombokat használja. Soha ne erőltesse, mivel ez a károsodását okozhatja.*

# **AVIGYÁZAT**

● *Ne nyúljon ujjal a mozgó alkatrészek, pl. a halántékstabilizálók, koponyapozicionáló részegységek hézagaiba és nyílásaiba, valamint a tartóoszlopon lévő furatokba.*

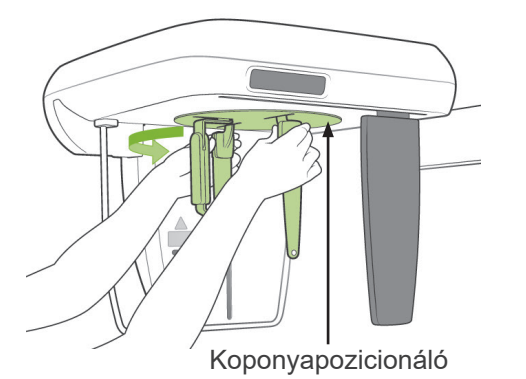

2) Fogja meg a fülcsaplemezek tövét, és fordítsa a koponyapozicionálót laterális helyzetbe.

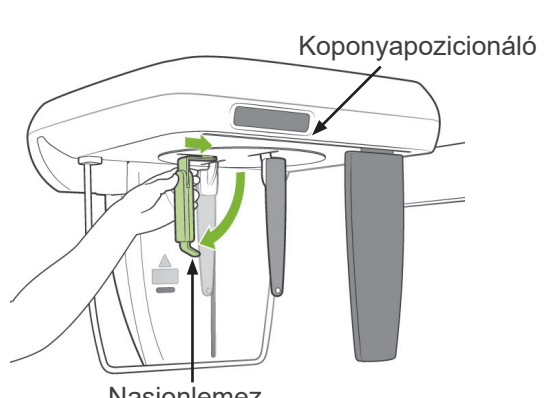

# **AVIGYÁZAT**

● *A nasionlemeznek elöl kell lennie; fordított helyzetben nem lehet megfelelő felvételt készíteni.*

# Nasionlemez

#### Használati megjegyzés

- ♦ *A koponyapozicionálót úgy forgassa, hogy a nasionlemez lent van és be van nyomva.*
- ♦ *A nasionlemez mozgatásakor a karja tövét fogja meg, ne a végét. Ellenkező esetben megsérülhet.*

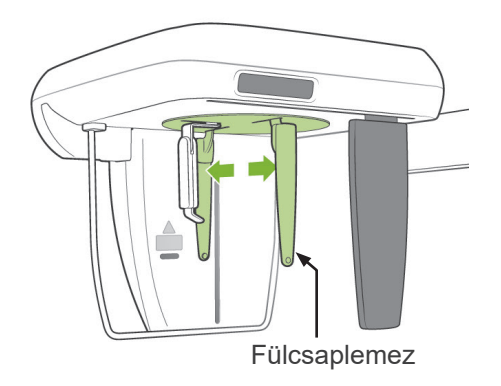

3) Két kézzel fogja meg a fülcsaplemezeket, és nyissa ki őket teljesen.

- 
- 4) Emelje fel és húzza ki a nasionlemezt, hogy a beteg könnyebben elfoglalhassa a helyét.

5) Ellenőrizze, hogy a fülcsapok fel vannak-e helyezve a tartópeckeikre.

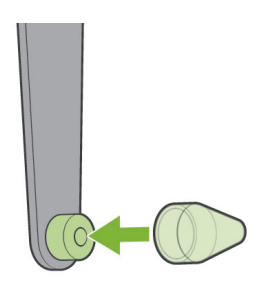

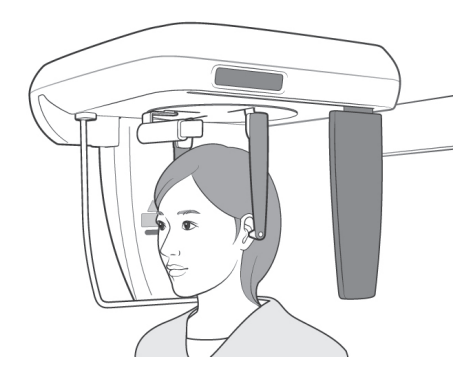

Fülcsap

6) Kérje meg a beteget, hogy álljon közvetlenül a koponyapozicionáló alá.

7) A Fel vagy Le gombbal emelje fel vagy eressze le a koponyapozicionálót, amíg a fülcsapok egy szintbe nem kerülnek a beteg külső fülnyílásával, majd engedje fel a gombot.

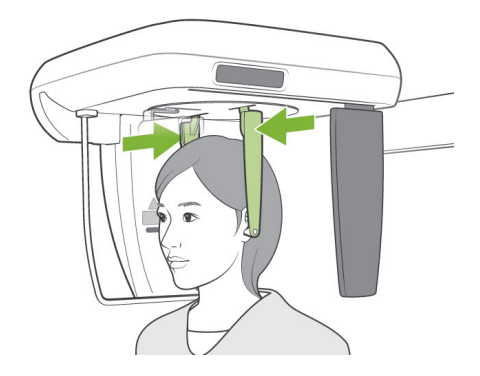

8) Két kézzel fogja meg a fülcsaplemezeket, és óvatosan csukja be őket egészen addig, hogy a fülcsapok belemenjenek a beteg fülébe.

# **AFIGYELEM**

● *Rendkívül óvatosan járjon el, amikor a fülcsapokat behelyezi, és a behelyezésük után ne mozgassa a koponyapozicionálót. Ez súlyos sérülést okozhatna a betegnek.*

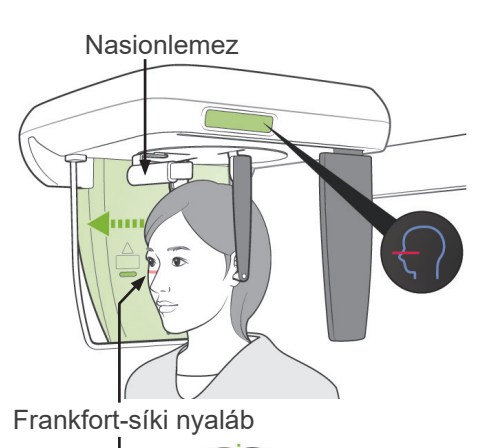

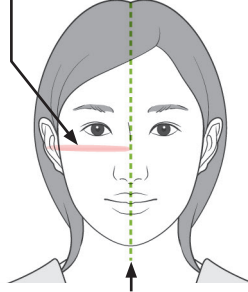

Középső szagittális sík

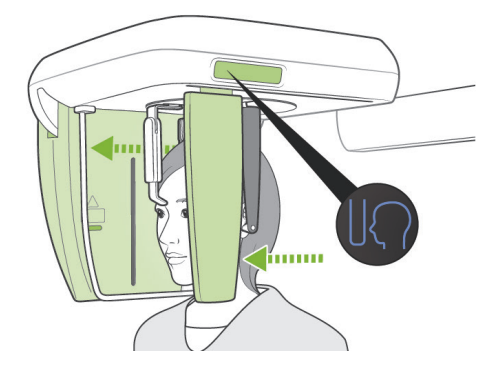

9) A Frankfort-síki nyalábhoz tartozó gombbal illessze a nyalábot a beteg Frankfort-síkjához, és ügyeljen arra, hogy merőleges legyen a beteg középső szagittális síkjára. Állítsa be a nasionlemez hosszát, és helyezze a beteg nasionjához.

# **AFIGYELEM**

● *A lézersugarak károsíthatják a szemet. Ne nézzen bele a pozicionáló nyalábokba. Figyelmeztesse a beteget is, hogy ne nézzen bele a pozicionáló nyalábokba.*

A Frankfort-síki nyaláb még a gombja lenyomása esetén sem működik, ha az egység laterális felvételkészítésre van beállítva úgy, hogy a beteg a szokásos iránnyal szemben áll.

10) Miután meggyőződött arról, hogy a középső szagittális és a Frankfort-síki nyalábok megfelelően illeszkednek, és a fülcsapok a helyükön vannak, nyomja meg a Kezdő pozíció gombot:

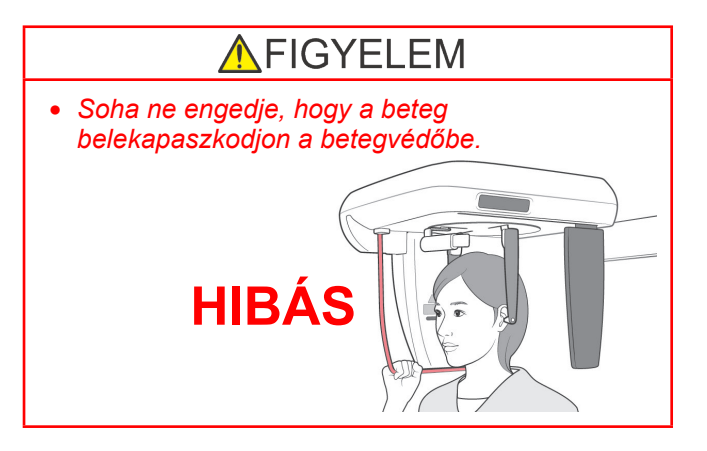

11) A kefalometriai érzékelő és a másodlagos rés lemeze a kezdő pozíciójába mozdul.

# **AVIGYÁZAT**

- *Hívja fel a beteg figyelmét, hogy a kibocsátás közben (amíg tart a dallam lejátszása) ne mozogjon. Ha a beteg megmozdul, megütheti a kar, vagy a kép használhatatlanná válhat.*
- *Győződjön meg arról, hogy sem a kefalometriai érzékelő, sem a másodlagos rés lemeze nem fog a beteg vállának ütközni.*

# $\overline{\phantom{a}}$  $\bigcirc$  R Készenlét LED Készenlét LED Készenlét LED

LED.

**(5) Röntgensugár-kibocsátás**

1) Ellenőrizze a kar kezelőpaneljét, a betegkeretet vagy a vezérlőegységet, és győződjön meg arról, hogy világít-e a zöld Ready (Készenlét)

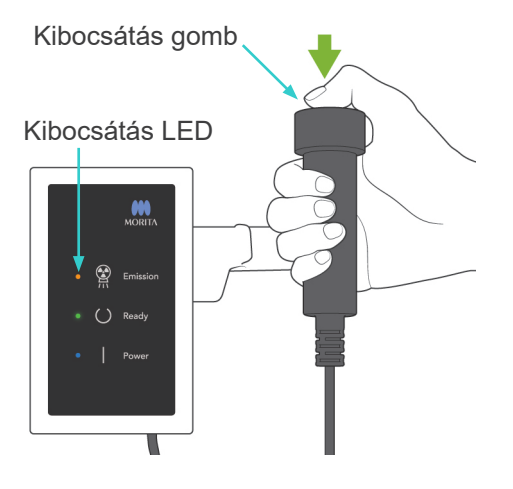

2) Fogja meg a kézi kapcsolót, és tartsa lenyomva a kibocsátás gombot. Néhány másodperc elteltével a másodlagos rés lemeze mozogni kezd, és megkezdődik a sugárkibocsátás. A röntgensugár-kibocsátás ideje alatt a vezérlőegység sárga Emission (Kibocsátás) LED-je kigyullad, és hangjelzés hallatszik.

#### Használati megjegyzés

♦ *A kibocsátás gomb megnyomása után akár 15 másodperc is eltelhet, mire a kibocsátás megkezdődik. Ennek oka az, hogy a számítógép ellenőrzi a röntgenegység beállításait, és nem utal hibás működésre.*

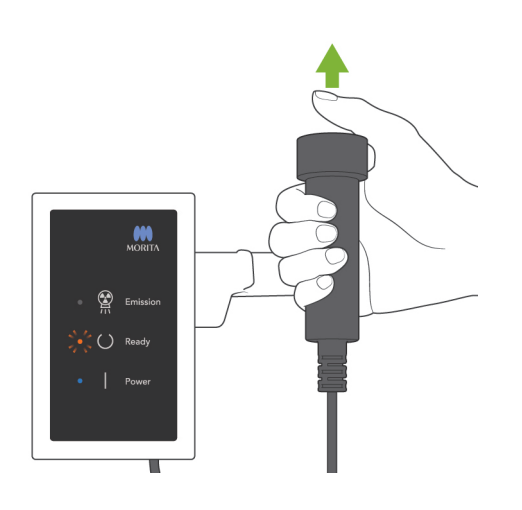

3) Tartsa továbbra is lenyomva a kibocsátás gombot. Amikor a felvételkészítés befejeződött, a másodlagos rés lemezének mozgása leáll, és megszűnik a röntgensugár-kibocsátás is. Az Emission (Kibocsátás) LED kialszik, a hangjelzés pedig abbamarad.

Ekkor engedje fel a kibocsátás gombot. A Ready (Készenlét) LED borostyánsárga színűre vált és villogni kezd, ami azt jelzi, hogy a kép átvitele folyamatban van. Amikor az átvitel befejeződött, a karon és a vezérlőegységen lévő Ready (Készenlét) LED-ek visszaváltanak zöld színű villogásra.

# AFIGYELEM

- *Mindig hagyja el a röntgenfülkét, és a kibocsátás gombot azon kívül nyomja meg.*
- *Vészhelyzet esetén engedje fel a kibocsátás gombot; ez a művelet teljesen leállítja az egységet.*
- *Ha a kezelőnek valamilyen okból a fülkében kell maradnia a röntgensugár-kibocsátás ideje alatt, akkor az egységtől legalább 2 méteres távolságban kell tartózkodnia, és pajzsmirigyvédő gallérral ellátott sugárvédelmi kötényt kell viselnie. A röntgennyaláb vonalán kívül kell tartózkodnia.*

# **AVIGYÁZAT**

- *Hívja fel a beteg figyelmét, hogy a kibocsátás közben (amíg tart a dallam lejátszása) ne mozogjon. Ha a beteg megmozdul, a kép használhatatlanná válhat.*
- *A kép eltorzulhat, ha a másodlagos rés lemeze vagy a kefalometriai érzékelő kibocsátás közben a beteg vállának ütközik.*
- *Tartsa lenyomva a kibocsátás gombot, amíg a teljes folyamat le nem zajlik; a gomb felengedése esetén a felvételkészítési eljárás megszakad.*
- *Ha a felvételkészítés a befejezés előtt megszakadt, vezesse el a beteget az egységtől. Nyomja meg a Ready (Készenlét) gombot, ismételje meg a beteg pozicionálását, majd készítse el a felvételt.*
- 4) Akassza vissza a kézi kapcsolót a tartójába.
- Ha a falra tükröt akaszt oly módon, hogy a beteg rálásson, az elősegíti, hogy a beteg mozdulatlan tudjon maradni a röntgensugár-kibocsátás ideje alatt.

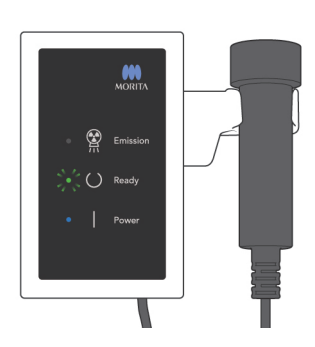

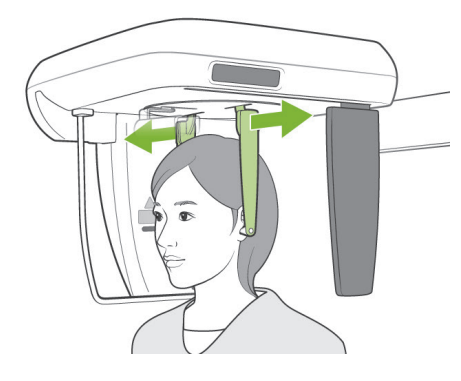

#### **(6) Beteg kiléptetése és képátvitel**

1) Mindkét kezét használva óvatosan nyissa ki a fülcsaplemezeket, és vegye ki a fülcsapokat a beteg füléből.

# **AFIGYELEM**

- *A fülcsaplemezeket nagyon óvatosan nyissa ki, és gondoskodjon arról, hogy a fülcsapok kellően eltávolodjanak a beteg fülétől; ellenkező esetben a beteg megsérülhet.*
- 2) Húzza ki a nasionlemezt, és emelje fel; ezután vezesse el a beteget az egységtől.

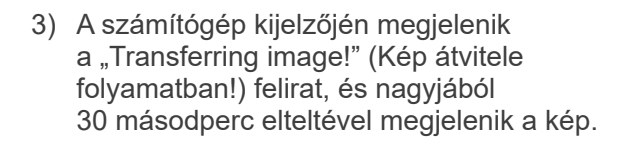

# **AVIGYÁZAT**

● *Ne kapcsolja ki a főkapcsolót, amíg be nem fejeződik a képátvitel, és meg nem jelenik a kefalometriai kép. Ha így tesz, a kép elveszik, a számítógép pedig lefagy.*

#### Használati megjegyzés

- ♦ *A kép átvitele után két hangból álló sípolás hallatszik. Újabb felvételt azonban nem lehet készíteni addig, amíg a kép meg nem jelenik a számítógép kijelzőjén.*
- ♦ *Ha a kibocsátás gombot képátvitel közben nyomják le, sípolások sorozata hallatszik, de röntgensugár-kibocsátás nem történik.*

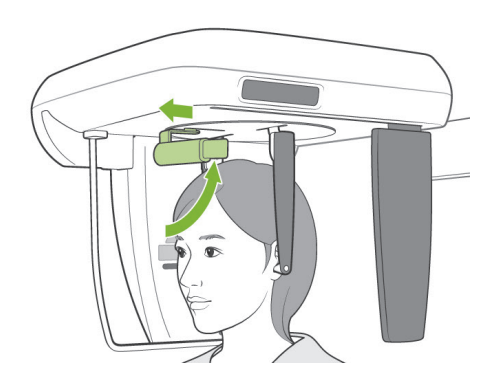

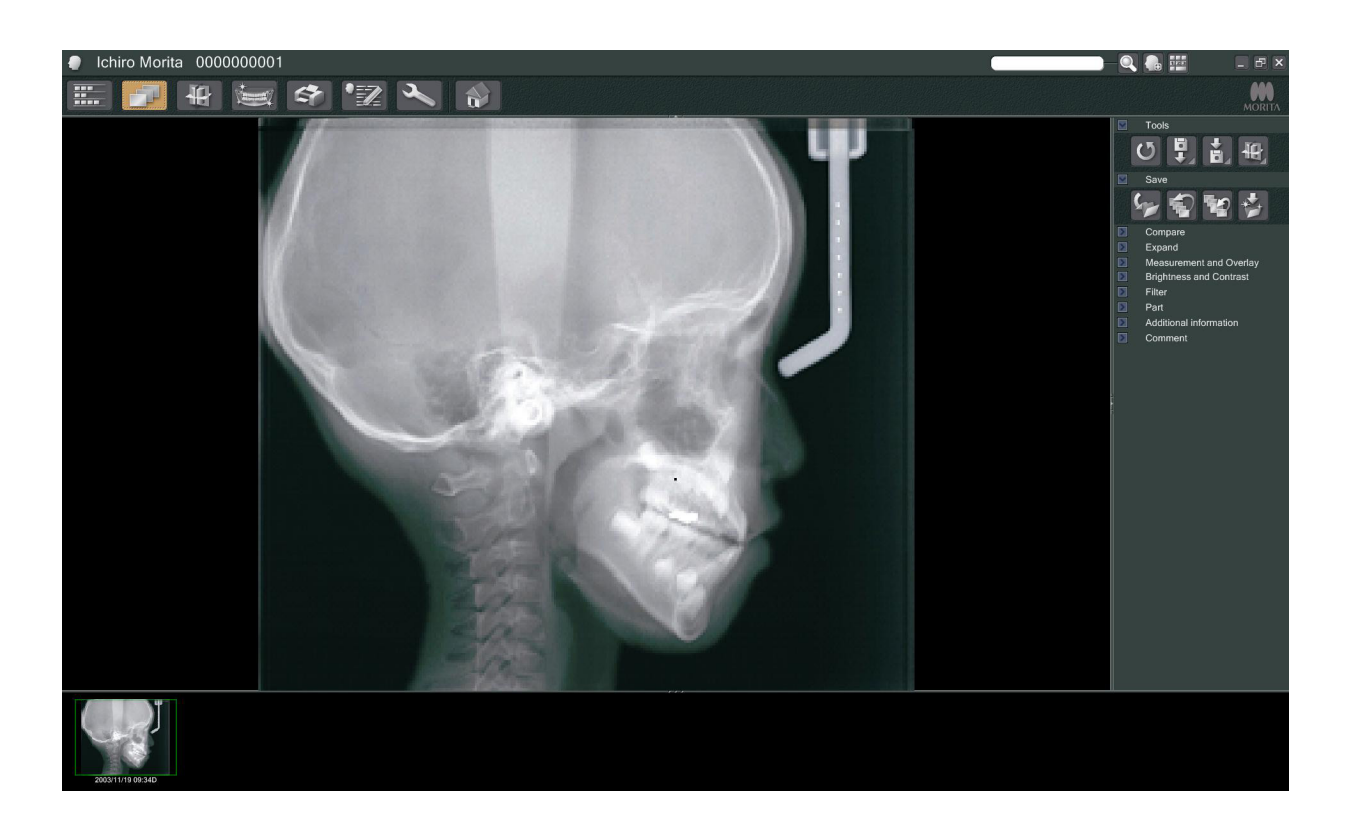

- A rendszer az optimális kép megjelenítése érdekében szoftveres részletességkiegyenlítést alkalmaz. Ha azonban a kép egyes részei különösen sötétek, a részletességkiegyenlítés hajlamos az egész képet a szokásosnál fehérebbé változtatni.
- \* A digitális képeken csatlakozási vonalak vannak, amelyek a kép kezdeti megjelenítésekor nem láthatóak. A kép felnagyításakor azonban megjelennek vékony, vízszintes vonalakként, amelyek a képet harmadokra osztják. A vonalak a három CCD-érzékelő határain jelennek meg.

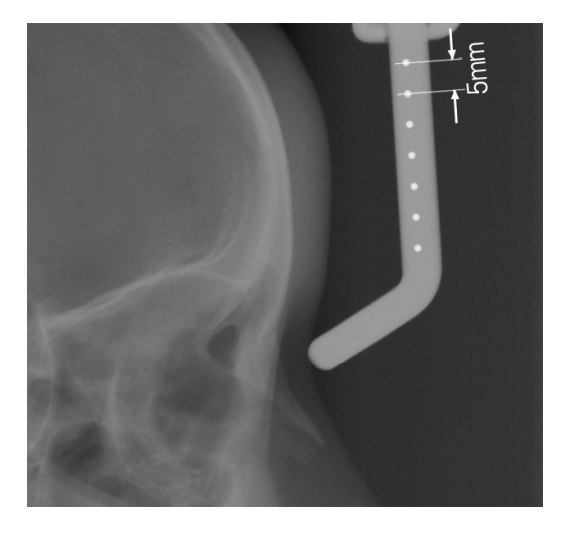

A nasionlemez közepén hét darab egy milliméteres acélgolyó helyezkedik el sorban, öt milliméteres közönként. Az i-Dixel program alapértelmezett beállítása szerint a golyók a képen is öt milliméteres közökkel jelennek meg, az adatok exportálása esetén azonban 5,5 milliméteres közökkel lesznek láthatók, vagyis a kép 1,1-szeres nagyításban jelenik meg. A golyók segítségével becsülhetők a hosszúságok, például analitikai szoftver használata esetén.

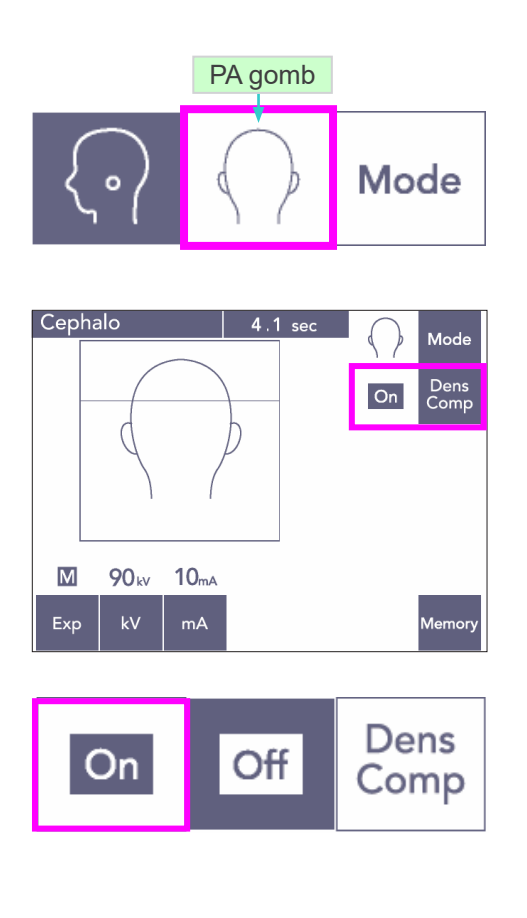

#### Cephalo  $4.1$  sec **Mode** Dens<br>Comp  $|On|$  $\overline{\mathsf{M}}$ 90<sub>kv</sub>  $10<sub>mA</sub>$ Exp  $kV$  $mA$ **Memor**

#### **(7) PA (posterior-anterior) felvétel**

- 1) Nyomja meg a Mode (Üzemmód) gombot, majd a PA gombot.
- A kijelzőn megjelenik a 90 kV és a 10 mA érték.
- \* Automatikus expozícióval nem lehet kefalometriai felvételeket készíteni.
- 2) Ha a kefalometriai mérésekhez a lágy- és keményszöveteket egyaránt ki akarja választani, kapcsolja be a Dens Comp (Részletességkiegyenlítés) gombot.

(A lágyszövetek nem lesznek kiválasztva, ha a Dens Comp (Részletességkiegyenlítés) gomb ki van kapcsolva.)

Részleges kefalometria

A sugárdózis csökkentése érdekében beállíthatja, hogy az egység ne sugározza be a fej felső részét.

A kijelzőn látható téglalap alakú részterületet megnyomva feketére állíthatja. A fekete részterület nem kap besugárzást. Ha egy részterületet vissza akar állítani fehérre, nyomja meg újból.

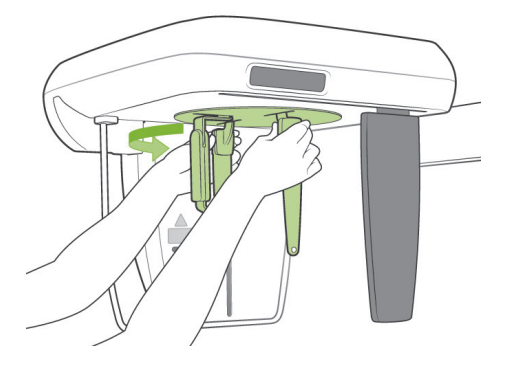

#### **A beteg pozicionálása**

Fordítsa a koponyapozicionálót PA-pozícióba.

\* Egyéb vonatkozásokban a pozicionálás, a röntgensugár-kibocsátás és a beteg kiléptetése mindenben megegyezik az LA-felvételkészítés folyamatával.

A nasionlemezt azonban fel kell emelni.

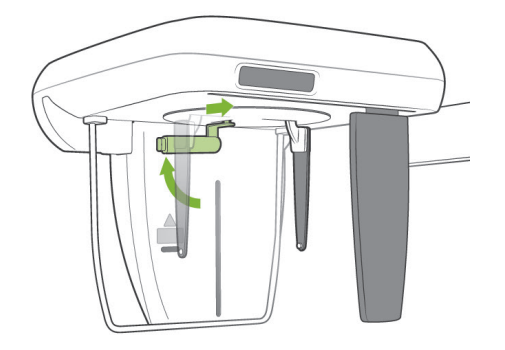

## Használati megjegyzés

- ♦ *Ne csúsztassa ki a nasionlemezt, mert eltörhet.*
- ♦ *Állítsa a nasionlemezt a bal oldali fényképen látható helyzetbe.*

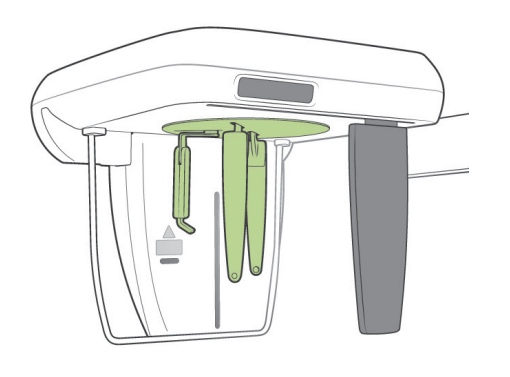

#### **45 fokos ferde expozíció**

Állítsa a koponyapozicionálót 45 fokos szögbe, akár jobbra, akár balra megdöntve.

\* Állítsa be az egységet PA-felvétel készítéséhez.

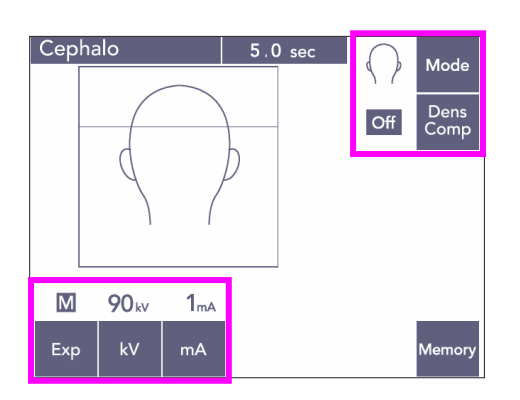

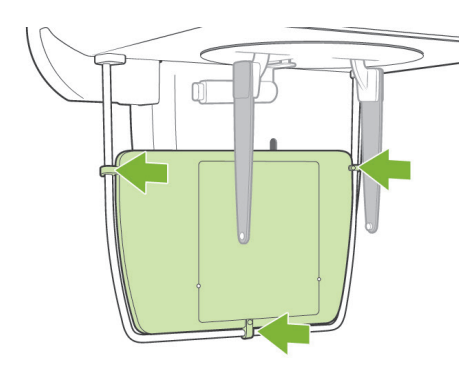

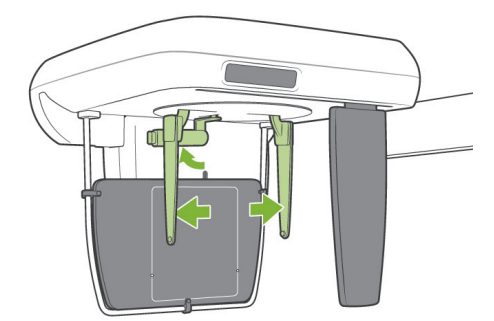

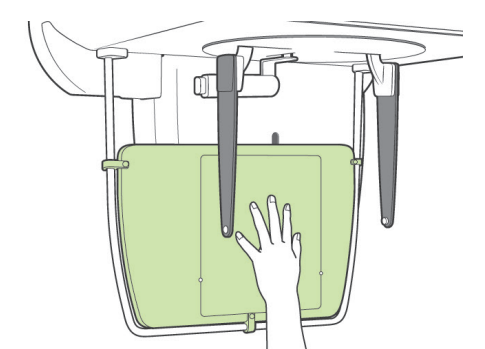

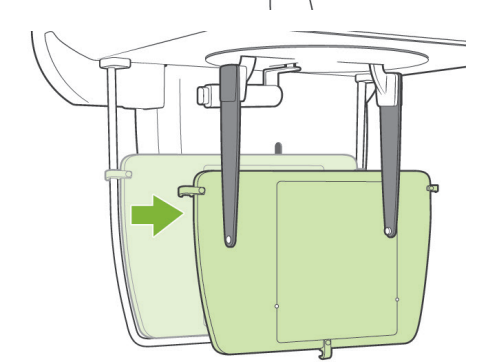

#### **Felvétel kézről**

- 1) Végezze el a PA-felvétel beállításait.
- 2) Kapcsolja ki a Dens Comp (Részletességkiegyenlítés) gombot.
- 3) A cső áramerősségét állítsa be 1 mA-re.
- A 90 kV-os és 1 mA-es értékek gyermekekre vonatkozó durva becslések, de a mA-érték a beteg testméretétől függően módosítható.
- Automatikus expozícióval nem lehet kefalometriai felvételeket készíteni.
- 4) Illessze a kézfelvételi röntgenlemezt a betegvédőhöz.

- 5) Állítsa a koponyapozicionálót a PA-felvételi helyzetbe. Emelje fel a nasionlemezt. Teljesen nyissa ki a fülcsaplemezeket.
- 6) Kérje meg a beteget, hogy helyezze a kezét a kézfelvételi röntgenlemezen található téglalapba.

# **AVIGYÁZAT**

- *Ügyeljen rá, hogy a beteg kezén kívül semmi se legyen a kézfelvételi röntgenlemezen található téglalapban.*
- *A felvétel elkészítése után ne felejtse el levenni a kézfelvételi röntgenlemezt. Ellenkező esetben a következő kefalometriai felvétel használhatatlanná válhat.*
- A röntgensugár-kibocsátási eljárás megegyezik a kefalometriai felvételeknél bemutatottal.
- A felvétel elkészítése után távolítsa el a kézfelvételi röntgenlemezt.

#### **(8) Megjegyzések a digitális kefalometriai adatok szoftveres elemzés céljából való exportálásával kapcsolatban**

A digitális kefalometriai adatokat a használt analitikai szoftverhez kell kalibrálni.

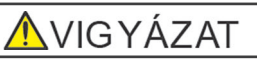

- *Az adatok kalibrálásának elmaradása esetén a mérések helytelenek lesznek.*
- A kefalometriai képek adatai 264,6 dpi-nek felelnek meg.
- Az adatok kalibrálására vonatkozó utasításokról tájékozódjon az analitikai szoftver használati útmutatójából.

#### **Kalibrálási adatok**

A szállítmány része egy kalibrálási adatokat tartalmazó CD. A címe "Chart(264dpi).jpg".

#### **A kalibrálási adatok használata**

- Importálja az adatokat az analitikai szoftverbe.
- A kalibrálás végrehajtásáról tájékozódjon az analitikai szoftver használati útmutatójából.
	- Az adatképen lévő, egymás melletti keresztek középpontja közötti távolság 27,5 mm. Ebből következően 4 kereszt teljes távolsága 110 mm.
- A fenti távolságok alapján válasszon ki kalibrálási pontokat, és ellenőrizze a közöttük lévő távolságot.

Például kalibrálja a szoftvert úgy, hogy egy adott kereszttől a negyedik keresztig terjedő távolság 110 mm legyen.

● A kalibrálási adatokat tartsa kézenfekvő, biztonságos helyen. Az adatokat javasoljuk a számítógépére a "C:\Program Files\3dxcom" nevű mappába másolni.

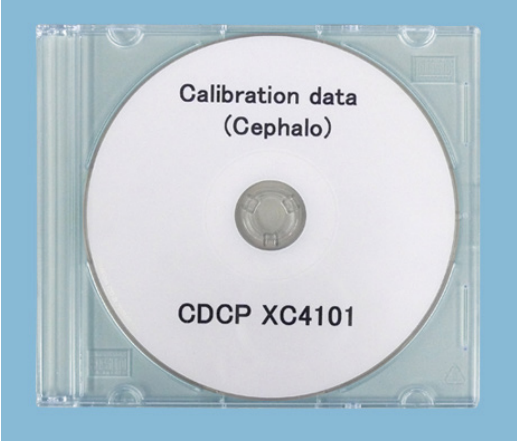

CD-R

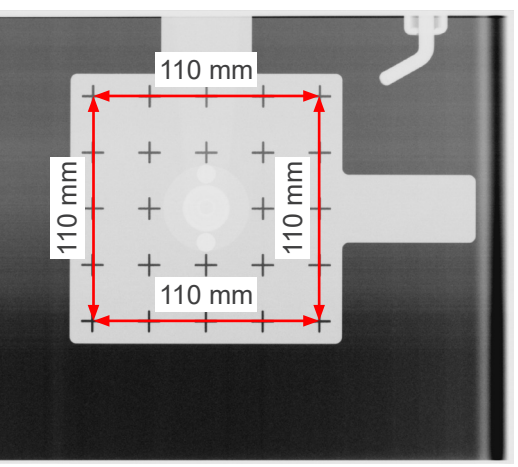

Chart (264dpi).jpg

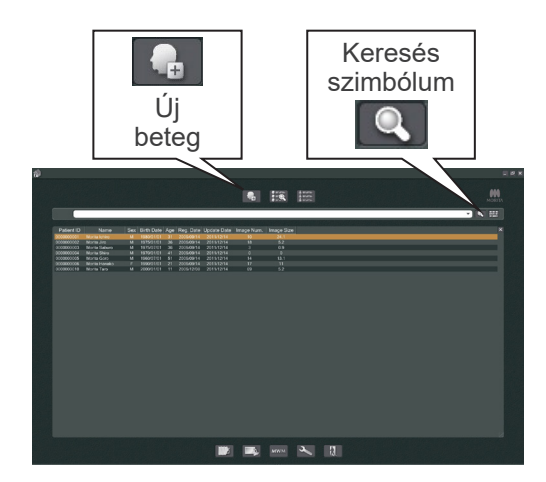

# **4. CT-felvétel**

Kapcsolja be a számítógépet, és indítsa el az i-Dixel alkalmazást. Ezután nyissa meg a beteglistát.

\* A betegek teljes listájának lekéréséhez egyszerűen kattintson a keresőmező végén található keresés szimbólumra (nagyító).

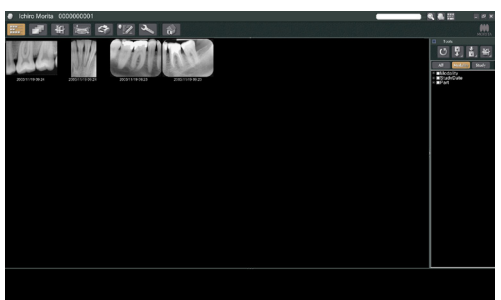

Válassza ki azt a beteget, akiről felvételt fog készíteni, és jelenítse meg a képei listáját. (Új beteg esetén kattintson az Új beteg gombra, regisztrálja a beteget, majd ez után jelenítse meg a képlista oldalt.)

Készítse el a felvételt, miközben a képlista oldal látható.

- \* A részletekről tájékozódjon az i-Dixel alkalmazás használati utasításából.
- \* CT-felvételek esetén a felbontást a rendszer állítja be automatikusan, és nem lehet módosítani.

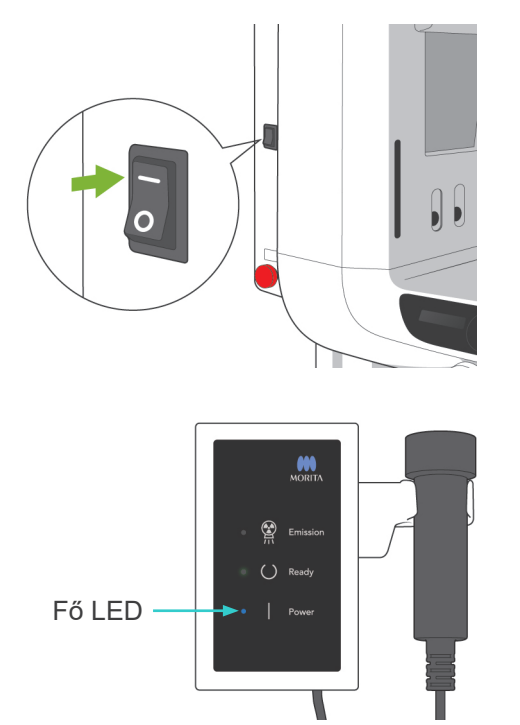

#### **(1) Kapcsolja be a főkapcsolót**

Nyomja meg a főkapcsoló felső részét ( | ). A vezérlőegységen lévő kék fő LED kigyullad, ezzel jelezve, hogy az egység be van kapcsolva.

# **AVIGYÁZAT**

● *Ne kapcsolja be a főkapcsolót, ha a beteg az egység közelében áll. A kar mozogni kezd, és megütheti a beteget.*

#### **(2) Vészleállító kapcsoló**

Vészhelyzet esetén nyomja meg a Vészleállító kapcsolót. Ekkor leáll a kar forgása, az emelő mozgása és a röntgensugarak kibocsátása. Ne használja ezt a kapcsolót semmilyen célra. A vészleállító kapcsoló megnyomásakor az emelő 10 mm-en belül, a kar forgása pedig 15 fokon belül áll meg.

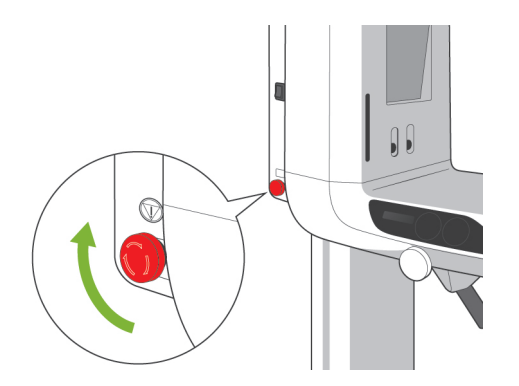

ଢ଼

#### A Vészhelyzeti kapcsoló megnyomása után

Vezesse el a beteget az egységtől, és kapcsolja ki a főkapcsolót. Ekkor az egység visszaáll a biztonságos állapotba.Forgassa el a kapcsolót a nyíl által jelölt irányba, és indítsa úja a számítógépet. Ezután kapcsolja be újra a főegységet, és ellenőrizze, hogy panorámafelvétel készítésére van-e beállítva. Ha az egységet nem lehet biztonságos állapotba visszaállítani, vagy az egység nem működik, forduljon a helyi forgalmazójához vagy a J. MORITA OFFICE irodához.

# **AVIGYÁZAT**

● *A kép elveszik, ha a Vészleállító kapcsolót a kép átvitele közben nyomják meg, vagy ha a főkapcsolót kikapcsolják.*

#### **(3) CT-felvételek méretei**

**Átm.: 40 × Magasság: 40 mm Átm.: 40 × Magasság: 80 mm Átm.: 80 × Magasság: 50 mm Átm.: 80 × Magasság: 80 mm Átm.: 100 egyenérték × Magasság: 50 mm**

**Átm.: 100 egyenérték × Magasság: 80 mm**

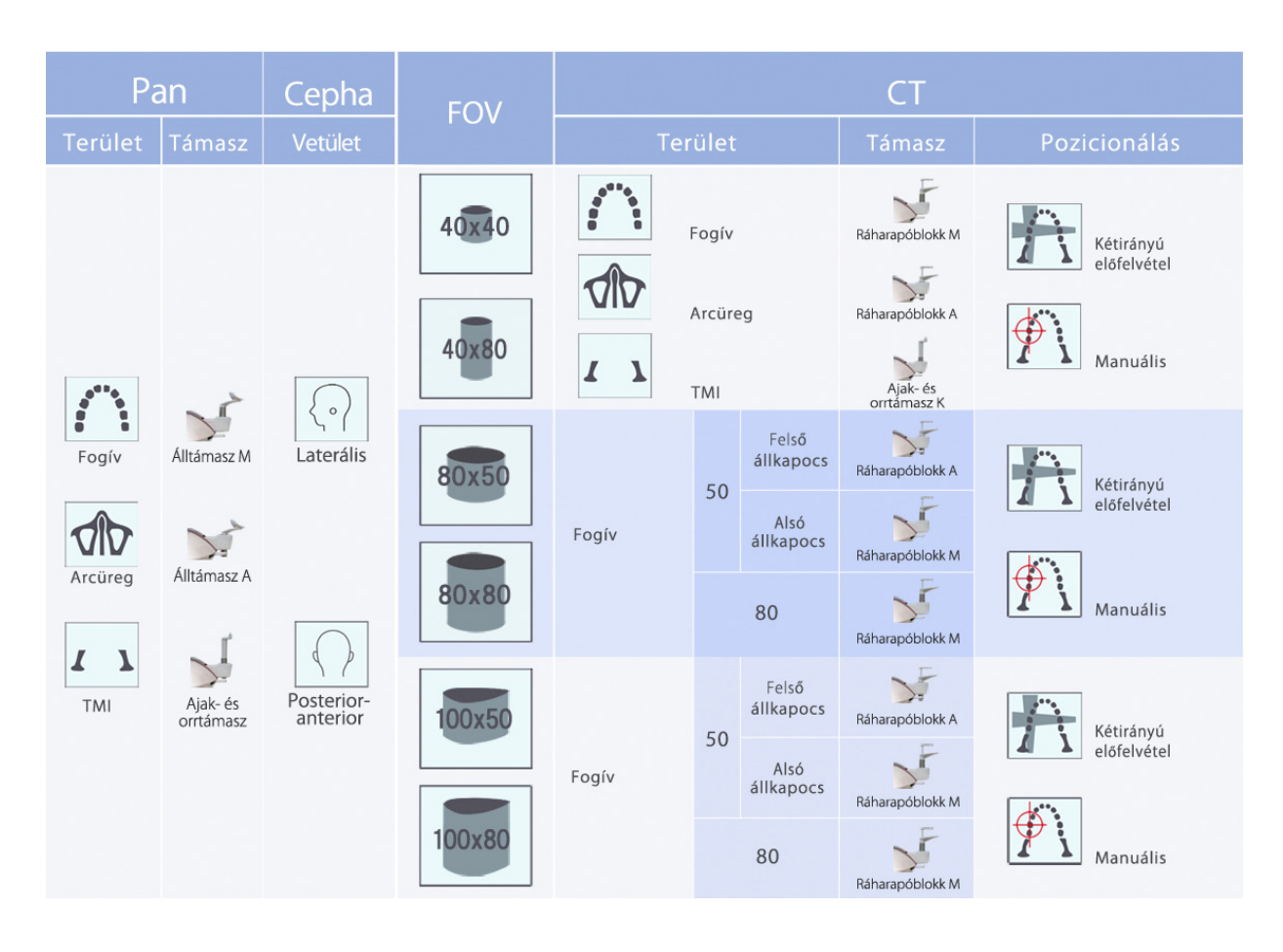

\* A támaszok fenti táblázat szerinti használata általános becslésen alapul. A támasztípust a megfelelő magasságban használja ahhoz, hogy a felvételi terület középre kerüljön.
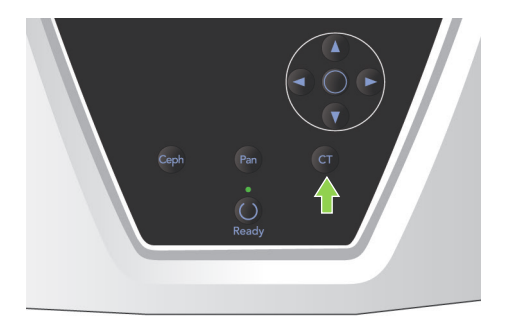

### **(4) Korlátozott mezőjű CT-felvétel**

#### **(4)-1 CT-felvétel beállításai**

1) A kar kezelőpaneljén nyomja meg a CT gombot. Ekkor megjelenik a CT kijelző.

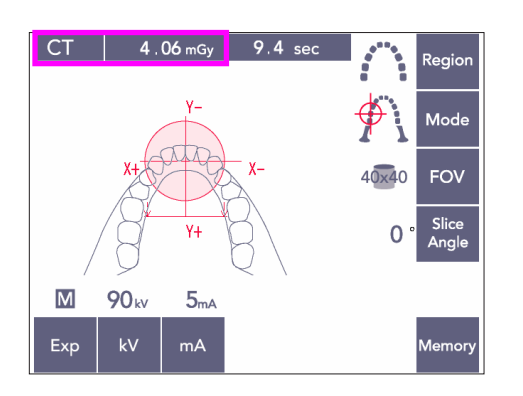

2) A címsorban a "CT" felirat jelenik meg. A címsorban a "CT" felirat mellett látható szám az IEC60601-2-44 szerint mért és számított CTDIvol (volumetrikus komputertomográfiás dózisindex).

### **(4)-2 Felvételtípusok**

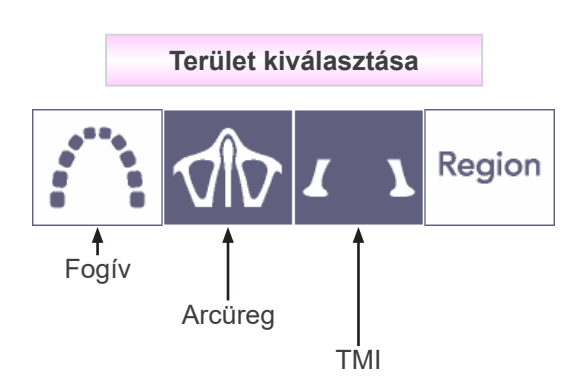

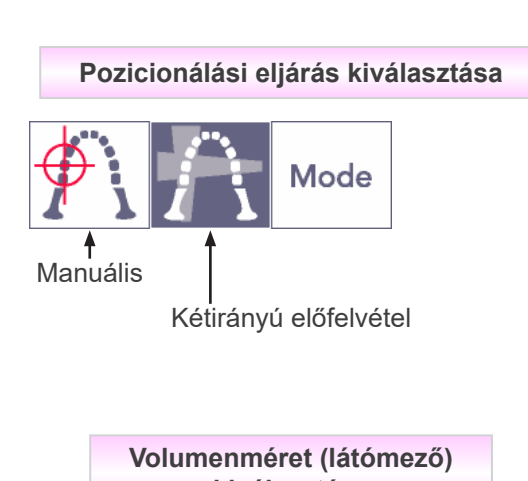

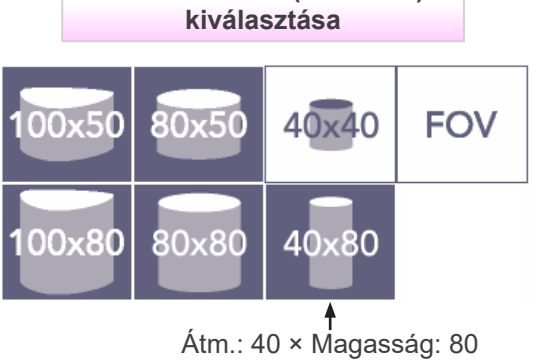

\* Arcüreg és TMI esetén válassza a Manuális lehetőséget. Fogívhez válassza vagy a Manuális, vagy a Kétirányú előfelvétel lehetőséget.

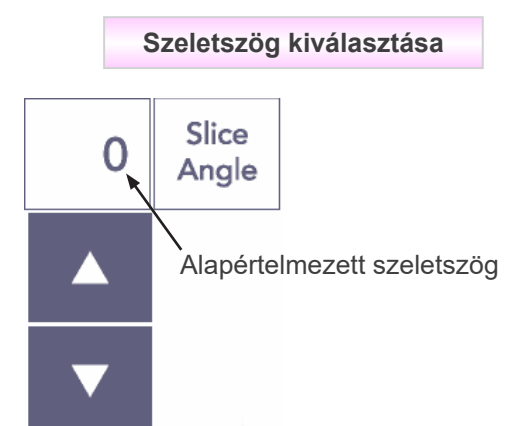

\* -90° és +90° között 5°-os lépésekben. A szeletszöget csak 40×40 és 40×80 méretű felvételeknél lehet beállítani. Sípolás hallatszik, ha más FOV-nál próbálja beállítani.

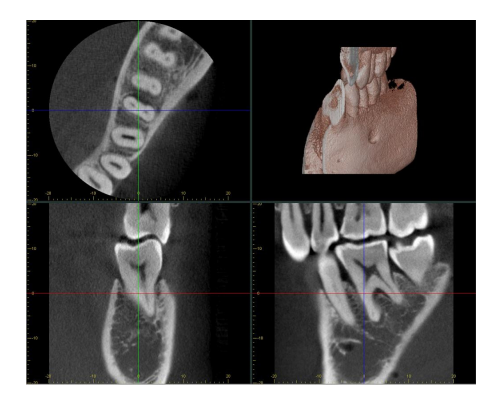

A szeletszöget beállíthatja például úgy, hogy a szagittális sík (X-sík) a fogívhez illeszkedjen. A képek így könnyebben értelmezhetők.

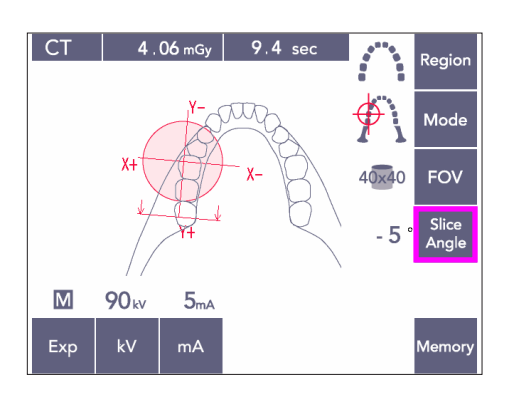

Nyomja meg a Slice Angle (Szeletszög) gombot, hogy a Fel és Le gombokkal beállíthassa a szöget.

A célszerű szeletszögek részleteiről tájékozódjon az i-Dixel alkalmazás használati utasításából.

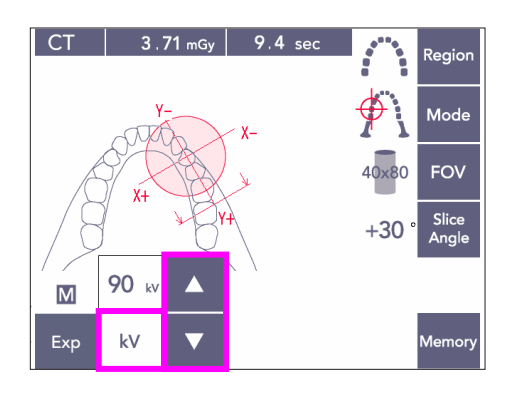

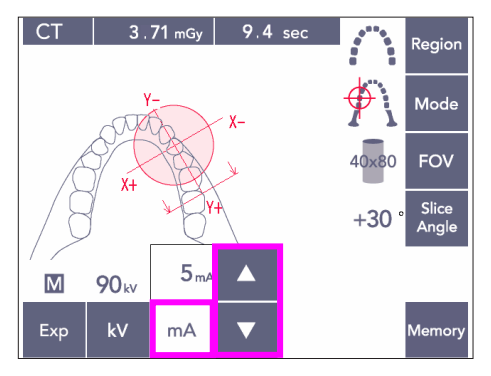

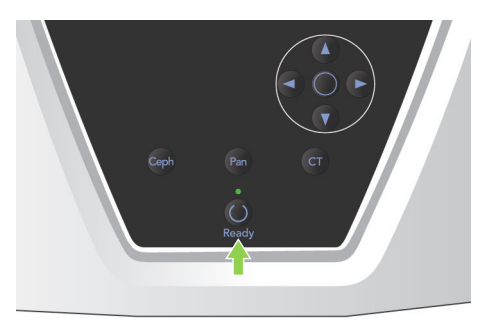

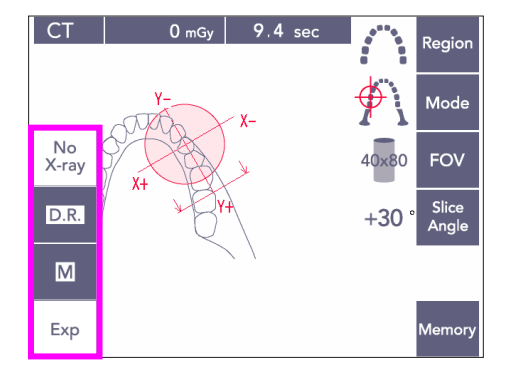

### **(4)-3 Expozíciós feltételek**

- 1) Nyomja meg az Expozíció gombot, és ellenőrizze, hogy az egység manuális expozícióra van-e beállítva.
- 2) Nyomja meg a kV gombot, hogy a Fel és Le gombokkal beállíthassa az értéket.
- 3) Nyomja meg a mA gombot, hogy a Fel és Le gombokkal beállíthassa az értéket.
- \* Javasolt beállítások: 90 kV és 3–5 mA
- Automatikus expozícióval nem lehet CT-felvételeket készíteni.
- 4) Nyomja meg a Ready (Készenlét) gombot. A hozzátartozó LED kigyullad.

### Használati megjegyzés

♦ *Mielőtt a Ready (Készenlét) gombot megnyomná, csukja be teljesen a halántékstabilizálókat; ellenkező esetben a kar beléjük ütközhet, ami a kar vagy a stabilizálók sérüléséhez vezethet.*

# **AFIGYELEM**

- *Erős sugárkibocsátás esetén a magas sugáráteresztésű részeknél telítődhetnek az érzékelőn lévő fotodiódák. A létrejövő képen ez tévesen úgy jelenhet meg, mintha az adott helyen egyáltalán nem lenne szövet. Kövesse figyelemmel a sugárkibocsátás közben létrejövő forgó képet, hogy adott esetben észrevegye és a diagnózis során figyelembe tudja venni a jelenséget.*
- Állítsa be az expozíciót No X-ray (Nincs röntgen) értékre, hogy meggyőződhessen arról, hogy a kar biztosan nem ütközik-e a betegnek, vagy hogy más teszteket végezhessen sugárkibocsátás nélkül.

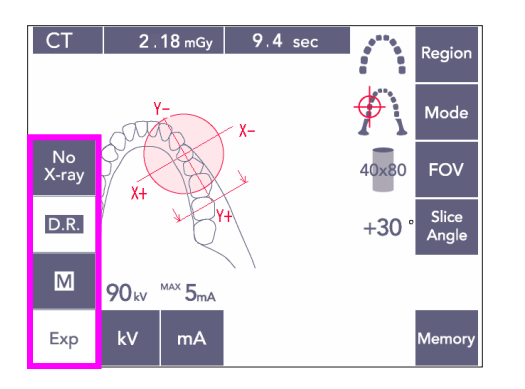

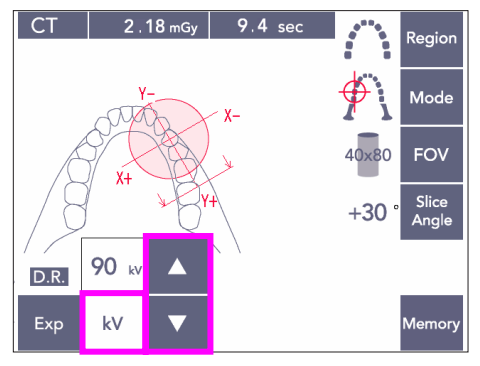

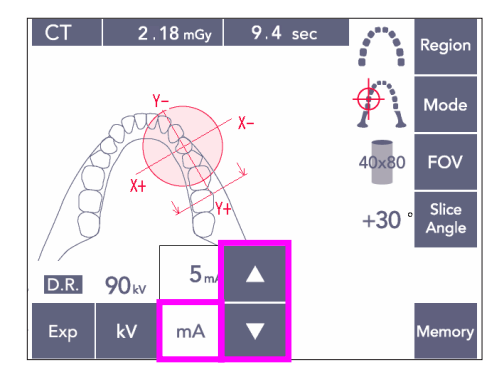

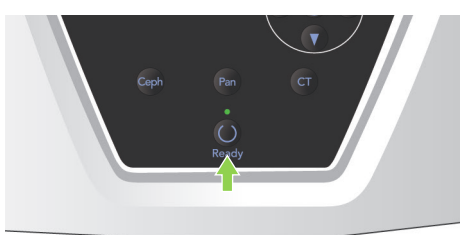

#### <span id="page-76-0"></span>**Dóziscsökkentés (D.R.) Felvételkészítés**

A rendszer úgy csökkenti a sugárdózist, hogy a nagyobb röntgenátlátszóságú területeken alacsonyabb csőáramerősséget alkalmaz, a dózis így csak 60%-a annak, mintha a cső áramerősségének értéke rögzítve lenne. Ez, azáltal hogy csökkenti a röntgensugár-érzékelőre jutó terhelést, a képminőséget is javítja.

- 1) Nyomja meg az Exp, majd a D.R. (Dózicsökkentés) gombot.
- Ez TMI CT-képekhez nem használható.\*1
- 2) Nyomja meg a kV gombot, hogy a Fel és Le gombokkal beállíthassa az értéket.

- 3) Nyomja meg a mA gombot, hogy a Fel és Le gombokkal beállíthassa az értéket.
- A mA-kijelző a röntgensugár-kibocsátás során használt legnagyobb csőáramerősséget mutatja. Ezt 3 és 10 mA között lehet beállítani, illetve csak 3 és 8 mA között, ha a cső feszültsége 85 kV vagy több.\*2
- 4) Nyomja meg a Ready (Készenlét) gombot. A hozzátartozó LED kigyullad.
- \*1 Habár a D.R. (Dóziscsökkentés) üzemmód jobb képalkotási eredményt nyújt az állkapocs és a szájüreg nagyobb röntgenátlátszóságú térségében, az őrlőfogak területén a képalkotás nem feltétlenül lesz jobb.

A D.R. (Dóziscsökkentés) üzemmód a TMI-felvételek esetében nem hatásos, ezért nem használható.

\*2 A D.R. (Dóziscsökkentés) üzemmód nem jelent automatikus részletességkiegyenlítést; működési elve a cső áramerősségének szabályozása egy megszabott tartományon belül. Az áramerősség szabályozásának időzítése azon alapul, hogy a rendszer számít a nagyobb röntgensugár-elnyelésű területekre, például a nyaki részre.

A D.R. (Dóziscsökkentés) üzemmód akkor működik, ha a legnagyobb áramerősség beállított értéke 3 mA vagy nagyobb. A mA-beállítás az expozícióhoz használt legnagyobb csőáramerősségnek felel meg. A mA-beállítást általában meg lehet hagyni a normál beállításában. Ha a mA beállítása kisebb, mint 3 mA, ezt a rendszer automatikusan 3 mA-ra növeli, amikor az egységet D.R. (Dóziscsökkentés) üzemmódba állítják.

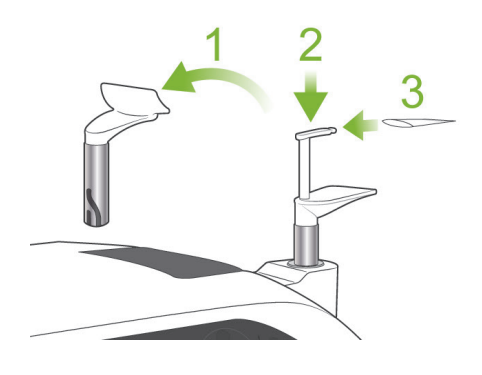

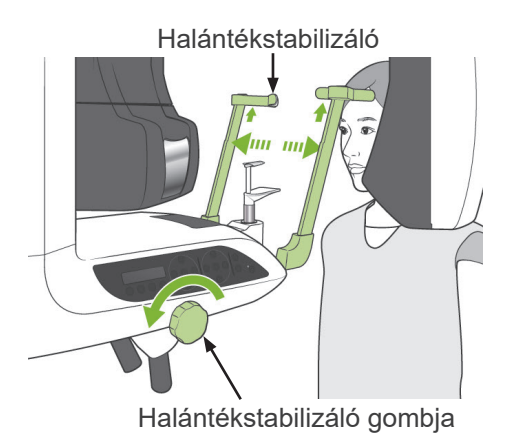

### <span id="page-77-0"></span>**(5) A beteg pozicionálása**

CT-felvételeknél az álltámaszt cserélje ki a ráharapóblokkra. A betegnek így könnyebb lesz mozdulatlanul tartani a fejét, és jobb lesz a megismételhetőség.

- Fog nélküli betegek vagy olyanok esetén, akik más miatt nem tudják a ráharapóblokkot használni, használja az álltámaszt.
- Az automatikus pozicionálás a ráharapóblokkal nem használható.
- A ráharapóblokk egy része meg fog jelenni a képen.
- 1) Cserélje ki az álltámaszt a ráharapóblokkra. Tegyen huzatot a ráharapóblokkra.
- 2) Adjon a betegre pajzsmirigyvédő gallérral ellátott sugárvédelmi kötényt. Nyissa ki a halántékstabilizálókat, és kérje meg a beteget, hogy lépjen az egységhez.

# **AFIGYELEM**

- *A keresztfertőzés elkerülése érdekében minden betegnél új, fertőzésmentes ráharapóblokkhuzatot kell használni.*
- *Ügyeljen arra, hogy a halántékstabilizálók ne üssék meg a beteg szemét.*

# **AVIGYÁZAT**

- *Vetesse le a beteggel a szemüvegét, a fülbevalóit és egyéb kiegészítőit. Ezek használhatatlanná tehetik a képet.*
- *Ha a beteg lófarkat visel, bontsa ki, nehogy a kar nekiütközzön.*

### Használati megjegyzés

♦ *A ráharapóblokk-huzatokat tartsa tiszta, fertőzésmentes helyen.*

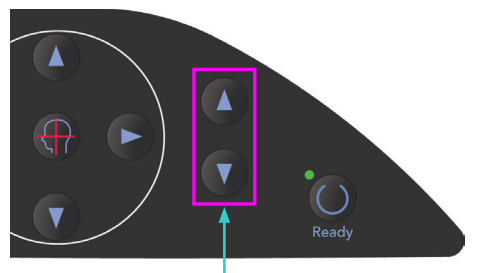

Fel és Le gombok

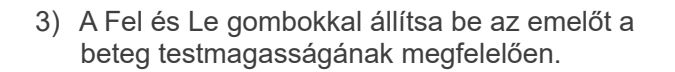

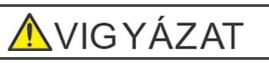

● *Ne nyúljon ujjal a mozgó alkatrészek, pl. a halántékstabilizálók hézagaiba, valamint a tartóoszlopon lévő furatokba.*

### Használati megjegyzés

- ♦ *Az emelő mozgatásához mindig a Fel és Le gombokat használja. Soha ne erőltesse, mivel ez a károsodását okozhatja.*
- ♦ *A túl nagy terhelés aktiválja a védő áramkört. Az emelő megáll, és a rendszer hangjelzést ad. A keret kijelzőjén a "Lift Overload" (Emelő túlterhelve) felirat jelenik meg kb. 2 másodpercig, majd eltűnik.*

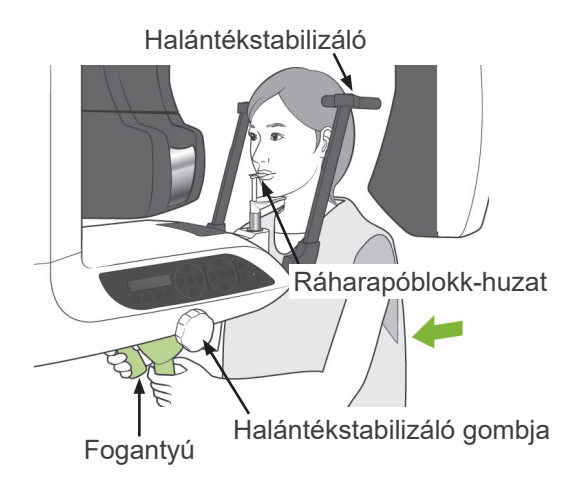

4) Kérje meg a beteget, hogy álljon egyenesen, mozduljon előre, és finoman vegye a szájába a ráharapóblokkot, majd helyezze rá az állát. Kérje meg, hogy fogja meg a fogantyúkat, és eressze le a vállát. Csukja be a halántékstabilizálókat annyira, hogy finoman a beteg fejéhez érjenek. Használja a lézernyalábokat a panorámafelvételekről szóló szakasz "A beteg pozicionálása" című részében leírtak szerint, majd rögzítse a halántékstabilizálókat csukott állapotban.

## Használati megjegyzés

♦ *Mielőtt megnyomná a Ready (Készenlét) gombot, gondoskodjon arról, hogy a halántékstabilizálók be legyenek csukva. A kar beléjük ütközhet, ha nyitva maradnak.*

# <u> ∧</u>VIGYÁZAT

- *Ne alkalmazzon túl nagy erőt a halántékstabilizálók becsukásához.Ez kényelmetlen lehet a beteg számára, illetve a stabilizálók sérülését okozhatja.*
- <span id="page-78-0"></span>● *A beteg be- vagy kierőltetése is a stabilizálók sérülését okozhatja.*

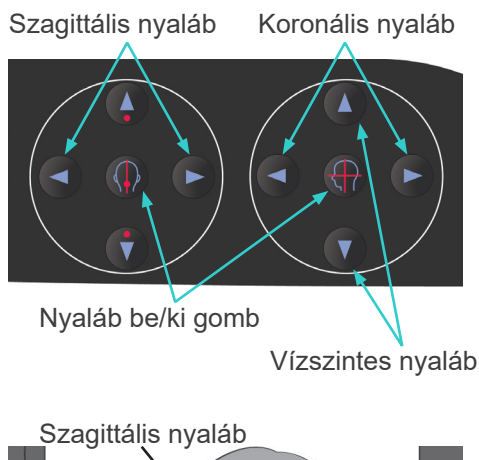

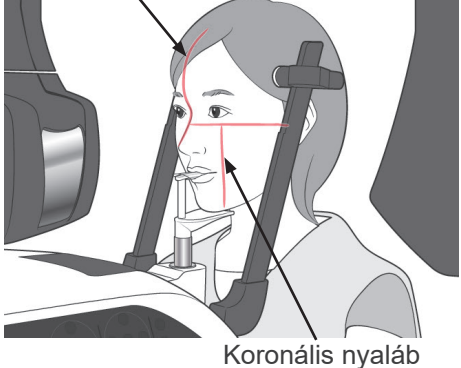

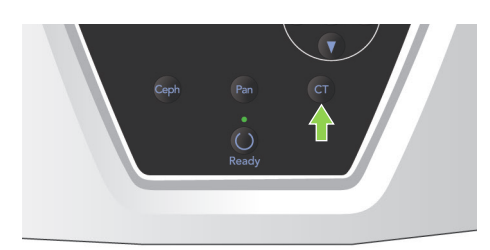

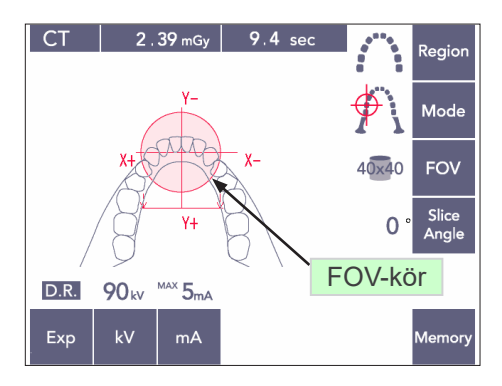

#### Vízszintes nyaláb

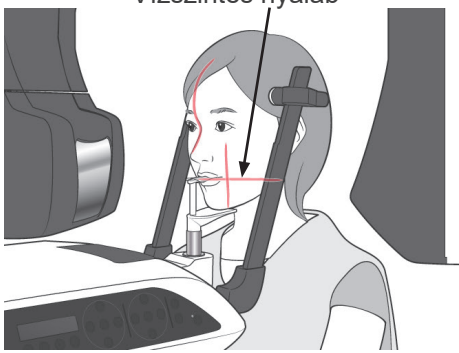

5) Illessze a szagittális nyalábot a beteg középső szagittális síkjához. A koronális nyalábot pedig illessze a bal felső szemfog disztális oldalához.

### Használati megjegyzés

♦ *Ha az egység nem Ready (Készenlét) üzemmódban van, a koronális nyaláb nem kapcsol be, a gombjai pedig nem fognak működni.*

# **AFIGYELEM**

- *A lézersugarak károsíthatják a szemet. Ne nézzen bele a pozicionáló nyalábokba. Figyelmeztesse a beteget is, hogy ne nézzen bele a pozicionáló nyalábokba.*
- *Kérje meg a beteget, hogy a pozicionálás közben csukja be a szemét.*

- 6) Tartsa lenyomva a CT gombot kb. 1 másodpercig, amíg meg nem hallja a két hangból álló sípolást. A kijelzőn megjelenik az FOV-kör, középpontjával az incizális terület középpontjához illeszkedve. Ez közelítőleg megfelel az expozíció területének.
- Az FOV-kör pozíciójának módosításához mozgassa a koronális nyalábot és a szagittális nyalábot.

- 7) 40×40-es expozíciónál a függőleges pozíció beállításához mozgassa fel- vagy lefelé a vízszintes nyalábot. Az expozíciós terület magassága 40 mm, a terület középpontját pedig a vízszintes nyaláb jelzi.
- 80-as vagy 50-es magasságú felvétel készítése esetén a vízszintes nyaláb nem állítható.

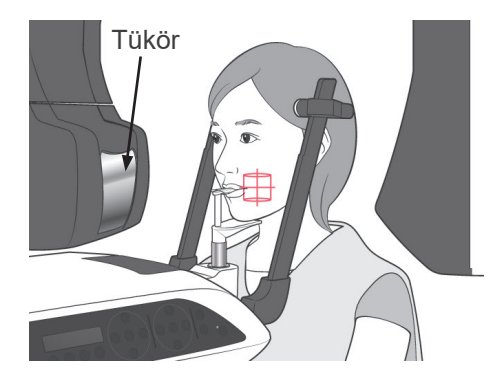

8) Az expozíció középpontja a nyalábok metszéspontja. Mozgassa a szagittális és koronális nyalábokat az expozíciós terület középpontjába. Az expozíciós terület átmérője 40 mm.

Ügyeljen arra, hogy a nyalábok áthaladjanak az expozíciós terület középpontján. A kijelzőn látható FOV-kör csak közelítő pontossággal mutatja a felvételi területet. A pozicionálás végső pontosításához alaposan ellenőrizze a nyalábokat.

Ha a felvételi terület a beteg jobb oldalán található, a nyalábok ellenőrzéséhez használja a karon lévő tükröt.

### Használati megjegyzés

- ♦ *A kijelzőn látható FOV-kör csak egy közelítő iránymutatás a pozicionáláshoz, és nem tekinthető pontosnak.*
- 9) Kétszeres készenlét\*<sup>1</sup> funkció
	- \*1 A Kétszeres készenlét funkció alapértelmezés szerint nincs engedélyezve. A Kétszeres készenlét funkció engedélyezéséhez forduljon a helyi forgalmazójához vagy a J. MORITA OFFICE irodához.

Miután végzett a beteg pozicionálásával, nyomja meg újból a Ready (Készenlét) gombot. Két hangból álló sípolás hallatszik, a kar pedig a felvételindítási helyzetbe mozdul. A Ready (Készenlét) LED továbbra is világít, a koronális nyaláb pedig kikapcsol.

- Kétszeres készenlét\*<sup>1</sup> üzemmódban a sugárkibocsátás a kibocsátás gomb lenyomásakor azonnal megkezdődik.
- Kétszeres készenlét\*<sup>1</sup> üzemmódban a Ready (Készenlét) gomb és az Emelő gombok kivételével minden más kezelőgomb és -kapcsoló le van tiltva.
- Kétszeres készenlét\*<sup>1</sup> üzemmódban a Ready (Készenlét) gomb újbóli megnyomásával visszatérhet a betegpozicionálási készenléti üzemmódba.

#### Használati megjegyzés

♦ *Ha a beteg elmozdul a beállított pozícióból, miután az egységet Kétszeres készenlétbe\**<sup>1</sup> *állította, a Ready (Készenlét) gombot újból megnyomva állítsa vissza az egységet a normál készenléti állapotába, és pozicionálja újra a beteget.*

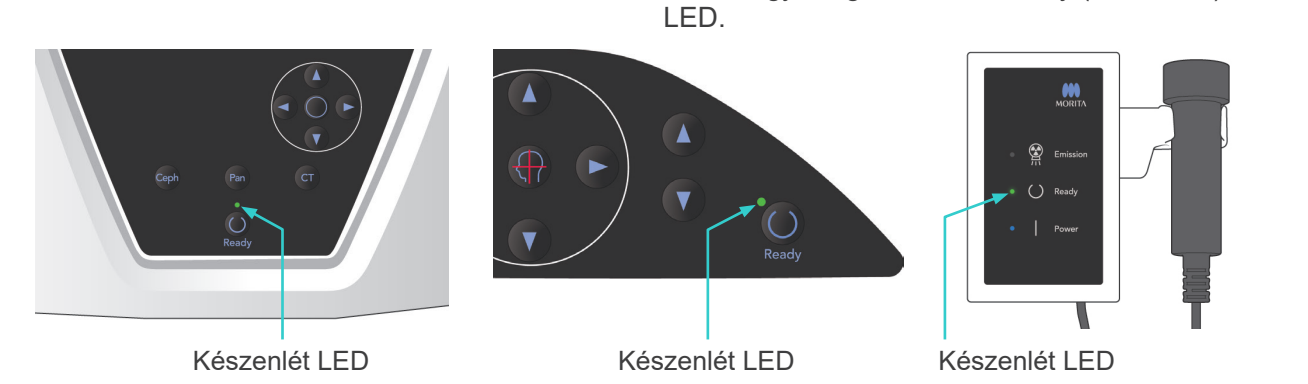

#### **(6) Röntgensugár-kibocsátás**

1) Ellenőrizze a kar kezelőpaneljét, a betegkeretet vagy a vezérlőegységet, és győződjön meg arról, hogy világít-e a zöld Ready (Készenlét)

2) Fogja meg a kézi kapcsolót, és tartsa lenyomva a kibocsátás gombot. Néhány másodperc elteltével a másodlagos rés lemeze mozogni kezd, és megkezdődik a sugárkibocsátás. A röntgensugár-kibocsátás ideje alatt a vezérlőegység sárga Emission (Kibocsátás) LED-je kigyullad, és hangjelzés hallatszik.

#### Használati megjegyzés

- ♦ *A kibocsátás gomb megnyomása után akár 15 másodperc is eltelhet, mire a kibocsátás megkezdődik. Ennek oka az, hogy a számítógép ellenőrzi a röntgenegység beállításait, és nem utal hibás működésre.*
- 3) Tartsa továbbra is lenyomva a kibocsátás gombot. A röntgensugár-kibocsátás és a kar forgása kb. 10 másodperc elteltével leáll. Az Emission (Kibocsátás) LED kialszik, a hangjelzés pedig abbamarad. A kar a beteg kilépésére szolgáló helyzetbe mozdul, a Ready (Készenlét) LED pedig kikapcsol. Ezután a Ready (Készenlét) LED borostyánsárga színűre vált és villogni kezd, ami azt jelzi, hogy a kép átvitele folyamatban van.

Amikor az átvitel befejeződött, a karon és a vezérlőegységen lévő Ready (Készenlét) LED-ek visszaváltanak zöld színű villogásra.

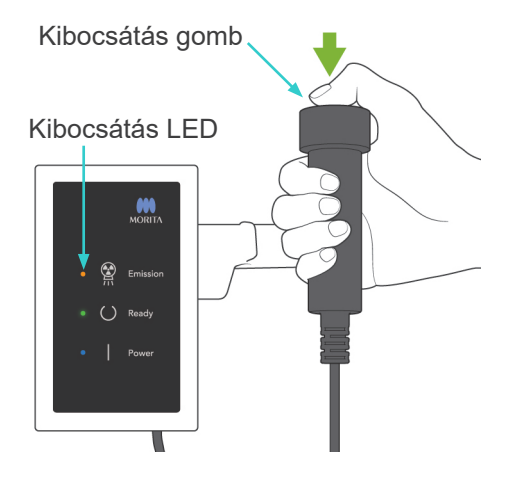

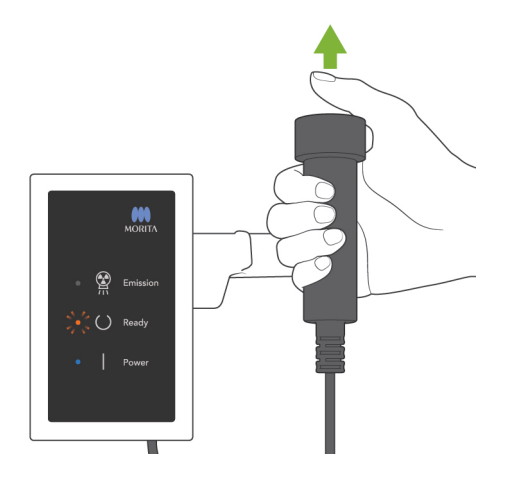

# **AFIGYELEM**

- *Mindig hagyja el a röntgenfülkét, és a kibocsátás gombot azon kívül nyomja meg.*
- *Vészhelyzet esetén engedje fel a kibocsátás gombot; ez a művelet teljesen leállítja az egységet.*
- *Ha a kezelőnek valamilyen okból a fülkében kell maradnia a röntgensugár-kibocsátás ideje alatt, akkor az egységtől legalább 2 méteres távolságban kell tartózkodnia, és pajzsmirigyvédő gallérral ellátott sugárvédelmi kötényt kell viselnie. A röntgennyaláb vonalán kívül kell tartózkodnia.*

# **AVIGYÁZAT**

- *Hívja fel a beteg figyelmét, hogy a kibocsátás közben (amíg tart a dallam lejátszása) ne mozogjon. Ha a beteg megmozdul, megütheti a kar, vagy a kép használhatatlanná válhat.*
- *A felvételkészítés végéig tartsa lenyomva a kibocsátás gombot. Ha a gombot a felvételkészítés ideje alatt engedi fel, a kar mozgása leáll, és a felvételkészítés megszakad. Másik felvétel készítéséhez először óvatosan vezesse el a beteget a röntgenegységtől, majd állítsa vissza a készüléket a beteg beléptetésére szolgáló helyzetbe. Ha a röntgenfej vagy az érzékelő a beteg háta mögött van, kapcsolja ki az egységet, majd óvatosan fordítsa el a kart kézzel, mielőtt a beteget kivezetné az egységből. Ha úgy hajtja végre a készenléti eljárást, hogy előtte a beteget nem vezeti el az egységtől, a kar megütheti a beteget, és sérülést okozhat.*
- *Ha a kibocsátás során hiba történik, a kar mozgása leáll, és a felvételkészítés megszakad. Óvatosan vezesse el a beteget az egységtől. Ha a röntgenfej vagy az érzékelő a beteg háta mögött van, kapcsolja ki az egységet, majd óvatosan fordítsa el a kart kézzel, mielőtt a beteget kivezetné az egységből. Ha úgy hajtja végre a készenléti eljárást, hogy előtte a beteget nem vezeti el az egységtől, a kar megütheti a beteget, és sérülést okozhat.*
- *A Frankfort-sík módszerétől eltérő pozicionálási módszer végrehajtása esetén a kar a felvételkészítés során a betegnek ütközhet, ha a feje egy kicsit elmozdult hátrafelé. Fordítson kellő figyelmet erre, amikor pozicionálási módszert hajt végre. Ha betegnek nagy feje van, használja az egység "No X-ray" (Nincs röntgen) beállítását, és futtasson egy tesztmenetet, hogy meggyőződhessen arról, hogy a kar biztosan nem ütközhet a betegnek.*

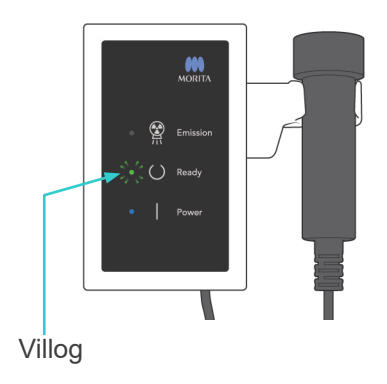

- 4) Akassza vissza a kézi kapcsolót a tartójába.
- Ha a sugárkibocsátás nem kezdődik meg, amikor megnyomja a kibocsátás gombot, ellenőrizze, hogy a számítógépet nem foglalja-e le egy kép rekonstrukciója, vagy nem vár-e valamilyen felhasználói utasítást.

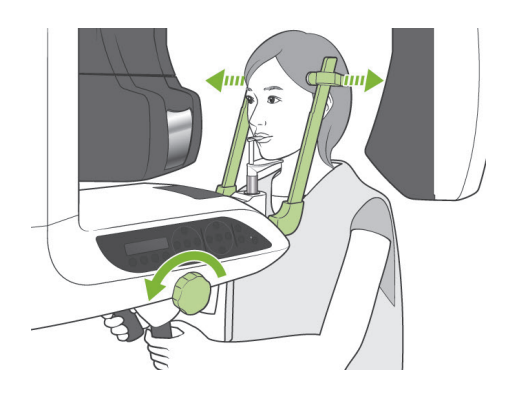

### **(7) Beteg kiléptetése és képátvitel**

1) Az expozíció után a kar automatikusan a beteg kiléptetésére szolgáló helyzetbe mozdul. Nyissa fel teljesen a halántékstabilizálókat, és vezesse el a beteget az egységtől. Ezután csukja be teljesen a stabilizálókat.

# **AFIGYELEM**

- *Soha ne alkalmazzon túl nagy erőt a beteg elmozdításához; ez a beteg sérülését vagy a stabilizálók károsodását okozhatja.*
- *Ügyeljen arra, hogy a stabilizálók ne üssék meg a beteg szemét.*
- Ha a kar egy felvétel elkészítése után a beteg kiléptetésére szolgáló helyzetben van, nyomja meg a kar kezelőpaneljén lévő Ready (Készenlét) gombot, hogy a beteg beléptetésére szolgáló helyzetbe mozduljon.

# **AVIGYÁZAT**

● *Ne kapcsolja ki a főkapcsolót, amíg be nem fejeződik a képátvitel. Ha így tesz, a kép elveszik, a számítógép pedig lefagy.*

### Használati megjegyzés

- ♦ *A kép átvitele után két hangból álló sípolás hallatszik.Újabb felvételt azonban nem lehet készíteni addig, amíg a kép meg nem jelenik a számítógép kijelzőjén.*
- ♦ *Ha a kibocsátás gombot képátvitel közben nyomják le, sípolások sorozata hallatszik, de röntgensugár-kibocsátás nem történik.*
- ♦ *Képkészítés közben függőleges vagy vízszintes vonalak jelenhetnek meg. Ez a képpontok érzékenységében mutatkozó eltérések miatt van, és nem jelenti az érzékelő hibáját.*
- ♦ *A szoftver működésével kapcsolatos részletekről tájékozódjon az i-Dixel alkalmazás használati utasításából.*

ving Images 175/856

Képátvitel

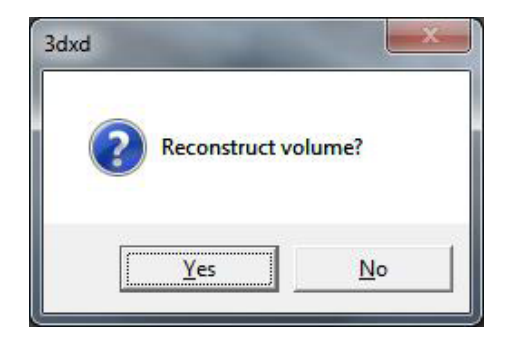

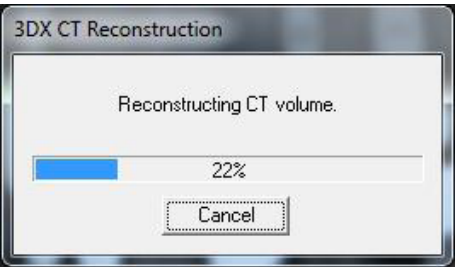

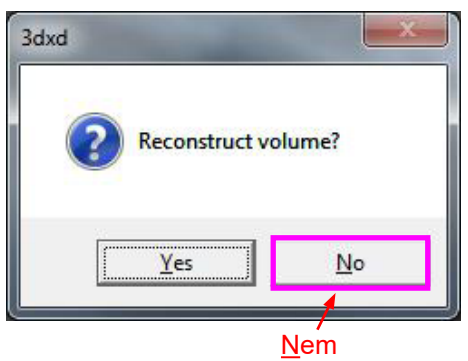

- 2) Miután az átvitel befejeződött, a balra látható párbeszédpanel jelenik meg.
- \* A képrekonstrukció kb. 5 percet vesz igénybe. (Kattintson a "No" (Nem) gombra, ha rögtön másik felvétel kíván készíteni.)

A kép rekonstrukciójának elkészítéséhez és a szeletek létrehozásához kattintson a "Yes" (Igen) gombra. Ennek befejezése után a CT-feladat mentésre kerül a merevlemezen. A "CT-feladat" a 3D-s képek és szeletek létrehozásához szükséges alapvető adatokat tartalmazza.

3) Egy folyamatjelző sáv jelenik meg, amíg folyik a kép rekonstrukciója.

### Használati megjegyzés

- ♦ *A CT-feladatok sok merevlemez-területet igényelnek, ezért célszerű rendszeresen törölni őket.*
- Ha a felvételt valamilyen okból annak befejeződése előtt leállították, a CT-kép nem lesz teljes. Ilyen esetben kattintson a No (Nem) gombra, majd nyomja meg a Ready (Készenlét) gombot. A kar a kezdő pozíciójába mozdul, így meg tudja ismételni a felvételt.

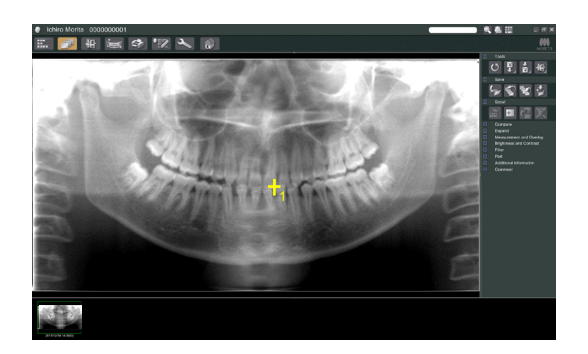

### **(8) Panoráma-előfelvétel**

A CT-felvételi területet a számítógép monitorán a panoráma-előfelvétel segítségével választhatja ki.

A panoráma-előfelvételt csak fogív-CT-hez lehet használni; 40×40 és 40×80.

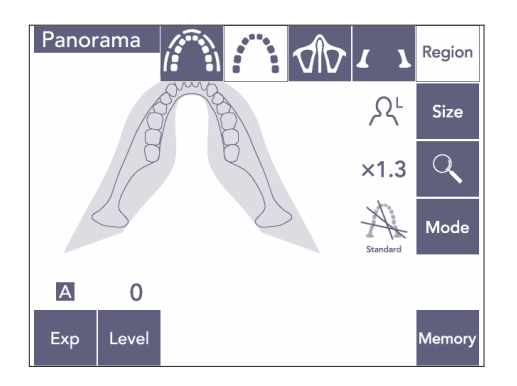

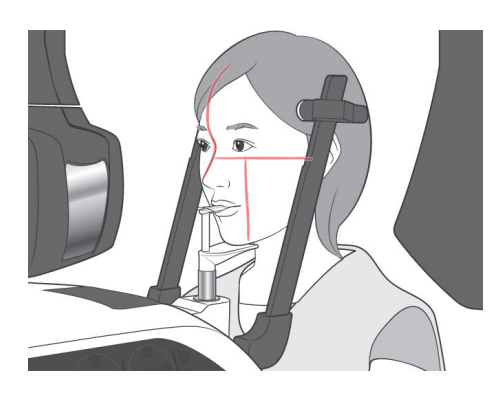

1) Végezze el a beteg CT-felvételhez való pozicionálását a [75](#page-77-0) és [76](#page-78-0). oldalakon leírtak szerint. Ügyeljen arra, hogy a szagittális nyaláb a beteg középső szagittális síkjához, a koronális nyaláb pedig a bal felső szemfog disztális oldalához illeszkedjen.

# **AVIGYÁZAT**

- *A panoráma-előfelvételi expozícióknál a lehető legkevesebb röntgensugárzást használja, hogy ne legyen hatással a CT-pozícióra.*
- *Hívja fel a beteg figyelmét, hogy az előfelvétel és a rá következő CT-felvétel közben ne mozogjon.*
- *Álltámaszt használó fog nélküli beteg esetén előfordulhat, hogy nem lehet a CT-területet a panoráma-előfelvételi képen kiválasztani, ha a koronális nyaláb 5 mm-rel vagy többel a normál pozíciója előtt van. Ilyen esetben a CT-felvételkészítéshez használja a nyalábpozicionálás módszerét.*

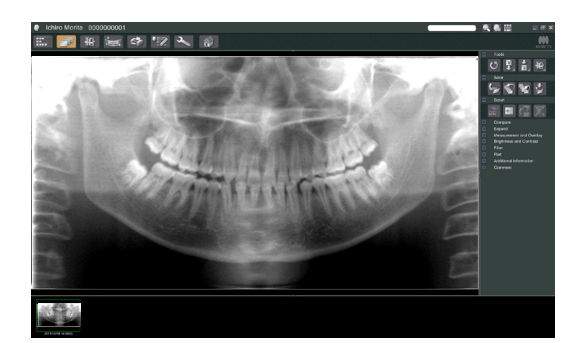

2) A számítógép monitorán megjelenik a panoráma-előfelvételi kép.

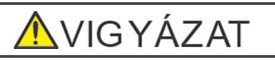

- <span id="page-86-0"></span>● *Ha vízszintesen tükrözi a panorámaképet, a panoráma-előfelvételt nem lehet rá alkalmazni. Visszatükrözéssel állítsa vissza a képet az eredeti formájára. A panoráma-előfelvételhez ne használjon továbbá az alábbi jellemzőkkel bíró képeket. Mivel az ilyen képek nem tartalmaznak a vízszintes tükrözésre vonatkozó információt, a panoráma-előfelvételt nem lehet megfelelően feldolgozni.*
	- *• Vízszintesen tükrözött importált panorámaképek.*
	- *• Vízszintesen tükrözött és az i-Dixel szoftver 2.360 vagy korábbi verziójával új képként mentett képek.*
- 3) Kattintson a Panoráma-előfelvétel gombra: +
- 4) A képen megjelenik egy zöld keret, ami a CT-felvételi területnek felel meg. Húzza a keretet arra a területre, amelyről CT-felvételt kíván készíteni.
	- A keret méretének módosításához kattintson a CT-méret gombra: (lásd a következő oldalon).

### Használati megjegyzés

- ♦ *Az többszöri kattintás vagy a hosszú ideig tartó húzás lelassíthatja vagy akár le is fagyaszthatja a számítógépet.*
- ♦ *Ne nyomjon meg semmilyen gombot a karon vagy a kereten, amíg a CT-méret keret látható. Ettől az egység lefagyhat.*
- ♦ *Egy 40×40-es CT kerete fel- és lefelé, valamint jobbra és balra is mozgatható. A 40×80-as keret csak balra és jobbra mozgatható.*
- ♦ *Ha a keret színe zöldről pirosra vált, az azt jelenti, hogy azon a területen kívülre került, amelyről CT-felvétel készíthető, ezért nem használható pozicionálásra.*

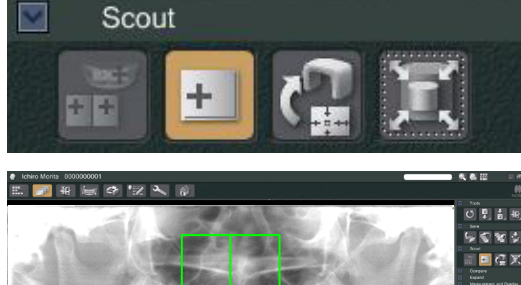

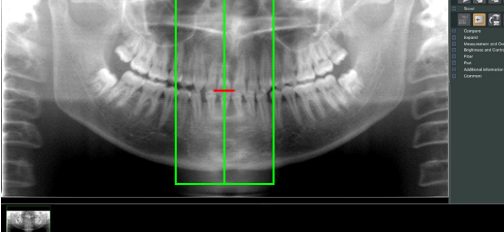

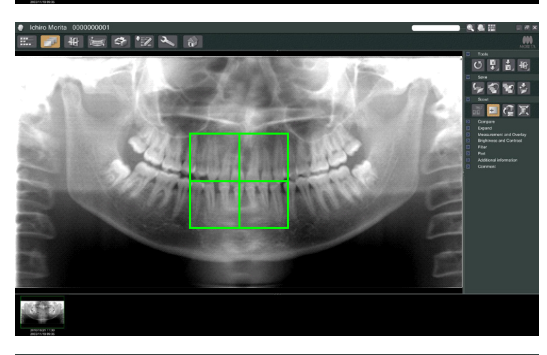

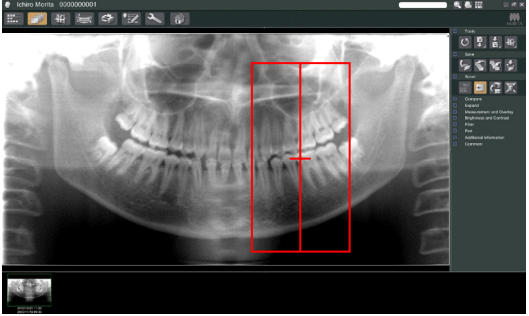

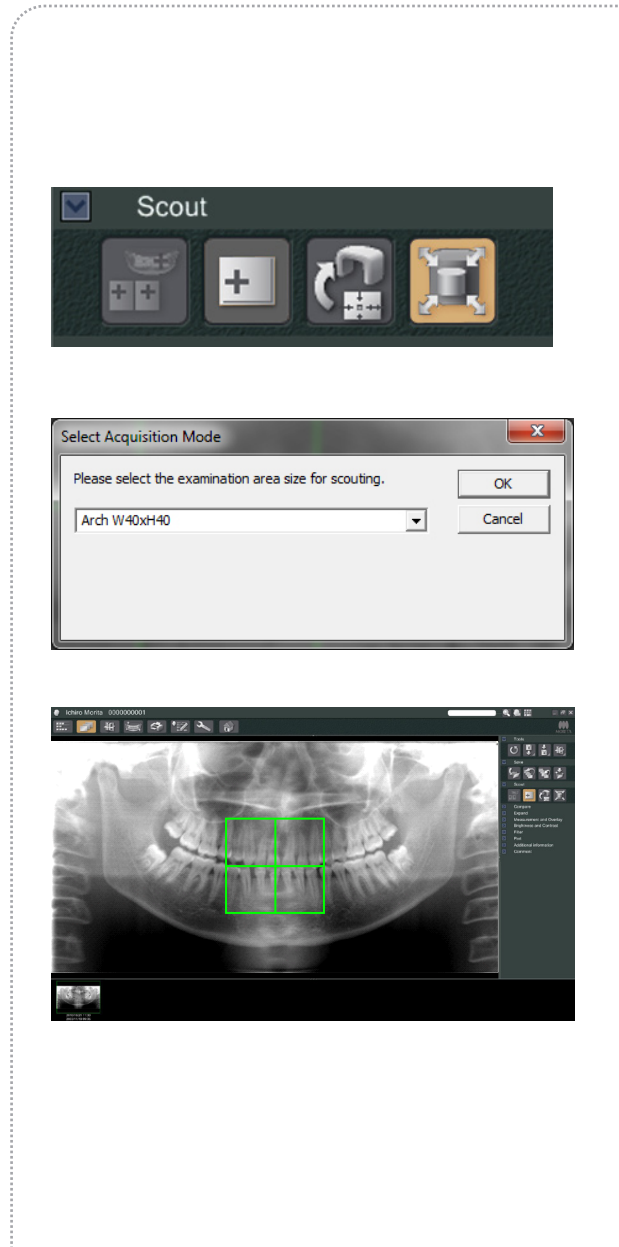

### <span id="page-87-0"></span>**CT-terület mérete**

Kattintson a CT-méret gombra a 40×40-es vagy 40×80-as méret kiválasztásához.

- 1) Kattintson a CT-méret gombra: Megjelenik egy párbeszédpanel.
- 2) Kattintson legördülő menühöz tartozó háromszögre ( $\nabla$ ), válassza ki a méretet, majd kattintson az OK gombra.
- 3) A méretet a kereten belülre kattintva is módosíthatja. Sípolás hallatszik, és a keret mérete módosul.

## Használati megjegyzés

♦ *Egy 40×40-es CT kerete fel- és lefelé, valamint jobbra és balra is mozgatható. A 40×80-as keret csak balra és jobbra mozgatható.*

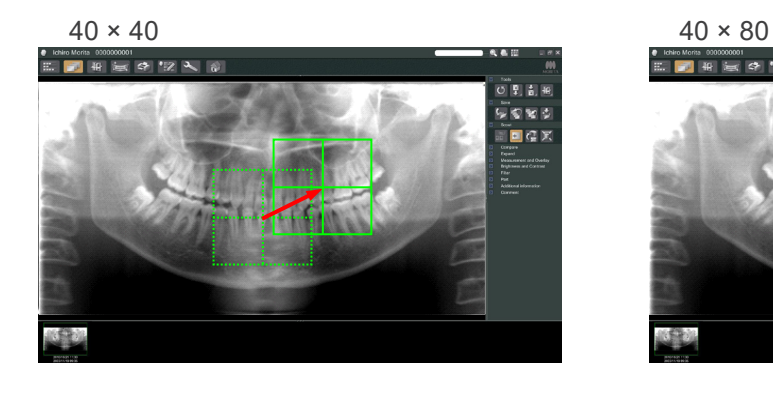

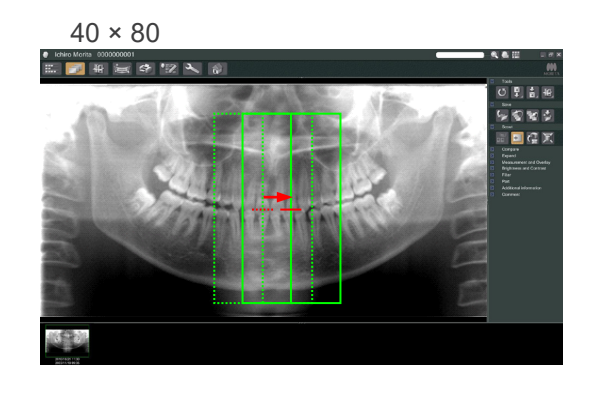

**CT** 

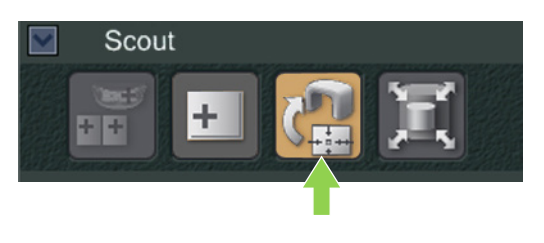

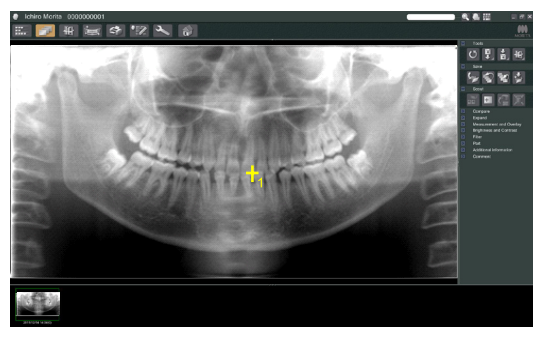

5) Kattintson az Előfelvétel átvitele gombra: A panorámaképen egy pluszjel (+) jelenik meg, amely a felvételi terület középpontját jelöli.

### Használati megjegyzés

- ♦ *A keret pozicionálása után ne felejtsen el az Előfelvétel átvitele gombra kattintani. Ha nem kattint rá erre a gombra, a keret nem fog megfelelni a felvételi területnek.*
- ♦ *Ha vízszintesen tükrözi a panorámaképet, a panoráma-előfelvételt nem lehet rá alkalmazni. Ügyeljen rá, hogy olyan képet válasszon, amelyik nincs vízszintesen tükrözve, és adja meg a felvételi területet. A részletekért lásd: [84](#page-86-0). oldal.*
- ♦ *Ha a röntgenegységben hiba történik, az alábbi hibaüzenet jelenik meg, és az előfelvételi adatokat nem lehet megfelelően átvinni.*

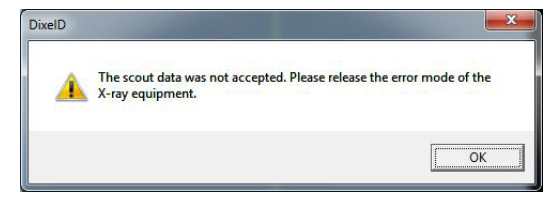

*Ilyen esetben törölje a hibát, és nyomja meg ismét az Előfelvétel átvitele gombot.*

6) Ha a kiválasztott terület rendben van, egy két hangból álló sípolás hallatszik, és a kezelőpanelen a balra látható üzenet jelenik meg.

A CT-felvétel elkészítéséhez nyomja meg a Yes (Igen) gombot.

Az eljárás megszakításához nyomja meg a No (Nem) gombot.

.<br>امما  $40\times40$ FOV Slice<br>Angle  $\Omega$ D.R. 90<sub>kv</sub> 5  $kV$ Exp  $mA$ 

Prepare unit for CT exposure?

**No** 

Yes

- 7) A kar a kezdő pozíciójába mozdul, és készen áll a felvételkészítésre.
- A felvételkészítési üzemmódot rendszer automatikusan CT-re állítja be.

A kar kezelőpaneljén megjelenik a kiválasztott FOV.

86

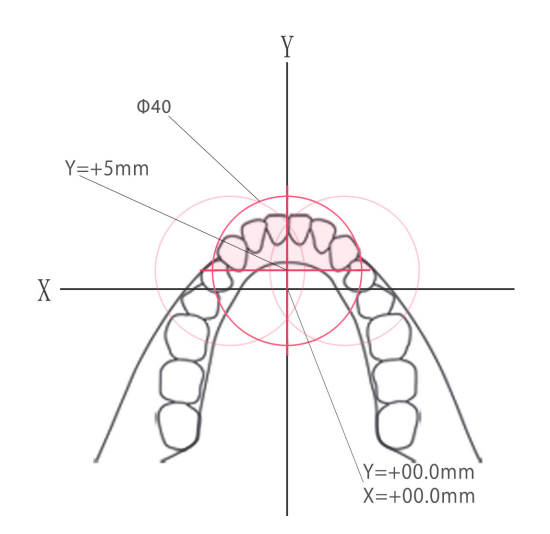

Az Y-tengelyt nem lehet +5 mm-nél nagyobb értékre beállítani. (Ez az érték jelenik meg a keret kijelzőjén.)

Ha azonban Y=+5 mm, a fenti diagramon látható rózsaszínű terület lesz a felvételi területen. Az előfelvételi kerettel kiválaszthatja a rózsaszínű területet, habár az nem lesz az expozíció középpontjában. Ilyen esetben a keret nem fog zöldről pirosra változni. A kiválasztott terület azonban nem lesz az expozíció középpontjában.

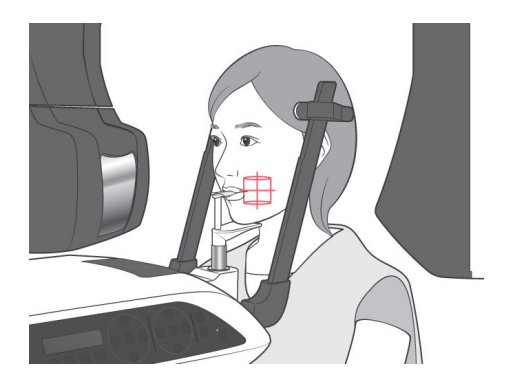

- 8) A CT-felvételi terület középpontja az a pont, amelyben mindhárom nyaláb (koronális, vízszintes és szagittális) metszi egymást. A pozicionálás megerősítéséhez mindig ellenőrizze ezeket a nyalábokat. A nyalábok segítségével pontosítsa a pozicionálást.
- 9) Az egység Kétszeres készenlét\*1 üzemmódba állításához nyomja meg a Ready (Készenlét) gombot.
	- \*1 A Kétszeres készenlét funkció alapértelmezés szerint nincs engedélyezve. A Kétszeres készenlét funkció engedélyezéséhez forduljon a helyi forgalmazójához vagy a J. MORITA OFFICE irodához.

# **AVIGYÁZAT**

● *A panoráma-előfelvétel nem tökéletesen pontos. Különösen az alsó őrlők területén nem megfelelő. Ehhez a területhez használja a kétirányú előfelvételt.*

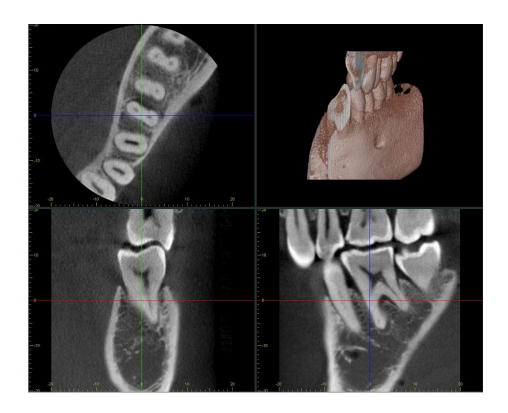

- 10) A CT-sugárkibocsátásra vonatkozó utasításokról tájékozódjon a jelen használati útmutató erre vonatkozó előző részéből.
- 11) Miután a rekonstruálásuk befejeződött, és a szeletek elkészültek, a CT-képek megjelennek a számítógép képernyőjén. A CT-képek össze lesznek kapcsolva az elkészítésükhöz használt panoráma-előfelvételi képpel. Ha duplán a panoráma-előfelvételi képen látható pluszjelre kattint, megnyílnak a kapcsolódó CT-képek.
- \* Panoráma-előfelvétel használatakor a létrejövő CT-képek szeletszöge a fogívhez fog illeszkedni.

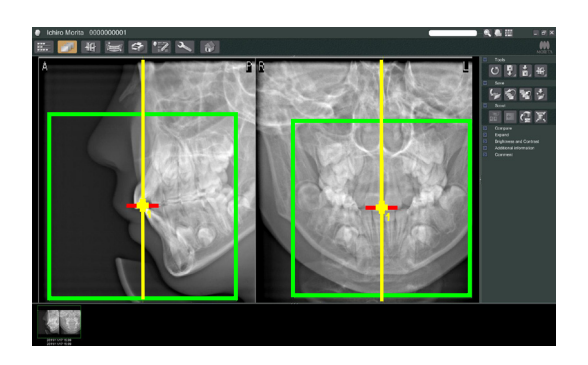

## **(9) Kétirányú előfelvétel**

A kétirányú előfelvétel kiválasztásakor 2 különböző szögű kép fog megjelenni a számítógép monitorán.

A kar és a röntgensugárnyaláb résének lemeze automatikusan olyan helyzetbe mozdulnak, hogy az előfelvételi képen megadott pont kerüljön a CT-felvétel középpontjába.

# **AVIGYÁZAT**

● *Ne zárja be a kétirányú előfelvételi képet, amíg a CT-kép el nem készült. A kép bezárása megszakítja a pozicionálást.*

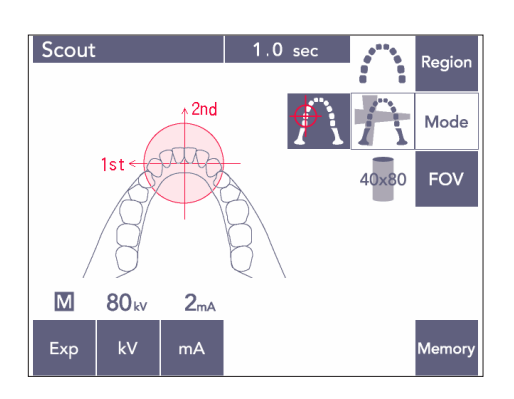

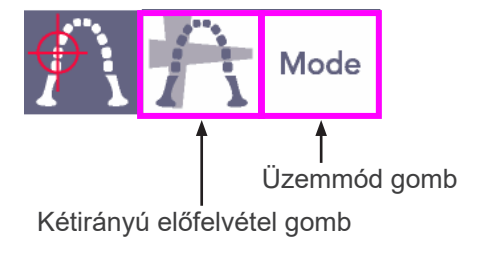

1) Nyomja meg a Mode (Üzemmód) gombot, majd a kétirányú előfelvétel gombot;

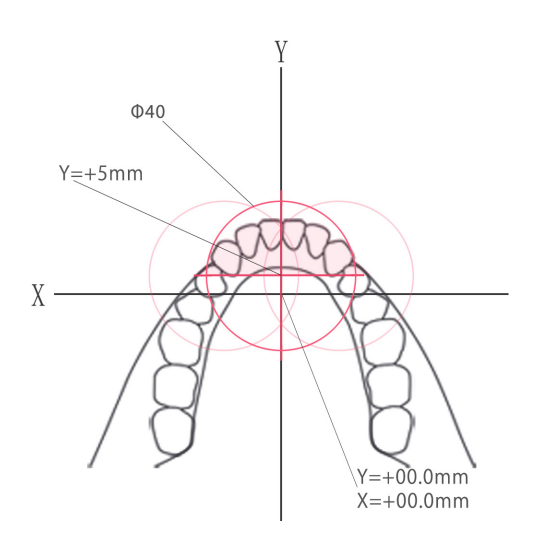

Az Y-tengelyt nem lehet +5 mm-nél nagyobb értékre beállítani. (Ez az érték jelenik meg a keret kijelzőjén.)

Ha azonban Y=+5 mm, a fenti diagramon látható rózsaszínű terület lesz a felvételi területen. Az előfelvételi kerettel kiválaszthatja a rózsaszínű területet, habár az nem lesz az expozíció középpontjában. Ilyen esetben a keret nem fog zöldről pirosra változni.

A kiválasztott terület azonban nem lesz az expozíció középpontjában.

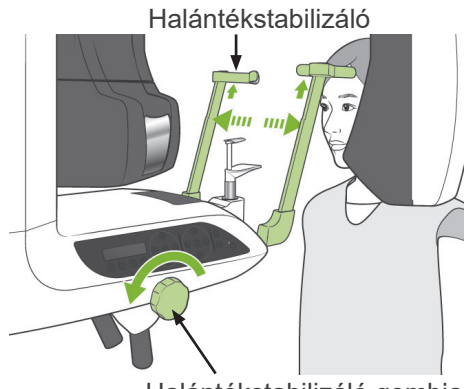

Halántékstabilizáló gombja

2) Adjon a betegre pajzsmirigyvédő gallérral ellátott sugárvédelmi kötényt, nyissa ki a halántékstabilizálókat, majd irányítsa a beteget a megfelelő pozícióba.

# **AFIGYELEM**

● *Ügyeljen arra, hogy a halántékstabilizálók ne üssék meg a beteg szemét.*

## **AVIGYÁZAT**

● *A betegeket kérje meg, hogy vegyék le a szemüvegüket, nyakláncaikat, fülbevalóikat és egyéb olyan kiegészítőiket, amelyek zavarhatják a diagnózist.*

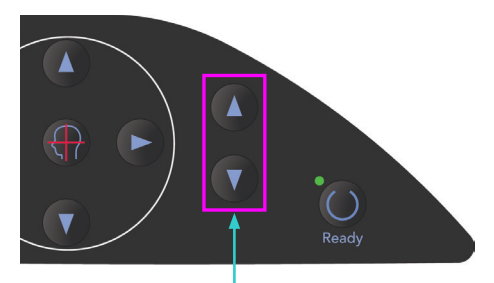

Emelő fel és le gombok

3) Az Emelő fel és le gombokkal állítsa az emelőt a beteg testmagasságához.

# **AVIGYÁZAT**

● *Ne nyúljon ujjal a mozgó alkatrészek, pl. a halántékstabilizálók hézagaiba, valamint a tartóoszlopon lévő furatokba.*

### Használati megjegyzés

- ♦ *Az emelő mozgatásához mindig a Fel és Le gombokat használja. Soha ne erőltesse, mivel ez a károsodását okozhatja.*
- ♦ *A túl nagy terhelés aktiválja a védő áramkört. Az emelő megáll, és a rendszer hangjelzést ad. A keret kijelzőjén a "Lift Overload" (Emelő túlterhelve) felirat jelenik meg kb. 2 másodpercig, majd eltűnik.*

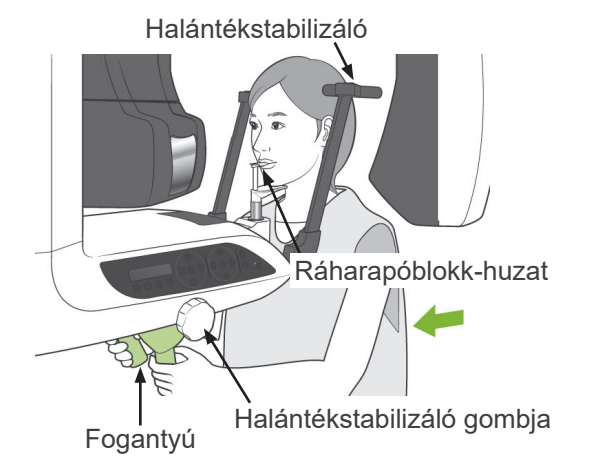

4) Kérje meg a beteget, hogy álljon egyenesen, mozduljon előre, és finoman vegye a szájába a ráharapóblokkot, majd helyezze rá az állát. Kérje meg, hogy fogja meg a fogantyúkat, és eressze le a vállát.

Csukja be a halántékstabilizálókat annyira, hogy finoman a beteg fejéhez érjenek.

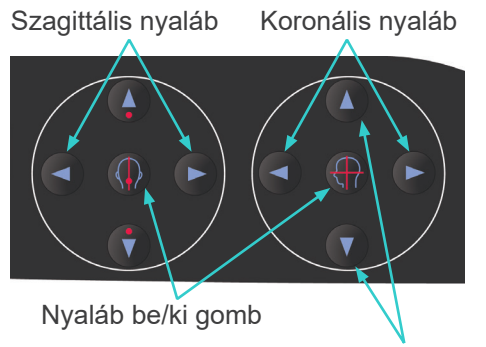

5) Gondoskodjon arról, hogy a szagittális és koronális nyalábok a lehető legpontosabban illeszkedjenek a felvételi terület középpontjához. Ha ezek a nyalábok túl messze vannak a célterülettől, akkor lehetséges, hogy a kétirányú előfelvétel nem ad megfelelő eredményt.

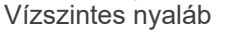

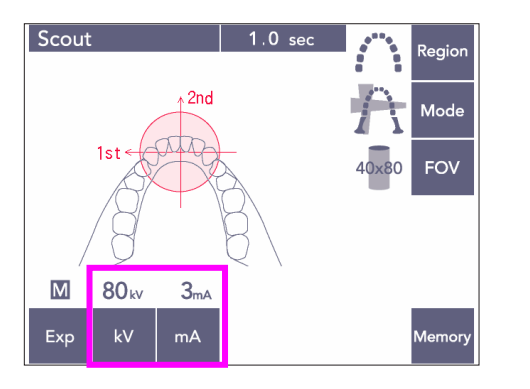

6) Állítsa be a kV- és mA-értékeket a kétirányú előfelvételhez.

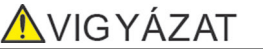

● *A Kétirányú előfelvételi expozícióknál a lehető legkevesebb röntgensugárzást használja, hogy ne legyen hatással a CT-pozícióra.*

#### **(10) Röntgensugár-kibocsátás**

1) Ellenőrizze a kar kezelőpaneljét, a betegkeretet vagy a vezérlőegységet, és győződjön meg arról, hogy világít-e a zöld Ready (Készenlét) LED.

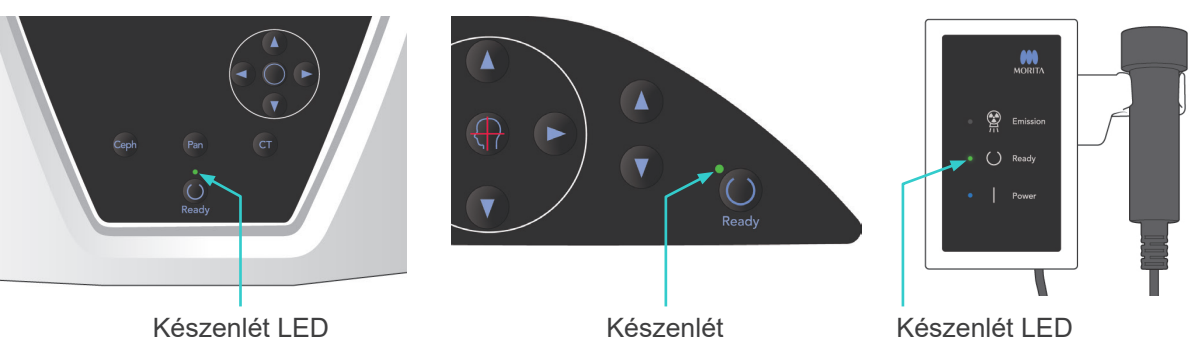

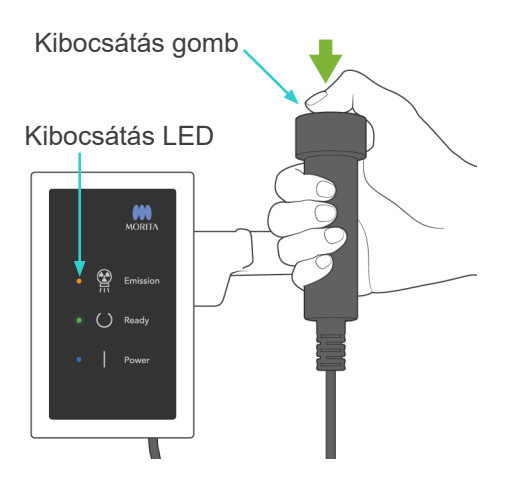

2) Fogja meg a kézi kapcsolót, és tartsa lenyomva a kibocsátás gombot. A kar mozogni kezd, és megkezdődik a sugárkibocsátás. A röntgensugár-kibocsátás ideje alatt a vezérlőegység sárga Emission (Kibocsátás) LED-je kigyullad, és hangjelzés hallatszik. Tartsa továbbra is lenyomva a kibocsátás gombot. Az egység két felvételt készít. Tartsa lenyomva a gombot, amíg mindkét felvétel el nem készül.

### Használati megjegyzés

♦ *A kibocsátás gomb megnyomása után akár 15 másodperc is eltelhet, mire a kibocsátás megkezdődik. Ennek oka az, hogy a számítógép ellenőrzi a röntgenegység beállításait, és nem utal hibás működésre.*

# **AVIGYÁZAT**

● *Ha az előtt felengedi gombot, hogy mindkét expozíció elkészülne, az előfelvételi kép nem fog elkészülni. Ilyen esetben nyomja meg a Ready (Készenlét) gombot, és ismételje meg az előfelvételi expozíciót.*

## **AFIGYELEM**

- *Mindig hagyja el a röntgenfülkét, és a kibocsátás gombot azon kívül nyomja meg.*
- *Vészhelyzet esetén engedje fel a kibocsátás gombot; ez a művelet teljesen leállítja az egységet.*
- *Ha a kezelőnek valamilyen okból a fülkében kell maradnia a röntgensugár-kibocsátás ideje alatt, akkor az egységtől legalább 2 méteres távolságban kell tartózkodnia, és pajzsmirigyvédő gallérral ellátott sugárvédelmi kötényt kell viselnie. A röntgennyaláb vonalán kívül kell tartózkodnia.*

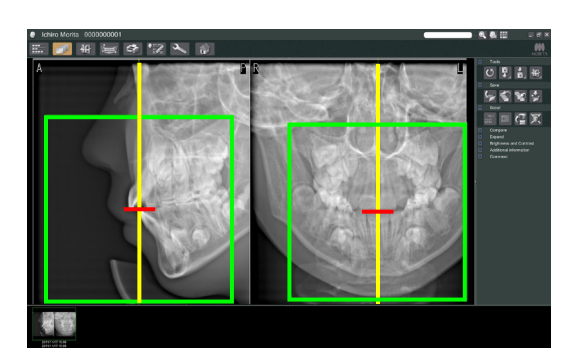

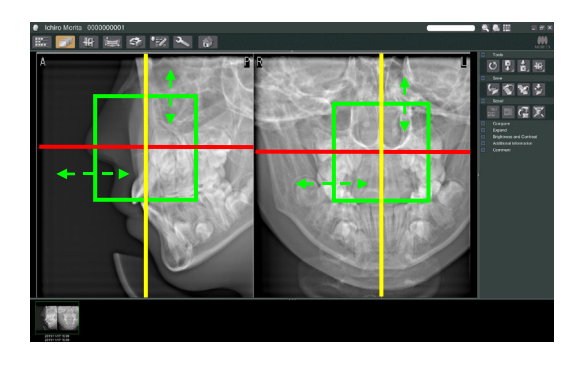

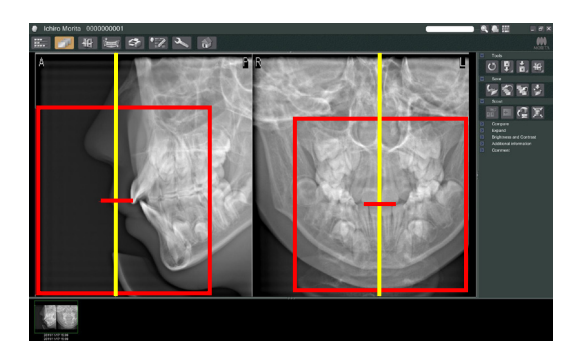

# **AVIGYÁZAT**

- *Hívja fel a beteg figyelmét, hogy a kibocsátás közben (amíg tart a dallam lejátszása) ne mozogjon. Ha a beteg megmozdul, a kép használhatatlanná válhat.*
- *Tartsa lenyomva a kibocsátás gombot, amíg mindkét felvétel el nem készül. Ha már az után felengedi, hogy csak az egyik készült el, akkor az első felvétel elveszik, és semmilyen képet nem fog kapni.*
- 3) A számítógép monitorán megjelenik a két előfelvételi kép. A piros és sárga vonalak metszéspontja jelöli a felvételi terület középpontját, a zöld keret pedig a FOV méretét. A keretet a megfelelő helyre húzva állítsa be a felvétel középpontját.
- A keret méretének módosításához kattintson a CT-méret gombra: Lásd: [85](#page-87-0). oldal.

### Használati megjegyzés

- ♦ *Az többszöri kattintás vagy a hosszú ideig tartó húzás lelassíthatja vagy akár le is fagyaszthatja a számítógépet.*
- ♦ *Ne nyomjon meg semmilyen gombot a karon vagy a kereten, amíg a CT-méret keret látható. Ettől az egység lefagyhat.*
- ♦ *Ha a keret színe zöldről pirosra vált, az azt jelenti, hogy azon a területen kívülre került, amelyről CT-felvétel készíthető, ezért nem használható pozicionálásra.*
- ♦ *Egy 40×40-es CT kerete fel- és lefelé, valamint jobbra és balra is mozgatható. A 40×40-es CT-től eltérő keretek csak balra és jobbra mozgathatók.*
- Az FOV méretének módosításával kapcsolatban lásd: [85](#page-87-0). oldal.

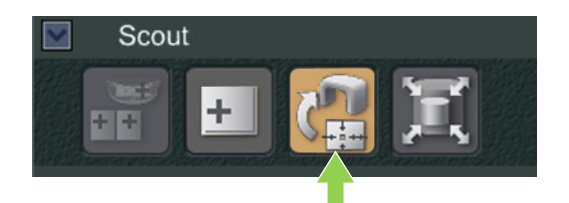

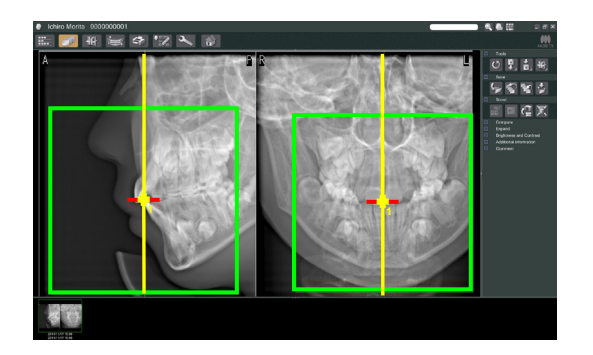

4) Kattintson az Előfelvétel átvitele gombra: A panorámaképen egy pluszjel (+) jelenik meg, amely a felvételi terület középpontját jelöli.

## Használati megjegyzés

- ♦ *A keret pozicionálása után ne felejtsen el az Előfelvétel átvitele gombra kattintani.Ha nem kattint rá erre a gombra, a keret nem fog megfelelni a felvételi területnek.*
- ♦ *Ha a röntgenegységben hiba történik, az alábbi hibaüzenet jelenik meg, és az előfelvételi adatokat nem lehet megfelelően átvinni.*

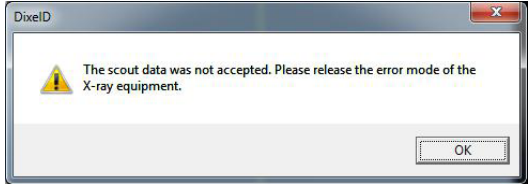

*Ilyen esetben törölje a hibát, és nyomja meg ismét az Előfelvétel átvitele gombot.*

\* FOV 100×50 és FOV 100×80 CT-felvételek esetén egy szaggatott vonal jelenik meg, ami a képalkotási terület maximális határát mutatja. Ez alapján a vonal alapján állítsa be a CT-felvételi területet.

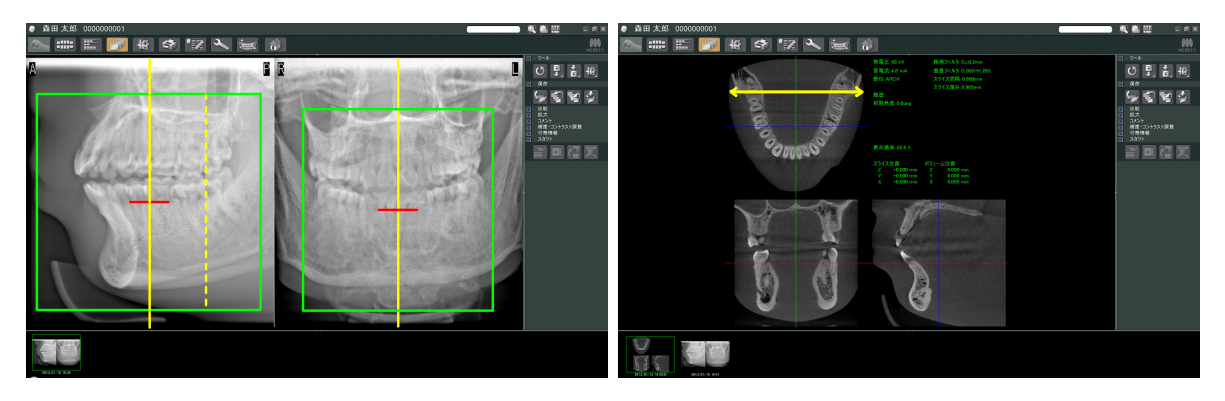

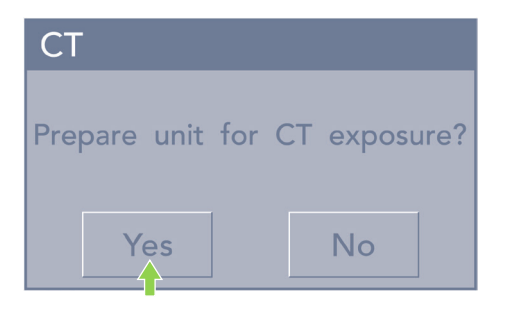

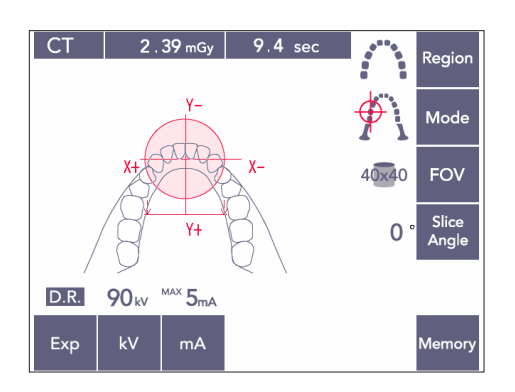

5) Ha a kiválasztott terület rendben van, egy két hangból álló sípolás hallatszik, és a kezelőpanelen a balra látható üzenet jelenik meg.

A CT-felvétel elkészítéséhez nyomja meg a Yes (Igen) gombot.

Az eljárás megszakításához nyomja meg a No (Nem) gombot.

6) A kar a kezdő pozíciójába mozdul, és készen áll a felvételkészítésre.A felvételkészítési üzemmódot rendszer automatikusan CT-re állítja be.A kar kezelőpaneljén megjelenik a kiválasztott FOV-kör.

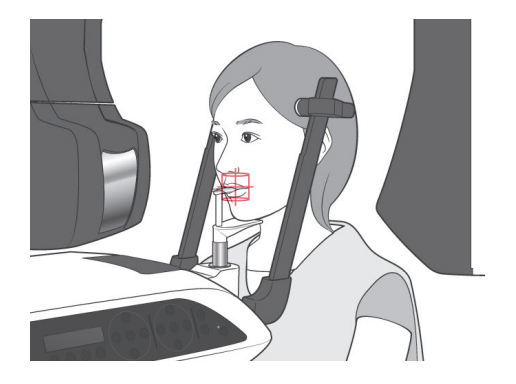

- 7) A CT-felvételi terület középpontja az a pont, amelyben mindhárom nyaláb (koronális, vízszintes és szagittális) metszi egymást. A pozicionálás megerősítéséhez mindig ellenőrizze ezeket a nyalábokat. A nyalábok segítségével pontosítsa a pozicionálást.
- 8) Az egység Kétszeres készenlét\*1 üzemmódba állításához nyomja meg a Ready (Készenlét) gombot.
	- \*1 A Kétszeres készenlét funkció alapértelmezés szerint nincs engedélyezve. A Kétszeres készenlét funkció engedélyezéséhez forduljon a helyi forgalmazójához vagy a J. MORITA OFFICE irodához.
- 9) Megkezdődik a CT-felvétel készítése.

#### **(11) Fogívről készülő CT-felvételek**

\* A 100 mm-es egyenérték méret szinte a teljes fogívet képes rögzíteni.

#### **CT-felvételek méretei**

Átm.: 80 × Magasság: 50 mm Átm.: 80 × Magasság: 80 mm Átm.: 100 egyenérték × Magasság: 50 mm Átm.: 100 egyenérték × Magasság: 80 mm

#### **(11)-1 CT-felvételkészítési üzemmód beállítása**

A kar kezelőpaneljén nyomja meg a CT gombot.

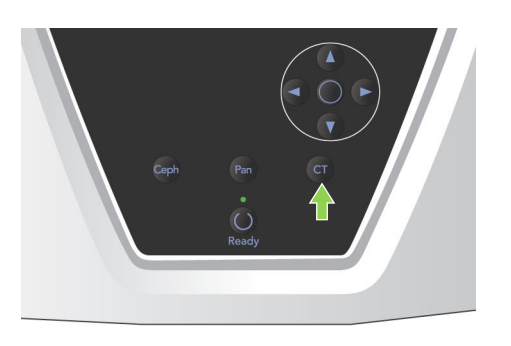

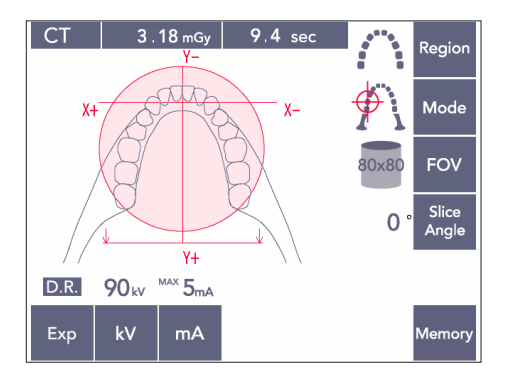

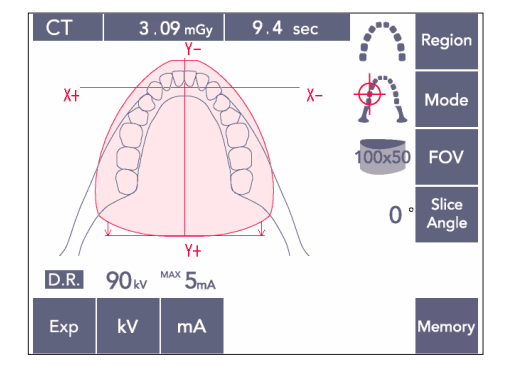

80×80-as fogív-CT

100×50-as fogív-CT

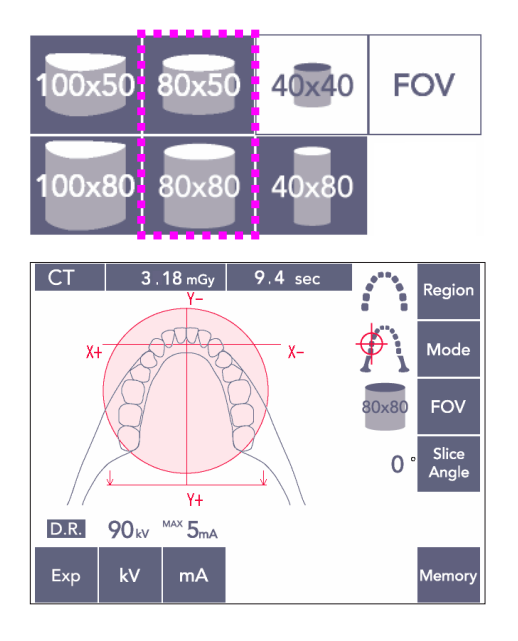

## **(11)-2 Terület és FOV-k**

- 1) Csak egy fogív típusú terület áll rendelkezésre.
- 2) A 80×80-as és 80×50-es FOV-k esetén az őrlők területe nem exponálható. A 100×80-as és 100×50-es FOV-k azonban a teljes fogívet magukban foglalják.

## Használati megjegyzés

♦ *Ha beteg különösen nagy állkapoccsal rendelkezik, lehetséges, hogy nem fog a teljes fogív ráférni a felvételre.*

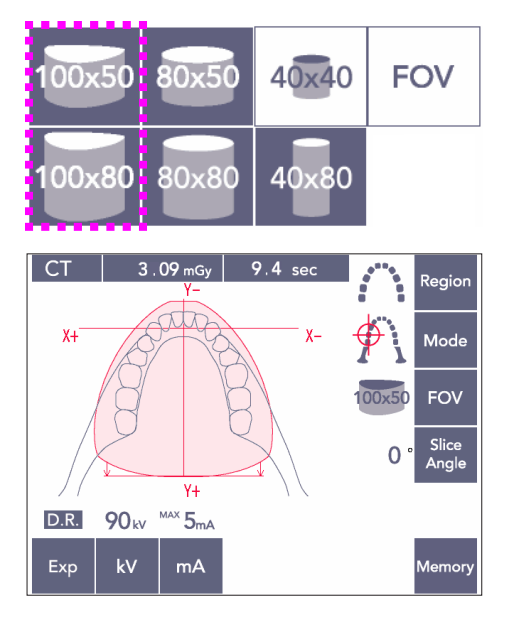

## Használati megjegyzés

♦ *A TMI terület 80×50-es, 80×80-as, 100×80-as és 100×50-es FOV-k esetén nem választható.*

### **(11)-3 Expozíciós feltételek**

- Automatikus expozícióval nem lehet CT-felvételeket készíteni.
- \* Állítsa be az expozíciót No X-ray (Nincs röntgen) értékre, hogy meggyőződhessen arról, hogy a kar biztosan nem ütközik-e a betegnek, vagy hogy más teszteket végezhessen sugárkibocsátás nélkül.

Nyomja meg a kV gombot, hogy a Fel és Le gombokkal beállíthassa az értéket.

Nyomja meg a mA gombot, hogy a Fel és Le gombokkal beállíthassa az értéket.

\* Javasolt beállítások: 90 kV és 3–5 mA

Ellenőrizze, hogy a beállítások helyesek-e, majd nyomja meg a Ready (Készenlét) gombot.

#### **Dóziscsökkentés (D.R.) Felvételkészítés**

A rendszer úgy csökkenti a sugárdózist, hogy a nagyobb röntgenátlátszóságú területeken alacsonyabb csőáramerősséget alkalmaz, a dózis így csak 60%-a annak, mintha a cső áramerősségének értéke rögzítve lenne. Ez, azáltal hogy csökkenti a röntgensugár-érzékelőre jutó terhelést, a képminőséget is javítja az állkapocs és az arc körvonalainál.

\* A részletekért lásd: [74](#page-76-0). oldal.

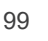

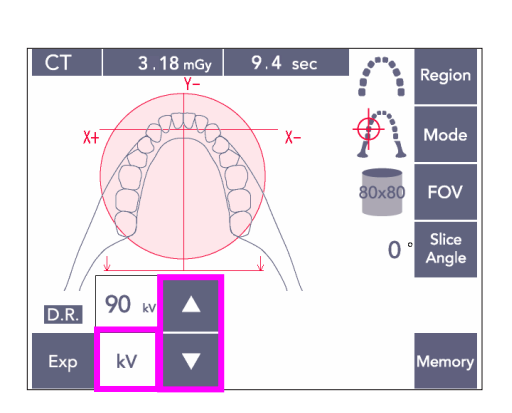

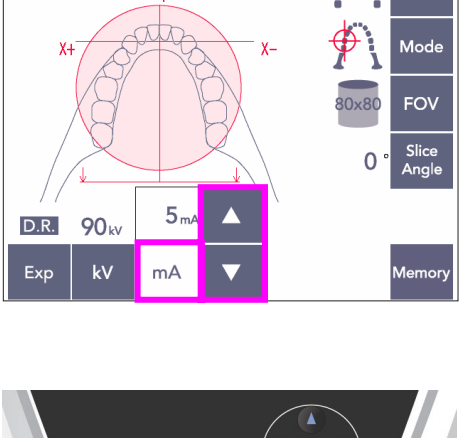

 $\overline{C}$ 

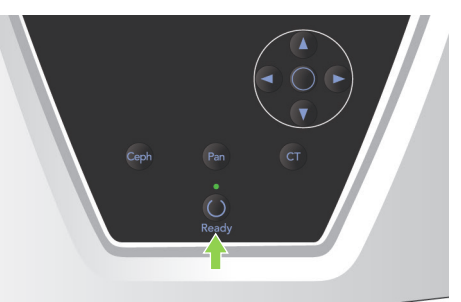

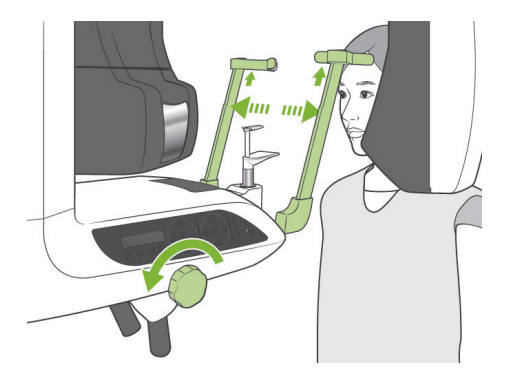

### **(11)-4 A beteg pozicionálása**

1) Adjon a betegre pajzsmirigyvédő gallérral ellátott sugárvédelmi kötényt. Nyissa ki a halántékstabilizálókat, és kérje meg a beteget, hogy lépjen az egységhez.

# **AFIGYELEM**

- *A keresztfertőzés elkerülése érdekében minden betegnél új, fertőzésmentes ráharapóblokkhuzatot kell használni.*
- *Ügyeljen arra, hogy a halántékstabilizálók ne üssék meg a beteg szemét.*

# **AVIGYÁZAT**

● *Vetesse le a beteggel a szemüvegét, a fülbevalóit és egyéb kiegészítőit. Ezek használhatatlanná tehetik a képet.*

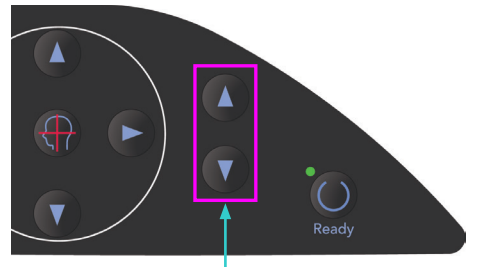

Emelő fel és le gombok

2) A Fel és Le gombokkal állítsa be az emelőt a beteg testmagasságának megfelelően.

# **AVIGYÁZAT**

● *Ne nyúljon ujjal a mozgó alkatrészek, pl. a halántékstabilizálók hézagaiba, valamint a tartóoszlopon lévő furatokba.*

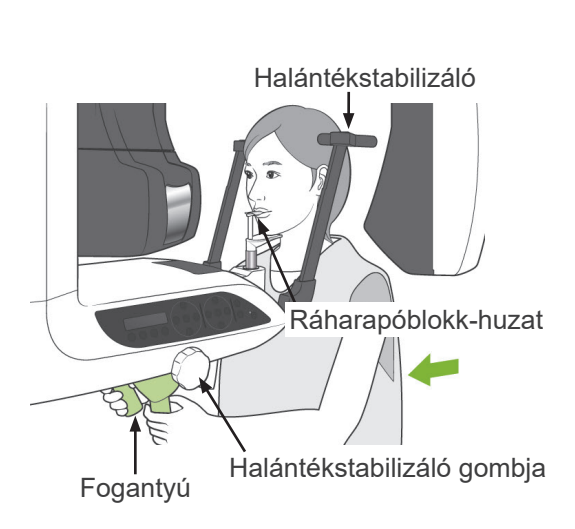

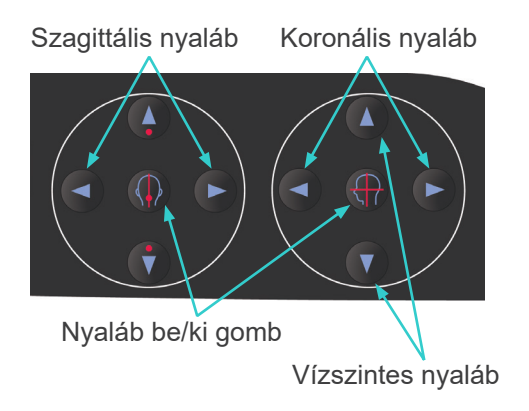

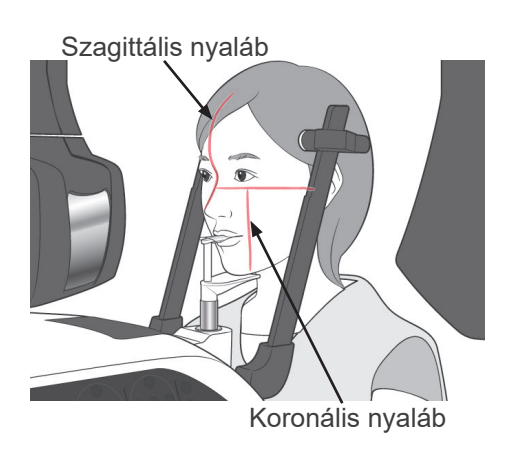

### Használati megjegyzés

- ♦ *Az emelő mozgatásához mindig a Fel és Le gombokat használja. Soha ne erőltesse, mivel ez a károsodását okozhatja.*
- ♦ *A túl nagy terhelés aktiválja a védő áramkört. Az emelő megáll, és a rendszer hangjelzést ad. A keret kijelzőjén a "Lift Overload" (Emelő túlterhelve) felirat jelenik meg kb. 2 másodpercig, majd eltűnik.*
- 3) Kérje meg a beteget, hogy álljon egyenesen, mozduljon előre, és finoman vegye a szájába a ráharapóblokkot, majd helyezze rá az állát. Kérje meg, hogy fogja meg a fogantyúkat, és eressze le a vállát. Csukja be a halántékstabilizálókat annyira,

hogy finoman a beteg fejéhez érjenek.

# **AVIGYÁZAT**

- *Ne alkalmazzon túl nagy erőt a halántékstabilizálók becsukásához. Ez kényelmetlen lehet a beteg számára, illetve a stabilizálók sérülését okozhatja.*
- *A beteg be- vagy kierőltetése is a stabilizálók sérülését okozhatja.*
- A ráharapóblokk egy része meg fog jelenni a képen.
- 4) Illessze a szagittális nyalábot a beteg középső szagittális síkjához.

### Használati megjegyzés

♦ *Ha az egység nem Ready (Készenlét) üzemmódban van, a koronális nyaláb nem kapcsol be, a gombjai pedig nem fognak működni.*

## **AFIGYELEM**

- *A lézersugarak károsíthatják a szemet. Ne nézzen bele a pozicionáló nyalábokba. Figyelmeztesse a beteget is, hogy ne nézzen bele a pozicionáló nyalábokba.*
- *Kérje meg a beteget, hogy a pozicionálás közben csukja be a szemét.*

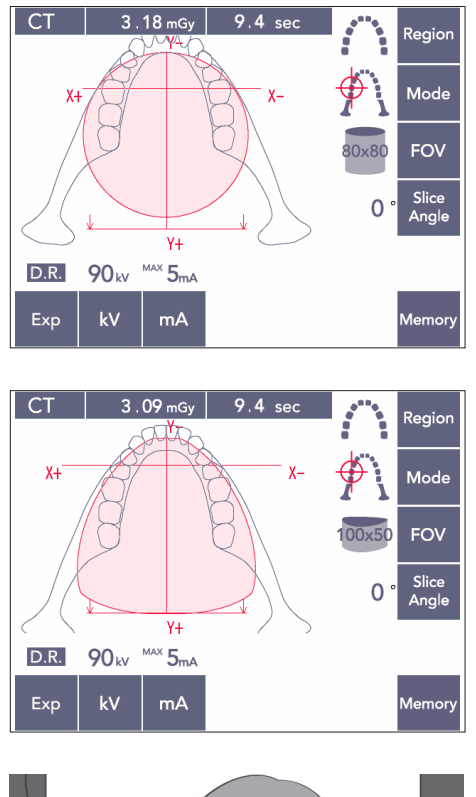

5) A bal oldali illusztráción a 80×80-as FOV látható.

A bal oldali illusztráción a 100×50-es FOV látható.

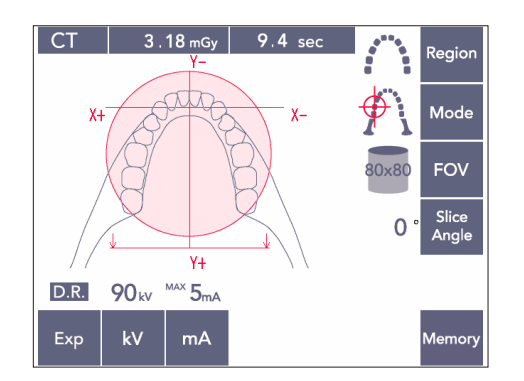

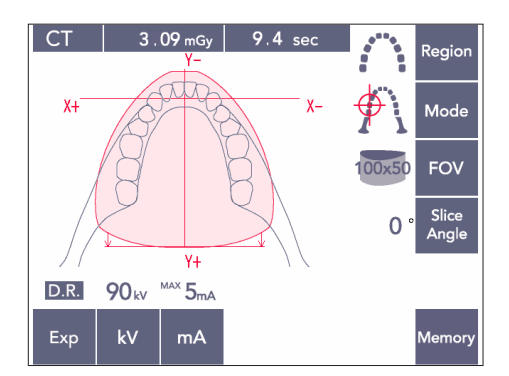

6) Ezután végezzen manuális pozicionálást. A koronális nyalábot illessze a bal felső szemfog disztális oldalához. Tartsa lenyomva a CT gombot kb. 1 másodpercig. A kijelzőn megjelenik az FOV-kör. Az FOV első széle kb. 20 mm-re lesz a koronális nyaláb előtt, és egy 80-as vagy 100-as FOV a teljes fogívet tartalmazni fogja. Az FOV-kör közelítőleg a vízszintes síknak felel

meg.

#### Használati megjegyzés

♦ *A beteg testméreteitől függően 100-as FOV esetén a kar súrolhatja a beteg vállát. 80-as FOV esetén ez az érintkezés kevésbé valószínű.*

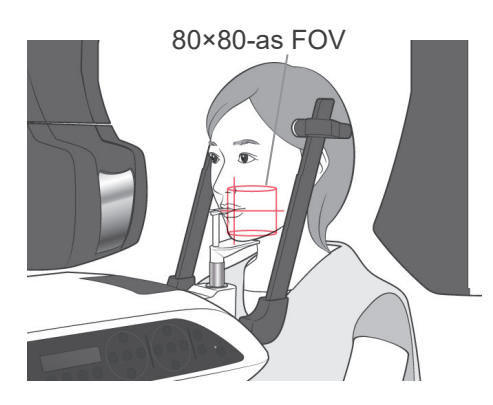

100×80-as FOV

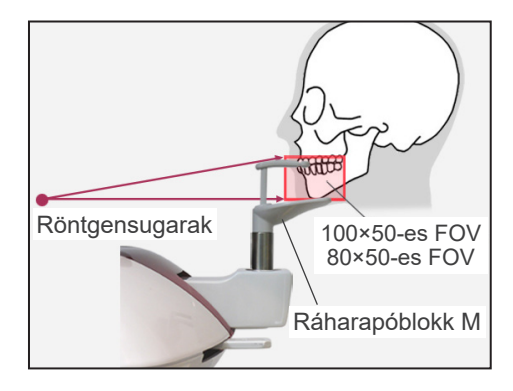

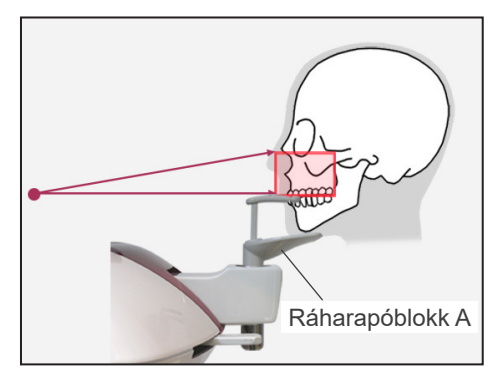

7) Ha a ráharapóblokk magas helyzetbe van állítva, akkor a 80×80-as és 100×80-as FOV-k esetén az okkluzális sík nagyjából középmagasságban van. Ez szükség esetén a ráharapóblokk magasságának változtatásával módosítható.

Az FOV középpontjának eltolásához mozgassa a koronális vagy a szagittális nyalábot.

Függőleges beállítás

Ha a ráharapóblokk magas helyzetbe van állítva, akkor a 100×50-es és 80×50-es FOV-k esetén az FOV az alsó állkapocs területére van beállítva. Ez a vízszintes nyalábbal nem módosítható. Ha a célterület ezen a területen kívül van, a függőleges beállításhoz emelje meg vagy eressze le a ráharapóblokkot.

### Használati megjegyzés

♦ *A vízszintes nyaláb az FOV középmagasságának felel meg. A vízszintes nyalábot referenciaként használva állítsa az okkluzális síkot a vízszinteshez lehető legközelebbi helyzetbe.*

- 8) Kétszeres készenlét\*1 funkció
	- \*1 A Kétszeres készenlét funkció alapértelmezés szerint nincs engedélyezve. A Kétszeres készenlét funkció engedélyezéséhez forduljon a helyi forgalmazójához vagy a J. MORITA OFFICE irodához.

Miután végzett a beteg pozicionálásával, nyomja meg újból a Ready (Készenlét) gombot. Két hangból álló sípolás hallatszik, a kar pedig a felvételindítási helyzetbe mozdul. A Ready (Készenlét) LED továbbra is világít, a koronális nyaláb pedig kikapcsol.

- Kétszeres készenlét\*<sup>1</sup> üzemmódban a sugárkibocsátás a kibocsátás gomb lenyomásakor azonnal megkezdődik.
- Kétszeres készenlét<sup>\*1</sup> üzemmódban a Ready (Készenlét) gomb és az Emelő gombok kivételével minden más kezelőgomb és -kapcsoló le van tiltva.
- Kétszeres készenlét\*<sup>1</sup> üzemmódban a Ready (Készenlét) gomb újbóli megnyomásával visszatérhet a betegpozicionálási készenléti üzemmódba.

#### Használati megjegyzés

- ♦ *Ha a beteg elmozdul a beállított pozícióból, miután az egységet Kétszeres készenlétbe\**<sup>1</sup> *állította, a Ready (Készenlét) gombot újból megnyomva állítsa vissza az egységet a normál készenléti állapotába, és pozicionálja újra a beteget.*
- ♦ *Mielőtt megnyomná a Ready (Készenlét) gombot, gondoskodjon arról, hogy a halántékstabilizálók be legyenek csukva. Ellenkező esetben a kar beléjük ütközhet.*

### **(11)-5 Röntgensugár-kibocsátás**

1) Ellenőrizze a kar kezelőpaneljét, a betegkeretet vagy a vezérlőegységet, és győződjön meg arról, hogy világít-e a zöld Ready (Készenlét) LED.

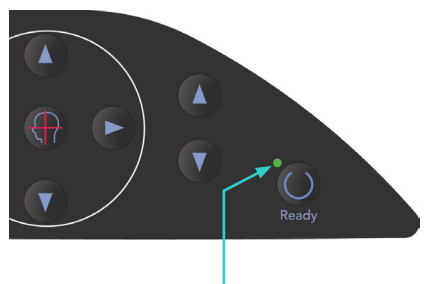

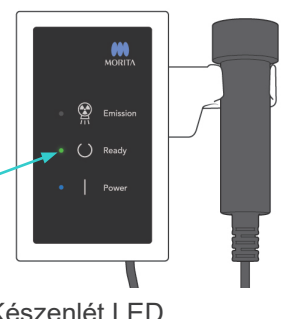

2) Fogja meg a kézi kapcsolót, és tartsa lenyomva a kibocsátás gombot. A kar mozogni kezd, és megkezdődik a

sugárkibocsátás. A röntgensugár-kibocsátás ideje alatt a vezérlőegység sárga Emission (Kibocsátás) LED-je kigyullad, és hangjelzés hallatszik.

### Használati megjegyzés

- ♦ *A kibocsátás gomb megnyomása után akár 15 másodperc is eltelhet, mire a kibocsátás megkezdődik. Ennek oka az, hogy a számítógép ellenőrzi a röntgenegység beállításait, és nem utal hibás működésre.*
- 3) Tartsa továbbra is lenyomva a kibocsátás gombot. A röntgensugár-kibocsátás és a kar forgása kb. 10 másodperc elteltével leáll. Az Emission (Kibocsátás) LED kialszik, a hangjelzés pedig abbamarad. A kar a beteg kilépésére szolgáló helyzetbe mozdul, a Ready (Készenlét) LED pedig kikapcsol. Ezután a Ready (Készenlét) LED borostyánsárga színűre vált és villogni kezd, ami azt jelzi, hogy a kép átvitele folyamatban van. Amikor az átvitel befejeződött, a karon és a vezérlőegységen lévő Ready (Készenlét) LED-ek visszaváltanak zöld színű villogásra.

## **AFIGYELEM**

- *Mindig hagyja el a röntgenfülkét, és a kibocsátás gombot azon kívül nyomja meg.*
- *Vészhelyzet esetén engedje fel a kibocsátás gombot; ez a művelet teljesen leállítja az egységet.*
- *Ha a kezelőnek valamilyen okból a fülkében kell maradnia a röntgensugár-kibocsátás ideje alatt, akkor az egységtől legalább 2 méteres távolságban kell tartózkodnia, és pajzsmirigyvédő gallérral ellátott sugárvédelmi kötényt kell viselnie. A röntgennyaláb vonalán kívül kell tartózkodnia.*

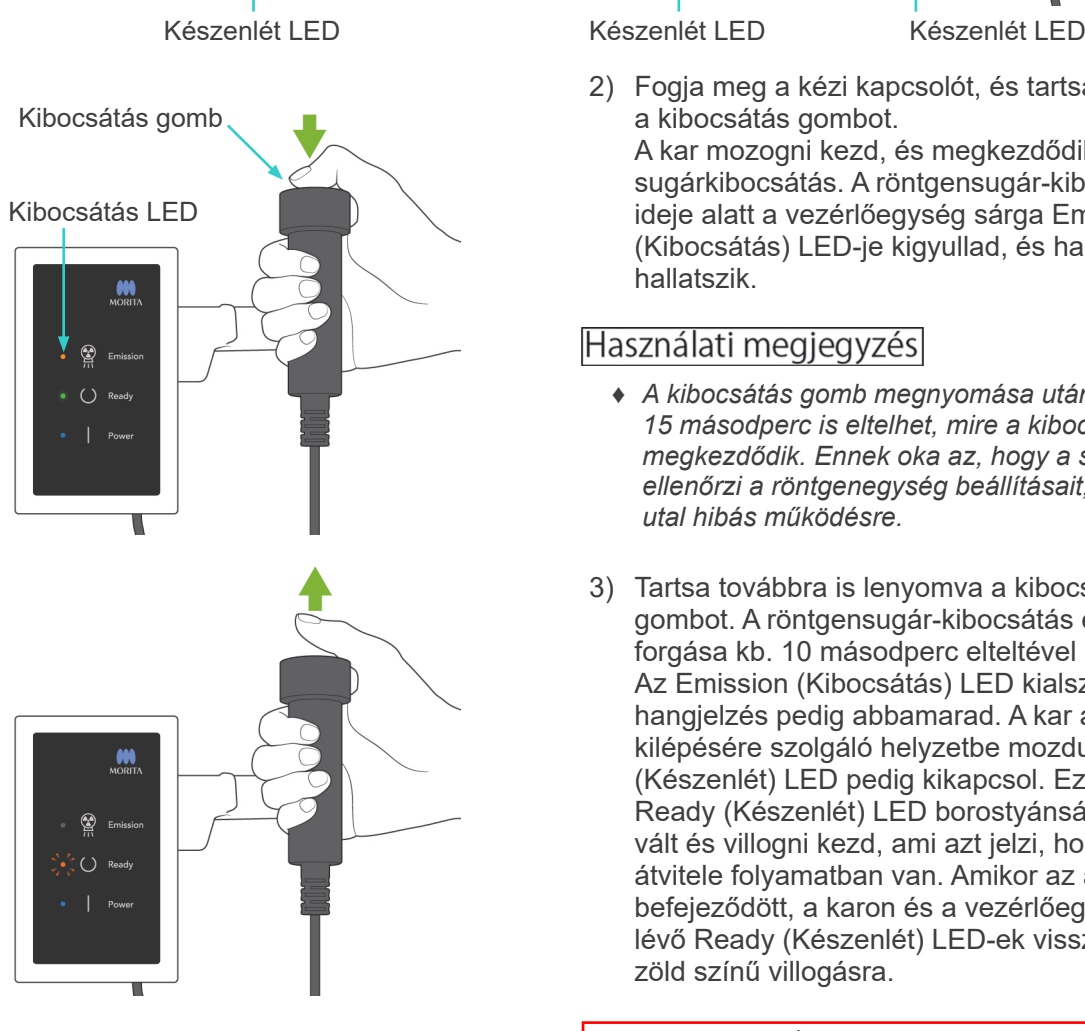
# **AVIGYÁZAT**

- *Hívja fel a beteg figyelmét, hogy a kibocsátás közben (amíg tart a dallam lejátszása) ne mozogjon. Ha a beteg megmozdul, a kép használhatatlanná válhat.*
- *A felvételkészítés végéig tartsa lenyomva a kibocsátás gombot. Ha a gombot a felvételkészítés*  ideje alatt engedi fel, a kar mozgása leáll, és a felvételkészítés megszakad. Másik felvétel *készítéséhez először óvatosan vezesse el a beteget a röntgenegységtől, majd állítsa vissza a készüléket a beteg beléptetésére szolgáló helyzetbe. Ha a röntgenfej vagy az érzékelő a beteg háta mögött van, kapcsolja ki az egységet, majd óvatosan fordítsa el a kart kézzel, mielőtt a beteget kivezetné az egységből. Ha úgy hajtja végre a készenléti eljárást, hogy előtte a beteget nem vezeti el az egységtől, a kar megütheti a beteget, és sérülést okozhat.*
- *Ha a kibocsátás során hiba történik, a kar mozgása leáll, és a felvételkészítés megszakad. Óvatosan vezesse el a beteget az egységtől. Ha a röntgenfej vagy az érzékelő a beteg háta mögött van, kapcsolja ki az egységet, majd óvatosan fordítsa el a kart kézzel, mielőtt a beteget kivezetné az egységből. Ha úgy hajtja végre a készenléti eljárást, hogy előtte a beteget nem vezeti el az egységtől, a kar megütheti a beteget, és sérülést okozhat.*
- *A Frankfort-sík módszerétől eltérő pozicionálási módszer végrehajtása esetén a kar a felvételkészítés során a betegnek ütközhet, ha a feje egy kicsit elmozdult hátrafelé.Fordítson kellő figyelmet erre, amikor pozicionálási módszert hajt végre.Ha betegnek nagy feje van, használja az egység "No X-ray" (Nincs röntgen) beállítását, és futtasson egy tesztmenetet, hogy meggyőződhessen arról, hogy a kar biztosan nem ütközhet a betegnek.*

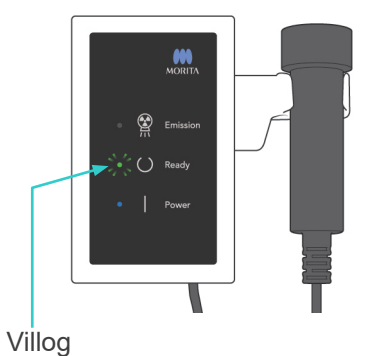

4) Akassza vissza a kézi kapcsolót a tartójába.

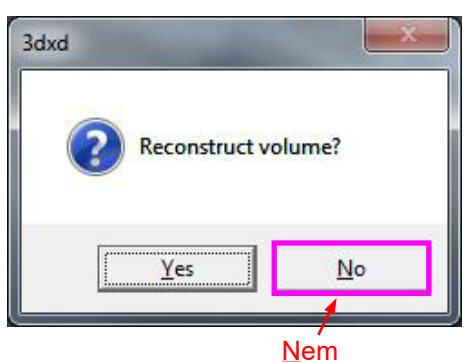

- Ha a sugárkibocsátás nem kezdődik meg, amikor megnyomja a kibocsátás gombot, ellenőrizze, hogy a számítógépet nem foglalja-e le egy kép rekonstrukciója, vagy nem vár-e valamilyen felhasználói utasítást.
- Ha a felvételt valamilyen okból annak befejeződése előtt leállították, a CT-kép nem lesz teljes. Ilyen esetben kattintson a No (Nem) gombra, majd nyomja meg a Ready (Készenlét) gombot. A kar a kezdő pozíciójába mozdul, így meg tudja ismételni a felvételt.

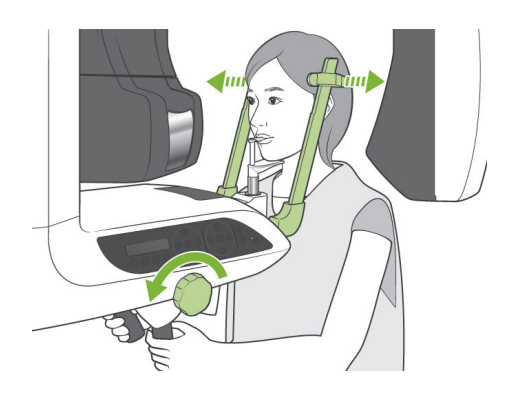

### **(11)-6 Beteg kiléptetése és képátvitel**

1) Az expozíció után a kar automatikusan a beteg kiléptetésére szolgáló helyzetbe mozdul. Nyissa fel teljesen a halántékstabilizálókat, és vezesse el a beteget az egységtől. Ezután csukja be teljesen a stabilizálókat.

### **AFIGYELEM**

- *Soha ne alkalmazzon túl nagy erőt a beteg elmozdításához; ez a beteg sérülését vagy a stabilizálók károsodását okozhatja.*
- *Ügyeljen arra, hogy a stabilizálók ne üssék meg a beteg szemét.*
- \* Ha a kar egy felvétel elkészítése után a beteg kiléptetésére szolgáló helyzetben van, nyomja meg a kar kezelőpaneljén lévő Ready (Készenlét) gombot, hogy a beteg beléptetésére szolgáló helyzetbe mozduljon.
- \* Dobja ki a ráharapóblokk-huzatot.

### **iii.Használat után**

**(1) Kapcsolja ki a főkapcsolót.**

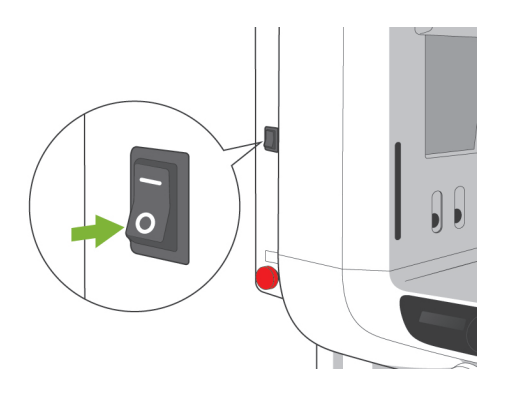

Az egység kikapcsolásához nyomja meg a főkapcsoló alsó részét (○). A fő LED kialszik.

# **AFIGYELEM**

● *Ne felejtse el használat után kikapcsolni az egységet; így kiküszöbölhető az áramszivárgás és a balesetek kockázata.*

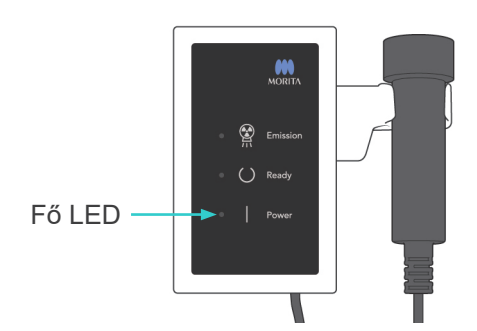

## **Karbantartás, alkatrészek cseréje és tárolás**

### **1. Fertőtlenítés**

### **(1) Rendszeres karbantartás**

- Minden beteg után fertőtlenítse a halántékstabilizálókat, a fülcsapokat, az álltámaszt, a ráharapóblokkot, a nasionlemezt, az ajak- és orrtámaszt, a betegfogantyúkat stb. (70–80 V/V%-os) etanollal letörölve őket. Ha (70–80 V/V%-os) etanolt nem lehet beszerezni, használja az alább felsorolt fertőtlenítőszerek valamelyikét. Más típusú fertőtlenítőt ne használjon.
	- A DÜRR DENTAL FD 322 típusú gyors fertőtlenítője
	- A DÜRR DENTAL FD 333 típusú gyors fertőtlenítője
	- A DÜRR DENTAL FD 360 típusú műbőrtisztítója és -ápolója
	- A DÜRR DENTAL FD 366 típusú gyors fertőtlenítője
- Törölje le a kezelőpanelt (70–80 V/V%-os) etanollal.
- 6 havonta vizsgálja át és zsírozza meg a sodronykábeleket.

### **AFIGYELEM**

● *Karbantartási munkák megkezdése előtt mindig kapcsolja ki a főkapcsolót. Így kiküszöbölheti az áramütések, az égési sérülések és a kapcsolók véletlenszerű működtetésének kockázatát, ami sérülést okozhat.*

### Használati megjegyzés

- ♦ *A külső felületek tisztításához kizárólag (70–80 V/V%-os) etanolt vagy semleges tisztítószert használjon. Soha ne használjon lúgos vagy savas oldatokat, krezolszappant vagy más vegyszeroldatokat; ezek az anyagok elszíneződését vagy károsodását okozhatják.*
- ♦ *Nedvesítsen meg egy puha kendőt (70–80 V/V%-os) etanollal vagy semleges tisztítószerrel, és alaposan csavarja ki. Ügyeljen arra, hogy a berendezés belsejébe ne kerüljön folyadék; ez mechanikai vagy más jellegű meghibásodást okozhat.*
- ♦ *A külső felületre kerülő vizet, tisztítószert vagy más vegyszereket haladéktalanul törölje le (70–80 V/V%-os) etanollal.*
- ♦ *Ne szórjon közvetlenül (70–80 V/V%-os) etanolt, semleges tisztítószert vagy vizet az egységre. Ügyeljen arra, hogy a berendezés belsejébe ne kerüljön folyadék; ez mechanikai vagy más jellegű meghibásodást okozhat.*
- ♦ *Az egység tisztítására ne használjon ózonos vizet. Az ózonos víz károsíthatja az egységet.*
- ♦ *A klinika fertőtlenítésére ne használjon ózongázt vagy ultraibolya sugárzást. Ez károsíthatja a műanyag és gumi alkatrészeket.*
- ♦ *Tisztítás során ne húzza meg a kábeleket és vezetékeket.*

### **2. Cserealkatrészek**

- \* A rendszeres átvizsgálási listában felsorolt alkatrészeket a kopás mértéke és a használat időtartama alapján szükség szerint cserélje. A részletekért lásd: [114](#page-116-0) oldal, "Hasznos [élettartam, fogyó- és cserealkatrészek](#page-116-0)".
- \* Cserealkatrészek rendeléséért forduljon a helyi forgalmazójához vagy a J. MORITA OFFICE irodához.

### **3. Tárolás és szállítás**

- \* A szájterpeszeket és ráharapóblokk-huzatokat tartsa tiszta, fertőzésmentes helyen.
- \* Ha az egységet egy ideje nem használták, az újabb használatba vétel előtt ellenőrizze, hogy megfelelően működik-e.

## **Rendszeres átvizsgálás**

- A karbantartás és átvizsgálás általában a felhasználó feladata és kötelessége. Ha azonban a felhasználó bizonyos okokból nem képes ezen feladatainak ellátására, akkor azokat az akkreditált szervizszemélyzet is elvégezheti. A részletekkel kapcsolatban forduljon a helyi forgalmazójához vagy a J. MORITA OFFICE irodához.
- Az egység vonatkozásában a következő listában szereplő összes tételt évente egyszer át kell vizsgálni.
- Minden munkanap elején és végén ellenőrizze, hogy a főkapcsoló BE és KI állásba kapcsolására a berendezés hiba nélkül be-, illetve kikapcsol-e.
- A \* jellel jelölt vizsgálati tételeket kizárólag a szervizszemélyzet végezheti el az eszköz élettartamára vonatkozó további megelőző vizsgálat és karbantartás keretében.
- Javítással vagy más jellegű szolgáltatásokkal kapcsolatban forduljon a helyi forgalmazójához vagy a J. MORITA OFFICE irodához.

#### **Rendszeres átvizsgálási lista**

#### Tápellátás és fizikai stabilitás

1. Tápellátás feszültsége

\* Digitális vagy analóg tesztelővel mérje meg az egység tápellátását. Az eredménynek EX-1 esetén 120 VAC ±10%-nak, EX-2 esetén pedig 220/230/240 VAC ±10%-nak kell lennie.

2. Földelőcsatlakozás

Szemrevételezéssel ellenőrizze, hogy a földelőcsatlakozás biztonságosan és megfelelően csatlakozik-e.

3. Padló és alap rögzítőcsavarjai

Szemrevételezéssel ellenőrizze a padlót és az alap rögzítőcsavarjait. Ellenőrizze, hogy a padló vízszintes-e, és győződjön meg arról, hogy az alap csavarjai nem lazultak-e ki.

4. Csavarok szorossága

Vizsgálja meg az egység összes csavarját. Győződjön meg arról, hogy minden csavar a helyén van-e, és megfelelően meg van-e húzva.

5. Elektromos áramkörök

Győződjön meg arról, hogy minden huzalozás és csatlakozás ép-e. \*A burkolatokon belül futó vezetékek ellenőrzését csak akkreditált szervizszemélyzet végezheti.

6. LAN-kábelek

Győződjön meg arról, hogy a kábelek nincsenek-e megtörve vagy becsípődve, illetve hogy biztonságosan csatlakoznak-e.

7. Külső megjelenés és címkék

Győződjön meg arról, hogy a külső burkolatok és panelek nem sérültek, repedtek, lazák vagy piszkosak-e.

Győződjön meg arról, hogy a minősítés, a röntgencső és a lézerek címkéi az előírt helyeken biztonságosan rögzítve vannak-e.

8. Főkapcsoló

Kapcsolja be, majd ki a főkapcsolót, és győződjön meg arról, hogy a vezérlőegységen található fő LED kigyullad-e.

9. Vészleállító kapcsoló

Kapcsolja be a főkapcsolót, majd nyomja meg a vészleállító kapcsolót. Ellenőrizze, hogy a tápellátás megszűnik-e. (A vezérlőegységen található fő LED kialszik.)

10. Beteg automatikus pozicionálása (AF)

Helyezzen egy teszttárgyat a megfelelő helyre. Nyomja meg a betegtípus gombjait, és győződjön meg arról, hogy a kar előre- vagy hátrafelé mozog-e. Ismételje meg ezt a tesztet 3-szor, úgy, hogy a teszttárgy minden alkalommal különböző pozícióba van. Győződjön meg arról, hogy az automatikus pozicionálás érzékelője egyenletesen mozog fel- és lefelé.

#### 11. Fénynyalábok

Győződjön meg arról, hogy a középső szagittális, vízszintes, koronális (mindkét oldal) és szagittális síkok nyalábjai világítanak-e, és be, illetve ki lehet-e kapcsolni őket. Győződjön meg arról is, hogy a vízszintes, koronális (mindkét oldal) és szagittális síkok nyalábjai egyenletesen mozognak-e.

12. Betegfogantyúk

Győződjön meg arról, hogy a fogantyúk szilárdan és biztonságosan rögzítve vannak-e.

13. Halántékstabilizálók és álltámasz

Forgassa el a halántékstabilizálók gombját, és győződjön meg arról, hogy a stabilizálók megfelelően kinyílnak és becsukódnak-e. Győződjön meg arról, hogy az álltámasz, az ajak- és orrtámasz, valamint a ráharapóblokk mind felső, mind alsó helyzetükben megfelelően rögzítve vannak-e.

14. Emelőmechanizmus

Nyomja meg a fel és le gombokat.

Győződjön meg arról, hogy az emelő egyenletesen mozog-e, és megfelelően megáll-e. Ezt ismételje meg 3-szor.

15. Sodronykábelek

Ellenőrizze, hogy nincsenek-e megszakadt szálak. Győződjön meg arról, hogy a kábelvégek megfelelően rögzítve vannak-e. Zsírozza meg a kábeleket a gyártó által rendelkezésre bocsátott zsírral.

16. Kezelőpanel és kijelző

Nyomja meg az összes gombot a kezelőpanelen és a kijelzőn, és győződjön meg a működésükről.

Nyomja meg az összes gombot a betegkereten, és győződjön meg a működésükről. Győződjön meg arról, hogy a vezérlőegységen lévő LED kigyullad-e, amikor a Ready (Készenlét) gombot megnyomja.

17. Röntgensugár-kibocsátás és kijelző

Győződjön meg arról, hogy a vezérlőegységen található Kibocsátás LED (sárga) kigyullad-e röntgensugár-kibocsátás közben, és hallatszik-e a hangjelzés.

18. Olajszivárgás

A burkolaton kívülről ellenőrizze, nincs-e olajszivárgás, és a röntgenfejben lévő csőfejegységből nem szivárog-e a szigetelőolaj. \* A csőfejegységben lévő olaj szivárgásának burkolatokon belüli ellenőrzését csak akkreditált szervizszemélyzet végezheti.

#### Panorámafelvételek

1. Röntgensugár-kibocsátás és képbeolvasás

Készítsen röntgenfelvételt egy teszttárgyról, és a számítógép monitorán ellenőrizze a kapott képet.

2. Kar forgása

Tartsa lenyomva a kibocsátás gombot, hogy a kar forogni kezdjen. Győződjön meg arról, hogy nem ad-e ki rendellenes hangot, nem csúszik-e, illetve, hogy megáll-e a meghatározott ponton.

3. Kar vészleállítása

Győződjön meg arról, hogy a kar megáll-e, amikor a kibocsátás gombot felengedik, és amikor a vészleállító kapcsolót megnyomják.

4. DDAE ellenőrzése

Kefalometriai felvétel (csak kefalometriai opció esetén)

1. Röntgenfej cseréje

Csukja be a panoráma funkció halántékstabilizálóit. Nyomja meg az LA vagy PA kefalometria gombját, majd a Ready (Készenlét) gombot. Győződjön meg arról, hogy a röntgenfej megfordul-e, illetve hogy a röntgenfej és a kar automatikusan beáll-e a kefalometriai pozícióba.

Ügyeljen arra, hogy a fenti műveletet ne hajtsák végre olyankor, amikor a panoráma funkció halántékstabilizálói nyitva vannak, még a kefalometria és Ready (Készenlét) gombok megnyomása esetén se.

Mindegyik eljárást ismételje meg 3-szor. 2. Röntgensugár-kibocsátás és képbeolvasás

> Készítsen röntgenfelvételt egy teszttárgyról, és a számítógép monitorán ellenőrizze a kapott képet.

3. Koponyapozicionáló mozgása

Mozgassa fel- és lefelé a koponyapozicionálót a fel és le gombokkal. Győződjön meg arról, hogy egyenletesen mozog-e, és pontosan megáll-e. Ismételje meg 3-szor.

4. Másodlagos rés lemeze

Nyomja meg a Kezdő pozíció gombot, valamint a beteg Beléptetése és Kiléptetése gombot, majd győződjön meg arról, hogy a kazettatartó és a másodlagos rés lemeze egyenletesen mozog-e, és pontosan megáll-e.

Ismételje meg 3-szor.

5. Koponyapozicionáló

Két kézzel fogja meg a fülcsaplemezeket a tövüknél, majd győződjön meg arról, hogy egyenletesen nyithatóak és csukhatóak-e, illetve szilárdan beállnak-e a megfelelő helyzetükbe.

Fogja meg a nasiontartót a tövénél, és győződjön meg arról, hogy egyenletesen mozog-e balra és jobbra, valamint fel- és lefelé, illetve szilárdan beáll-e a megfelelő helyzetébe

6. Fénynyaláb

Győződjön meg arról, hogy a vízszintes kefalometriai fénysugár be- és kikapcsolható-e kapcsolójával.

7. Kefalometriai funkció vészleállítása

A kefalometriai érzékelő és a másodlagos rés lemeze mozgása közben engedje fel a kibocsátás gombot, és győződjön meg arról, hogy megállnak-e.

#### CT-felvétel

1. Röntgensugár-kibocsátás és képbeolvasás

Készítsen röntgenfelvételt egy teszttárgyról, és a számítógép monitorán ellenőrizze a kapott képet.

2. Röntgenrés lemeze

Győződjön meg arról, hogy a röntgensugár megfelelően besugározza-e a lapospaneles érzékelő észlelési területét.

3. Kar forgása

Tartsa lenyomva a kibocsátás gombot, és forgassa a kart. Győződjön meg arról, hogy nem ad-e ki rendellenes hangot, nem csúszik-e, illetve, hogy megáll-e a meghatározott ponton.

4. Kar vészleállítása

Győződjön meg arról, hogy a kar megáll-e, amikor a kibocsátás gombot felengedik, és amikor a vészleállító kapcsolót megnyomják.

5. Minőségbiztosítási teszt

A képalkotási funkció optimális működését és a berendezés sugárzásbiztonságát szavatoló feltételek fenntartása érdekében rendszeresen, legalább 6 havonta (javasoltan egyhavonta) minőségi teszteteket kell végezni. A tesztelési eljárás leírását a berendezéshez mellékelt, Minőségi tesztek eljárása című használati útmutató tartalmazza.

## <span id="page-116-0"></span>**Hasznos élettartam, fogyó- és cserealkatrészek**

A hasznos élettartam azt a normál időtartamot jelenti, ameddig az egység vagy annak önálló alkatrészei várhatóan használhatók maradnak, feltételezve, hogy a J. MORITA MFG. CORP. által előírt átvizsgálási és karbantartási eljárásokat követik.

Az alkatrészek hasznos élettartamának listája azokat az alkatrészeket sorolja fel, amelyek várhatóan elkopnak, gyengülnek vagy tönkremennek, függően a használat gyakoriságától és körülményeitől, ami nagy mértékben befolyásolja, hogy ezek az alkatrészek mennyi ideig képesek megtartani a normál teljesítményüket.

A fogyóeszközök azokat az alkatrészeket jelenti, amelyek teljesítménye elkerülhetetlenül gyengül, ezért rendszeres időközönként cserélni kell őket, és a garancia nem érvényes rájuk. A termékre vonatkozó garancia a szállítástól számított 3 évig érvényes.

Az alkatrészek hasznos élettartamának listáján "Igen" jelöléssel szereplő alkatrészek a biztonság szempontjából kritikus fontosságúak. Ezeket az alkatrészeket a normál hasznos élettartamuk lejárata előtt mindenképpen át kell vizsgálni és ki kell cserélni, vagy rajtuk megfelelő karbantartást kell végezni szükség szerint.

A garancia lejárta után az alkatrészeket és az elvégzett javításokat, illetve a hasznos élettartamukon túli alkatrészeket a felhasználónak ki kell fizetnie. Ha azonban karbantartási szerződés jött létre, akkor a fentiek ennek a szerződésnek a tartalmától függőek.

A rendszeres átvizsgálás és az alkatrészcserék részleteivel kapcsolatban forduljon a helyi forgalmazójához vagy a J. MORITA OFFICE irodához.

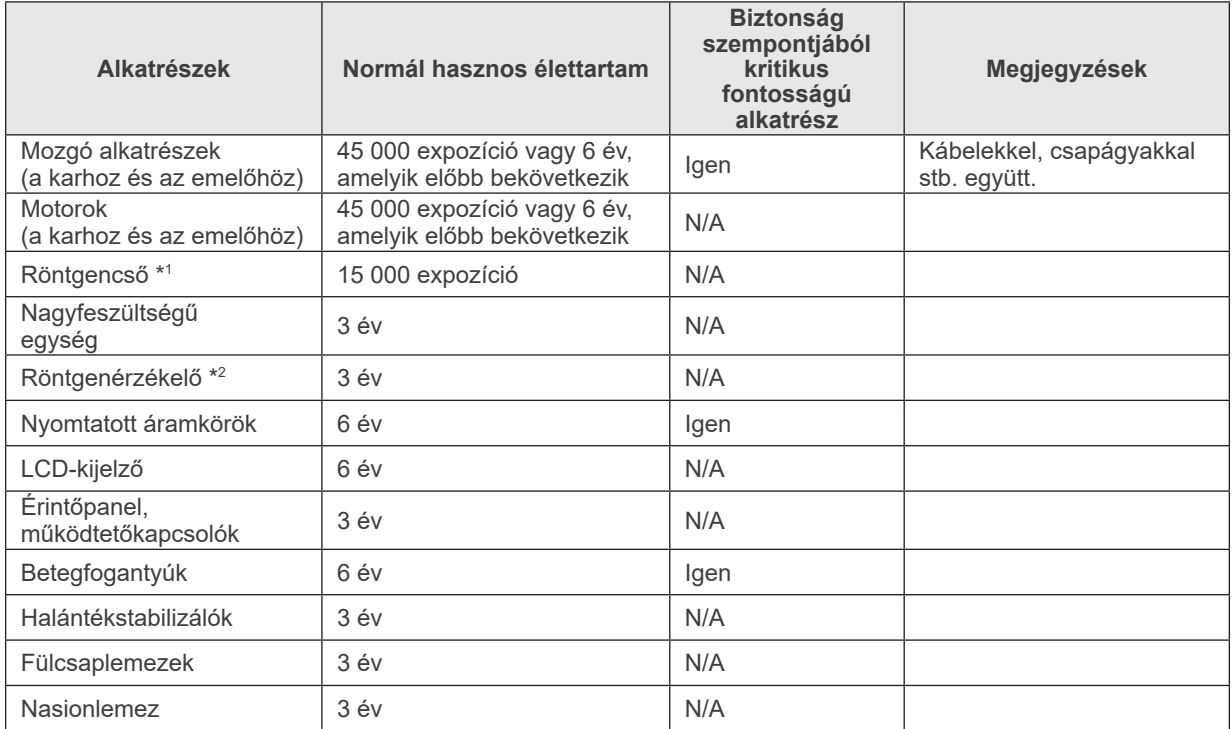

#### **Alkatrészek hasznos élettartamának listája**

\*1 A röntgencső hasznos élettartama függ a vele készített expozíciók számától és hosszúságától, valamint a kimenettől (cső feszültsége és áramerőssége) és az expozíciók közti időtartamtól. Ezen tényezők közül a legkritikusabb az expozíciók száma, ami az anód gyengüléséhez vezet. Az anód fokozatos minőségi gyengülésével a kimenet stabilitása megszűnik, és az áramkörvédelmi rendszer hibákat fog észlelni, ezért a sugárkibocsátást meg fogja szakítani.

\*2 A röntgenérzékelő hasznos élettartama elsősorban a használat helyének környezeti körülményeitől (hőmérséklet és páratartalom), valamint az általa vett röntgensugárzás összesített mennyiségétől függ. A vett röntgensugárzás összesített mennyiségének növekedésével az érzékelő érzékenysége fokozatosan gyengül. A magas páratartalom szintén a teljesítmény romlásához vezethet. A félvezetők röntgensugárzás okozta teljesítményromlása és az önálló félvezetőegységek közti eltérések miatt az érzékelő egyes részei veszíthetnek az érzékenységükből. Az érzékenység gyengülése a rendszeres átvizsgálások során elvégzett érzékenységkiegyenlítéssel és kalibrálással bizonyos mértékig orvosolható, de az érzékenység részleges gyengülése nem mindig korrigálható.

#### **Fogyóeszközök**

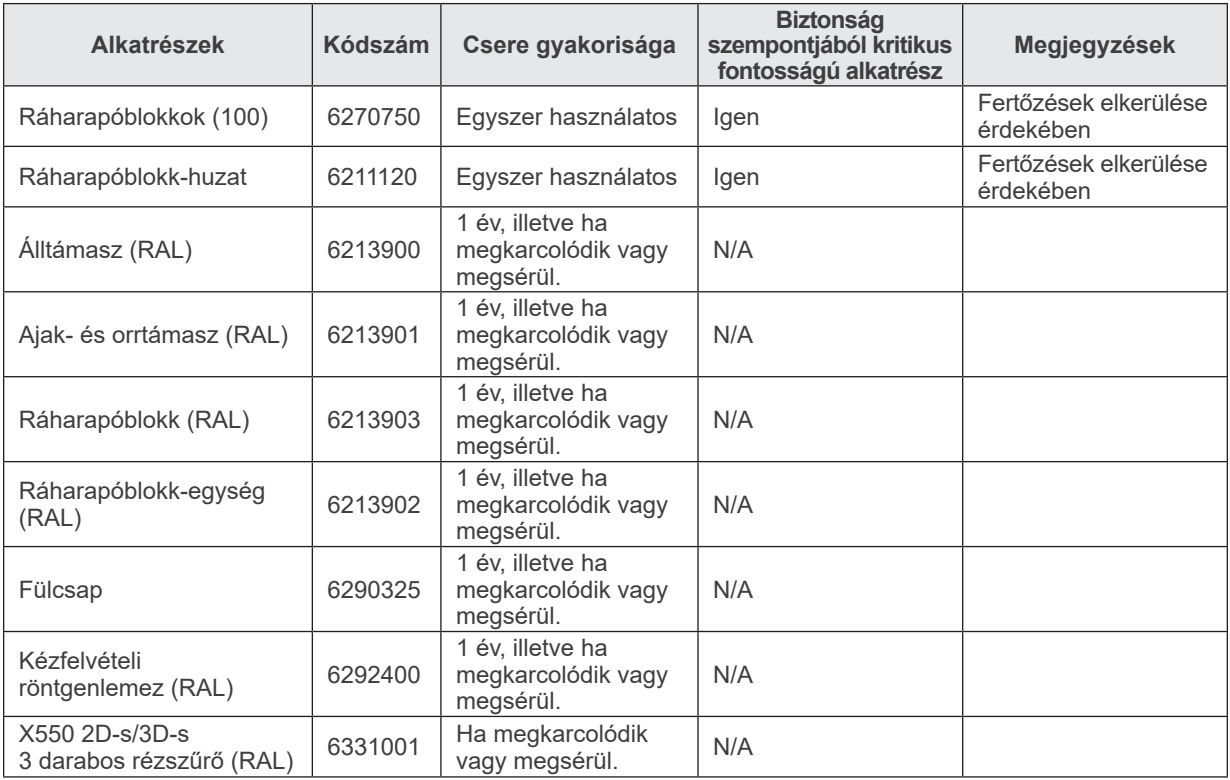

#### **Cserealkatrészek**

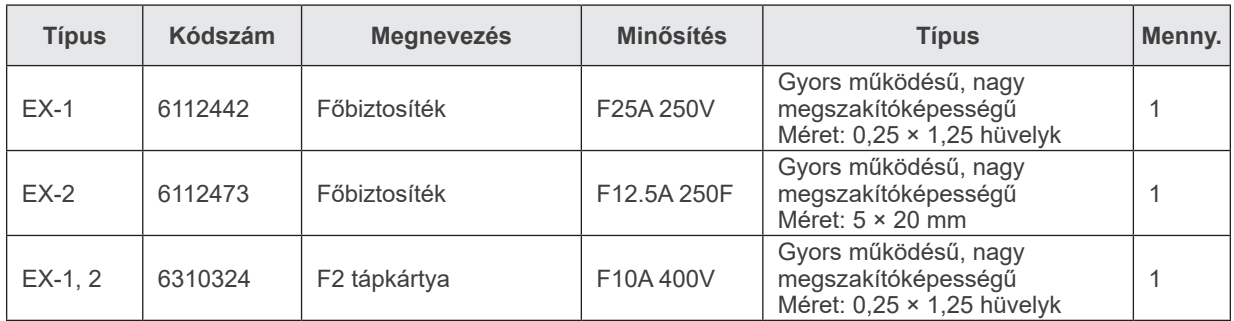

A biztosíték cseréjét képesített személy végezheti. A felhasználó önállóan nem cserélheti ki a biztosítékot.

## **AVIGYÁZAT**

● *Egyes részek a főkapcsoló kikapcsolása után is feszültség alatt maradnak. Az áramütés elkerülése érdekében szervizelés előtt mindenképpen kapcsolja le a megszakítót az EX-2 esetén, illetve húzza ki a tápellátó kábelt az EX-1 esetén.*

#### **Szerviz**

A Veraviewepocs 3D javítását és szervizelését az alábbiak végezhetik:

- A J. MORITA világszerte megtalálható leányvállalatainak technikusai.
- Jogosult J. MORITA forgalmazók alkalmazásában álló és a J. MORITA speciális képzésében részesült technikusok.
- A J. MORITA speciális képzésében részesült és engedélyével rendelkező technikusok.

A kapcsolási rajzokat, alkatrészlistákat, leírásokat, kalibrálási utasításokat és egyéb információkat kérésre, kizárólag a J. MORITA engedélyével rendelkező szervizszemélyzet számára bocsátjuk rendelkezésre ezen alkatrészek javításához.

## **Hibaelhárítás**

Ha a berendezés működése a normálistól eltérőnek tűnik, javítás kérése előtt ellenőrizze vagy módosítsa az alábbiakat.

- ♦ Ha a berendezés az átvizsgálás, beállítás vagy alkatrészcsere után sem működik megfelelően, vagy ha saját hatáskörben nem tudja elvégezni az átvizsgálást, forduljon a helyi forgalmazójához vagy a J. MORITA OFFICE irodához.
- ♦ A berendezés belsejében lévő alkatrészek nagy feszültséggel vannak feltöltve. Ne kíséreljen meg olyan karbantartási vagy beállítási munkát végezni, amelynek a leírása a hibaelhárítási táblázatban nem szerepel.
- ♦ Ha baleset történt, a berendezést tilos addig használni, amíg egy képzett és minősített, a gyártó által rendelkezésre bocsátott technikus el nem végezte a javítást.
- ♦ Az átvizsgálás vagy a beállítás végrehajtása előtt győződjön meg arról, hogy a vezérlőegységen világít-e a fő LED (kék).
- ♦ Ha a berendezés az alábbiakban javasolt lépések végrehajtása után sem működik normál módon, forduljon a helyi forgalmazójához vagy a J. MORITA OFFICE irodához.

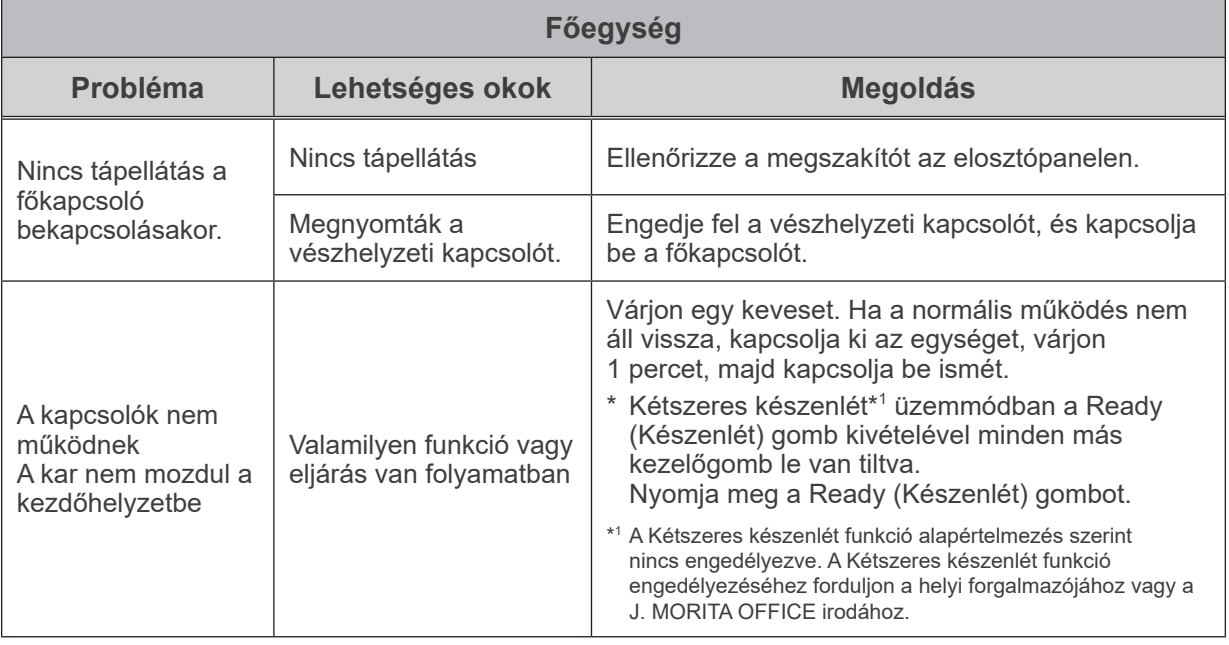

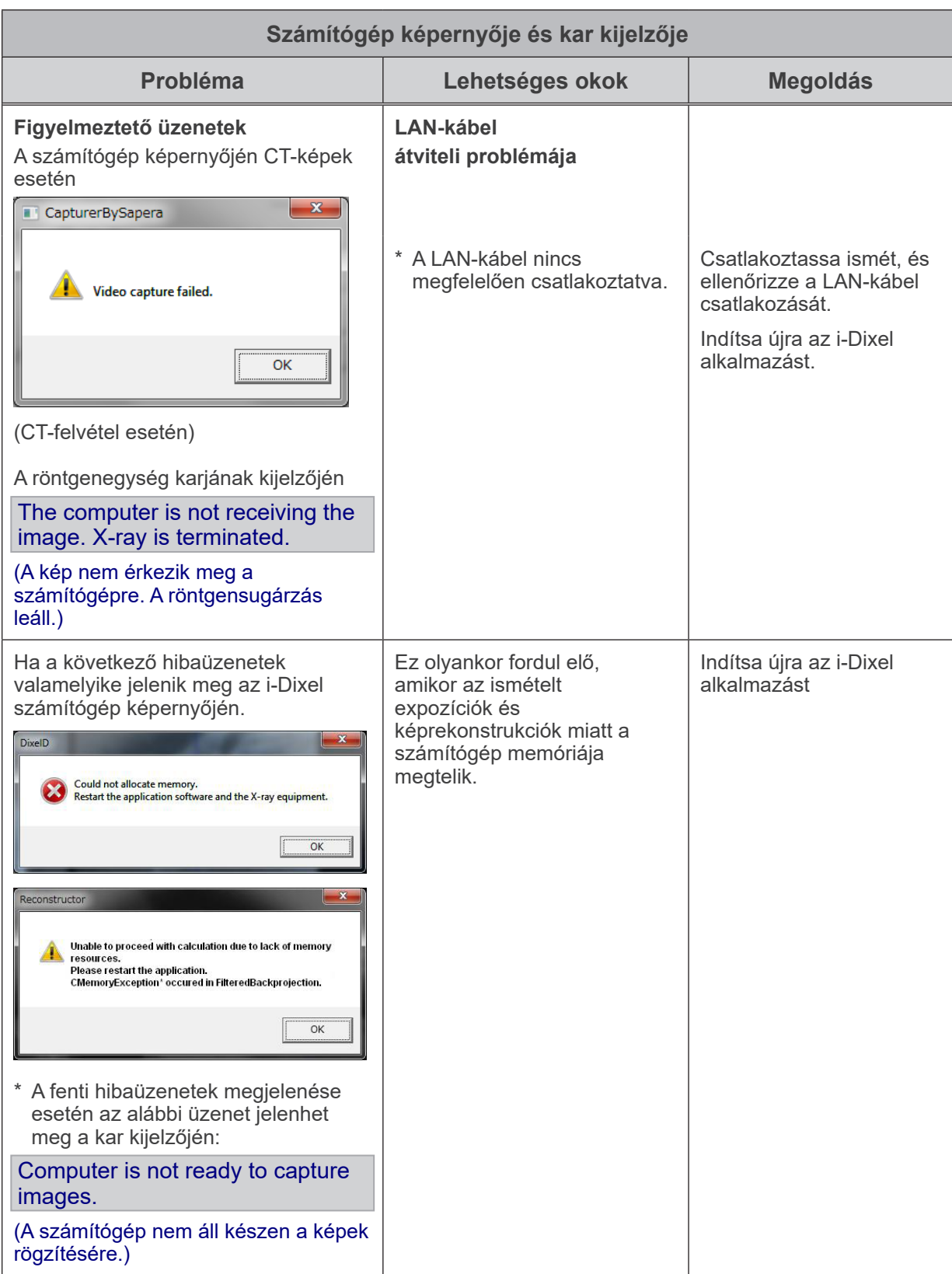

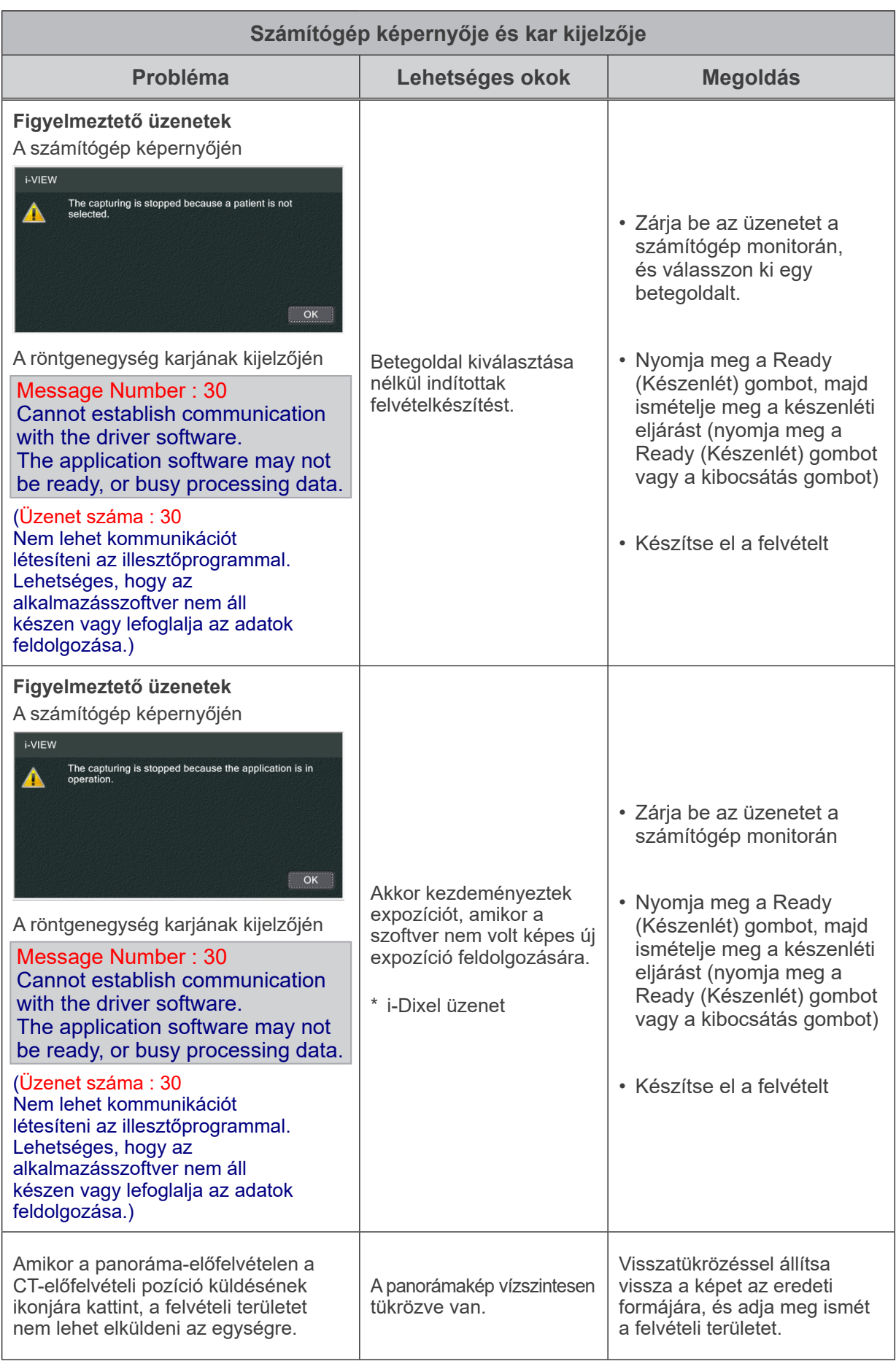

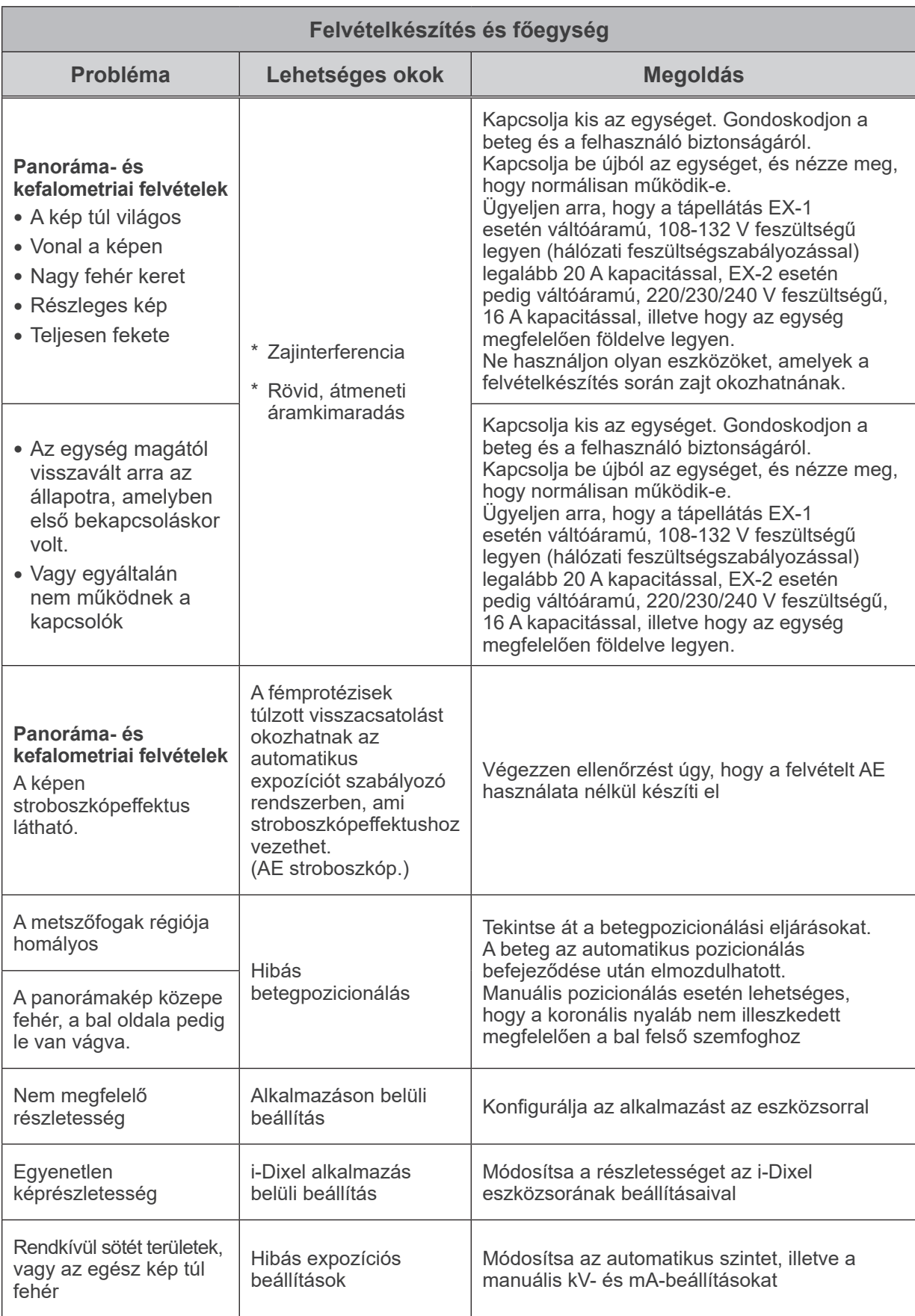

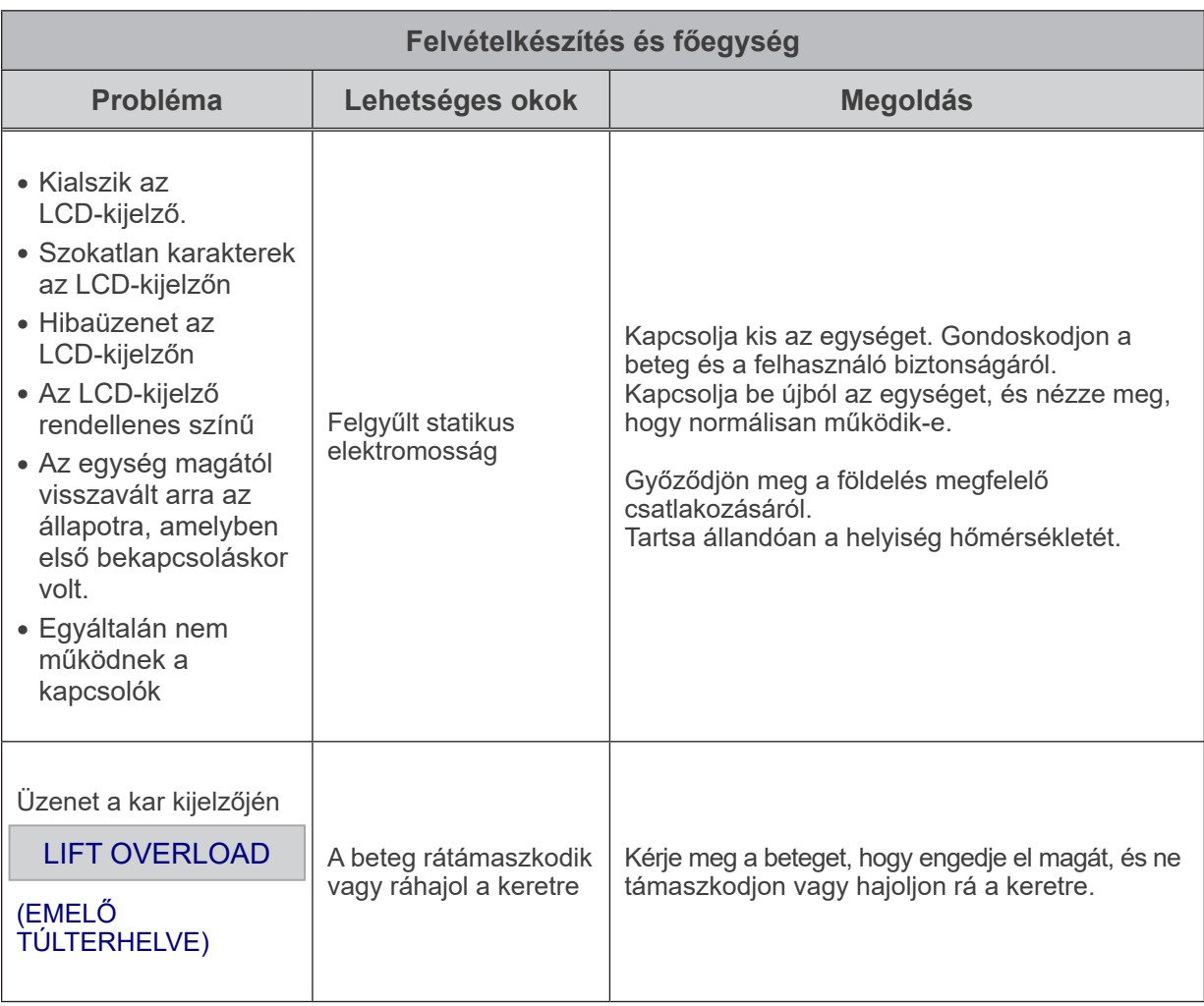

#### **Üzenetek számozása**

Amikor a rendszer rendellenességet észlel, a kar kijelzőjén üzenetek jelennek meg. A megfelelő intézkedést a hibaüzenet száma alapján állapítsa meg az alábbi táblázatból. Ha a problémát ezzel nem sikerül megoldani, forduljon a helyi forgalmazójához vagy a J. MORITA OFFICE irodához. Jegyezze fel a hiba számát, és amikor a vállalat számára segítséget kér, adja meg.

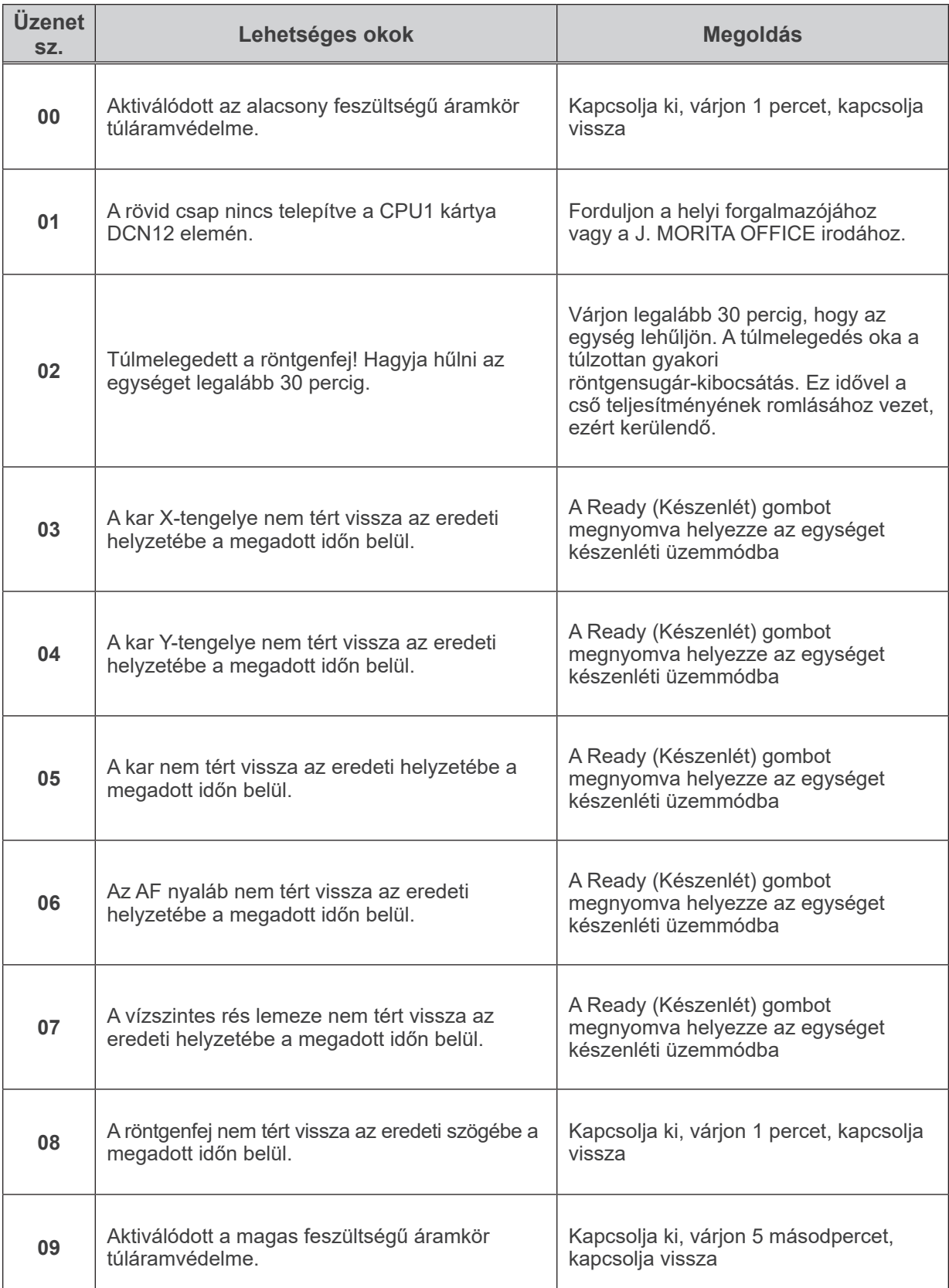

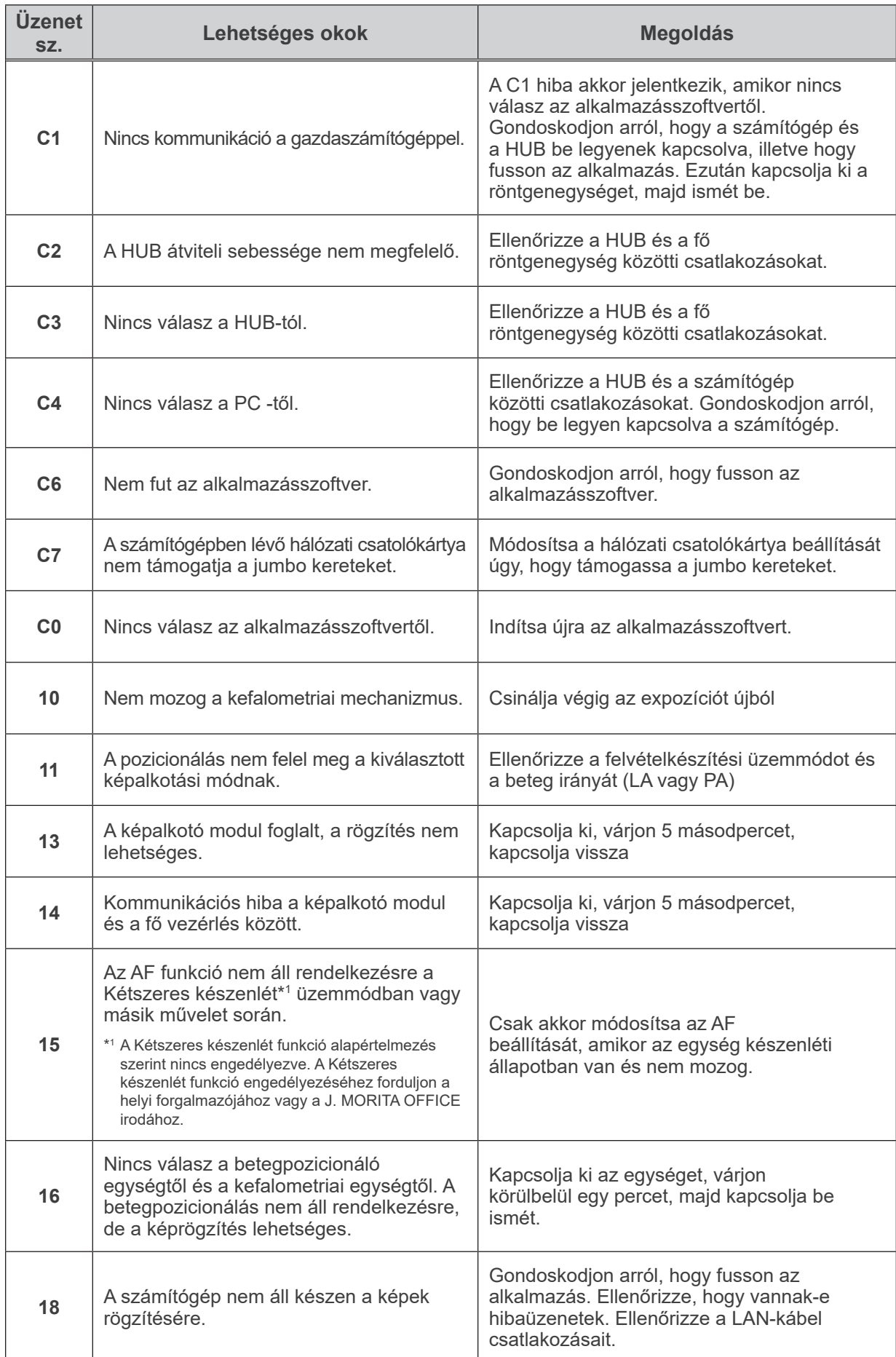

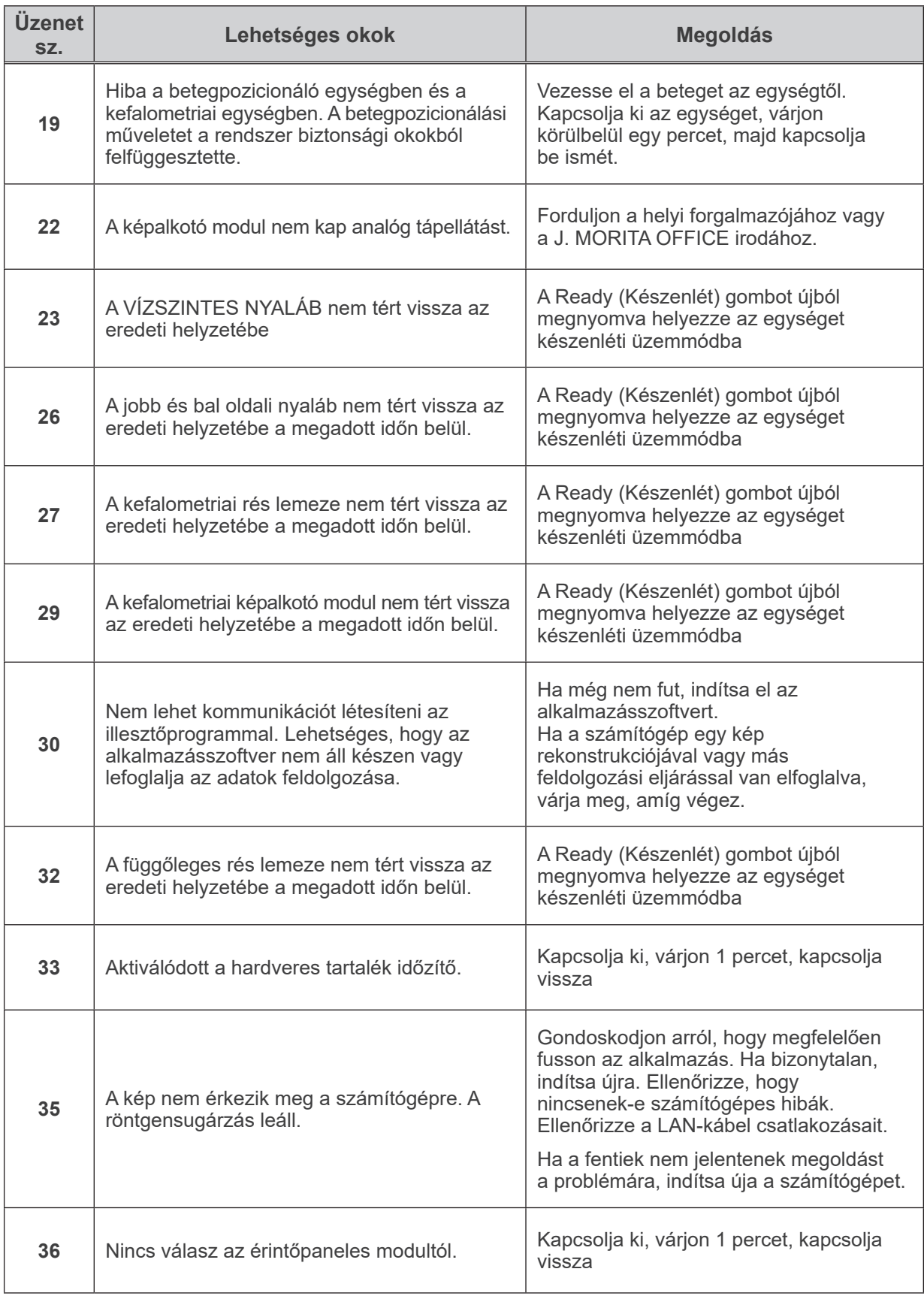

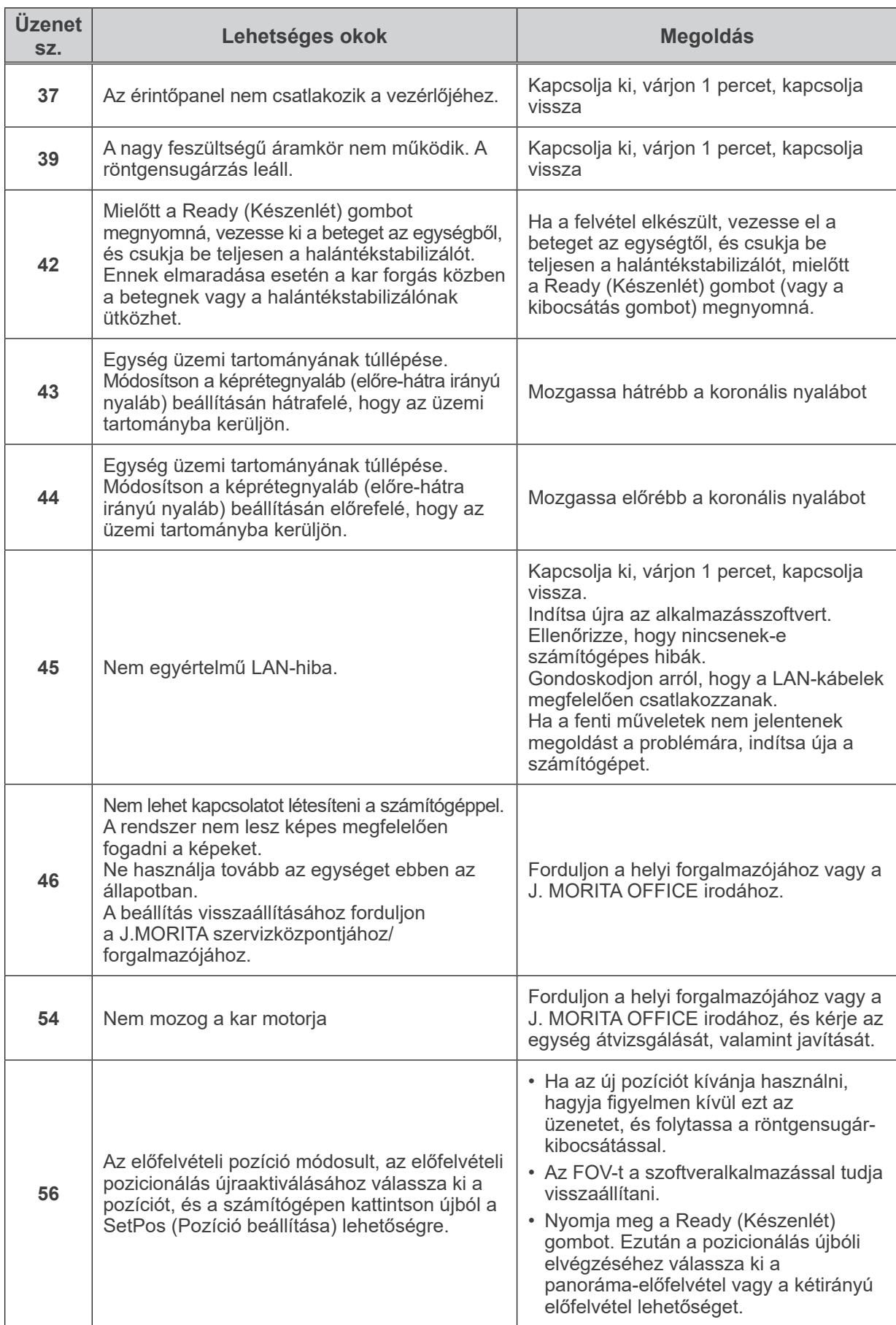

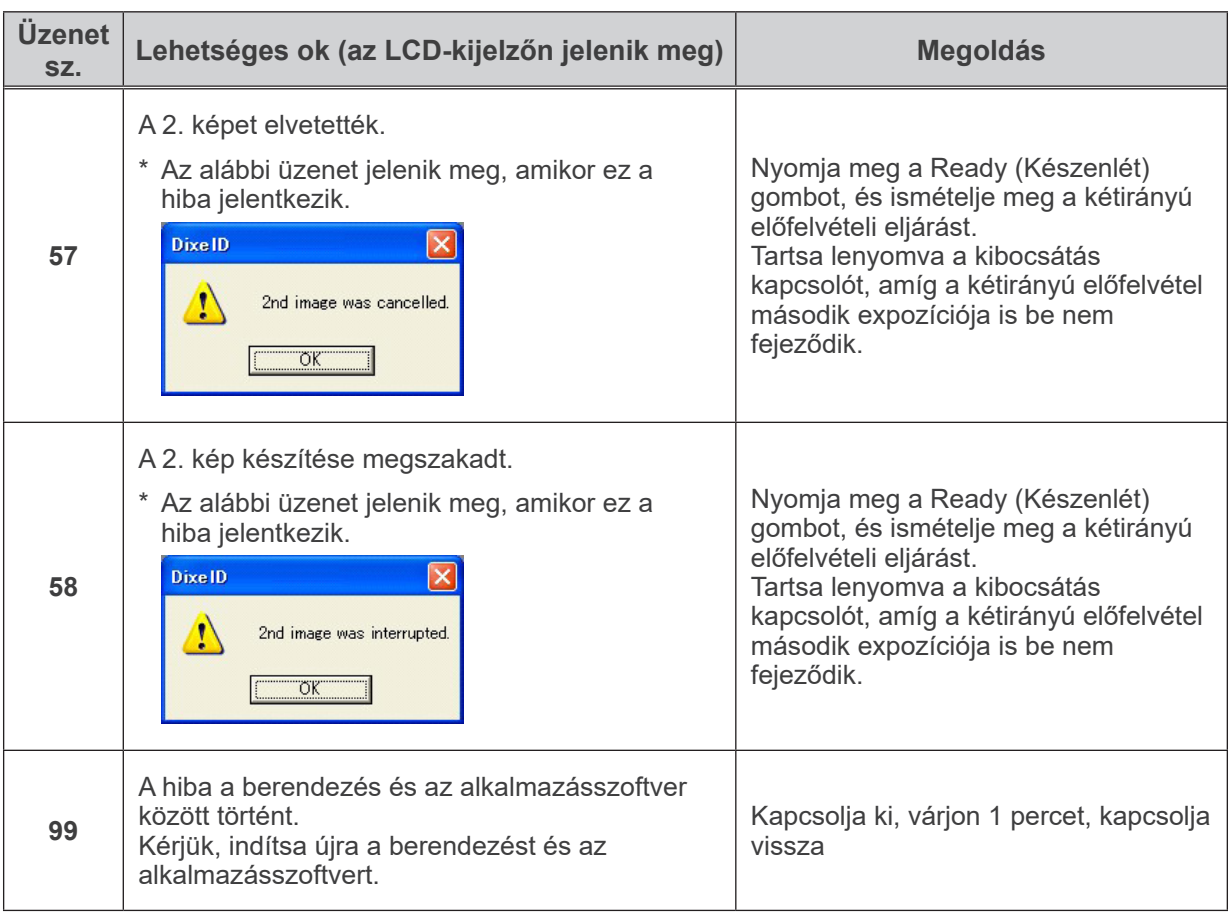

### **Kábelvezetési diagram**

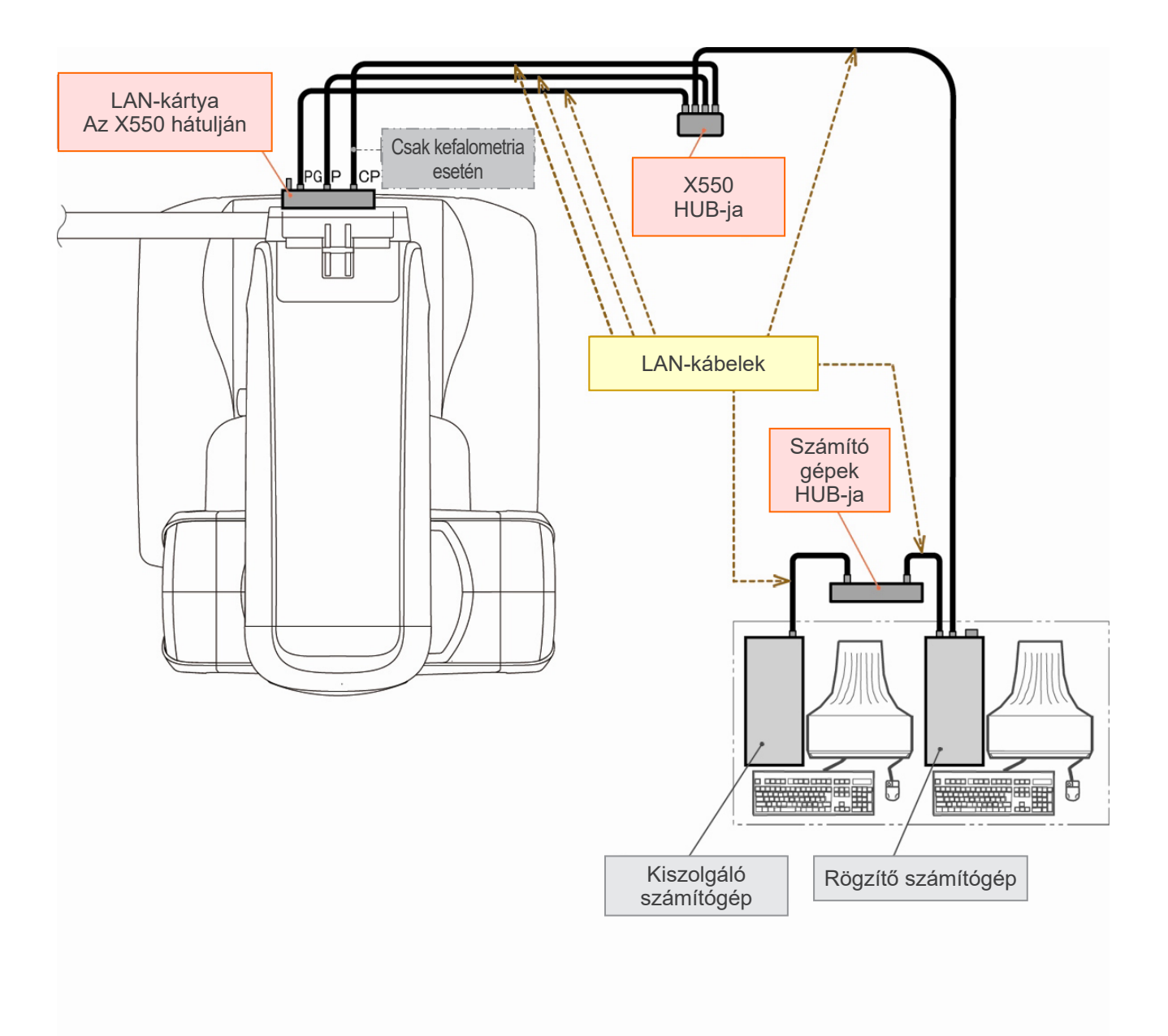

## **A képalkotással kapcsolatos figyelmeztető megjegyzések**

#### **A lapospaneles érzékelő érzékenységi egyenetlenségei miatti műtermékek**

A lapospaneles érzékelőt (flat-panel detector, FPD) fotodiódák (képpontok) rendkívül sűrű és pontos rasztere alkotja. A képpontok érzékenységében jelentkező eltérések kiegyenlítésével a képek a szokásos fluoroszkópiához képest nagyobb részletességet képesek biztosítani. A CT-képek rekonstrukciójakor azonban ezeket az eltéréseket nem lehet teljes mértékben kiküszöbölni.

CT-kép készítésekor a röntgensugár a tárgy körül keringve képez fluoroszkópiás képet. A képterület közepétől távolabb eső pontok a vetületük szögétől függően a képterületen elmozdulnak. Ez valamennyire kiegyenlíti az érzékenységben jelentkező eltéréseket, bár teljesen nem küszöböli ki őket. (Lásd: 1. ábra.)

Ezért a képterület közepének közelében a 2. ábrán látható módon műtermékek jelenhetnek meg. Ezeknek a műtermékeknek a megjelenése bizonyos mértékben függ a felvételkészítési körülményektől és a tárgy röntgensugarakkal szembeni transzparenciájától.

A részletes elemzés és a pontos diagnózis érdekében a radiológusnak megfontolt módon számolnia kell a műtermékek lehetőségével és jellegével.

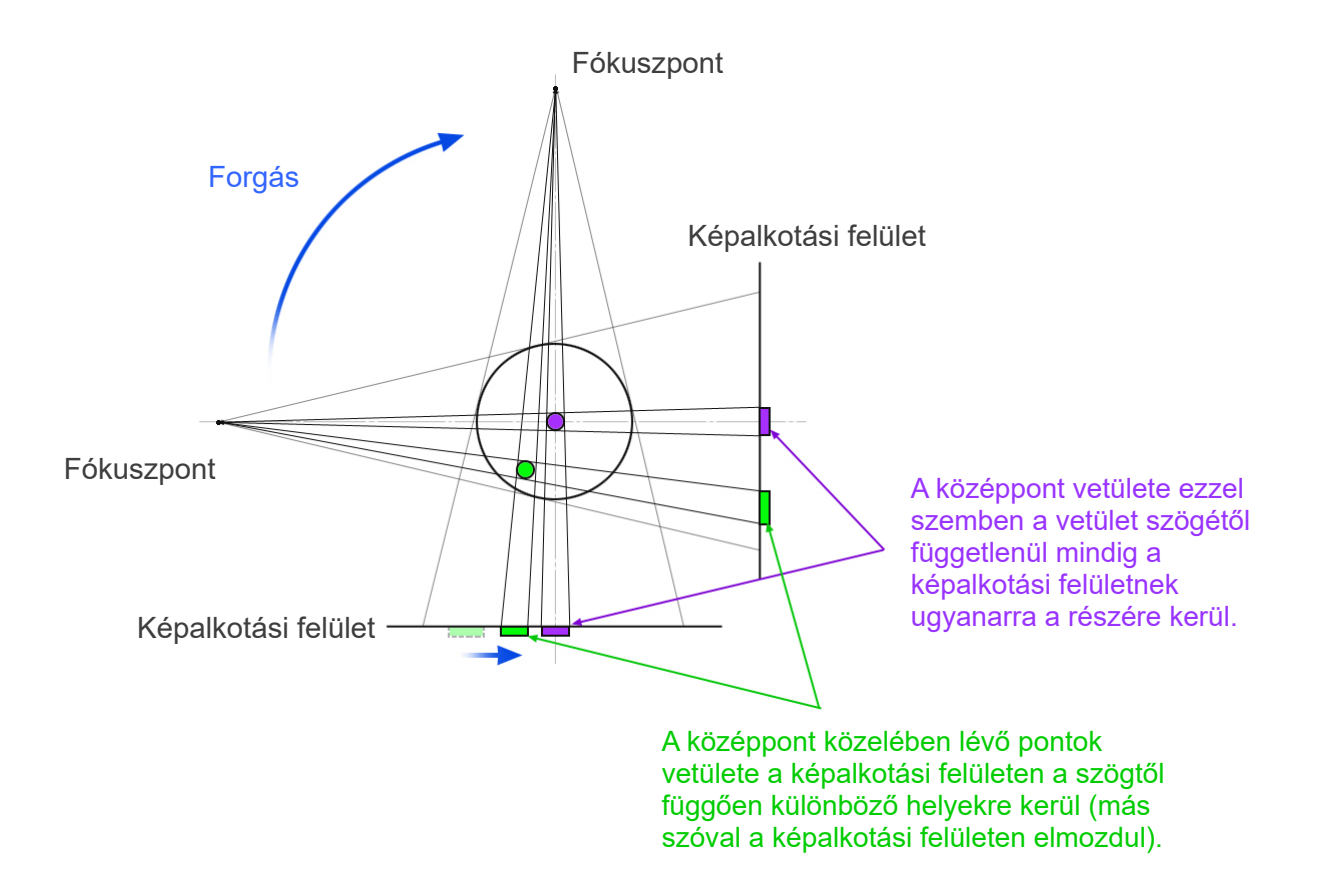

Megjegyzés: A forgás síkja feletti pontból nézve

1. ábra A CT-felvételkészítés alapelye

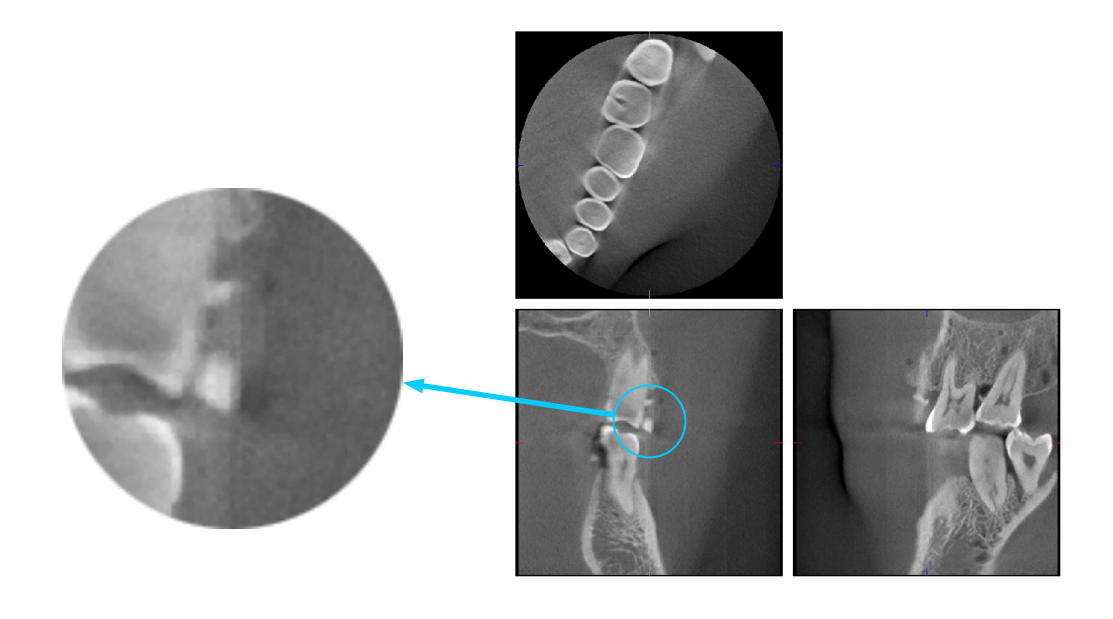

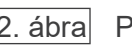

2. ábra Példa műtermékre

#### **A lapospaneles érzékelő (FPD) érzékenységi egyenetlenségei által okozott műtermékek**

A lapospaneles érzékelőt (Flat Panel Detector, FPD) nagy érzékenységű fotodiódák (képpontok) rendkívül sűrű rasztere alkotja. Habár a panel összeállítása tisztatérben történik, még a legapróbb por- vagy maradványlerakódás is a fotodiódák érzékenységének egyenetlenségéhez vezethet. A képfeldolgozó szoftver kiegyenlíti ezeket az eltéréseket, és szinte láthatatlanná teszi őket. A CT-kép rekonstrukciója során alkalmazott logaritmikus és szűrőfeldolgozás azonban kiemelheti az érzékenységi eltéréseket, és a CT-képen műtermékek megjelenését okozhatja. Ezek az eltérések az axiális képeken (z sík) íves alakúak lesznek, koronális és szagittális képeken (x és y sík) pedig függőleges vonalakként jelennek meg. Ilyen műtermékekre mutat példát az alábbi 3. fénykép. A műtermékek mindhárom sík képeinek összevetésével azonosíthatók. Ha a koronális vagy szagittális síkban megjelenő függőleges vonalhoz az axiális síkban egy íves vonal tartozik, akkor ezek feltehetőleg műtermékek.

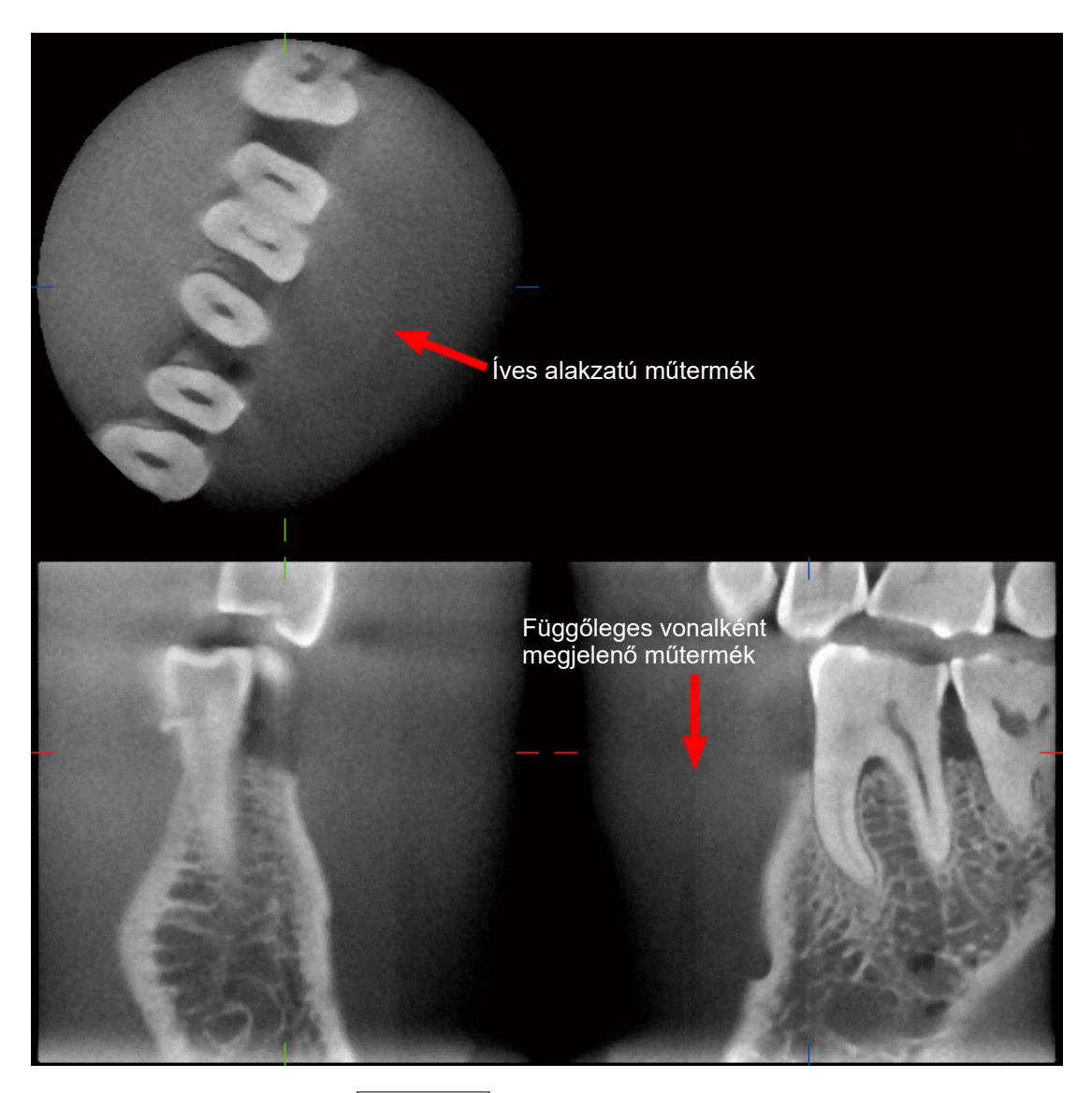

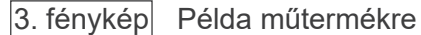

#### **A röntgensugár beesési szögéből eredő műtermékek**

A kúp alakú sugárnyalábot alkalmazó CT-képalkotásra jellemző műtermékek

A műtermék attól függ, milyen messze van a tárgy a röntgennyaláb forgásának síkjától.

A CT-képek tomográfiás jellegűek: a képeket olyan röntgensugarak áthaladása révén keletkezett képek összegzésével lehet rekonstruálni, amelyeket egy forgó nyaláb bocsát ki. (4.1 ábra.) A kúp alakú sugárnyalábot alkalmazó CT-képalkotás esetén a műtermékek a nyaláb forgássíkja felett vagy alatt jelennek meg az információk elégtelensége miatt. Ezek a műtermékek egy olyan egyenes vonalon jelennek meg, amely a tárgy és a röntgennyaláb forrását köti össze, és annál feltűnőbbek, minél messzebb van a tárgy a nyaláb forgássíkjától.

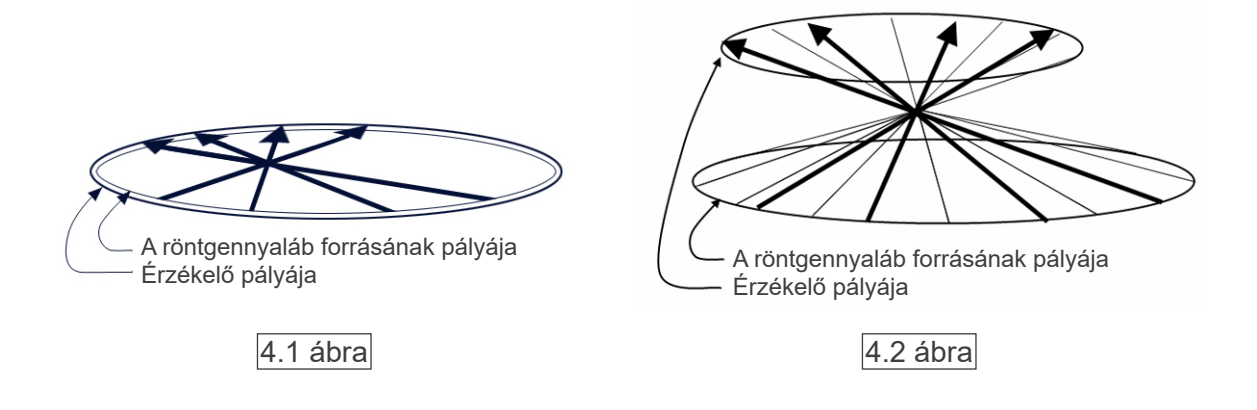

A 4.1 ábrán a röntgennyaláb forrásának és érzékelőjének pályája látható röntgensugár-kibocsátás közben, a nyilak pedig a röntgensugarak irányát jelzik.

Mivel mind a nyaláb forrása, mind az érzékelő ugyanabban a síkban mozog, ennek a síknak a tomográfiás képe teljes körűen rekonstruálható.

A 4.2 ábra azt mutatja, hogy a nyaláb forgásának síkján kívül eső területekről is kerül valamennyi adat begyűjtésre, de mivel ezeket a területeket a nyaláb nem egyenlő mértékben sugározza be minden irányból, ez műtermékek megjelenéséhez vezet a tomográfiás képen.

Az 5. számú fényképek egy olyan esetet mutatnak be, amelyben ugyanarról a fogról 2 kép készül különböző függőleges helyzetből. A fog csúcsánál műtermék jelenik meg, mivel ennek a területnek magas a CT-értéke. Az 5.1 fényképen a műtermék közel vízszintes, mert nagyjából ugyanabban a magasságban van, mint a röntgennyaláb forrása. Az 5.2 fényképen a műtermék ferde, mert messzebb van a nyaláb forrásához tartozó forgássíktól. Egyúttal szélesebb is.

A radiológusnak felkészülten figyelembe kell vennie a műtermékek jellegét a vizsgálati terület perifériáján.

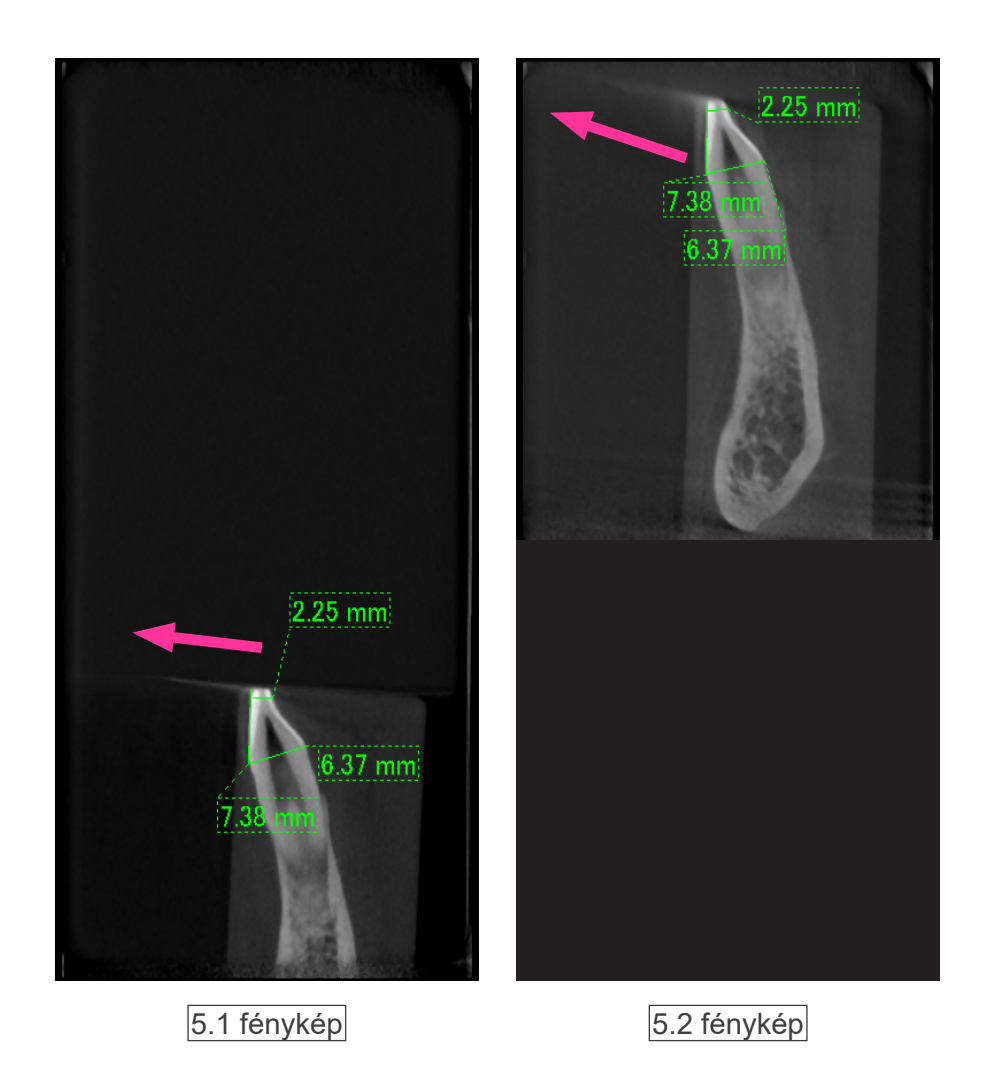

Az 5.1 fényképen a műtermék a nyaláb forgássíkjának közelében keletkezik. Az 5.2 fényképen a műtermék területe távolabb esik, ezért feltűnőbbé válik, és az iránya is eltérő.

#### Pontos vastagságmérés

A fentiekben ismertetett alapelv szerint minél messzebb van a terület a nyaláb forgásának síkjától, annál pontatlanabb lesz a kép. Ez egy vízszintesen elhelyezett lapos tárgy vastagságának mérésével szemléltethető.

A 6. fényképen 1,0 mm vastagságú, egymástól 20 mm-re, a nyaláb forgásának síkjával párhuzamosan elhelyezett alumíniumtárcsák képei láthatók. Az alsó tárcsa a kép alsó szélétől 10 mm-rel feljebb található, ami megegyezik a nyaláb forgássíkjával. Ennek vastagsága ezért pontosan mérhető. A 20 mm-re feljebb lévő középső tárcsa mérése már pontatlanabb, a legfelső tárcsa mérése pedig a legkevésbé pontos. Minél messzebb van a tárcsa a nyaláb forgásának síkjától, annál vastagabbnak tűnik.

Ennek oka egy átfedő műtermék, ami felfelé szögben megnyúlik, és elmossa a tárcsa élét. A jelenséget a pontos diagnózis és elemzés érdekében mindig szem előtt kell tartani. Ha pontos vastagságmérésre van szükség, a ráharapóblokkot mindig olyan pozícióba állítsa, amelynek magassága megegyezik a röntgennyaláb forrásának magasságával.

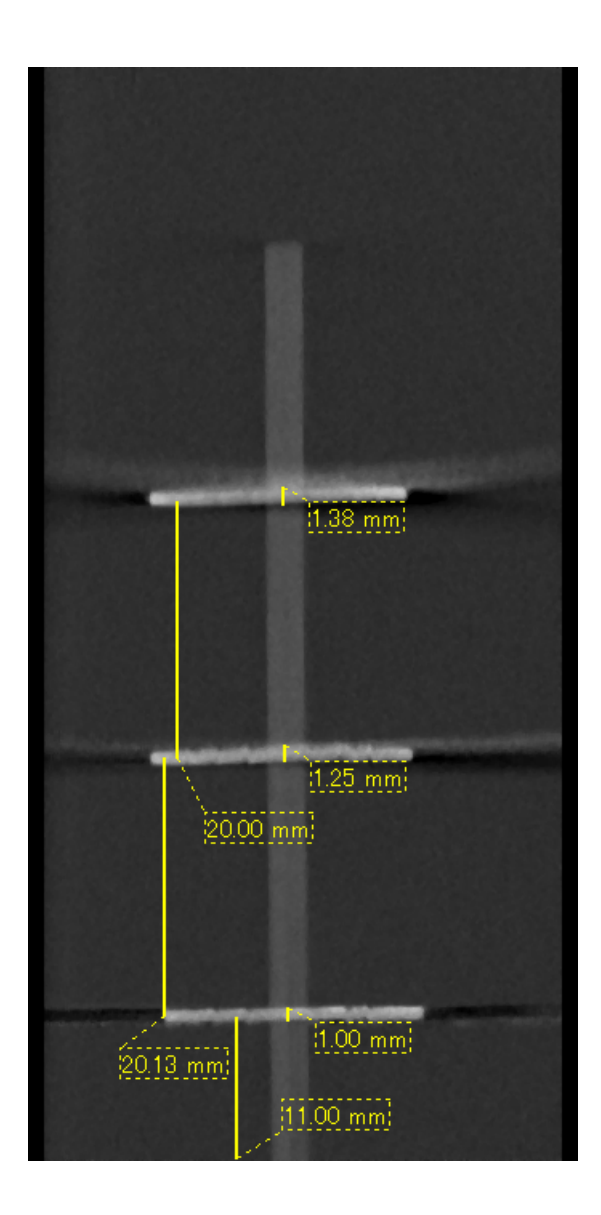

6. fénykép Három darab 1,0 mm vastag, a nyaláb forgássíkjával párhuzamosan, de különböző magasságokban elhelyezett alumíniumtárcsa CT-képe.

A legalsó pontosan mérhető, mivel a nyaláb forgássíkjával megegyező magasságban helyezkedik el. Minél messzebb van a tárcsa a nyaláb forgássíkjától, annál vastagabban jelenik meg a képen.

#### **Fémprotézisek miatti műtermékek**

Lehetséges, hogy nem lehet használható képeket készíteni, ha egy betegnek fémtömései vagy -protézisei vannak, illetve közvetlenül fémprotézis közelében általában lehetetlen használható képet készíteni egy koronáról.

Szintén előfordulhat, hogy nem lehet használható képet készíteni egy gyökérről vagy az állkapocscsontról, ha annak közvetlen közelében fémcsap, -korona vagy egyéb -protézis található. A 7–13. fényképek egy különböző fémprotéziseket, -csapokat és gyökértöméseket tartalmazó állkapocsmodellről készültek, és azt mutatják be, mit kell szem előtt tartani a pontos diagnózishoz és elemzéshez.

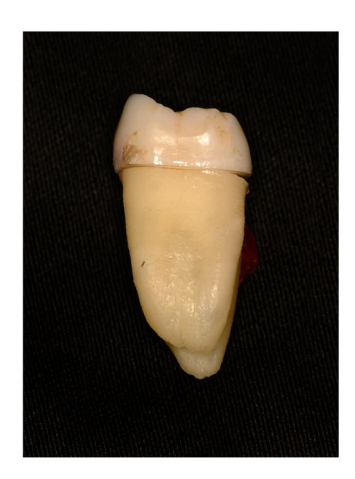

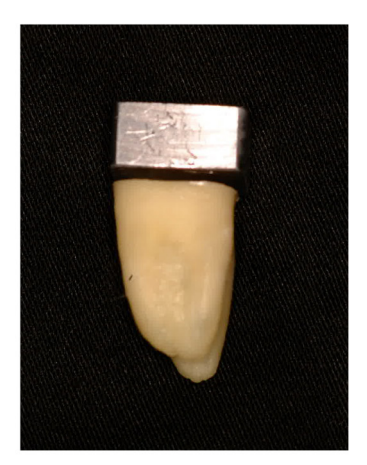

7. fénykép Teljes fémkorona modellje.

(A korona felső szintjét eltávolították és ólomdarabbal helyettesítették.)

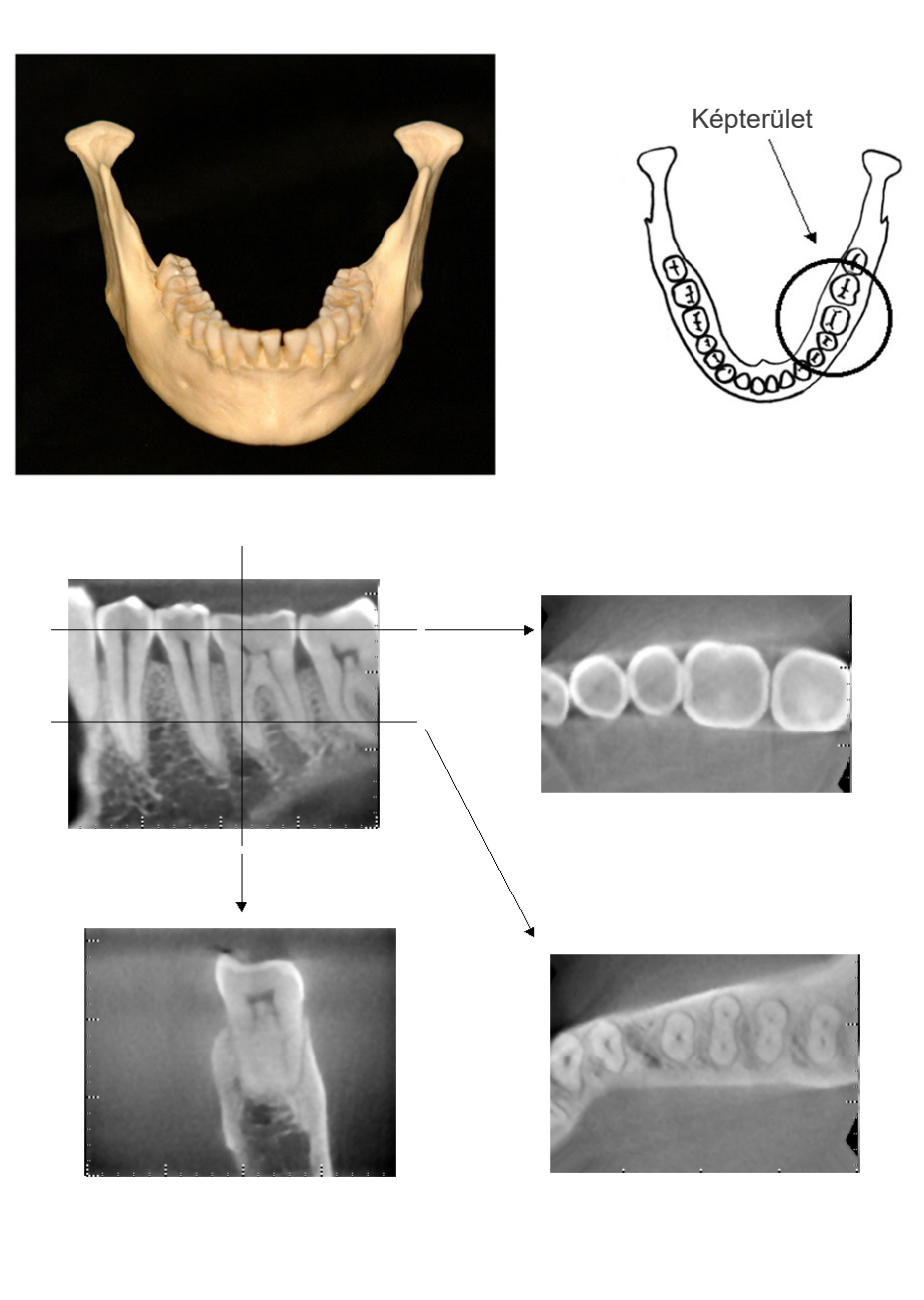

8. fényképek Nincs fémprotézis (Fent: Modell és képterület. Lent: Képek.)

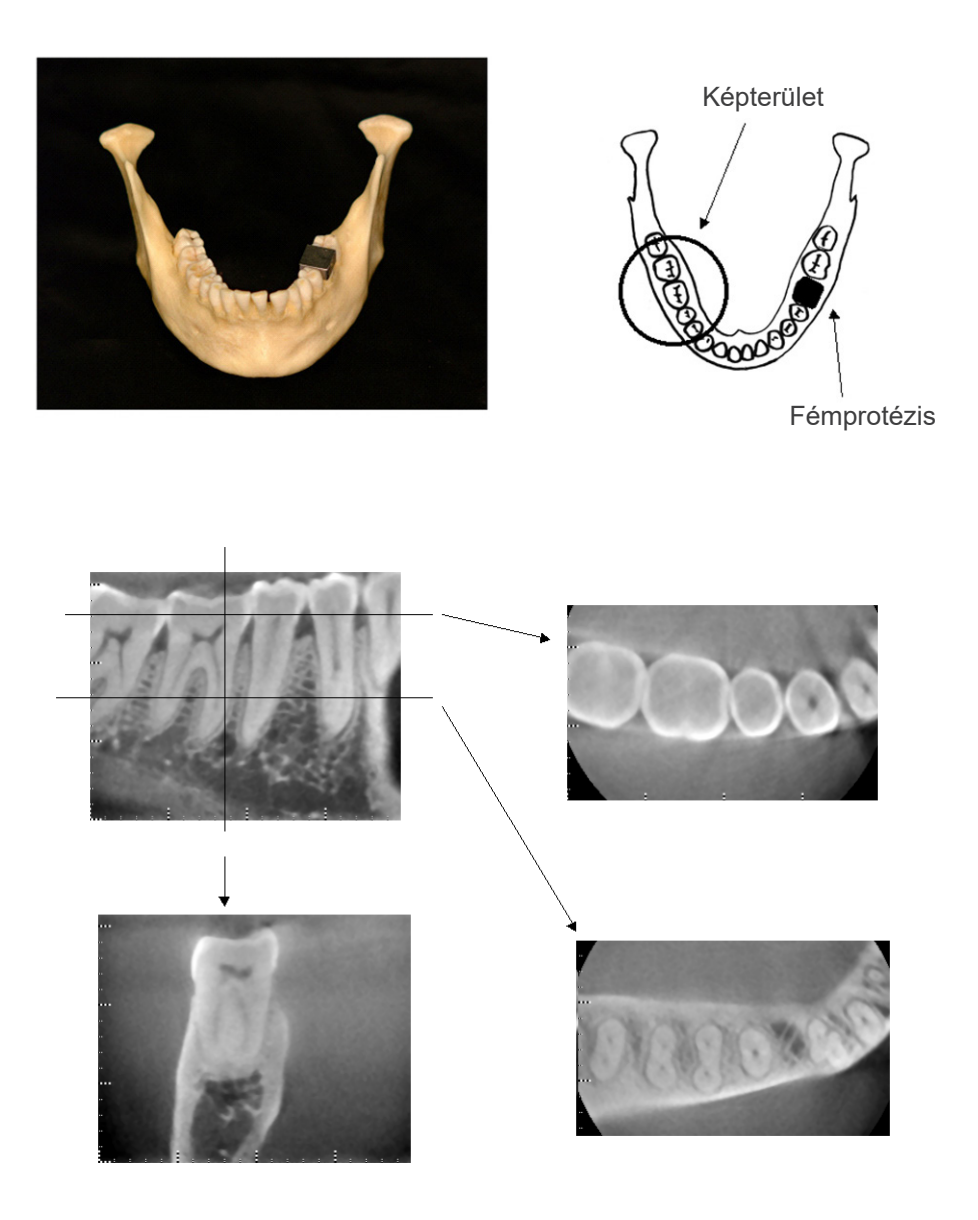

9. fényképek $\mid$  A teljes fémkorona a képterülettel átellenes oldalon van. (Fent: Modell és képterület. Lent: Képek.)

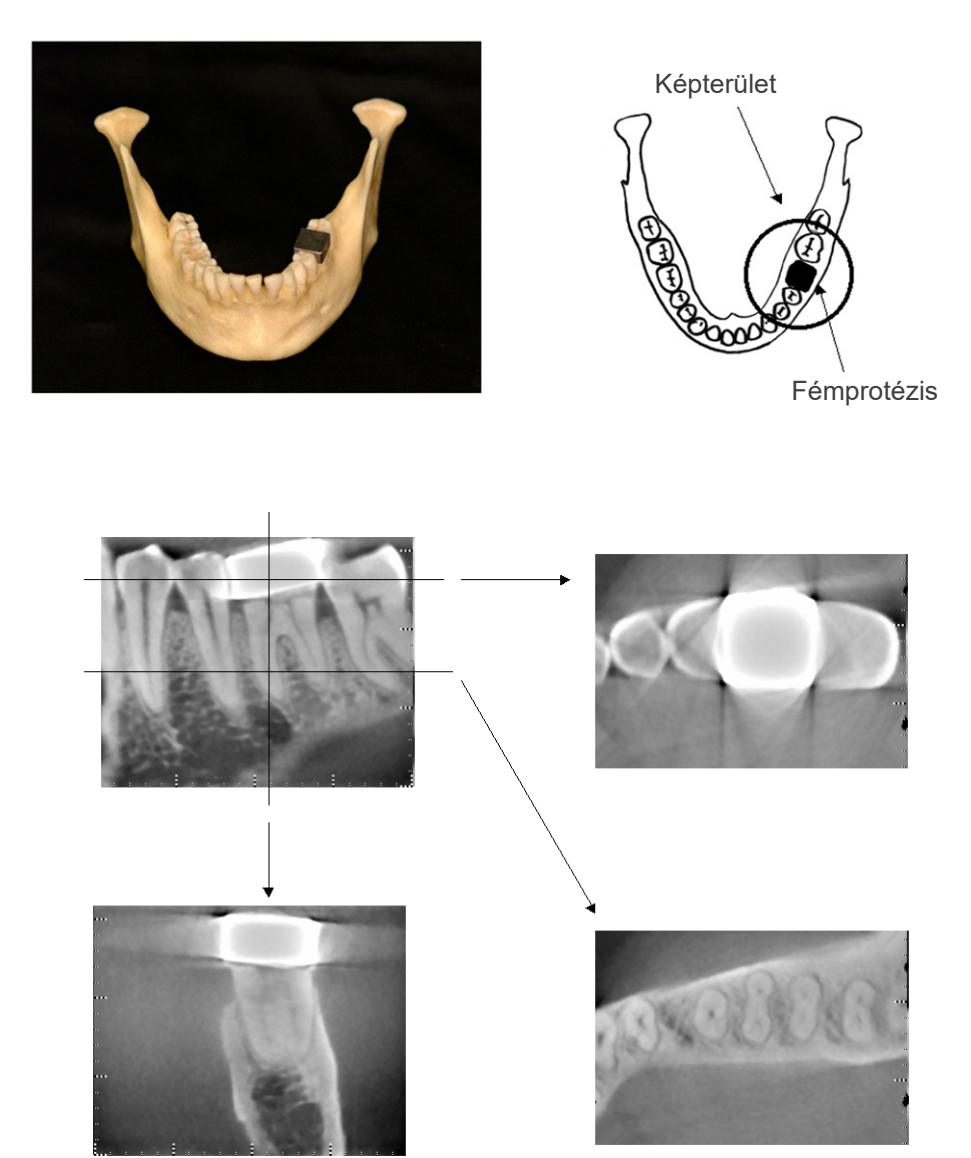

10. fényképek Képterület a fémkoronával azonos oldalon (Fent: Modell és képterület. Lent: Képek.)

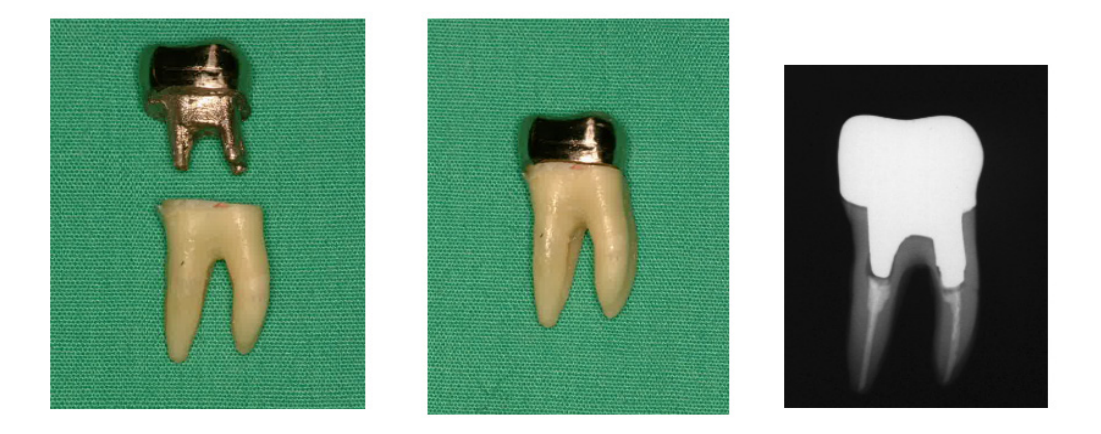

11. fényképek Csap és a korona (Balra: Elkészült csap és korona a gyökércsatorna kitöltése után guttaperchával és csúccsal. Középen: A csap és a korona a fogra illesztve. Jobbra: Egyszerű fogászati röntgenkép.)

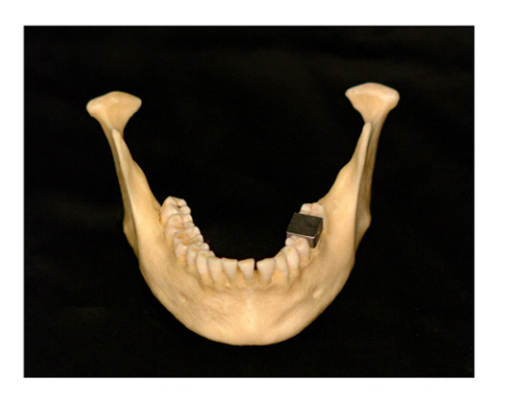

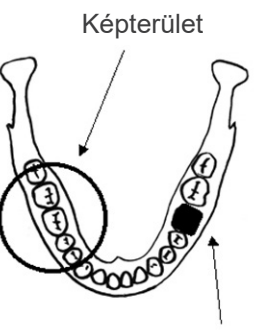

Csap és korona

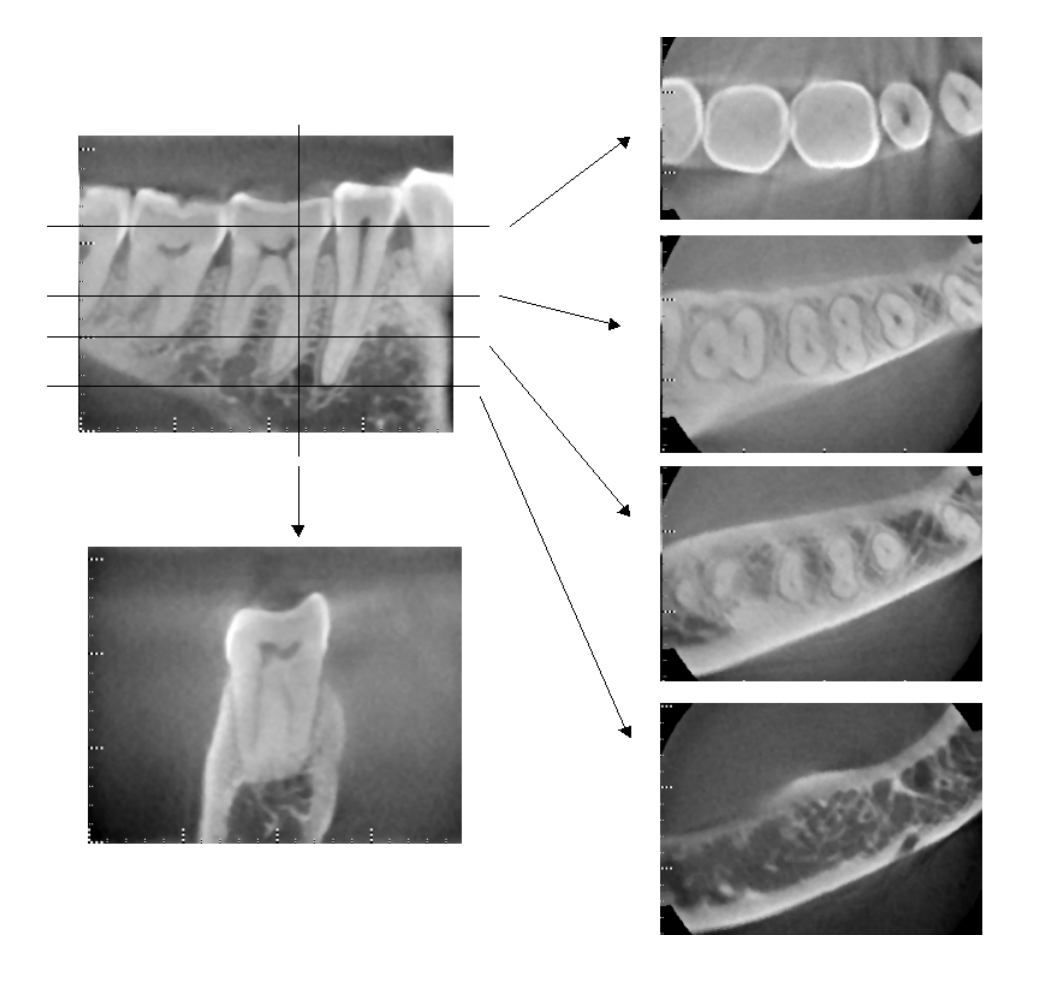

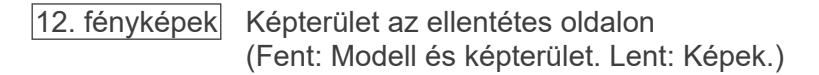

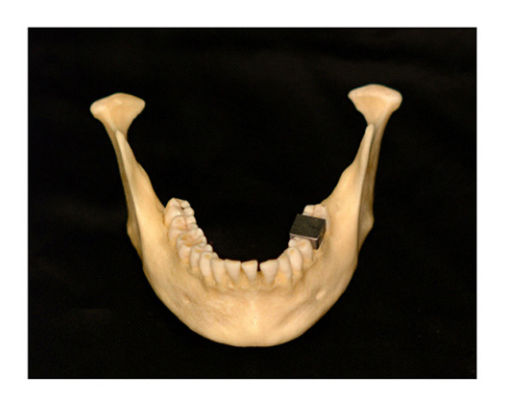

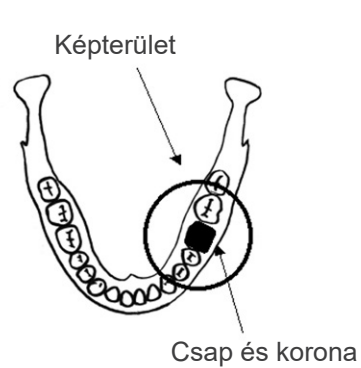

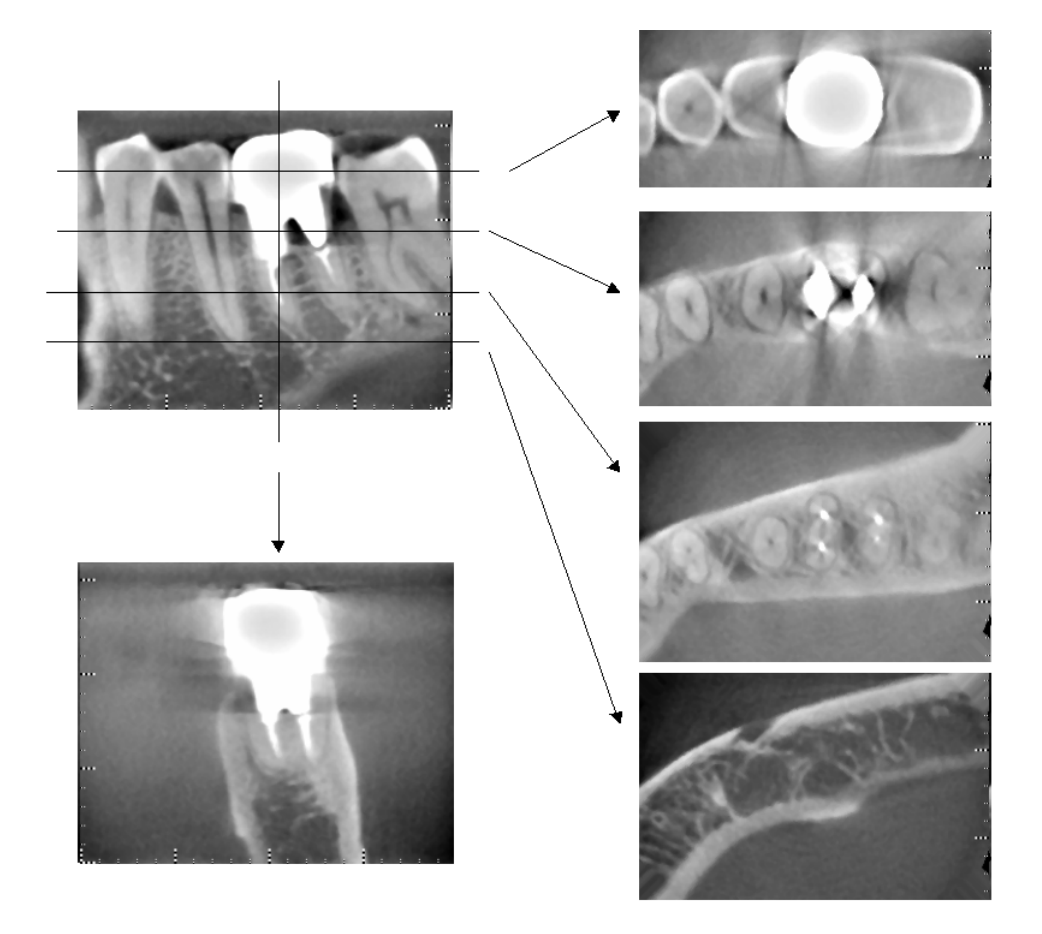

13. fényképek Képterület azonos oldalon (Fent: Modell és képterület. Lent: Képek.)

#### **180°-os expozícióknál jelentkező műtermékek**

180°-os expozíciók esetén, amikor a röntgennyaláb a 14. ábrán látható alsó síkon (a) halad át, az eredmény a 15. ábrán látható síkbeli alakzat, amelynél a 180°-os kör kezdete egybeesik annak végével.

Amikor azonban a röntgennyaláb a 14. ábrán látható felső síkon (b) halad át, az eredmény a 16. ábrán látható kúpos alakzat, amelynél a kör kezdete és vége között folytonossági hiány van.

180°-os expozíció esetén ezért enyhe csíkozódás jelenik meg, ami a 360°-os expozícióknál (17. ábra) nem tapasztalható. Az ilyen csíkok a forgás irányában futnak. A fentiek következtében a Z síkú képen félkör alakú műtermékek jelennek meg, amelyeket a pontos diagnózishoz és elemzéshez fel kell ismerni és számításba kell venni.

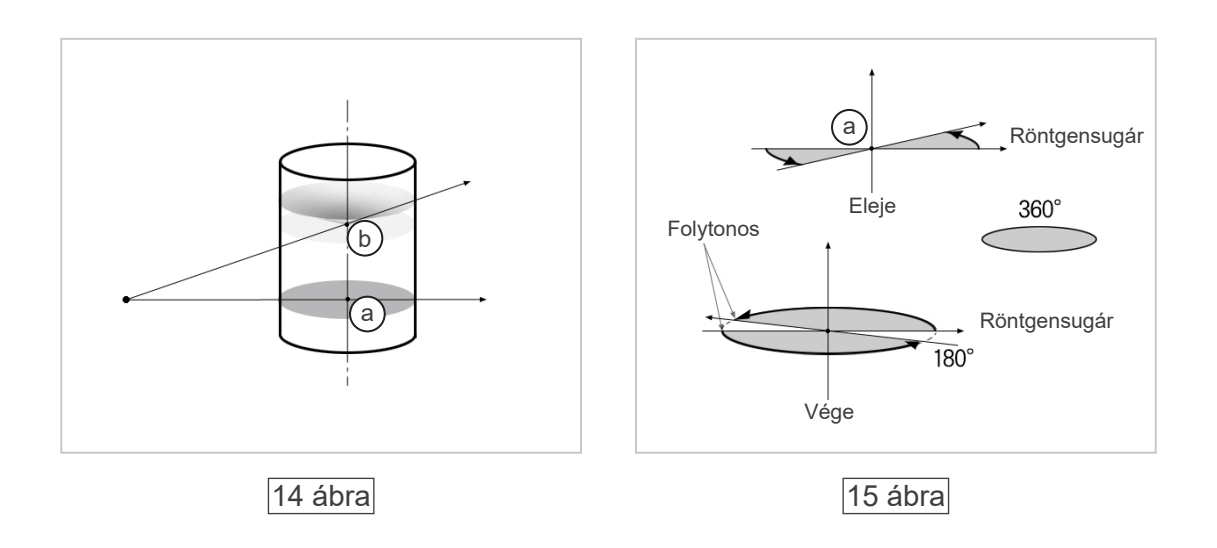

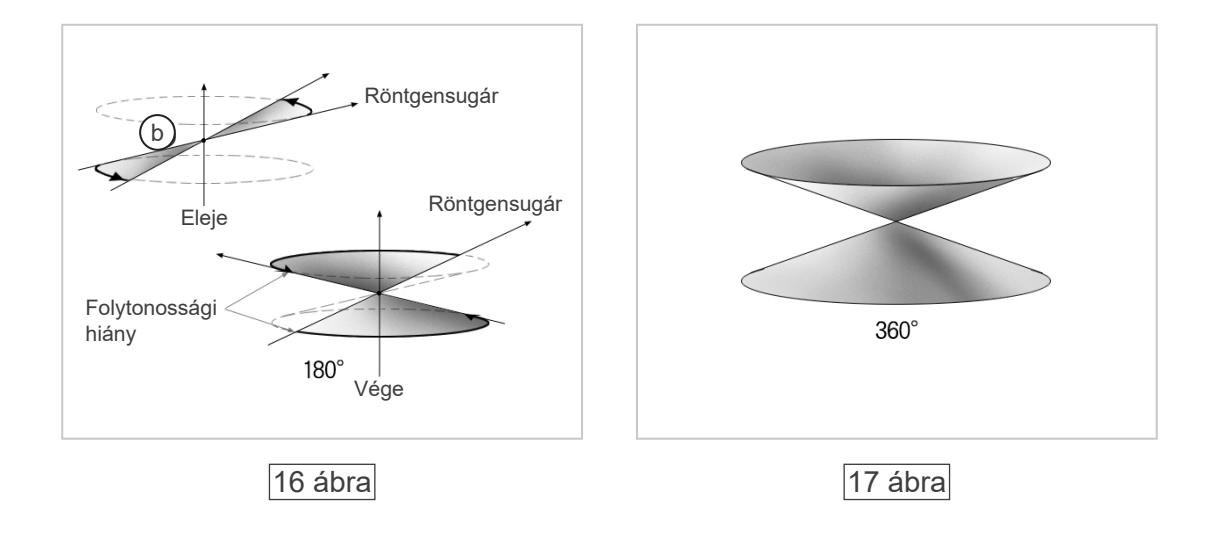

# **DDAE ellenőrzési eljárás**

#### 1. DDAE ellenőrzése

A DDAE (digitális közvetlen automatikus expozíció, Digital Direct Auto Exposure) ellenőrzése az alábbi eljárással történik.

1) DDAE ellenőrzési folyamatábra

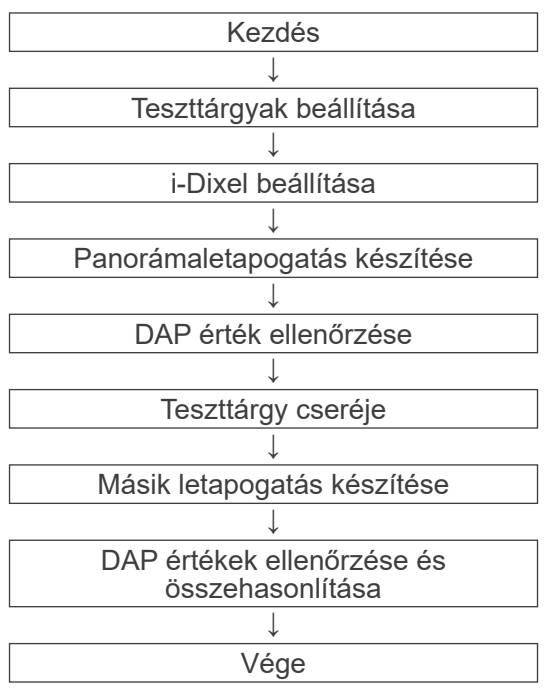

#### 2) Figyelmeztetések és óvintézkedések

Ha az ellenőrzési eljárás során bármilyen hiba történik, azonnal kapcsolja ki a Veraviewepocs készüléket.

A körülmények ellenőrzése után indítsa újra az eljárást a "Kezdés" lépéstől.
# 2. Beállítás

1) Teszttárgy (opcionális)

A DDAE-ellenőrzés a Veraviewepocs készülékhez rögzített rézlemezeket használ. A réz teszttárgy három rézlemezből áll, melyek száma (1), (2) és (3)

- 2) Teszttárgyak beállítása
	- 2)-1 Távolítsa el az álltámaszt, és csukja be a halántékstabilizálókat.

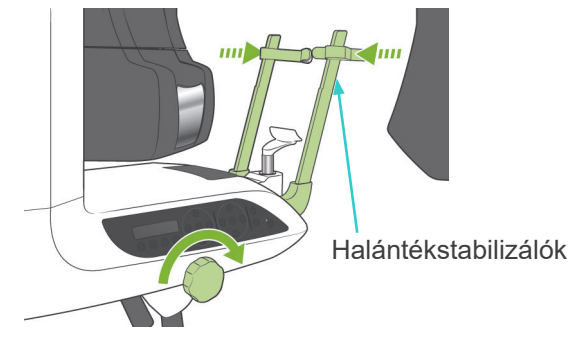

2)-2 Állítsa be a teszttárgyakat az alábbiakban látható módon.

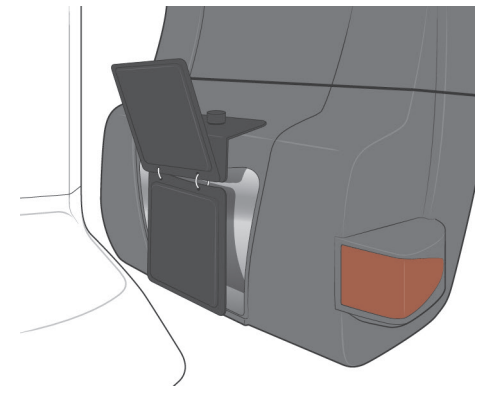

# 3) i-Dixel beállítása

- 3)-1 Az i-Dixel indítása
- 3)-2 "Additional Information" (Kiegészítő információ) hozzáadásához a Tool Panel (Eszközpanel) részen, ha nem jelenik meg, lépjen a "Kezdőmenü"-re, és alul a villáskulcs gombra kattintva nyissa meg a "Beállítások ablak"-ot.

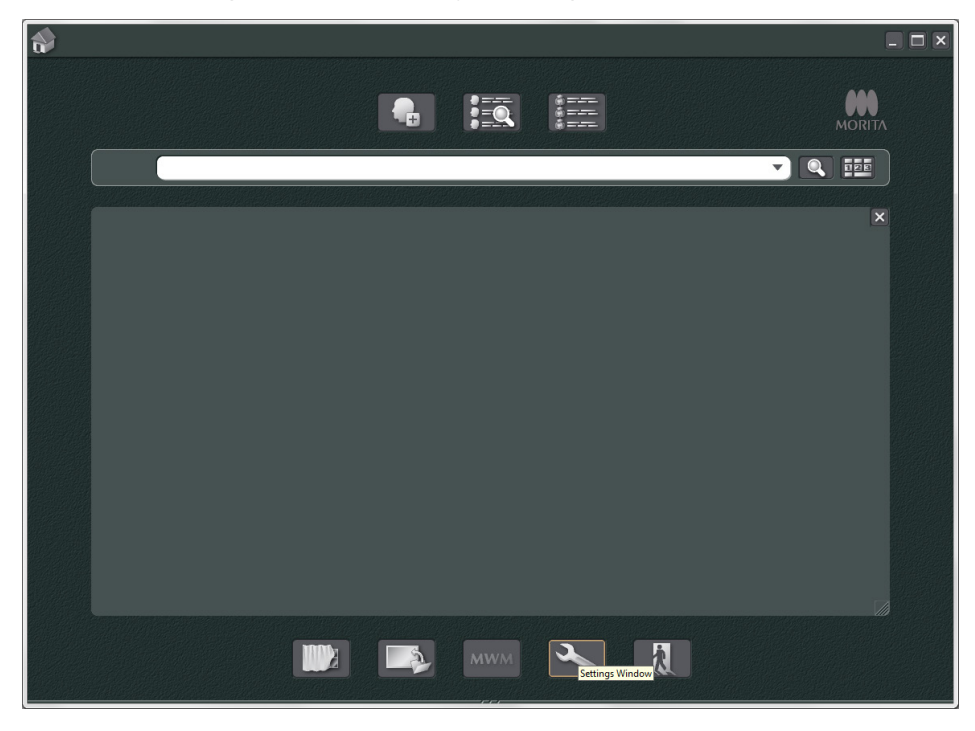

3)-3 Nyissa meg a Tool Panel (Eszközpanel) lapot, és a bal oldali Available buttons (Rendelkezésre álló gombok) dobozból válassza ki az "Additional information" (Kiegészítő információ) lehetőséget. Ezután kattintson az "Ádd>>" (Hozzáadás) gombra.

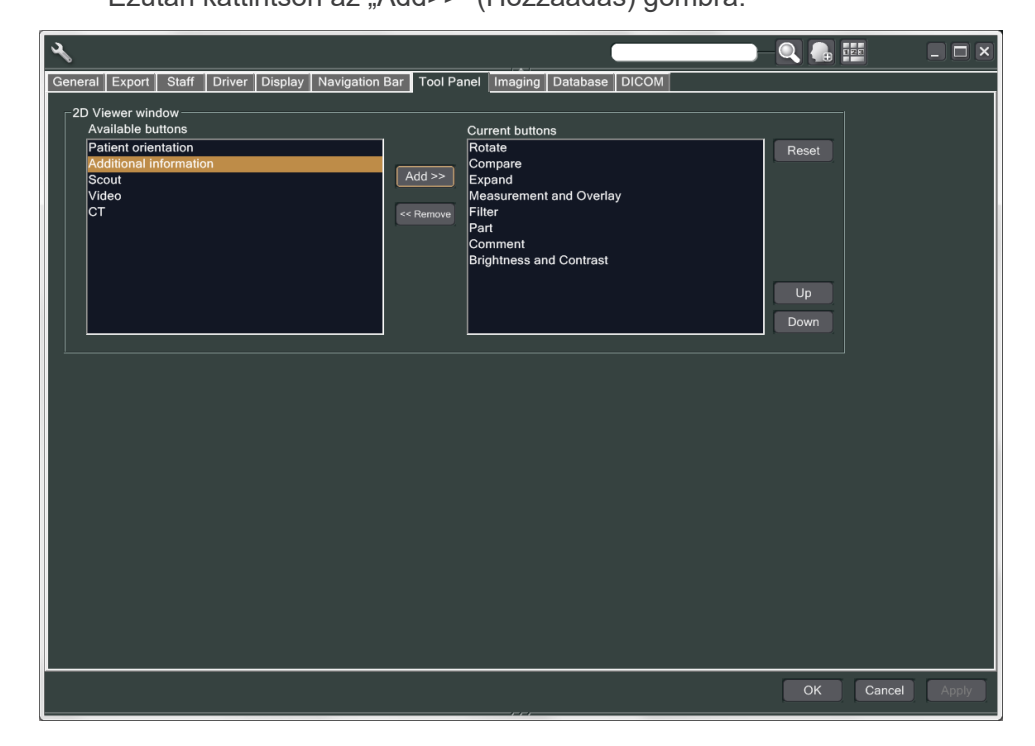

3)-4 Kattintson az OK gombra, és indítsa újra az i-Dixel alkalmazást, hogy a módosítások érvénybe lépjenek.

- 3. Készítse el a felvételt
	- 1) Előkészületek
		- 1)-1 Nyisson meg egy beteget a teszthez.
		- 1)-2 Kapcsolja be a Veraviewepocs készüléket.
	- 2) Készítsen panorámafelvételt
		- 2)-1 Állítsa be az (1) + (2) számú rézlemezt. Két lemeznek kell a röntgenmezőben lennie.
		- 2)-2 Készítsen panorámafelvételt "0" szintű automatikus expozícióval.
		- 2)-3 Ellenőrizze a DAP értéket

Az expozíció után ellenőrizze az Additional information (Kiegészítő információ) részt. A kiegészítő információk a jobb oldali panel alsó részén láthatók. Görgesse le az ablakot, és keresse meg a DAP értéket.

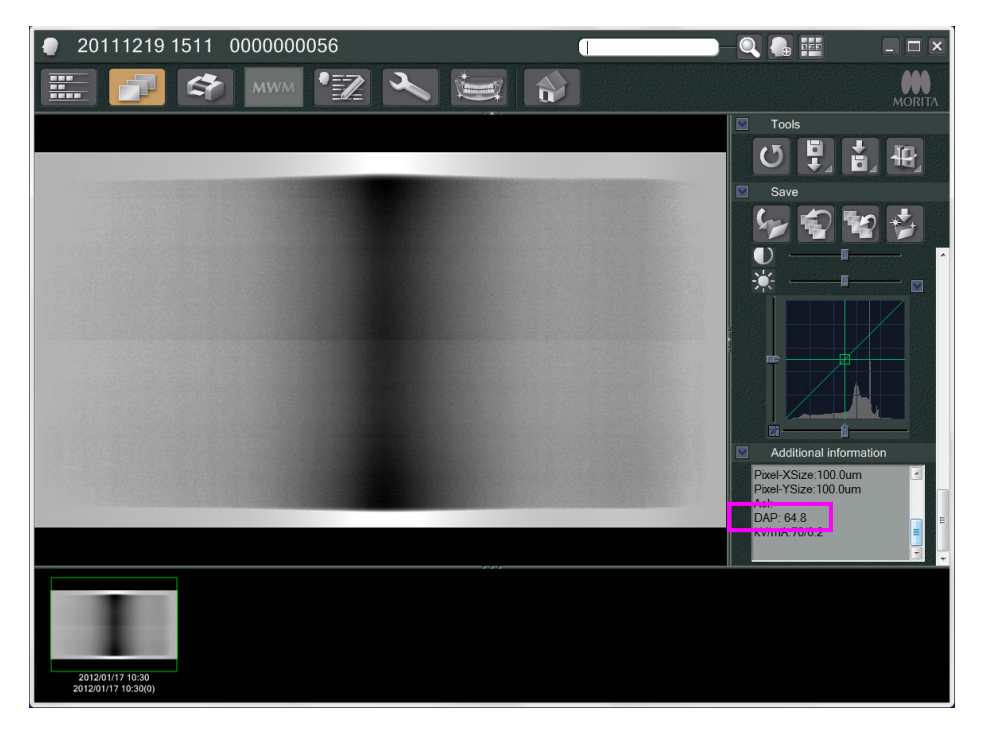

- 2)-4 Jegyezze meg a DAP értéket.
- 3) Készítsen másik letapogatást
	- 3)-1 Távolítsa el a (2) számú rézlemezt. Csak 1 lemezt használjon a röntgenmezőben.
	- 3)-2 Készítsen panorámaletapogatást "0" szintű automatikus expozícióval.
	- 3)-3 Azonos módon ellenőrizze a DAP értéket.
- 4. Ellenőrzési eljárás
	- 1) Hasonlítsa össze a két előző letapogatásból származó DAP értékeket: az (1) számú rézlemezzel, valamint az (1) + (2) számú rézlemezekkel készült letapogatás értékeit.
	- 2) Ellenőrizze, hogy az (1) + (2) számú rézlemezekhez tartozó érték nagyobb-e, mint az (1) számú rézlemezhez tartozó.
	- 3) A DDAE ellenőrzéséhez használja az alábbi folyamatábrát.

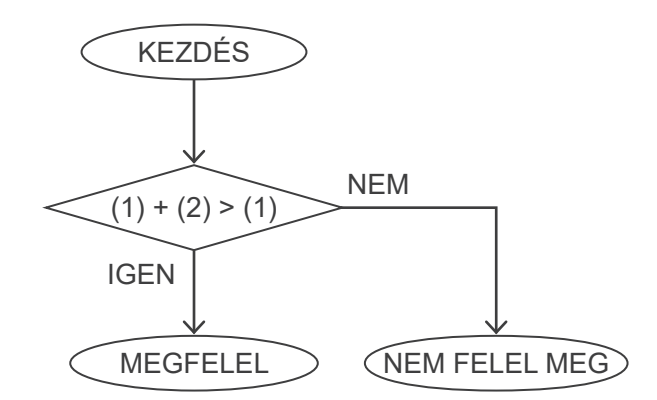

4) Eredmények

MEGFELEL : A DDAE megfelelően működik. NEM FELEL MEG : Próbálja meg óvatosan újból elvégezni ugyanezt az eljárást. Ha továbbra sem javul, kérjük, forduljon a helyi értékesítési képviselőjéhez.

# <span id="page-148-0"></span>**Műszaki jellemzők**

# **1. Műszaki jellemzők**

Termék neve Veraviewepocs Modell X550 Típus EX-1 / EX-2

# **Osztályozás**

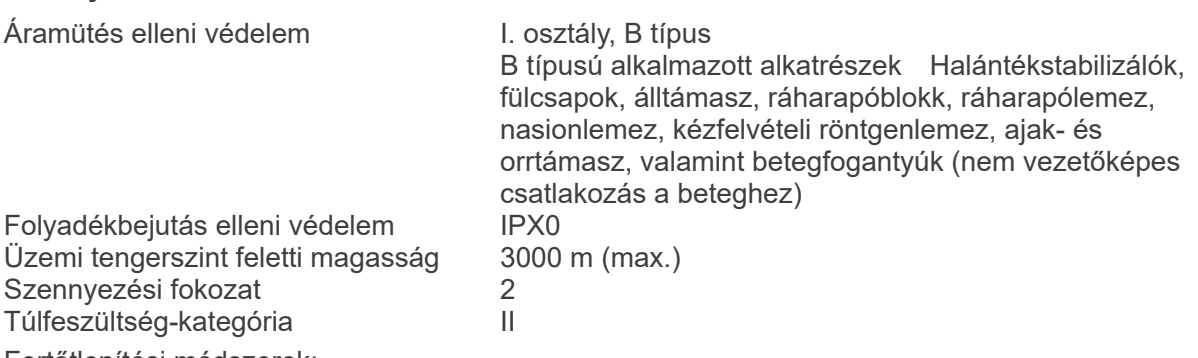

Fertőtlenítési módszerek:

- Minden betegnél fertőtlenítse a B típusú alkalmazott alkatrészeket (70–80 V/V%-os) etanollal letörölve őket.

Ha (70–80 V/V%-os) etanolt nem lehet beszerezni, használja az alább felsorolt fertőtlenítőszerek valamelyikét. Más típusú fertőtlenítőt ne használjon.

- A DÜRR DENTAL FD 322 típusú gyors fertőtlenítője
- A DÜRR DENTAL FD 333 típusú gyors fertőtlenítője
- A DÜRR DENTAL FD 360 típusú műbőrtisztítója és -ápolója
- A DÜRR DENTAL FD 366 típusú érzékeny gyors fertőtlenítője
- Naponta egyszer törölje le a kezelőpanelt (70–80 V/V%-os) etanollal, és törölje le az LCD kijelzőt egy száraz kendővel.
- Egyszer használatos tétel; szájterpesz és ráharapóblokk-huzat.

Üzemelés módja Nem folyamatos üzem

# **Termék leírása**

Fogászati panoráma funkciójú röntgenegység nagy frekvenciás kapcsolóüzemű röntgensugár-generátorral. A panorámafelvételek mellett az egység átnézeti képek (scanogram) készítésére is alkalmas. Emellett a panorámakészítő röntgensugárforrást használó kefalometriai eszköz is rendelhető.

A fentieken túlmenően háromdimenziós, kúp alakú sugárnyalábot alkalmazó komputertomográfia (Cone Beam Computed Tomography, CBCT) funkció is elérhető, amelynél a kúp alakú röntgennyaláb lapospaneles érzékelőre vetül.

# **Rendeltetés**

Az X550 egy röntgen-képérzékelő besugárzása révén működő, fogászati diagnosztikai célú készülék, amelyet rendeltetés szerint fogászati vagy gyógyászati területen dolgozó jogosult személyek használhatnak, és/vagy a kapcsolódó eljárások végezhetők rajta.

Az X550 rendeltetése szerint az állkapcsok és az arcüreg teljes területének – így a fogak, a periodontális szövetek, az alsó állkapocs stb. – fogászati radiográfiás vizsgálataihoz és diagnosztikájához használható.

# **Röntgencsőfejegység nagyfeszültségű generátorral**

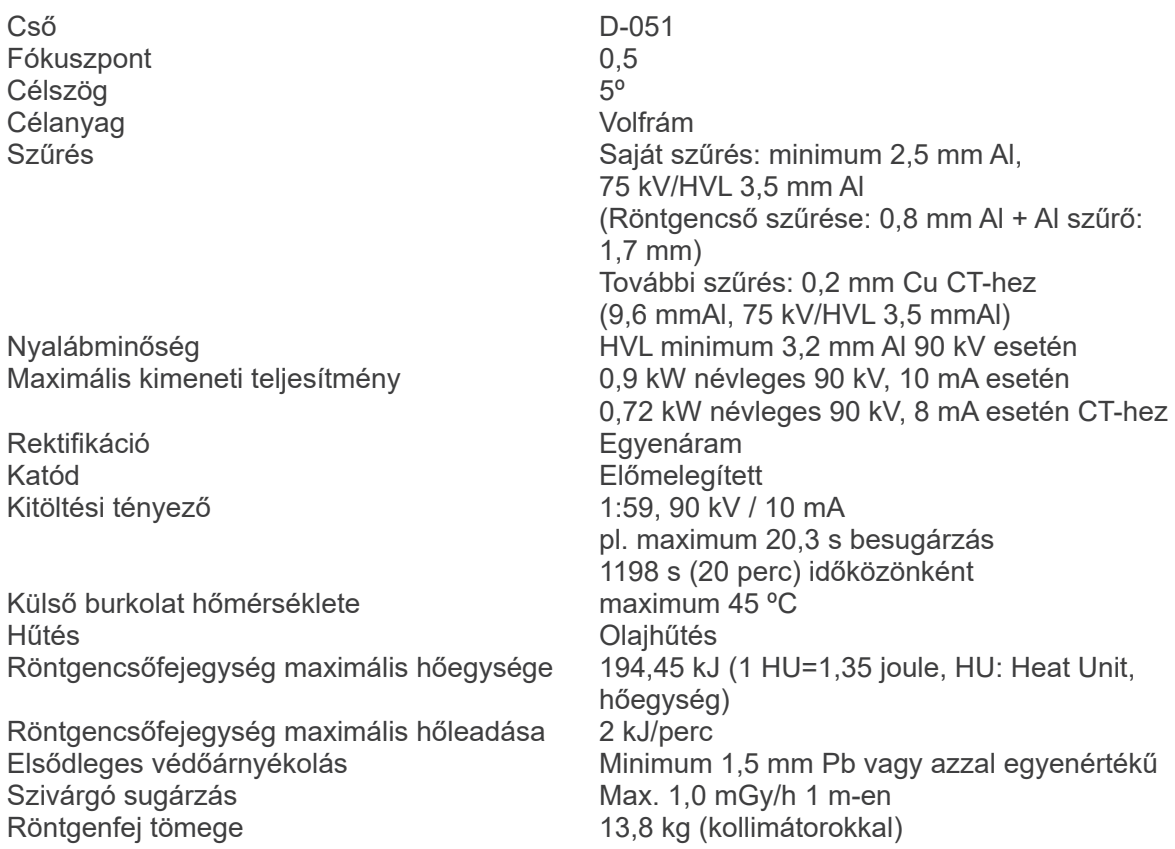

# **Vezérlés**

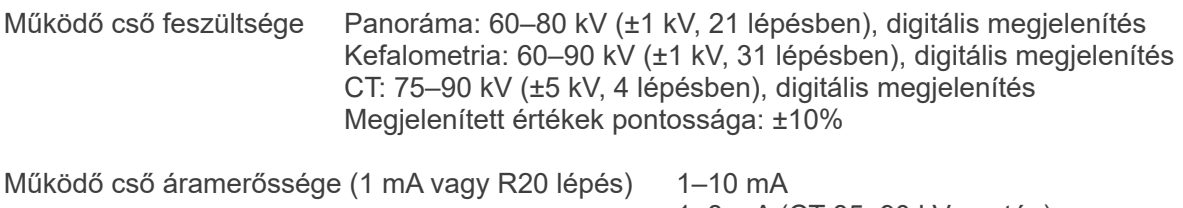

1–8 mA (CT 85, 90 kV esetén) Megjelenített értékek pontossága: ±10%

#### Expozíciós idő CT: 9,4 s / Kétirányú előfelvétel: 1 s (0,5 s × 2)

#### Fogívpanoráma:

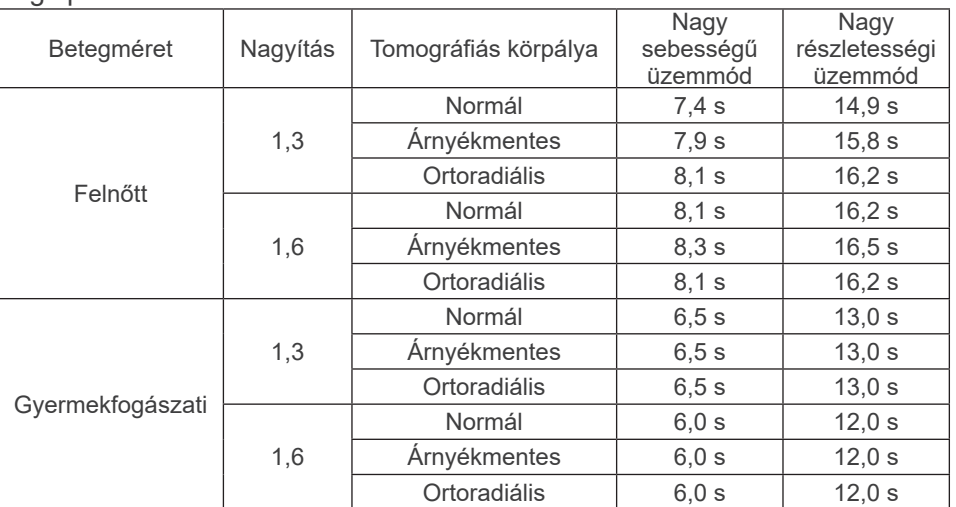

\* 40P és 40CP modellek esetén csak a Nagy sebességű üzemmód áll rendelkezésre.

A részleges panoráma a fogívpanoráma része.

Expozíciós idő: Lásd az LCD-kijelzőn

#### Arcüreg-panoráma:

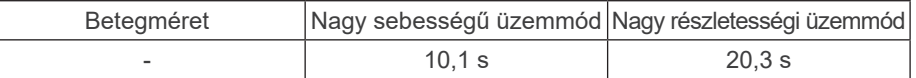

40P és 40CP modellek esetén csak a Nagy sebességű üzemmód áll rendelkezésre.

#### Négyszeres TMI (2/4 images):

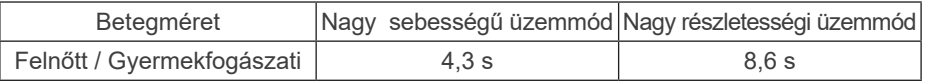

\* 40P és 40CP modellek esetén csak a Nagy sebességű üzemmód áll rendelkezésre.

#### Kefalometria:

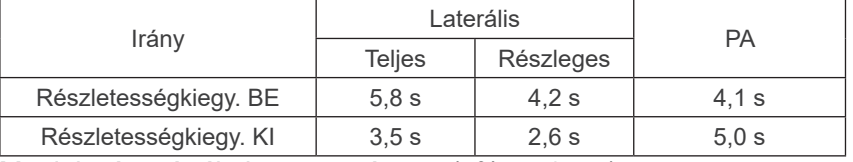

Megjelenített értékek pontossága: ± (5% + 50 ms)

(\* Az FDA-nál regisztrált érték ±10%)

Tesztelési utasítás a cső feszültségéhez,

áramerősségéhez és az expozíciós időhöz Állandó (manuális) expozíciós üzemmód Levegőkerma megismételhetősége<br>Minimum mAs-értékek Fogívpanoráma: 6,0 mAs Kefalometria: 3,5 mAs CT: 9,4 mAs Kibocsátás gomb Éberségi kapcsoló (holtember-kapcsoló)

# **Automatikus expozíció (kefalometriai és CT-letapogatásra nem érvényes)**

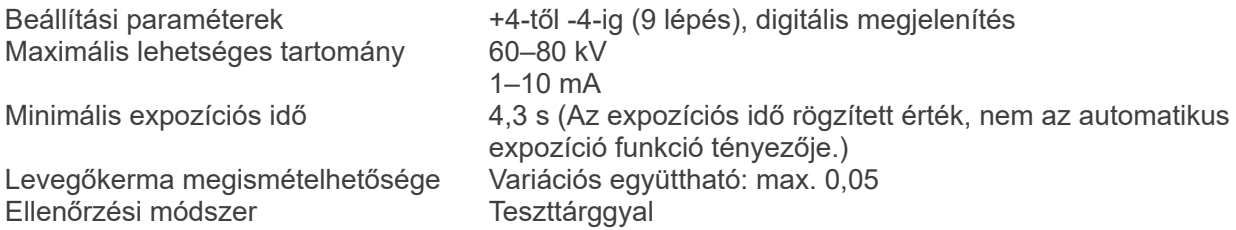

# **Tápellátási követelmények**

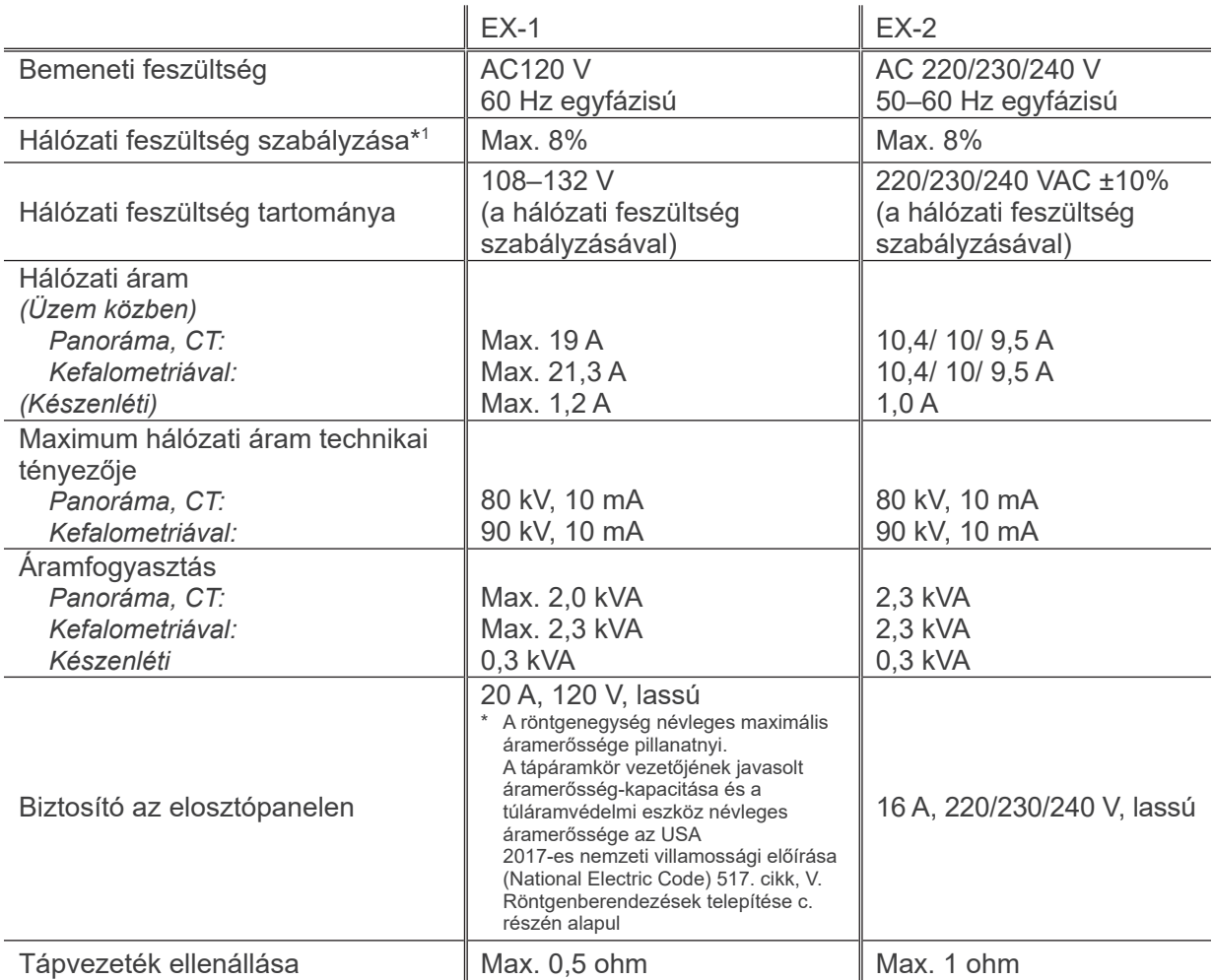

Hálózati tápellátástól való szigetelés módja EX-1: hálózati csatlakozó, EX-2: Főkapcsoló Az elosztópanelen megszakítót kell alkalmazni. Javasolt egy csak ehhez az egységhez tartozó megszakítót bekötni.

\*1 Hálózati feszültség szabályzása = 100 (Vn – Vi) / Vi

Vn = Terhelésmentes hálózati feszültség, Vi = Terhelés alatti hálózati feszültség

# **Mechanikai paraméterek**

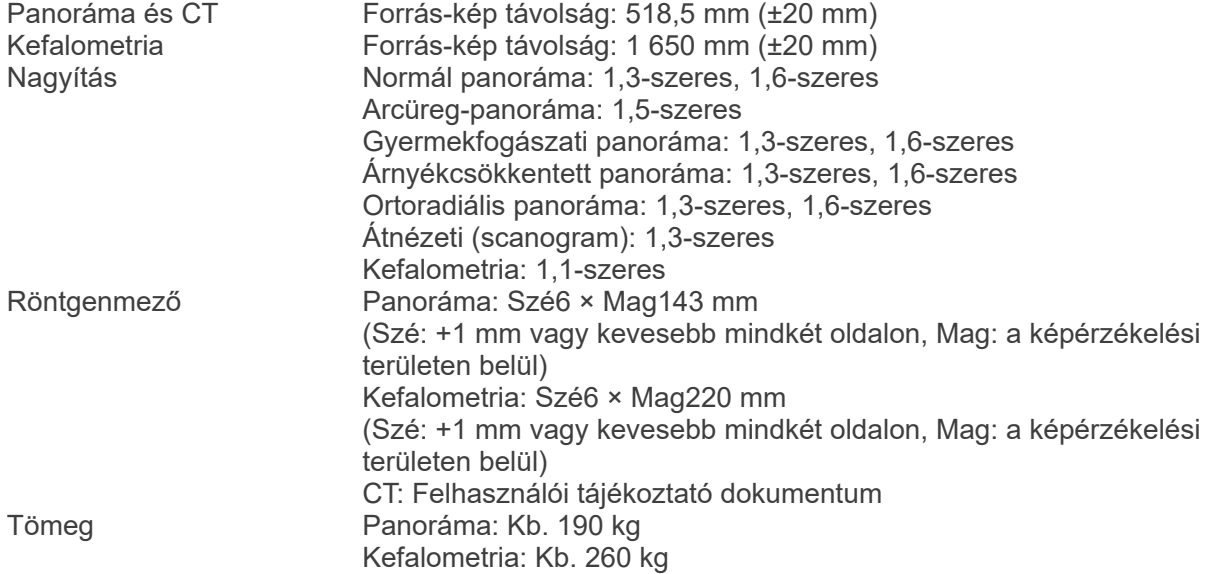

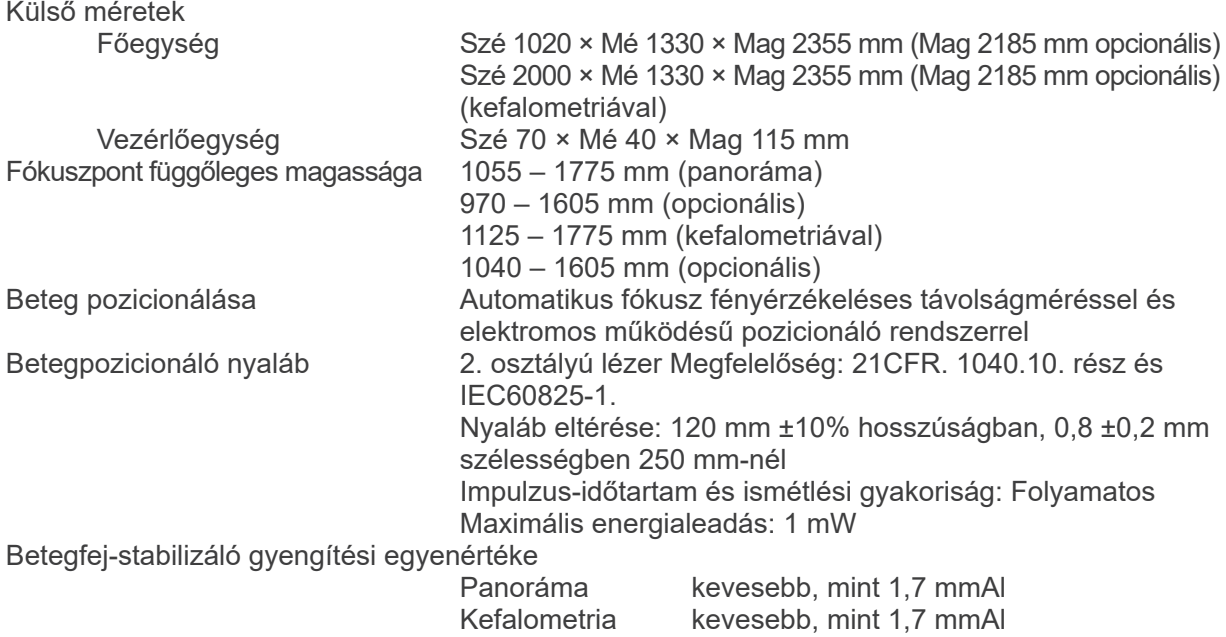

# **Szivárgási technikai tényezők**

80 kV, 600 mAs/h (80 kV, 10 mA, kitöltési tényező: 1:59, pl. 7,4 s expozíció 7 perc 17 s hűlési idő) 90 kV, 600 mAs/h (90 kV, 10 mA, kitöltési tényező: 1:59, pl. 4,9 s expozíció 4 perc 49 s hűlési idő)

# **Mérések alapjai**

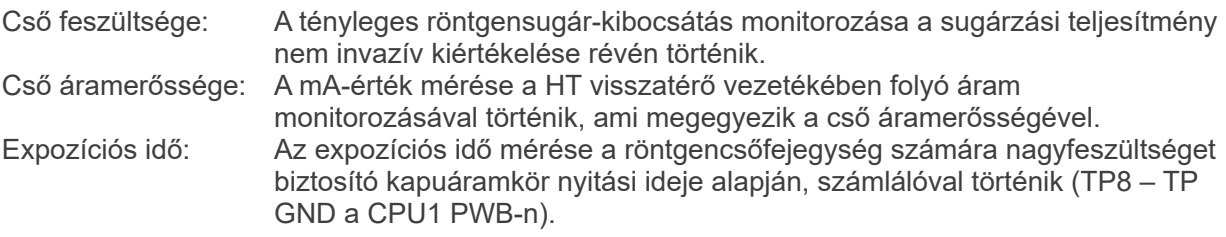

# **Kollimátor**

Panorámarés, kefalometriai rés (csak kefalometria esetén), CT-A rés, V rés, CT-C rés (csak R100 esetén).

# **Képminőség**

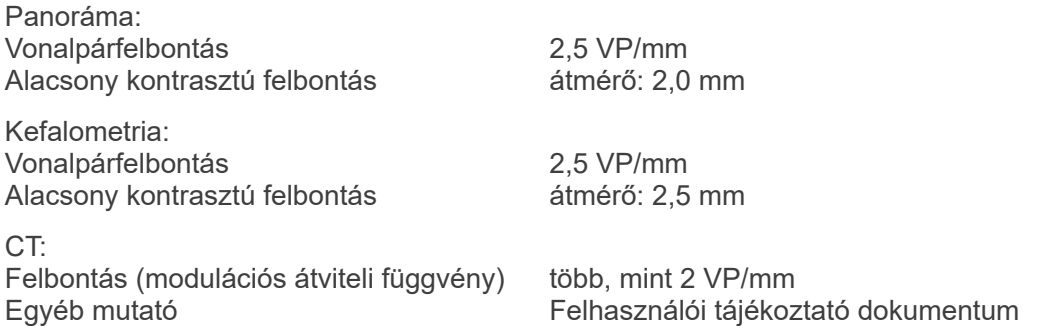

# **Sugárdózissal kapcsolatos információk**

A rendszer minden expozíciónál rögzíti az alábbi képadatokat.

- dózis-felület szorzat (Dose Area Product, DAP) (mGy × cm $^2$ )
- átlagos csőfeszültség (kV)
- átlagos cső-áramerősség (mA)

Tájékozódjon az alkalmazás szoftverkézikönyvéből, mivel a megjelenített képadatok az alkalmazásszoftvertől függően eltérőek.

Az alkalmazásszoftvertől függően lehetséges, hogy a dózis-felület szorzat (Dose Area Product, DAP) (mGy  $\times$  cm<sup>2</sup>) nem jelenik meg.

A megjelenített dózis-felület szorzat az adott expozícióhoz tartozó csőfeszültségre (kV)/-áramerősségre (mA) vonatkozik.

A dózis-felület szorzat számítása jellemző mérési eredményeken alapul.

A megjelenített dózis-felület szorzat a levegőkerma és a besugárzási mező méretének szorzata. Ezek jellemző értékek, nem pedig az egyes röntgenexpozíciók mért dózis-felület szorzatai. A levegőkerma számítása a dózis-felület szorzatnak a röntgenmező méretével való osztásával történik.

A levegőkerma és a dózis-felület szorzat pontossága nem haladja meg a +/- 50%-ot. A megjelenített dózis-felület szorzatok pontosságának ellenőrzéséhez és fenntartásához használt dozimétert a megfelelő energiaszinten kell kalibrálni.

A dózis-felület szorzat becséléshez használt módszer:

DAP- (dózis-felület szorzat, Dose Area Product) mérővel mérve. A DAP-mérő kalibrálása a mellékelt használati útmutatóban foglalt utasítások szerint történik. A DAP-mérőt panoráma és CBCT üzemmódok esetén a röntgenfej elejéhez, kefalometria esetén pedig a másodlagos rés hátuljához kell helyezni. Ügyeljen rá, hogy ne essen le, és a vezetékei megfelelően legyenek elvezetve.

# **SIP/SOP közlemény**

LAN csatolófelület: Árnyékolatlan, csavart érpárú kábel RJ-45 csatlakozókkal, Hossz: kevesebb, mint 3 m.

### **Számítógépekre és számítógépekhez csatlakoztatott egyéb eszközökre vonatkozó követelmények**

- 1. A Veraviewepocs tesztelése során bizonyítást nyert, hogy a készülés az elektromágneses zavarok tekintetében megfelel az IEC 60601-1-2:2014 orvostechnikai eszközökre előírt határértékeinek. Ezek a határértékek úgy lettek meghatározva, hogy a jellemző gyógyászati célú telepítések esetében észszerű védelmet nyújtsanak a káros interferenciákkal szemben. Ez a berendezés rádiófrekvenciás energiát generál és használ, illetve ennek kisugárzására képes, ezért ha a telepítése és használata nem az utasítások szerint történik, akkor a környezetében lévő más eszközökben káros interferenciát okozhat. Nincs azonban garancia arra, hogy egy konkrét telepítés esetében biztosan nem keletkezik interferencia. Ha a berendezés mégis káros interferenciát okoz más eszközökben – amit a berendezés ki- és bekapcsolásával lehet megállapítani –, akkor a felhasználó számára javasolt, hogy az alábbiak közül egy vagy több intézkedést megtéve próbálja meg korrigálni az interferenciát:
	- A vevőeszköz tájolásának vagy elhelyezésének módosítása.
	- A berendezések közti elválasztás növelése.
	- A berendezés csatlakoztatása olyan aljzathoz, amely más áramkörön van, mint amelyhez a másik (vagy többi) eszköz csatlakozik.
	- Segítségkérés a legközelebbi J. MORITA irodától, illetve a vállalat képviselőjétől vagy forgalmazójától.
- 2. Az analóg és digitális csatolófelületekhez csatlakoztatott alábbi berendezéseknek a rájuk vonatkozó IEC szabványok (vagyis adatfeldolgozó eszközök esetén az IEC 60950-1 vagy az IEC 62368-1, orvostechnikai berendezések esetén pedig az IEC 60601-1) szerinti tanúsítással kell rendelkezniük. Aki a jelbemeneti vagy a jelkimeneti részre kiegészítő eszközt csatlakoztat, orvostechnikai rendszert alakít ki, és ebből következően felelős azért, hogy a rendszer megfeleljen az IEC 60601-1 követelményeinek. Bizonytalanság esetén forduljon a legközelebbi J. MORITA irodához, illetve a vállalat képviselőjéhez vagy forgalmazójához.
- Az alábbi eszközök némelyike műszaki problémákat okozhat a Veraviewepocs berendezésben. A megfelelő berendezések és csatlakozások kiválasztásához kérjen segítséget a legközelebbi J. MORITA irodától.

# **AVIGYÁZAT**

- *Az alábbi eszközöket nem szabad a sugárvédelmi területen belül vagy a beteg közelében elhelyezni, kivéve a Hubot, ha a Hub megfelel az IEC60601-1, IEC60950-1 vagy IEC 62368-1 szabványoknak, és a készülékház szivárgóárama megfelel az IEC 60601-1 szabványnak.*
- A beteg közelében lévő terület az a terület, amelyen a beteg vagy a beteg kísérője szándékosan vagy véletlenül érintkezhet a fenti eszközökkel vagy más olyan személlyel, aki a fenti eszközökhöz hozzáér. Ez a terület a rendeltetésszerű helyén álló ágy (vizsgálóasztal, fogászati szék, kezelőfülke és hasonlók) kerületétől mért 1,83 m távolságra, függőlegesen pedig a padlótól mért 2,29 m magasságig terjed ki.

# **AFIGYELEM**

- *Kizárólag orvostechnikai elektromos rendszer részeként vagy ilyen rendszerrel kompatibilisként meghatározott elemeket csatlakoztasson.*
- *A rendszer tápellátásához ne használjon többaljzatos hordozható elosztót vagy hosszabbítókábelt.*
- A számítógépeket és bármely egyéb külső eszközt az IEC 60601-1 előírásai szerint kell csatlakoztatni.
- A számítógépeket és bármely egyéb külső eszközt a gyártói utasítások szerint kell tisztítani.
- A számítógépeket és bármely egyéb külső eszközt a gyártói utasítások szerint kell szállítani, tárolni és üzemeltetni.

# **Egyéb rendszerkövetelmények**

# Hardver

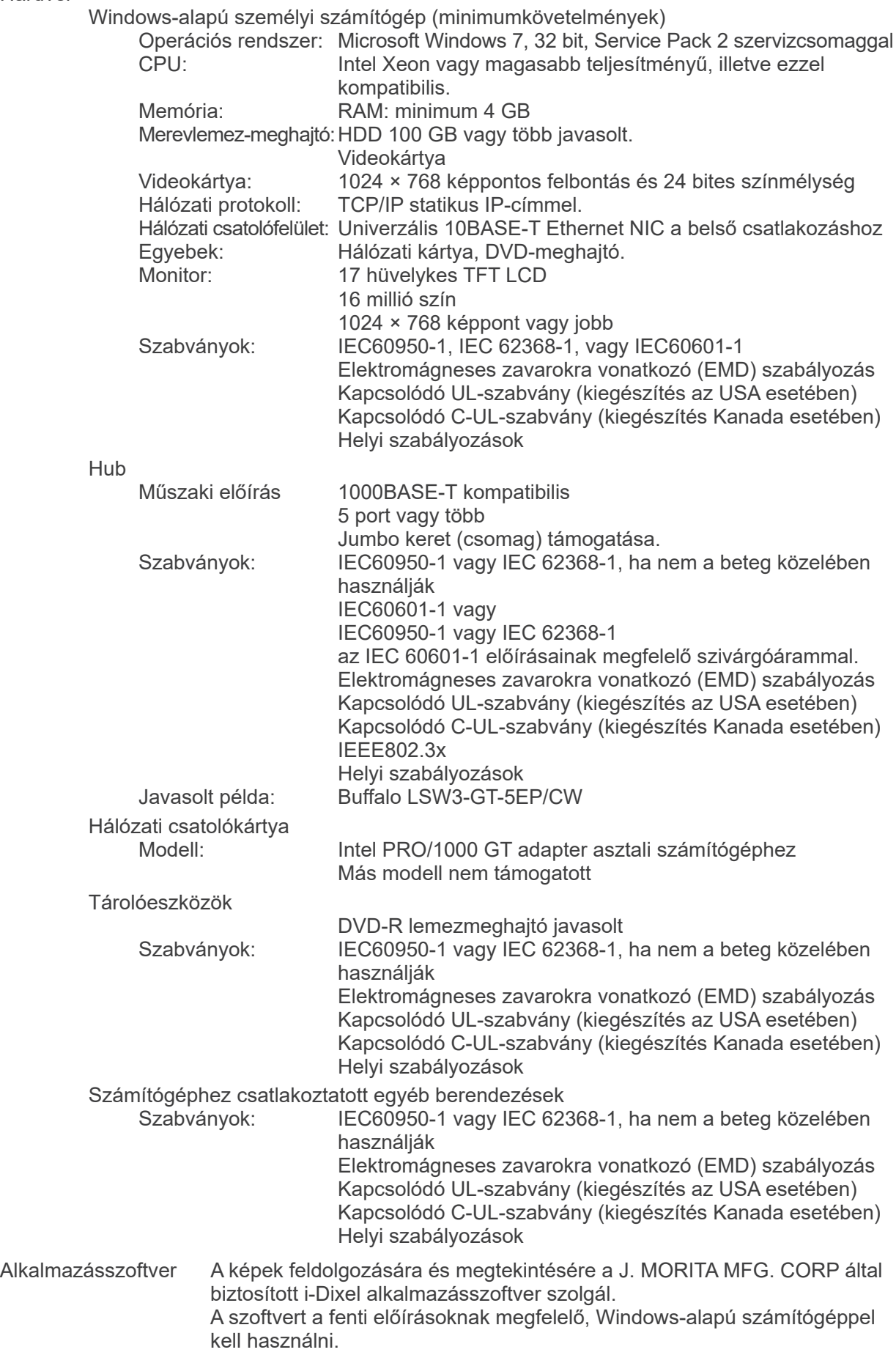

## **Környezeti adatok**

Üzemi feltételek<br>Hőmérséklet

Szállítási és tárolási feltételek<br>Hőmérséklet

Hőmérséklet +10 °C és +35 °C között<br>Páratartalom + 30% és 70% között (kon 30% és 70% között (kondenzáció nélkül) Légköri nyomás 70 kPa és 106 kPa között

Hőmérséklet -10°C és +50°C között<br>Páratartalom - 20% és 70% között (ko 20% és 70% között (kondenzáció nélkül) Légköri nyomás 70 kPa és 106 kPa között

### **Eredeti nyelv**

Angol

# **Ártalmatlanítás**

A csomagolást újra kell hasznosítani. A készülék fém részeit fémhulladékként kell ártalmatlanítani. A szintetikus anyagok, elektromos összetevők és nyomtatott áramkörök elektromos hulladékként ártalmatlanítandók. Az anyagokat a vonatkozó nemzeti jogi előírásoknak megfelelően kell ártalmatlanítani. Ennek érdekében vegye fel a kapcsolatot az ártalmatlanításra szakosodott társaságokkal. A helyi ártalmatlanításra szakosodott társaságokkal kapcsolatban érdeklődjön a helyi városi/települési hivataloknál.

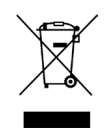

Ez a szimbólum azt jelzi, hogy a leselejtezett elektromos és elektronikus berendezéseket tilos a nem válogatott háztartási hulladékba helyezni, és elkülönítve kell gyűjteni. A részletekkel kapcsolatban forduljon a helyi forgalmazójához vagy a J. MORITA OFFICE irodához.

**Csőkészülékház egységének melegedési görbéje**

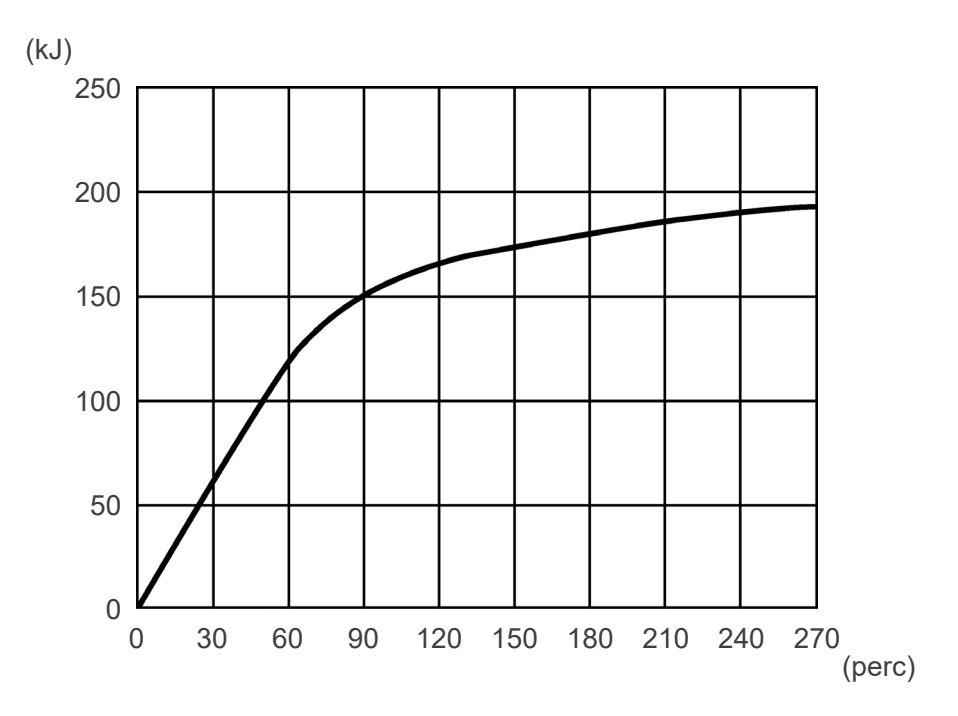

# **Csőkészülékház egységének hűlési görbéje**

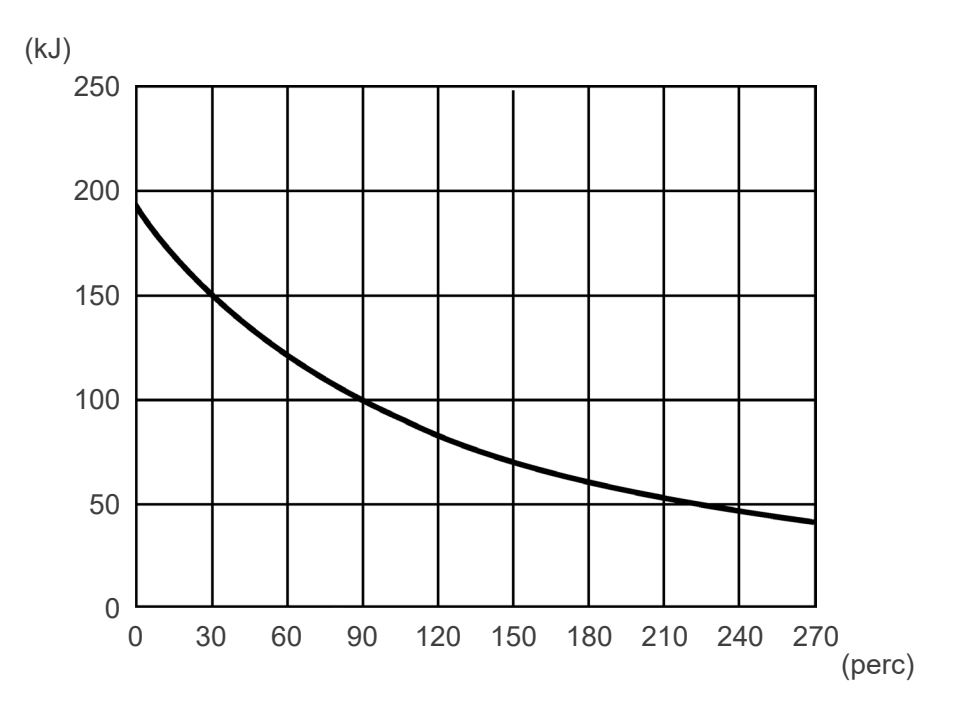

# **Cső minősítési diagramjai**

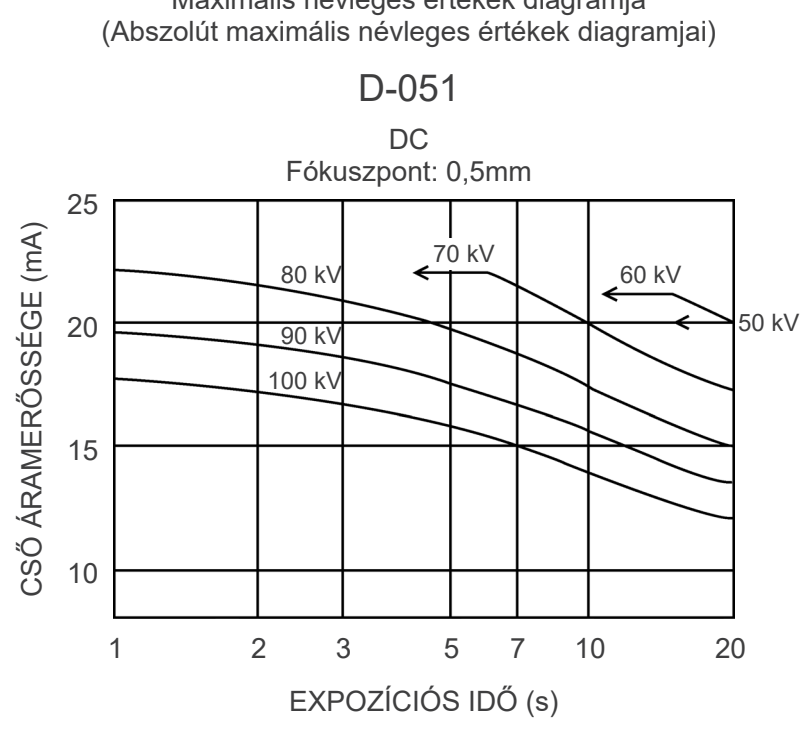

# Cső minősítési Maximális névleges értékek diagramja

# **Anód hőkarakterisztikája**

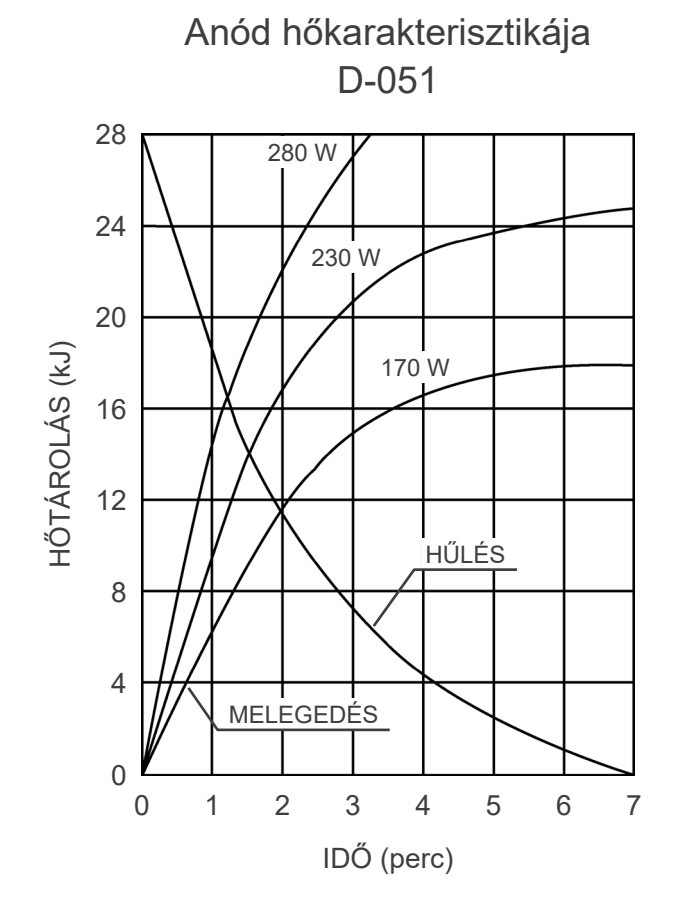

# **Referenciatengely**

**Panoráma**

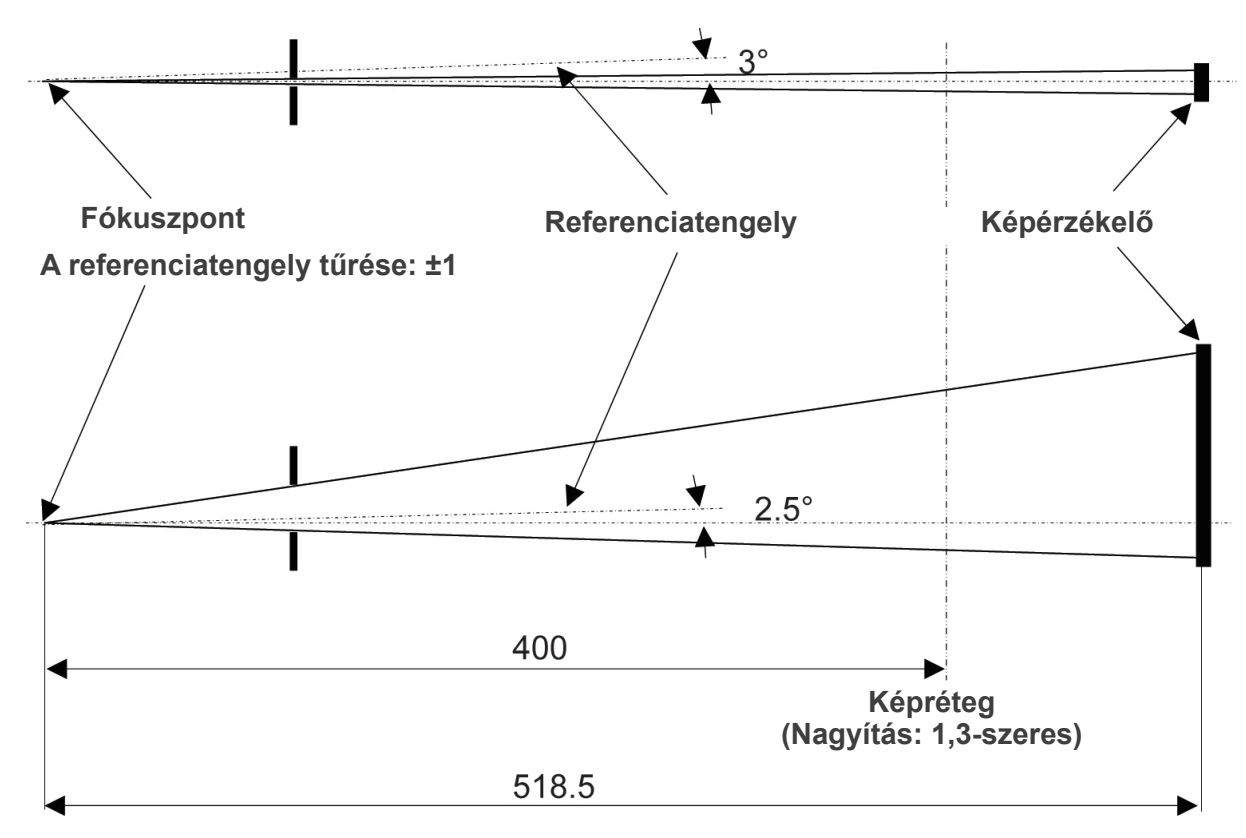

**Mértékegység: mm**

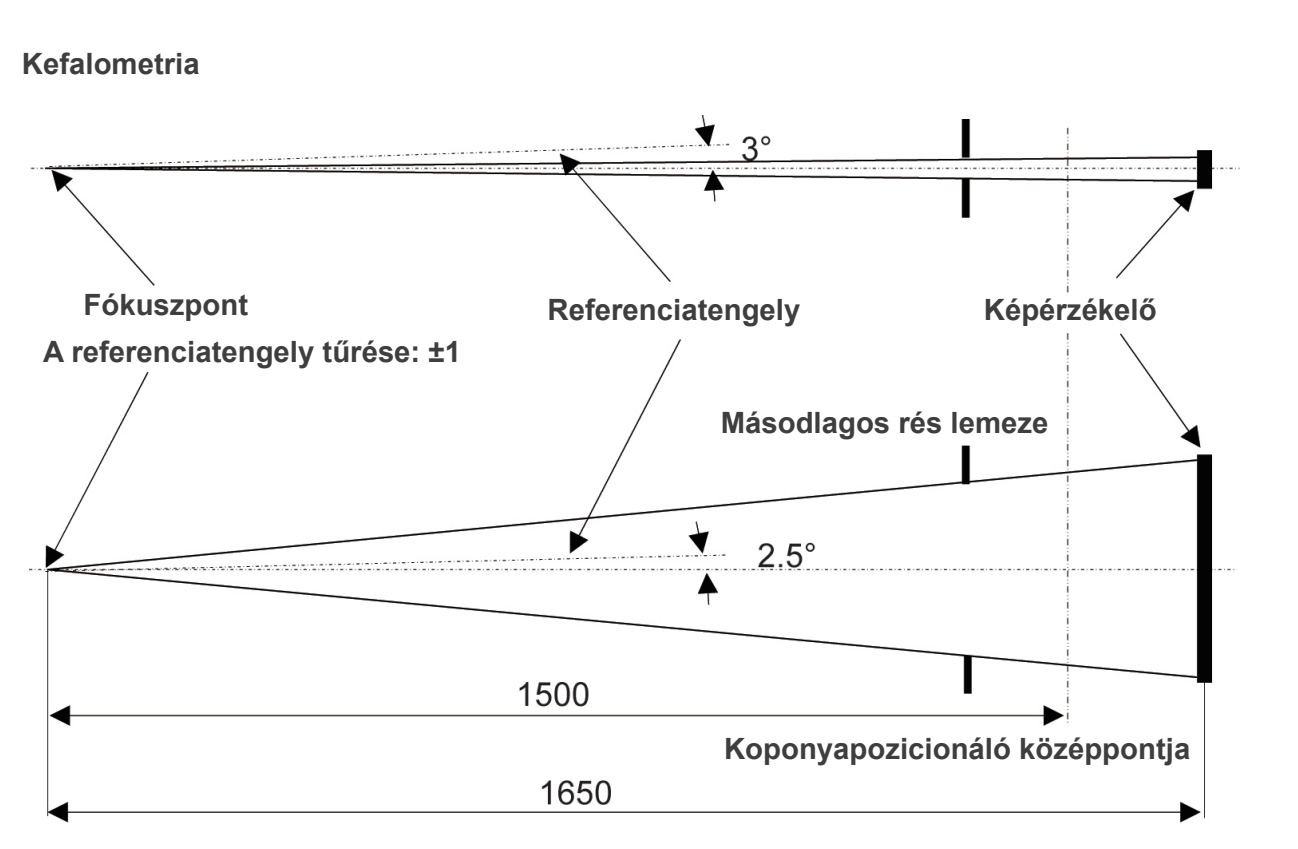

**Mértékegység: mm**

**CT** FPV: 40×40, 40×80

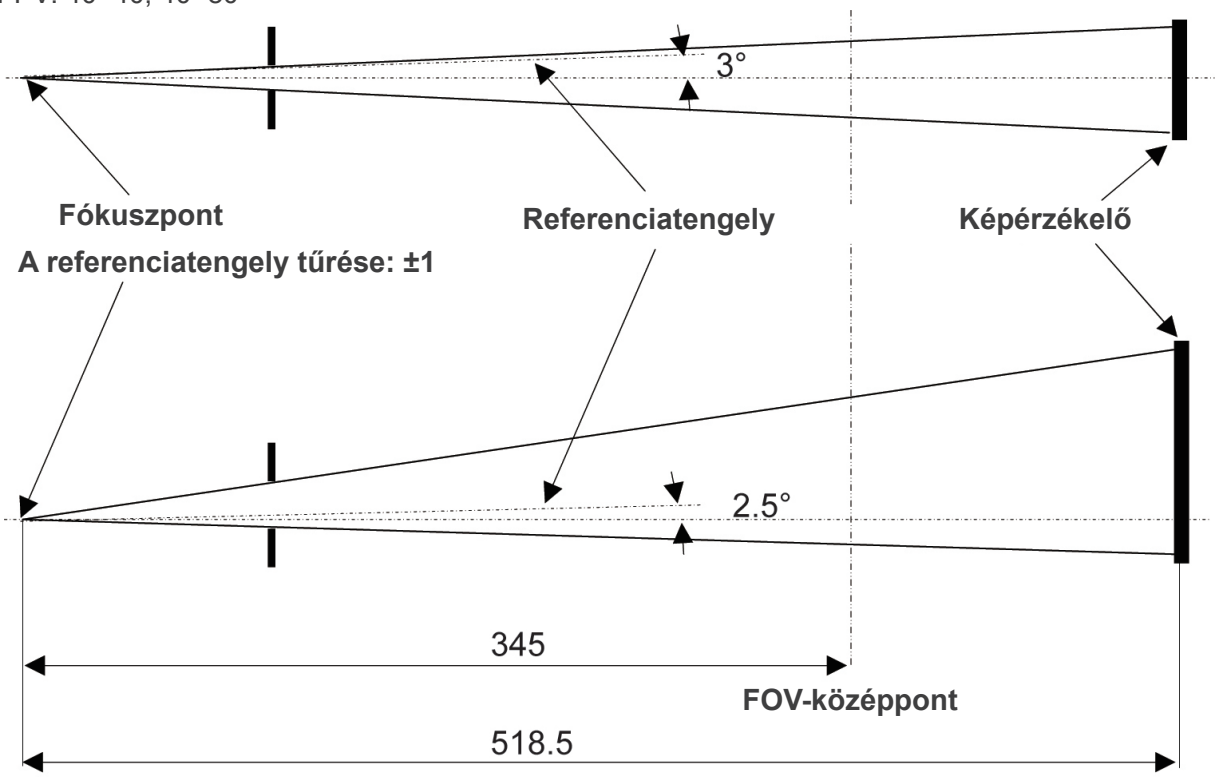

**Mértékegység: mm**

# **CT**

FPV: 80×50, 80×80, 100×50, 100×80

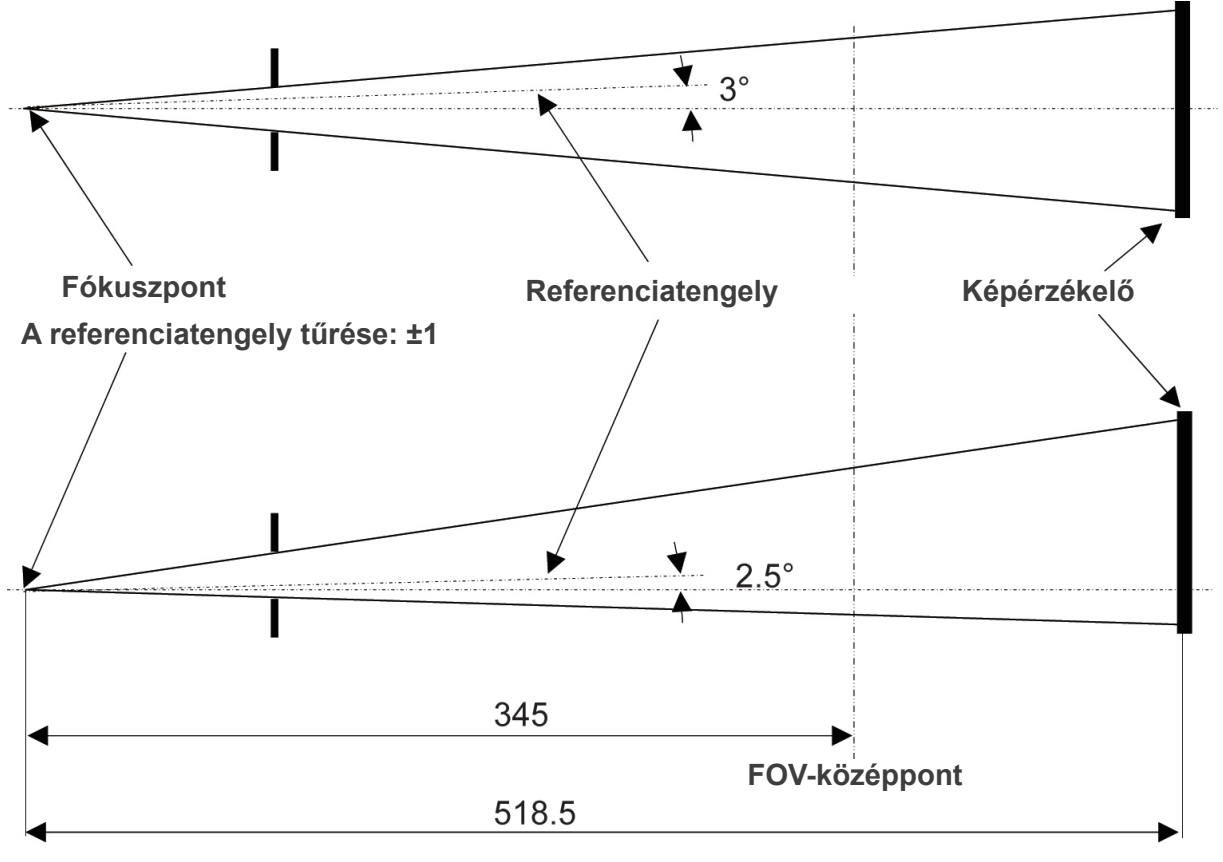

**Mértékegység: mm**

# **2. Szimbólumok és jelölések**

Lehetséges, hogy a dokumentum nem alkalmazza mindegyik szimbólumot.

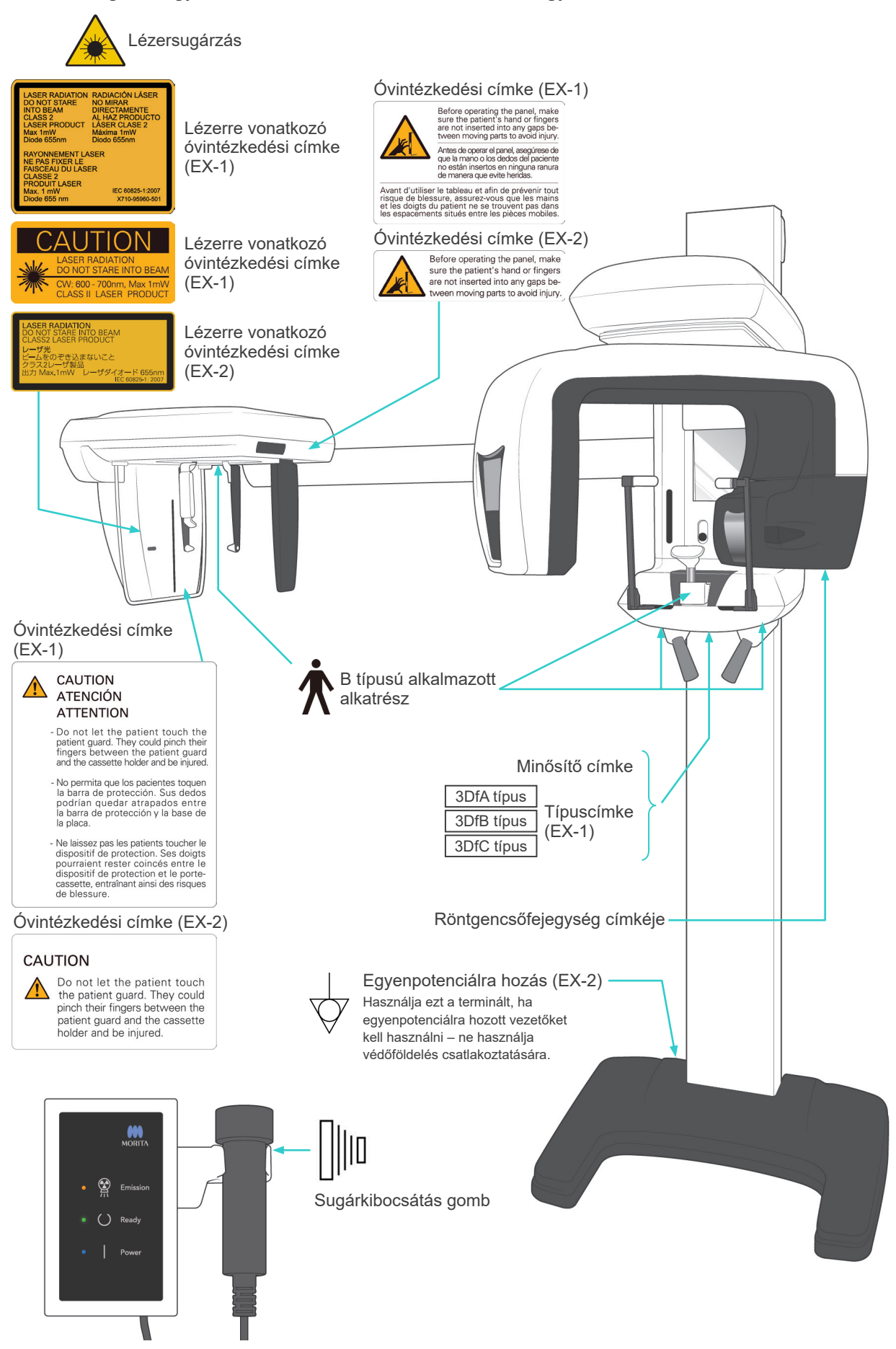

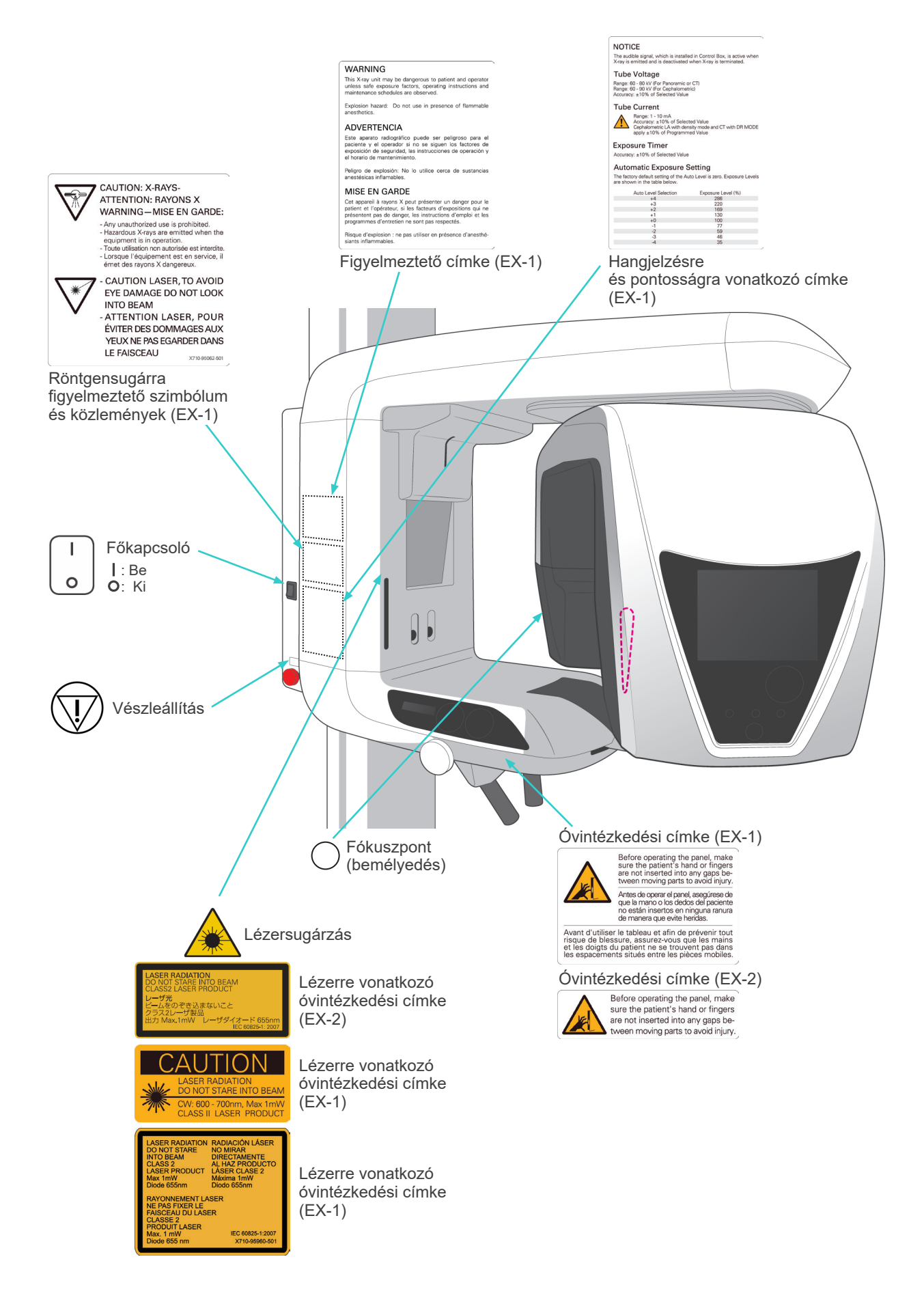

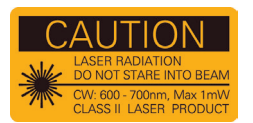

#### Lézerre vonatkozó óvintézkedési címke (EX-1)

VIGYÁZAT<br>LÉZERSUGÁRZÁS<br>NE NÉZZEN BELE A NYALÁBBA<br>CW: 600–700 nm, max. 1 mW<br>2. OSZTÁLYÚ LÉZERTERMÉK

#### **INTO BEAM** 。<br>『き込まないこと<br>ザ製品  $HZ+$

(EX-1) .<br>LÉZERSUGÁRZÁS

Figyelem

NE NEZZEN BELE A NYALABBA<br>2. OSZTÁLYÚ LÉZERTERMÉK Max. 1 mW Dióda: 655 nm

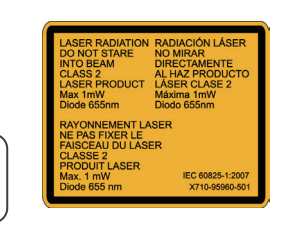

**VVALUATIVE**<br>This X-ray unit may be dangerous to patient and operator<br>unless safe exposure factors, operating instructions and<br>maintenance schedules are observed.

a aparato radiográfico puede ser pelígroso para el<br>ente y el operador si no se siguen los factores de<br>osición de seguridad, las instrucciones de operación y<br>prario de mantenimiento. Peligro de explosión: No lo utilice cerca de sustancias

Risque d'explosion : ne pas utiliser en présence d'anesthé-<br>siants inflammables.

Explosion hazard: Do not use in presence of fla

### Lézerre vonatkozó óvintézkedési címke (EX-2)

LÉZERSUGÁRZÁS NE NÉZZEN BELE A NYALÁBBA 2. OSZTÁLYÚ LÉZERTERMÉK Max. 1 mW Dióda: 655 nm

# Figyelem (EX-1)

FIGYELEM<br>Ez a röntgenegység veszélyt jelenthet a betegre<br>és a kezelőre, ha a biztonságos felvételkészítési<br>tényezőket,<br>használati utasításokat és karbantartási<br>tiemezéseket nem tartják be.<br>Robbanasveszély: Ne használja gyú

#### CAUTION  $\bigwedge$ ATENCIÓN **ATTENTION**

- Do not let the patient touch the<br>patient guard. They could pinch their<br>fingers between the patient guard<br>and the cassette holder and be injured.

- No permita que los pacientes toquen<br>la barra de protección. Sus dedos<br>podrían quedar atrapados entre<br>la barra de protección y la base de<br>la placa.

- Ne laissez pas les patients toucher le<br>dispositif de protection. Ses doigts<br>pourraient rester coincés entre le<br>dispositif de protection et le porte-<br>cassette, entraînant ainsi des risques<br>de blessure.

### Óvintézkedési címke (EX-1)

VIGYÁZAT Ne engedje, hogy a beteg hozzáérjen a betegvédőhöz. Az ujja a betegvédő és a kazettatartó közé csípődhet és megsérülhet.

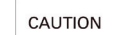

**A** 

WARNING

ADVERTENCIA

MISE EN GARDE

**AN TION**<br>The patient guard. They could<br>pinch their fingers between the<br>patient guard and the cassette<br>holder and be injured.

Before operating the panel, make<br>sure the patient's hand or fingers<br>are not inserted into any gaps be-<br>tween moving parts to avoid injury.

# Óvintézkedési címke (EX-2)

**.**<br>VIGYÁZAT Ne engedje, hogy a beteg hozzáérjen a betegvédőhöz. Az ujja a betegvédő és a kazettatartó közé csípődhet és megsérülhet.

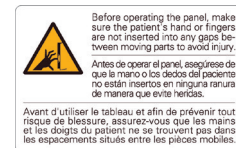

Óvintézkedési címke (EX-1)

A panel működtetése előtt a sérülés elkerülése érdekében győződjön meg arról, hogy a beteg keze és ujjai a mozgó alkatrészek közti hézagokon kívül vannak-e.

NOTICE The Truck<br>The sudible signal, which is installed in Control Box, is active when<br>X-ray is emitted and is deactivated when X-ray is terminated. New is ensured also is descrivated when<br>
Tube Voltage<br>
Range: 60 - 90 kV (For Panoramic or CT)<br>
Range: 60 - 90 kV (For Ceptalometric)<br>
Accuracy: ±10% of Selected Value **Tube Current** Range: 1 - 10 mA<br>Accuracy: ± 10% of Selected Value<br>Cophalometric LA with density mode and CT with DR MODI<br>apply ± 10% of Programmed Value

apply ±10% of Programm<br>Exposure Timer<br>Accuracy: ±10% of Selected Value Automatic Exposure Setting

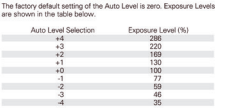

Hangjelzésre és pontosságra vonatkozó címke (EX-1)

CALITION: Y-RAVS  $\widehat{\mathbb{R}}$ ANTIFICION APARTS-<br>ATTENTION: RAYONS X<br>WARNING - MISE EN GARDE: **VYATIVIIVO — IVIIDE EIV GATULE:**<br>- Any unauthorized use is prohibited.<br>- Hazardous X-rays are emitted when the<br>equipment is in operation.<br>- Torue utilisation non autorisée est interdite.<br>- Lorsque l'équipement est en serv

- CAUTION LASER, TO AVOID  $\ast$ EYE DAMAGE DO NOT LOOK INTO BEAM<br>ATTENTION LASER, POUR ÉVITER DES DOMMAGES AUX YEUX NE PAS EGARDER DANS LE FAISCEAU

# Óvintézkedési címke (EX-2)

A panel működtetése előtt a sérülés elkerülése érdekében győződjön meg arról, hogy a beteg keze és ujjai a mozgó alkatrészek közti hézagokon kívül vannak-e.

Röntgensugárra figyelmeztető szimbólum és közlemények (EX-1)

VIGYAZAT: RONTGENSUGARAK –<br>FIGYELEM

-Az engedély nélküli használat tilos. -A berendezés a működése közben veszélyes röntgensugarakat bocsát ki.

-VIGYÁZAT, LÉZER! A SZEMSÉRÜLÉSEK ELKERÜLÉSE ÉRDEKÉBEN NE NÉZZEN A NYALÁBBA

FIGYELMEZTETÉS A vezérlőegységbe telepített hangjelző akkor aktív, amikor az egység röntgensugárzást bocsát ki, és amikor a sugárzás befejeződik, kikapcsol.

Cső feszültsége Tartomány: 60–80 kV (panoráma és CT esetén) Tartomány: 60–90 kV (kefalometria esetén) Pontosság: A választott érték ±10%-a

Cső áramerőssége Tartomány: 1-10 mA Pontosság: A választott érték ±10%-a Kefalometriai LA részletességi üzemmóddal, CT DR üzemmóddal: a programozott érték ±10%-a alkalmazandó Expozíciós időzítő

Pontosság: A választott érték ±10%-a

Automatikus expozíció beállítása<br>Az automatikus szint alapértelmezett gyári beállítása nulla. Az expozíciós szinteket az<br>alábbi táblázat mutatja.<br>Kíválasztott automatikus szint Expozíciós szint (%)

# **Csomagolás**

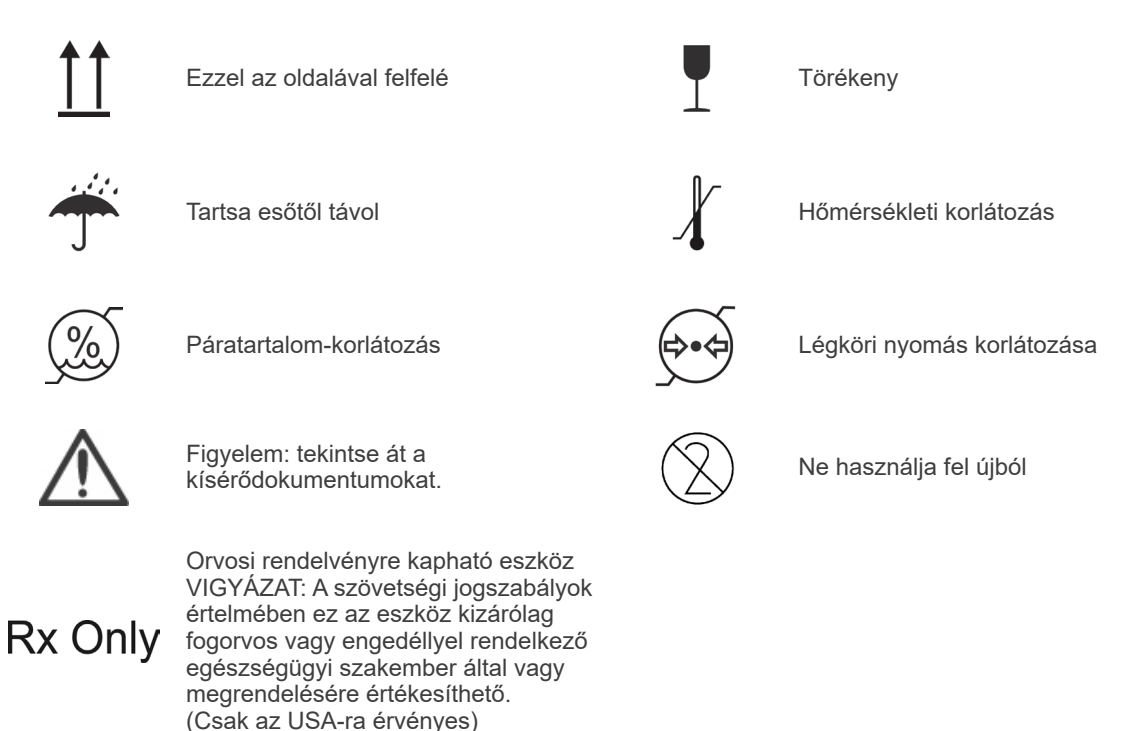

# **Minősítő címke, röntgencsőfejegység címkéje és Használati útmutató**

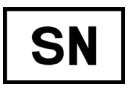

Sorozatszám **Gyártó** Gyártó

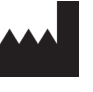

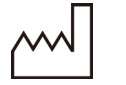

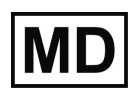

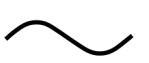

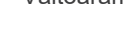

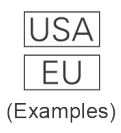

Ország vagy régió (Országnevek: ISO 3166-1 szerinti alpha-3 kódoknak megfelelően) A kód mellett feltüntetett leírás a csak az adott országra vagy régióra vonatkozó szabályozásoknak való megfelelés jelzése.

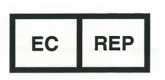

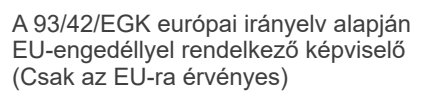

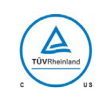

cTUVus tanúsító jelölés (Csak az USA-ra és Kanadára érvényes)

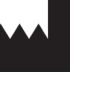

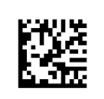

Gyártás dátuma **Gyártás dátuma** GS1 DataMatrix

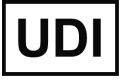

Orvostechnikai eszköz **Egyedi eszközazonosító** 

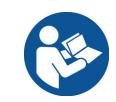

Váltóáram Tájékozódjon a használati útmutatóból

CE  $0197$ 

CE(0197) jelölés (Csak az EU-ra érvényes)

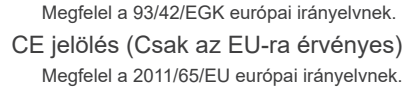

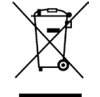

Az elektromos berendezések feliratozása a 2012/19/EU európai irányelv (WEEE) szerint (Csak az EU-ra érvényes)

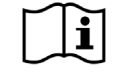

Tájékozódjon a Használati útmutatóból

# **A minősítő címkén és a röntgencsőfejegység címkéjén közölt elemek**

- \* A részleteket lásd: "[Műszaki jellemzők"](#page-148-0) ([146](#page-148-0). o.).
- \* Az előző oldalon bemutatott szimbólumok némelyike is szerepelhet.

# **Minősítő címke**

**Model**: Röntgenrendszer modellje **Type**: Típus **Input**: Minősítő Bemeneti feszültség, frekvencia és üzemi teljesítmény **Standby**: Felvett teljesítmény készenléti állapotban **Duty Cycle**: Röntgenrendszer kitöltési tényezője **2D-s vonalkód a jobb alsó sarokban**: Címke kódja

# **Röntgencsőfejegység címkéje**

**MODEL**: Csőkészülékház egységének modellje **RATING**: Csőkészülékház egységének névleges kimeneti teljesítménye **HEAD NO.**: Csőkészülékház egységének sorozatszáma **DATE OF MFG.**: Gyártás dátuma **TOTAL FILTRATION**: Min. saját szűrés **ADDITIONAL FILTRATION FOR CT**: Hozzáadott szűrés CT esetén

**TUBE MODEL**: Röntgencső modellje **TUBE ANODE NO.**: Röntgencső sorozatszáma **NOMINAL FOCAL SPOT**: Névleges fókuszpontérték **MFD. BY**: Röntgencső gyártója

# **Elektromágneses zavarok (EMD)**

A Veraviewepocs 3D (a továbbiakban: a "készülék") megfelel az IEC 60601-1-2:2014 Ed. 4.0, azaz az elektromágneses zavarok (EMD) tekintetében alkalmazandó nemzetközi szabványnak. Az alábbi az IEC 60601-1-2:2014 Ed. 4.0, azaz az elektromágneses zavarok tekintetében alkalmazandó nemzetközi szabvány által megkövetelt "Iránymutatás és gyártói nyilatkozat".

Az EN 55011 (CISPR 11) szerint ez a termék egy 1. csoportba, B osztályba sorolt termék. Ennek megfelelően a készülék nem generál, illetve nem használ nemzetközi rádiófrekvenciás energiát elektromágneses sugárzás, illetve induktív vagy kapacitív csatolás formájában anyagi, illetve ellenőrzési/analitikai célokra, valamint a készülék megfelel a háztartási intézményeken belüli használat feltételeinek és a háztartási célokra használt épületeket ellátó, az alacsony feszültségű áramellátási hálózathoz közvetlenül kapcsolódó intézményekhez.

#### **Iránymutatás és gyártói nyilatkozat – Elektromágneses kibocsátás**

A készüléket az alábbi elektromágneses környezetben történő használatra tervezték. A készülék vevőjének vagy felhasználójának feladata annak biztosítása, hogy ennek megfelelő környezetben használják.

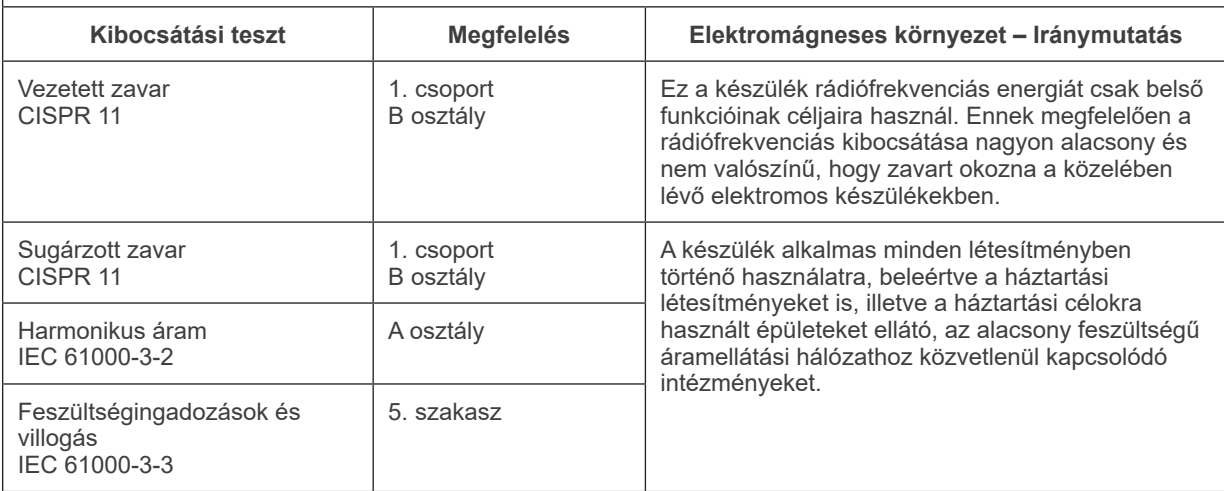

# **AFIGYELEM**

- *A készülék használati környezete a hivatásszerűen üzemeltetett egészségügyi létesítmény környezete.*
- *A készülék esetében különös elővigyázatossággal kell eljárni az elektromágneses zavarokat (EMD) illetően, így a KÍSÉRŐDOKUMENTUMOKBAN meghatározott EMD-adatoknak megfelelően kell telepíteni és üzembe helyezni.*
- *A J. MORITA MFG. CORP. által biztosított vagy meghatározott alkatrészeken kívüli alkatrészek használata növelheti az elektromágneses kibocsátását, illetve csökkentheti a készülék elektromágneses ellenállóságát, így rendellenes működéshez vezethet.*
- *A készüléket tilos egyéb készülékek mellett használni, illetve azokat egymásra helyezni. Amennyiben a készülékeket szükséges egymás mellé vagy egymásra helyezni, ellenőrizze, hogy megfelelően működik-e ez és a másik készülék.*
- *A hordozható és mobil rádiófrekvenciás kommunikációs készülékek (beleértve az olyan perifériákat, mint az antennakábelek és külső antennák) legalább 30 cm-re kell használni a X550 készülék minden részétől, így beleértve a gyártó által meghatározott kábeleket.*

### **Iránymutatás és gyártói nyilatkozat – Elektromágneses zavartűrés**

A készüléket az alábbi elektromágneses környezetben történő használatra tervezték.

A készülék vevőjének vagy felhasználójának feladata annak biztosítása, hogy ennek megfelelő környezetben használják.

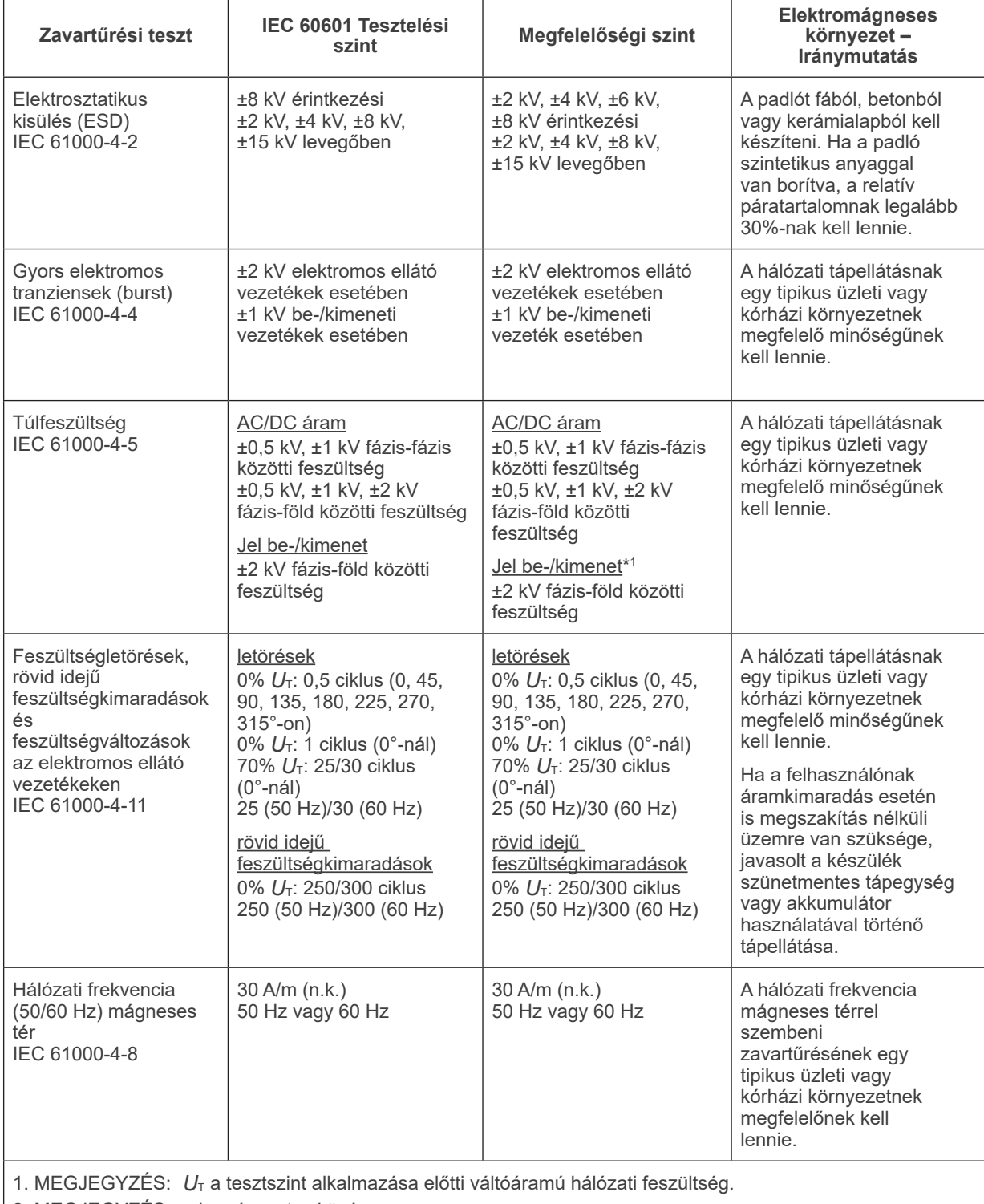

2. MEGJEGYZÉS: n.k.: négyzetes közép

\*1 : Nem alkalmazandó, mivel nem kapcsolódik közvetlenül külső kábelhez.

#### **Iránymutatás és gyártói nyilatkozat – Elektromágneses zavartűrés**

A készüléket az alábbi elektromágneses környezetben történő használatra tervezték.

A készülék vevőjének vagy felhasználójának feladata annak biztosítása, hogy ennek megfelelő környezetben használják.

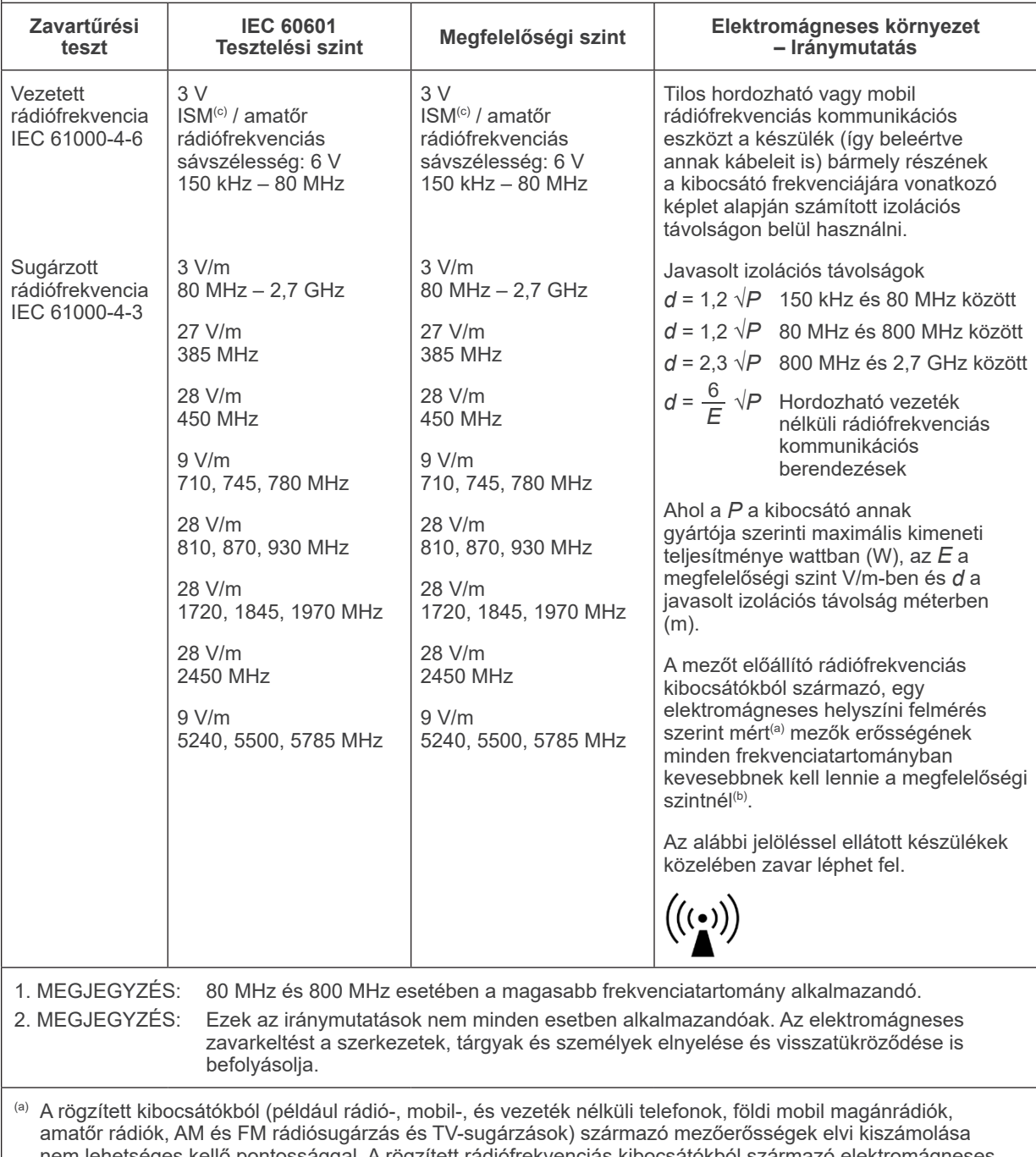

nem lehetséges kellő pontossággal. A rögzített rádiófrekvenciás kibocsátókból származó elektromágneses környezet felmérése céljából helyi elektromágneses felmérést érdemes végezni. Ha a készülék használati helyén a mért mezőerősség meghaladja a fenti rádiófrekvenciás megfelelőségi szinteket, ellenőrizni kell, hogy a készülék megfelelően működik-e. Ha rendellenes működés tapasztalható, további intézkedésekre lehet szükség, például a készülék áthelyezésére.

(b) A 150 kHz és 80 MHz frekvenciatartomány fölött a mezőerősségnek nem szabad meghaladnia a 3 V/m értéket.

(c) A 0,15 és 80 MHz közötti ISM (ipari, kutatási és egészségügyi) sávok: 6,765 MHz – 6,795 MHz; 13,553 MHz – 13,567 MHz; 26,957 MHz – 27,283 MHz; valamint 40,66 MHz – 40,70 MHz.

# **Alapvető teljesítmény**

- A kibocsátás gomb szándékos működtetése nélkül nincs röntgenbesugárzás.
- A kibocsátás gomb felengedésekor a röntgensugárzás leáll.
- A berendezés nem végez váratlan mozgást.

### MEGJEGYZÉS

Ha az alapvető teljesítmény elektromágneses zavarás miatt megszűnik vagy gyengül, akkor előfordulhat, hogy szándékos működtetés nélkül váratlan mozgás indul meg, vagy a Kibocsátás kapcsoló felengedésére a sugárkibocsátás nem szakad meg, vagy a sugárkibocsátás a Kibocsátás kapcsoló szándékos működtetése nélkül is megkezdődik.

# **Diagnostic and Imaging Equipment**

**Treatment Units** 

Handpieces and Instruments

**Endodontic Systems** 

**Laser Equipment** 

**Laboratory Devices** 

**Educational and Training Systems** 

**Auxiliaries** 

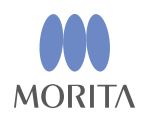

#### Development and Manufacturing J. MORITA MFG. CORP.

680 Higashihama Minami-cho, Fushimi-ku, Kyoto 612-8533, Japan T +81. (0) 75. 611 2141,  $F$  +81. (0) 75. 622 4595

Morita Global Website www.morita.com

#### Distribution

**J. MORITA CORP.** 

3-33-18 Tarumi-cho, Suita-shi, Osaka 564-8650, Japan T +81 (0)6. 6380 1521, F +81 (0)6. 6380 0585

J. MORITA USA, INC. 9 Mason, Irvine CA 92618, USA T +1.949.5819600, F +1.949.5818811

**J. MORITA EUROPE GMBH** Justus-von-Liebig-Strasse 27b, 63128 Dietzenbach, Germany T +49. (0)6074. 836 0, F +49. (0)6074. 836 299

#### MORITA DENTAL ASIA PTE. LTD.

150 Kampong Ampat #06-01A KA Centre, Singapore 368324 T +65, 6779, 4795, F +65, 6777, 2279

#### J. MORITA CORP. AUSTRALIA & NEW ZEALAND

Suite 2.05, 247 Coward Street, Mascot NSW 2020, Australia T +61, (0)2, 9667 3555, F +61, (0)2, 9667 3577

#### **J. MORITA CORP MIDDLE EAST**

4 Tag Al Roasaa, Apartment 902, Saba Pacha 21311 Alexandria, Egypt T +20. (0)3. 58 222 94, F +20. (0)3. 58 222 96

#### **J. MORITA CORP INDIA**

Filix Office No.908, L.B.S. Marg, Opp. Asian Paints, Bhandup (West), Mumbai 400078, India T+91-82-8666-7482

#### **J. MORITA MFG. CORP. INDONESIA**

28F, DBS Bank Tower, Jl. Prof. Dr. Satrio Kav. 3-5, Jakarta 12940, Indonesia T +62-21-2988-8332. F + 62-21-2988-8201

#### SIAMDENT CO., LTD.

71/10 Moo 5 T. Tharkham A. Bangpakong Chachuengsao 24130 Thailand T +66 (0) 3857 3042, F +66 (0) 3857 3043 www.siamdent.com

EU Authorized Representative under the European Directive 93/42/EEC **Medical Technology Promedt Consulting GmbH** 

 $EC$  REP Ernst-Heckel-Straße 7, 66386 St. Ingbert, Germany T +49, 6894 581020, F +49, 6894 581021 The authority granted to the authorized representative, Medical Technology Promedt Consulting GmbH, by J. MORITA MFG. CORP is solely limited to the work of the authorized representative with the requirements of the European Directive 93/42/EEC for product registration and incident report.